# **FACULDADE DE LETRAS UNIVERSIDADE FEDERAL DE MINAS GERAIS** PROGRAMA DE PÓS-GRADUAÇÃO EM ESTUDOS LINGÜÍSTICOS POSLIN

Ana Elisa Costa Novais

# **Leitura nas interfaces gráficas de computador** COMPREENDENDO A GRAMÁTICA DA INTERFACE

Belo Horizonte 2008

# **Livros Grátis**

http://www.livrosgratis.com.br

Milhares de livros grátis para download.

# **FACULDADE DE LETRAS UNIVERSIDADE FEDERAL DE MINAS GERAIS** PROGRAMA DE PÓS-GRADUAÇÃO EM ESTUDOS LINGÜÍSTICOS POSLIN

Ana Elisa Costa Novais

# **Leitura nas interfaces gráficas de computador** COMPREENDENDO A GRAMÁTICA DA INTERFACE

Dissertação apresentada ao Programa de Pós-Graduação em Estudos Lingüísticos da Faculdade de Letras da Universidade Federal de Minas Gerais, como requisito parcial para a obtenção do título de mestre em Lingüística.

Área de concentração: Lingüística Linha de pesquisa: Linguagem e Tecnologia Orientadora: Profa. Dra. Carla Viana Coscarelli

Belo Horizonte Faculdade de Letras da UFMG 2008

Dissertação defendida por ANA ELISA COSTA NOVAIS em 05/11/2008 e aprovada pela Banca Examinadora constituída pelas Profas. Dras. relacionadas a seguir:

> **Carla Viana Coscarelli – UFMG Orientadora**

\_\_\_\_\_\_\_\_\_\_\_\_\_\_\_\_\_\_\_\_\_\_\_\_\_\_\_\_\_\_\_\_\_\_\_\_\_\_\_\_\_\_\_\_\_\_

**\_\_\_\_\_\_\_\_\_\_\_\_\_\_\_\_\_\_\_\_\_\_\_\_\_\_\_\_\_\_\_\_\_\_\_\_\_\_\_\_\_\_\_\_\_\_ Ana Elisa Ferreira Ribeiro – CEFET/MG**

**\_\_\_\_\_\_\_\_\_\_\_\_\_\_\_\_\_\_\_\_\_\_\_\_\_\_\_\_\_\_\_\_\_\_\_\_\_\_\_\_\_\_\_\_\_\_ Maria Luiza Cunha Lima - UFMG**

Para Osvaldo Novais, meu pai querido, exemplo de dignidade e alegria e viver. Caminhe sempre comigo.

Para Carla, minha querida orientadora, pelo apoio incondicional, pela confiança, e por me apresentar o maravilhoso mundo da cognição humana.

# **AGRADECIMENTOS A**

Profa. Dra. Carla Viana Coscarelli, por acreditar em mim, pelo companheirismo em todo o percurso do mestrado, pelo carinho e critério na orientação do trabalho, e por todas as oportunidades maravilhosas que me proporcionou.

Profa. Dra. Ana Elisa Ribeiro, a Oficial, pelo aprendizado sobre práticas sociais de leitura e história dos objetos de ler, pelas dicas de leitura e pelos muitos outros toques iluminados.

Viviane Martins, pela amizade, pela alegria, pelo sorriso sincero e pela acolhida desde o início, pelo aprendizado e pela amizade sincera.

Marcelo Cafiero, amigo do mestrado e da sala de aula. Que todos os nossos projetos possam enfim sair (ou entrar) no papel.

Profa. Dra. Ilza Gualberto, pela amizade carinhosa e pela luz no fim do túnel aos quarenta e cinco do segundo tempo sobre mesclas e suas relações vitais.

Estudantes que atuaram como sujeitos da pesquisa, com os quais aprendi muitas coisas sobre interfaces gráficas de computador.

Amigo Bruno D'Abruzzo, pela revisão carinhosa e criteriosa.

Amigo Marcelo Cardoso Santos, pelo Abstract e por tudo.

Elke Beatriz, minha querida amiga e companheira, sempre.

Meus amigos e parceiros do Instituto Hartmann Regueira, com os quais tenho aprendido muito.

Minha mãe, Lia, pelo carinho, pela amizade, por todas as suas maravilhosas e subliminares lições de vida.

Meus irmãos e sobrinhos queridos. Amo vocês.

Guilherme, pelo amor e pela compreensão.

#### **RESUMO**

A leitura das interfaces gráficas de computador, que utiliza rede interdisciplinar de estudos sobre texto, design, leitura e cognição para conhecer estratégias de construção de sentido e de textualização (COSTA VAL, 2000, 2004) nos ambientes digitais é o objeto desta pesquisa. Concebemos a interface como um texto, ponto de contato entre os autores (designers, programadores, etc.) e os leitores (usuários), e partimos da hipótese de que a compreensão das marcas relativamente estáveis desses textos e da gramática subjacente a esse gênero facilita o trânsito pela interface e auxilia na compreensão da dinâmica que rege esse sistema semiótico. Escolhemos como sujeitos da pesquisa quatro estudantes recém ingressos na universidade, com pouca vivência em informática e em práticas letradas mediadas pelos computadores. Realizamos testes de leitura a partir dos quais os estudantes deveriam desenvolver tarefas nos programas Power Point e Paint, baseadas em modelos impressos. Esses testes deram origem a protocolos verbais, os quais foram analisados à luz do Modelo Reestruturado de leitura (COSCARELLI, 1999) e da teoria da Mescla Conceptual (FAUCONNIER, TURNER, 2002). Com o modelo reestruturado, buscamos subsídios teóricos para lidar com os domínios de leitura acionados durante as atividades no computador. Articulando conceitos sobre usabilidade (TALIN, 1998; NIELSEN, 2005; TOGNAZZINI, 2003) e legibilidade (COSCARELLI, 1999; LIBERATO, FULGÊNCIO, 2004, 2007), elencamos certas características das interfaces (textualidade) que favorecem sua textualização, no reconhecimento de unidades (acesso aos ícones), no domínio sintático (seqüências de navegação) e no domínio semântico (complementações referenciais a partir de analogias, metáforas, generalizações, julgamentos, entre outros). A teoria da mesclagem permitiu-nos conhecer operações cognitivas de "alto nível" realizadas por processos referenciais de ativação de espaços mentais, mapeamentos, projeções, complementações e compressões de relações vitais (Categoria, Propriedade, Analogia, Identidade, Similaridade, Referência). Foi-nos possível desconstruir certas características típicas das interfaces e suas variações entre os programas, como as diferenças no tratamento de objetos distintos (texto, figura, caixa de texto, etc.) e perceber a dificuldade dos usuários para compreender essas diferenças, fazer Analogias entre esses objetos, entendê-los como Categorias de Propriedades complexas, mas distintas. A leitura na interface, concluímos, não depende apenas do reconhecimento dos ícones e outros elementos gráficos, mas da integração de diversos elementos formais que compõe sua complexa e coerente dinâmica organizacional. É preciso, para ler as interfaces e utilizar o computador, a construção de um conhecimento que envolve conceitos muitas vezes completamente diferentes de outras práticas letradas e de outros textos e suportes. A habilidade para elencar e integrar esses conceitos, recorrendo de forma criteriosa e coerente a estruturas conceptuais mais estáveis, tanto sobre interfaces quanto em relação a uma idéia mais ampla sobre informática, facilita as operações no computador. Nesse sentido, quanto mais conhecimentos o usuário dispõe e articula, quanto menos préconceitos do senso comum ele faz emergir na mescla, mais seguro ele vai estar para criar e testar hipóteses, fazendo as conexões necessárias para realizar suas tarefas.

# PALAVRAS-CHAVE:

Leitura, Cognição, Mesclas Conceptuais, Textualidade, Usabilidade

#### **ABSTRACT**

Reading the computer graphical Interface which uses an interdisciplinary net of studies about text, design, reading and cognition in order to depict both constructions of meaning and textualization strategies is the object of this study. We have understood interface as a text, a point of contact between the author/designer and the reader/user based on the hypotheses that both, the understanding of the relatively stable marks of those texts and the grammar that underlies that kind of genre, facilitate the transit within the interface and help to understand the dynamics that rules such semiotic system. We have chosen four students having little experience in both computing and reading practices on computers as the object of this study. Reading tests from which the students would develop tasks on Power Point and Paint based on printed patterns were made. Those tests generated verbal protocols which were analyzed according to both the Restructured Model of reading (COSCARELLI, 1999) and the Conceptual Blending theory (FAUCONNIER, TURNER, 2002). With the restructured model in hands, we searched for theoretical support in order to deal with the domains of reading which had been activated when the tasks on computer were in progress. By articulating concepts on usability and readability, we have cast some features of the interfaces (textuality) that favor its own textualization unity recognition (access to the icons), syntactic domain (sequence of browsing) and semantic domain (complementary reference from analogies, metaphors, generalizations, judgments, among others). Blending theory gave us the chance to know the "high level" cognitive operations aroused by reference processes of mental spaces activating, mapping, projections, complementation and compressions of vital relationship (Category, Property, Analogy, Identity, Similarity, and Reference). It was possible to deconstruct some typical features of the interfaces and their variation among the programs, like differences on treating distinct objects (text, picture, textbox, and so on) and notice the difficulty faced by the users to understand them, make analogies among those objects, and understand them not only as Complex Categories of Property, but as distinct ones as well. Reading Interfaces, we conclude, depend not only on recognizing icons and other graphic elements, but also on the integration of several formal elements that make up its complex and coherent organizational dynamics. In order to read the interfaces and use the computer, it is necessary the construction of a knowledge that evolves concepts completely different from both literate practices and texts, and supports. The skill to cast and integrate those concepts, by making use of standard conceptual structures and more stable and coherent interfaces as much as to an ampler idea of computing, facilitates operations on computer. In this sense, the more the user disposes and articulates knowledge, the less preconceptions of the common sense he/she raises from the blending, more confident to create and test hypotheses he/she feels to make the required connections in order to accomplish his/her tasks.

# PALAVRAS-CHAVE:

Reading, Cognition, Conceptual Blending, Textuality, Usability

#### **LISTA DE FIGURAS**

FIGURA 1: Tela do sistema criado por Douglas Engelbart (NLS), p. 27 FIGURA 2: Primeiros modelos de mouse e de teclado, p. 27 FIGURA 3: Placa de sinalização em ambiente público, p. 47 FIGURA 4: Modelo reestruturado de leitura: atuação integrada dos domínios, p. 61 FIGURA 5: Página do site de mensagens eletrônicas via Web Yahoo!, p. 74 FIGURA 6: Rede de integração conceptual, p. 84 FIGURA 7: O sistema operacional Magic Cap, p. 90 FIGURA 8: Tela do programa Power Point, p. 102 FIGURA 9: Tela do programa Paint, 105 FIGURA 10: Reprodução da tarefa a ser realizada no programa Power Point, p. 108 FIGURA 11: Reprodução da tarefa a ser realizada no programa Paint, p. 108 FIGURA 12: Rede de integração conceptual para a leitura dos ícones, p. 114 FIGURA 13: Rede de integração conceitual para identificar **WordArt**, p. 128 FIGURA 14: WordArt 1, p. 129 FIGURA 15: WordArt 2, p. 131 FIGURA 16: Rede de integração conceitual para **Caixa de texto**, p. 133 FIGURA 17: Caixa de texto sem preenchimento, com linha dupla, p. 133 FIGURA 18: Caixa de texto com preenchimento, sem linha, p. 135 FIGURA 19: AutoForma, p. 137 FIGURA 20: Imagem de Clip-art, p. 139 FIGURA 21: Fundo em gradiente, p. 140 FIGURA 22: Janela de controle 1, p. 141 FIGURA 23: Janela de controle 2, p. 141 FIGURA 24: Elipse, p. 143 FIGURA 25: Desenho com **Spray**, p. 144 FIGURA 26: Desenho à mão livre invertido, p. 145 FIGURA 27: Rede conceptual proposta para a ferramenta **Lápis**, p. 146 FIGURA 28: Rede conceptual proposta para a ferramenta **Pincel**, p. 146 FIGURA 29: Textos da tarefa no Paint, p. 148 FIGURA 30: Retângulo com cantos arredondados e linhas diagonais, p. 150 FIGURA 31: Desenho de gotas de chuva, p. 151 FIGURA 32: Texto curvado, p. 151 FIGURA 33: Janela de inverter e girar, p. 160 FIGURA 34: Barra de ferramentas **Desenho**, p. 164 FIGURA 35: Diferentes ponteiros do mouse, p. 165 FIGURA 36: Ponteiro do mouse no contexto de puxar para ampliar, p. 166 FIGURA 37: Ponteiro do mouse no contexto de segurar para mover, p. 166 FIGURA 38: Menu de opções da ferramenta **Cor do preenchimento**, p. 171

- QUADRO 1: Frames que organizam as ações no Power Point, p. 103
- QUADRO 2: Frames que organizam as ações no Paint, p. 106

QUADRO 4: Frames de usuários expertos e leigos sobre o Power Point, p. 125

# **SUMÁRIO**

# **1 Considerações iniciais**

A origem do problema, p. 14 Organização do trabalho, p. 17 Questões e hipóteses, p. 18 Interface: acepções e locuções, p. 20

# **2 Design de interação**

Do plugue ao botão virtual, p. 25 A influência dos estudos cognitivos, p. 25 A convergência de mídias e o sistema de mídias, p. 28

# **3 Interfaces e textos**

A interface é um texto ou o texto é uma interface?, p. 33 Textos, interfaces e gêneros textuais, p. 37 Letramento digital: a questão das interfaces, p. 42

## **4 Leitura**

Leitores e leituras da interface, p. 47 O processamento da leitura, p. 51 O modelo reestruturado de leitura: apresentação e proposta de adaptação, p. 55 O modelo de leitura reestruturado, p. 58

# **5 A Lingüística Cognitiva**

A linguagem e a construção de sentidos, p. 76 Espaços mentais e mesclas conceptuais, p. 80 Metáforas, p. 87 A "metáfora do desktop" e a remidiação, p. 90

# **6 Métodos e instrumentos de pesquisa**

Natureza da pesquisa, p. 95 Seleção dos sujeitos, p. 95 Materiais O ambiente Windows, p. 101 O Power Point, p. 101 O Paint, p. 104 Tarefas, p. 107 Protocolos verbais, p. 108 Testes de leitura das interfaces, p. 109 Procedimento de análise, p. 111

# **7 Resultados e análises**

Leitura dos ícones, p. 113 Os testes de leitura caso a caso, p. 114 O caso Vanessa, p. 114 O caso Luciana, p. 119 O caso Rose, p. 120 O caso Gustavo, p. 122 O conhecimento dos usuários leigos, p. 124

Os testes de leitura passo a passo, p. 127 Power Point, p. 127 WordArt, p. 127 Caixas de texto, p. 133 AutoForma, p. 136 Imagem de Clip-art, p. 139 Formatar Plano de Fundo, p. 140 Paint, p. 142 Elipse, p. 142 Spray, p. 144 Desenho à mão livre invertido, p. 145 Textos, p. 148 Envelope, p. 49 Gotas de chuva, p. 150 Texto inclinado, p. 151 Uma pausa para comentários sobre a performance dos usuários, p. 152 A leitura na interface: atuação e integração dos domínios, segundo o modelo reestruturado, p. 153 Reconhecimento de unidades, p. 154 Processamento sintático, p. 157 A construção da coerência, p. 162 A estabilização dos domínios, p. 168 Habilidades de leitura e de navegação, p. 170

# **8 Considerações finais**

A compreensão da sintaxe da interface, p. 175 Leitura nas interfaces gráficas de computador: tentativa de integração conceptual, p. 177

# **9 Referências, p. 181**

Apêndice 1 - Questionário para seleção dos sujeitos, p. 186 Apêndice 2 - Resumo dos casos, p. 187 Apêndice 3 - Transcrições dos testes de leitura, p. 200

"Tenho um grande problema. Um amigo meu colocou um protetor de tela no meu computador, mas a cada vez que mexo o mouse, ele desaparece!"

# **1 Considerações iniciais**

### **1.1 A origem do problema**

Freqüentei, há quase vinte anos, o curso de datilografia nas Obras Sociais do distrito onde morava. Meus pais acreditavam que este curso seria importante para minha formação, e me colocaram também no curso de crochê. Este era freqüentado somente por meninas, na faixa dos dez aos treze anos. No curso de datilografia, a professora era a mesma, mas o clima era outro: muito mais meninos que meninas, alguns já rapazes, outros já adultos. No começo do curso, a tarefa era datilografar, em uma folha inteira, a mesma seqüência de letras para memorizar o lugar das teclas: "asdfg çlkjh asdfg çlkjh asdfg çlkjh asdfg çlkjh". Seguindo essa metodologia didática, o próximo passo era a reprodução de parágrafos e depois de textos inteiros, mas ainda assim não conseguia registrar a seqüência de todas as letras no teclado e demorei muito para adquirir uma habilidade razoável. Habilidade esta que nunca condizia com as exigências da professora, já que minhas estratégias para finalizar o trabalho iam sempre de encontro com o método utilizado. Além da memorização pela repetição, o ritmo do movimento dos dedos nas teclas tinha de ser sempre o mesmo e tínhamos que utilizar sempre todos os dedos, cada um na sua função. Além disso, o ambiente do curso de datilografia era muito diferente do de crochê, com o qual me satisfazia por poder confeccionar objetos de decoração para as minhas bonecas. A leitura que fazia do curso de datilografia era outra, e como uma menina de onze anos de idade, não conseguia construir um sentido para aquela atividade. Valendo-me de uma observação de Martins (1991, p. 9), não aconteceu ali "uma conjunção de fatores pessoais com o momento e o lugar, e com as circunstâncias" que me fizesse construir um sentido e me apropriar daquele objeto (máquina de escrever).

Quase um ano depois de me formar no curso de datilografia, tive contato com o computador pela primeira vez: observava meu irmão digitar um texto. Achei maravilhosa a forma como aquela máquina tornava a tarefa das aulas de datilografia muito mais fácil e rápida. O teclado era mais complexo, com mais funções, e tinha uma tecla que apagava o texto, quando meu irmão errava! Sentada na frente do micro, minha primeira reação foi treinar o que tinha aprendido com a professora de datilografia. Poderia fazer isso infinitamente, e realmente fiquei ali a tarde inteira, escrevendo, apagando, escrevendo, criando meu ritmo, feliz por não ter que digitar com todos os dedos e no mesmo ritmo. Surpreendi-me quando o texto alcançou o limite da linha. Fazendo associação com as teclas da máquina de escrever, encontrei a tecla que me permitia escrever na próxima linha. E assim fui, escrevendo, apagando, escrevendo. Meu irmão me ensinou a aumentar a fonte, colori-la e mudar o seu desenho, e resolvi reproduzir um poema de que gostava muito. Orgulhosa do meu trabalho, tratei de garantir que ele não se perdesse: pedi para que meu irmão fizesse uma cópia em papel. Ele me ensinou então a utilizar o mouse: "você deve levar esta setinha até o desenho que parece uma impressora e apertar o botão esquerdo com seu dedo indicador". Depois apaguei tudo com a tecla que acabara de conhecer (letra por letra) e saí feliz da vida com a poesia reproduzida no computador.

Fui aprendendo a me virar com aqueles recursos da tela: sozinha, usando minha enorme curiosidade e alguma capacidade de criar inferências, com a ajuda de outras pessoas, observando alguém utilizar o micro. É verdade que, durante algum tempo, toda vez que escrevia até o final da linha, pressionava a tecla ENTER, e isso fazia com que o alinhamento do texto ficasse mais torto do que na máquina de escrever. Mesmo dividindo as palavras com o hífen, não conseguia um alinhamento satisfatório. Ao questionar meu irmão, ele então mostrou-me o comando "justificar". Ensinou-me também que o programa alterava automaticamente o texto para a linha inferior. Meus textos nunca haviam ficado tão alinhados. Um pouco mais familiarizada com o editor de textos, fui descobrindo os outros comandos para alinhamento do texto: à esquerda, à direita, centralizado. E outros que modificavam o tipo: negrito, itálico e sublinhado. Descobri também que, para fazer qualquer operação no texto, tinha que marcá-lo, assim como havia aprendido para mudar a cor da fonte. O sistema operacional utilizado naquela época era o *Windows 3.11*, que dispunha na tela o acesso à maioria dos recursos do micro através de diferentes desenhos, que, de alguma forma, remetiam ao recurso ao qual serviam de ligação. Ao me deparar com o desenho de uma aquarela, cliquei para conferir do que se tratava. Quando o programa abriu, deparei com uma tela branca, parecida com a tela do editor de textos. Pensando na aquarela, fiquei imaginando o que seria possível fazer ali naquele espaço. Movia o mouse para todos os lados, mas não acontecia nada. Até que segurei o botão esquerdo e, ao arrastar o mouse, um traço foi feito na tela. O mouse ali funcionava como um lápis! Rabisquei, desenhei, mudei as cores, descobri vários recursos, fiz um desenho e imprimi. Fiz vários e imprimi. Recebi uma bronca porque estava gastando toda a tinta da impressora e aprendi a guardar meus desenhos no computador. Esta foi a maior mágica que tinha aprendido e comecei a pensar em como tudo aquilo era possível. Como o computador podia fazer tudo aquilo? Onde é que meus desenhos estavam guardados?

Para esta pergunta não consegui respostas prontas. Na verdade não consegui respostas, até que fiz o curso técnico em Informática Industrial, e cursei disciplinas de eletrônica básica, eletrônica digital, sistemas operacionais, entre outras. A partir das disciplinas do curso, de leituras em manuais técnicos e apostilas e do uso da máquina, fui construindo minha idéia sobre o funcionamento do computador. Senti a necessidade de entender como tudo acontecia, porque para toda aquela mágica tinha que haver uma explicação racional. Senti a necessidade de "ler" o computador, de construir um sentido para tudo aquilo que eu conseguia fazer.

Quando comecei a dar aulas de Informática, procurava em apostilas técnicas roteiros através dos quais eu pudesse me nortear. Surpreendentemente, não encontrei em nenhum desses manuais uma explicação satisfatória e acessível sobre como o computador funcionava, nem sobre as condições históricas e sociais a partir das quais esta máquina foi inventada. Qualquer apostila à qual tinha acesso definia o computador assim: "Computador e microcomputador são máquinas eletrônicas capazes de processar dados". Como fazer alguém entender o que é processar, o que são dados? E como relacionar isso com os outros conceitos, como "salvar", "abrir", "fechar", "copiar", "colar"? Como ensinar o que é salvar, se a pessoa não entende como o computador funciona? Falar que o computador tem uma memória e que o trabalho produzido é "salvo na memória" faria algum sentido para um usuário comum, com pouquíssimo contato com a informática? Era quase impossível relacionar ações totalmente adversas a tudo o que as pessoas já tinham vivenciado até então, e ainda fazer com que conseguissem transitar por um espaço que elas nem sabiam como se constituía. Os alunos saíam dos cursos com alguns caminhos memorizados e só conseguiam realizar tarefas básicas. Quando se deparavam com alguma situação inesperada, não conseguiam sair do lugar. (...)

Hoje, quinze anos depois do início desse percurso, encontro algumas apostilas (cartilhas) com explicações mais próximas do que os usuários comuns do computador (aqueles que não estudaram Teoria da Computação e utilizam o micro no trabalho, na pesquisa, em casa). A seguinte definição foi retirada de uma apostila de um curso preparatório para concursos públicos: "A informática é a ciência que organiza e viabiliza o uso da informação automática, agilizando as ações dependentes das respectivas informações". Esta outra definição foi retirada de um livro de Informática destinado a escolas do ensino fundamental: "Você já deve ter ouvido falar um monte de vezes que nós estamos na era da Informática. Mas será que você já parou pra pensar no que isso quer dizer? Informática é a ciência do tratamento automático da informação. E processar milhões de informações com uma rapidez espantosa é o que os computadores fazem".

Durante o curso de Letras comecei a trabalhar em uma escola de Educação Básica, como professora de Informática, desde a Educação Infantil até o Ensino Médio. Em contato com pesquisas e experiências na área de Informática na Educação, encontrei abordagens de trabalho coerentes com o que imaginava fazer sentido para o aprendizado de um instrumento como o computador: este aprendizado deveria ser contextualizado e fazer parte da execução de uma atividade específica, como a criação de um desenho que ilustrasse um conceito desenvolvido em sala de aula por alguma disciplina ou a produção de um texto com os mesmos fins. Mesmo ainda a partir dessa abordagem instrumental, que enfoca o aprendizado da ferramenta e não do conteúdo curricular, considerava esta noção mais coerente com o que via nos cursos de Informática encontrados no mercado. O aprendizado acontece sempre imerso em algum contexto, a partir da construção de sentidos.

Em todos os contextos nos quais atuei como professora de Informática, sempre introduzia as aulas com uma explicação sobre o contexto do surgimento dos computadores, como e por que eles se transformaram em equipamentos domésticos, qual a lógica que está por trás da "mágica" (o sistema binário e a redução de qualquer coisa a 0 e 1), como cada parte do computador se comunica para trabalhar. Este empenho, a meu ver, poderia aproximar melhor os usuários da máquina, auxiliar na leitura que faziam do computador e, dessa forma, quebrar um pouco da resistência, tão comum a certo grupo de pessoas (principalmente adultos) que inicia sua passagem de leitores do texto impresso para, também, leitores da tela. Além disso, todas as atividades que sugeria partiam de situações concretas e contextualizadas aos interesses do grupo.

Essas memórias foram relatadas como forma de contextualizar e introduzir alguns problemas levantados a partir da minha prática: o que um usuário comum deve saber sobre o computador para lê-lo de forma plena e, dessa forma, transitar por seus espaços sem construir preconceitos ou se deparar com vias de acesso interditadas pela impossibilidade de se construir algum sentido? (NOVAIS, 2005, p. 1-4)

O relato acima expõe o percurso que deu origem a esta pesquisa. O interesse pela cultura digital e pela leitura motivou-nos a investigar estratégias de construção de sentido nas interfaces digitais, que são hoje a via de acesso a todas as atividades realizadas com o computador.

A popularização dos computadores pessoais multiplicou as formas de uso desse recurso tecnológico e a cada dia surgem novas possibilidades. De máquina para cálculos complexos à porta de entrada para novas formas de comunicação e de sociabilidade, o computador tem viabilizado inúmeras práticas de interação.

As interfaces, nesse contexto de constantes mutações e rearranjos, têm tentando acompanhar seu público-alvo, modificando-se e ajustando-se ao longo dos anos. Algumas vezes cedendo às exigências de um mercado lucrativo, outras, ouvindo as demandas, digamos, mais populares, e entendendo os limites da grande maioria de pessoas que não conhece absolutamente nada sobre programação, sistemas de

informação, bases de dados, mas que precisa utilizar o computador em atividades cotidianas.

Preocupados com o aumento crescente de usuários com esse perfil, pesquisadores de diversas áreas, como Engenharia, Ergonomia, Psicologia, Design e Ciência da Computação, começaram a investigar formas de aproximar as possibilidades de representação mediada pela tecnologia digital às habilidades e conhecimentos dessas pessoas. A Lingüística tem contribuído em alguns aspectos. Nos estudos sobre Design de Interfaces, a Engenharia Semiótica (MARTINS, DE SOUZA, 1998; LEITE, DE SOUZA, 1999) reconhece a importância dos aspectos pragmáticos da linguagem para a construção de interfaces que valorizem as possibilidades comunicativas dessa interação.

O *corpus* teórico escolhido para esta pesquisa busca justamente agregar conhecimentos a essa discussão sobre os aspectos interativos das interfaces digitais. Com base em uma articulação de conceitos da Lingüística Textual, do processamento cognitivo da leitura e da Lingüística Cognitiva, buscamos construir uma rede de discussões teóricas que acreditamos de grande relevância para a compreensão que usuários leigos de computador constroem para essas interfaces.

Nessa perspectiva, não tivemos a pretensão de nos aprofundar em nenhuma teoria, mas sim de articular alguns conceitos que pudessem nos orientar em direção aos objetivos desta pesquisa.

#### **1.2 Organização do trabalho**

Ainda neste capítulo introdutório, apresentamos as questões e hipóteses da pesquisa e discutimos o conceito de *interface*, recorrendo a suas acepções e origens de uso em áreas da ciência como a Física e a Biologia. Nosso objetivo, nesta seção, é alertar para os diversos usos do termo, e buscar um refinamento conceitual que melhor atenda à concepção que buscamos para este trabalho.

No segundo capítulo, buscamos reconstruir, em linhas gerais, a história das interfaces digitais, tentando aproximar essa história do contexto das mídias contemporâneas. Por entendermos a interface como um produto cultural (JOHNSON, 2001), fruto de uma sociedade que tem construído e reconstruído novas formas de representação e comunicação, recorremos aos conceitos de *sistema de mídias* (BRIGS; BURKE; 2006), *convergência de mídias* (MANOVICH, 2001) e *remidiação* (BOLTER; GRUSIN; 2000) na tentativa de compreender de que forma as interfaces se enquadram nesse contexto.

O capítulo seguinte traz uma proposta de abordagem conceitual para as interfaces gráficas. Propomos compreender a interface como um texto, fruto de uma situação comunicativa, marcado pelas condições de produção e de recepção, pelo gênero e pelo suporte nos quais se materializa. Nesse sentido, apoiamo-nos no conceito de Cafiero (2002), em estudos da Lingüística Textual (COSTA VAL, 2000, 2004; COSCARELLI, 2002; MARCUSCHI, 2002) e no conceito de gênero de Bakhtin (2003). Ainda neste capítulo apresentamos uma breve discussão sobre o conceito de *letramento digital*, buscando delimitar de que maneira esta pesquisa pode contribuir para a discussão.

No quarto capítulo, apresentamos o modelo de leitura utilizado na pesquisa (COSCARELLI, 1999) e arriscamo-nos a adaptar os domínios de leitura ao nosso objeto de estudo: a leitura das interfaces.

No capítulo 5, complementando o corpus teórico da pesquisa, elencamos os conceitos das teorias da Mesclas Conceptuais (FAUCONNIER, TURNER, 2002) e das Metáforas Conceptuais (LAKOFF, JONHSON, 1981), caros à análise dos conhecimentos ativados pelos leitores na identificação dos elementos da interface e na construção de sentidos nas interfaces digitais.

O capítulo 6 traz a descrição da natureza desta pesquisa, dos procedimentos metodológicos adotados para seleção dos sujeitos, da escolha das tarefas e dos materiais e a análise dos dados. Por fim, apresentamos, nos dois últimos capítulos, os resultados e as análises dos testes de leitura nas interfaces, além das considerações finais do trabalho.

# **1.3 Questões e hipóteses**

Em uma perspectiva mais ampla, esperamos, com esta pesquisa, contribuir para a discussão sobre práticas de letramento digital (SOARES, 2002, 2003; COSCARELLI, 1998; 2002; 2005a; RIBEIRO, 2002, 2005, 2008), tão importantes no contexto de ruptura com as referências materiais e simbólicas, hoje potencializadas pela inserção dos meios digitais como novos recursos expressivos.

Nosso objetivo é investigar como o usuário "lê" a interface, a partir dos significados que atribui aos elementos da tela – ícones, setas, botões, janelas, menus.

Esperamos, assim, levantar conhecimentos e habilidades importantes para a interação com o ambiente digital.

Nesse sentido, a questão principal que norteia esta pesquisa é:

Como os usuários de computadores lêem as interfaces?

Para responder a essa pergunta, outras questões são pertinentes:

- Que conhecimentos são importantes para que o usuário possa utilizar o computador com mais facilidade?
- Que operações cognitivas são acionadas quando se usa um programa no computador?
- Existem instruções (representadas pelos ícones) mais ou menos fáceis de identificar? Quais? Por quê?

A partir dessas questões e da vivência da pesquisadora como professora de Informática, construímos algumas hipóteses que nortearam tanto o desenho do *corpus* teórico da pesquisa, quanto as escolhas metodológicas que conduziram a investigação.

Abaixo, as hipóteses que orientaram o trabalho de campo:

- Ao utilizarem a interface gráfica, os sujeitos recorrem a conhecimentos e habilidades acumulados de diversas práticas, como, por exemplo:
	- diferentes práticas de escrita e de leitura;
	- o mundo das imagens e dos signos (artes visuais, cinema, televisão, sinalização urbana moderna, entre outros);
	- e processos motores, como apontar, apertar, puxar, esticar, clicar, digitar, etc.;
	- a prática em ambientes de trabalho (copiar, recortar, riscar, marcar o texto, apagar, ampliar com a lupa, arrastar objetos e documentos, etc.).
- Alguns recursos disponíveis na interface, por serem representados por imagens que não estabelecem relação direta com a ação que representam, são processados com mais dificuldade – muitas vezes erroneamente – pelo usuário. É o caso do ícone Salvar  $(\blacksquare)$ , cuja função é gravar um

documento em qualquer unidade de disco, mas é representado pelo desenho de um disquete. Muitos usuários não usam esse ícone para salvar um documento porque entendem que este só poderá ser gravado nesta unidade de memória.

- A dificuldade de processamento de alguns recursos do meio digital é potencializada também pela falta de referências em práticas letradas anteriores (como a ação de "desfazer").
- Questões relacionadas à dinâmica de funcionamento da interface (diferenças gráficas entre comandos disponíveis e não-disponíveis; navegação pelas camadas de janelas; mudanças nas setas do mouse de acordo com a ação a ser executada e com a posição do ponteiro na tela; condições e pré-requisitos para finalizar uma seqüência de ações) são mais difíceis de serem conceptualizadas do que a pura e simples interpretação dos elementos da tela.

Essas quatro hipóteses nos ajudaram a analisar possibilidades de conceptualização e construção de sentido na leitura das interfaces gráficas de usuário.

Buscando respondê-las, realizamos um teste de leitura com quatro usuários com pouca experiência no computador. Esses usuários foram convidados a reproduzir, nos programas Paint e Power Point, dois textos que lhes foram entregues em versões impressas. A partir do registro em áudio e vídeo e da transcrição desses dados, realizamos uma análise qualitativa, fundamentada principalmente no modelo de leitura de Coscarelli (1999) e na teoria dos espaços mentais e mesclas conceptuais (FAUCONNIER, TURNER, 2002).

#### **1.4 Interface: acepções e locuções**

O termo *interface* é hoje utilizado em trabalhos das mais diversas áreas do conhecimento. É geralmente empregado quando o autor se refere ao diálogo entre tendências, disciplinas ou teorias, como nos exemplos: "A imagem da mulher em peças publicitárias: a construção de uma interface entre gênero social e multimodalidade" (SANTANA, 2006); "Vigilância de doenças endêmicas em áreas urbanas: a interface entre mapas de setores censitários e indicadores de morbidade" (XIMENES et. all., 1999); "Equipe multiprofissional de saúde: a interface entre trabalho e interação" (PEDUZZI,

1998); "Avaliação da infiltração marginal na interface resina composta-cimento de ionômero de vidro e deste com a dentina" (ARAÚJO, 1995).

É possível perceber, nos exemplos, que apesar das diversas situações nas quais o termo interface é empregado, existe um consenso ligado à noção de interação. A interface está sempre *entre*, pelo menos, duas coisas diferentes. Ela dá sentido ao contato, ao diálogo. Mas, de que forma uma interface pode fazer emergir o significado de uma interação? É possível existir um único significado para todo tipo de interação? De que maneira determinada interface interfere na construção desse(s) significado(s)? Qual a natureza da interação que acontece a partir das interfaces gráficas do computador?

Sabemos que as interfaces gráficas<sup>1</sup> nos permitem usar o computador sem a necessidade de conhecermos os códigos e os processos digitais mais complexos. Como veremos, a leitura da interface exige a articulação de conhecimentos de diversos domínios, a busca por referentes externos ao ambiente digital e ao vocabulário técnico da Informática. Exige que o leitor tenha habilidade de navegação muito bem desenvolvida e que construa associações, projeções e inferências muito rápidas e eficazes. Nesse sentido, acreditamos que interagir na interface é uma atividade de leitura, que exige dos leitores diferentes estratégias de construção de sentido. A fim de compreender como acontece a interação entre usuários e o computador, a partir das interfaces gráficas, é que buscamos analisar os aspectos textuais e discursivos dos ambientes digitais, bem como suas possibilidades de leitura.

Antes, discutiremos as acepções conhecidas do termo "interface", para resgatar suas diferentes nuances e construir uma visão mais ampla sobre nosso objeto de estudo.

Conforme Maturana (1970), os termos *interface* e *interseção* têm significados semelhantes, ainda que diferentes. Para o autor, uma interface corresponderia à dimensão na qual duas superfícies se encontram, como a interface ar/água. A idéia de interseção, por sua vez, estaria mais ligada à superposição integrada de dois meios, dois organismos. A mucosa do peixe, por exemplo, seria uma interseção entre a matéria do peixe e a água ou do peixe e da água, do ser com o meio.

Boechat (2004) discute duas origens diferentes para o termo *interface*. Segundo ela, a Física é uma das primeiras áreas a utilizar esse termo. Para essa disciplina, interface significa a superfície de contato entre duas fases, duas substâncias com

<sup>&</sup>lt;sup>1</sup> Os desktops do Microsoft Windows, Linux e Macintosh são alguns exemplos de interfaces gráficas.

características diferentes e que não se misturam. Essa superfície seria um limite comum, uma entidade à parte, um desenho, uma impressão ou uma representação das tensões existentes entre as duas substâncias em contato. Nesse caso, a noção de interface remete à impossibilidade de contaminação entre duas substâncias, ainda que temporária, como no contato da água com o óleo, por exemplo.

Na Biologia, o uso do termo *interface* remete às membranas, películas que promovem o gerenciamento das trocas de matéria e força necessárias à vida, e constitui a forma mais básica e primária de contato de um ser vivo com o mundo exterior. Nesse sentido, as interfaces não seriam apenas um limite, mas também superfícies de troca. Cada ser vivo, a partir da sua experiência, vai passando por situações que, de alguma forma, comporão a sua memória, e os agenciamentos dessa memória passam a ser propriedade de cada interface. Os seres vivos, ao contrário da água e do óleo, são capazes de interagir com o meio de maneira reflexiva, cognitiva, e dessa forma as trocas com esse meio serão sempre processadas, interpretadas e modificadas de acordo com o contexto da interação e com a interface mediadora.

Entender interfaces como superfícies geradas a partir do contato entre dois meios que não se misturam (como a noção da Física), cria uma representação muito distante daquilo que hoje constitui a interface gráfica de usuário. A noção biológica/cognitiva de interface, semelhante ao que Maturana define como interseção, esclarece melhor a idéia que defendemos neste trabalho, da interface como mediadora na negociação de sentidos, reguladora de uma interação, relacionada à forma como construímos sentido e interagimos com o ambiente à nossa volta. Nesse sentido, a definição de Lévy esclarece nossa acepção para o termo:

> interface é uma superfície de contato, de tradução, de articulação entre dois espaços, duas espécies, duas ordens de realidade diferentes: de um código para outro, do analógico para o digital, do mecânico para o humano... Tudo aquilo que é tradução, transformação, passagem, é da ordem da interface. Pode ser um objeto simples como uma porta, mas também um agenciamento heterogêneo (um aeroporto, uma cidade), o momento de um processo, um fragmento de atividade humana. (1993, p. 181)

A interface é o entrelugar, é aquilo que emerge de uma interação. Ao construir uma porta, ou um aeroporto, ou uma cidade, é necessário levar em conta os limites dessas representações. Se o objetivo de uma interface é "regular uma interação" (RABELO, 2006, p. 40), não é possível ignorar os agentes dessa interação. Um engenheiro dificilmente construiria uma maçaneta que não coubesse na mão de uma pessoa, a não ser que seu objetivo fosse desconstruir uma idéia já assimilada e

aprendida pelas pessoas, por exemplo, a de que usamos só uma mão para girar uma maçaneta e abrir uma porta.

Trouxemos à baila essas questões para introduzir a discussão sobre a interação no ambiente digital a partir da interface gráfica de usuário. Como veremos, fica difícil pensar nessa interface como um limite comum entre o usuário de computador e a máquina, imutável e imune à qualidade dessa interação. A interação humanocomputador tem se modificado ao longo do tempo, tanto do ponto de vista da produção quanto da recepção: à medida que a informática extrapolou o rígido e restrito meio técnico e começou a fazer parte das mais diferentes atividades humanas, as formas como percebemos, lidamos, entendemos o computador, foram sendo modificadas.

Conforme Lévy (1993),

Cada nova interface transforma a eficácia e a significação das interfaces precedentes. É sempre uma questão de conexões, de reinterpretações (1993, p. 176)

Cada nova interface permite novas conexões, que por sua vez vão abrir novas possibilidades, de forma que é possível prever ou deduzir o que quer que seja para além de uma ou duas camadas técnicas. (1993, p. 178)

A abordagem de Johnson (2001) sobre interfaces se aproxima dessa perspectiva biológica/cognitiva e da idéia que neste trabalho defendemos: a interface como texto. Para o autor, a interface deve ser vista como um produto cultural, "fruto de uma sociedade que já evoluiu na leitura de imagens, na identificação de símbolos e sinais" (2001, p. 5). As interfaces seriam metaformas, informações organizadas para prover informação, a partir da representação do ambiente digital. Ele defende que "o trabalho de representar informação digital na tela deveria ser visto como a forma simbólica de nossa era" (2001, p. 4).

Em nosso trabalho, portanto, o termo *interface gráfica* (ou apenas *interface*), se referirá à tecnologia de representação que permite a mediação das ações no ambiente digital, integrando de forma coerente e sensível os processos digitais – cuja representação é construída pelos profissionais da Informática e do Design – e a capacidade de compreensão dos usuários.

A relação governada pela interface é uma relação semântica, caracterizada por significado e expressão, não por força física (JOHNSON, 2001, p. 17). A força física talvez estivesse presente quando os primeiros computadores foram construídos, e quando a interface usuário-máquina ainda era realizada de maneira muito dura e

estática<sup>2</sup>, como veremos a seguir. Fica claro, portanto, que a interface gráfica é o produto de uma necessidade de interação. Ela foi construída por alguém, para alguém, com um objetivo, em um dado contexto.

Nas próximas páginas, veremos como esses atores e esse contexto foram se alterando ao longo da história dos computadores e, assim, da própria interface, fazendo com que a força física cedesse lugar a uma relação semântica e, portanto, textual/discursiva.

<sup>2</sup> Walker (1990) comenta que, no início, existia um relacionamento de um para um, entre uma pessoa e um computador, através da modificação de circuitos nos primeiros computadores, como o ENIAC. O advento dos cartões perfurados e da disciplina de processamento em lote modificou esse relacionamento direto entre usuário e computador através da transação mediada por um operador de computador. O surgimento dos sistemas operacionais de tempo compartilhado e o uso de monitores de vídeo restabeleceram o relacionamento direto entre ser humano e computador e possibilitaram o aparecimento das interfaces de linha de comando e das interfaces orientadas a menu. Tais interfaces carregam uma noção simplista de conversação para a qual uma pessoa diz alguma coisa e o computador responde (OLIVEIRA e BARANAUSKAS, 1999, p. 1).

# **2 Design de interação**

#### **2.1 Do plugue ao botão virtual**

As primeiras máquinas de computar, gigantescas, eram operadas a partir de circuitos, cabos e plugues. A única forma de interpretar o que essas máquinas computavam era a partir da "leitura" de furos em cartões, perfurados à medida que o computador calculava. Não possuíam tela, teclado e muito menos mouse. Somente quinze anos depois surgiram máquinas que traziam vídeoterminais (VDTs) e equipamentos semelhantes a uma máquina de escrever para facilitar a entrada de dados. Mesmo assim, a única forma de controlar o computador era a partir de comandos textuais, muito mais próximos da linguagem de processamento do computador do que de uma escala humana 3 de conhecimento.

A possibilidade do computador de integrar mídias, nesse período fundador, ainda não havia se definido, mas fica clara e evidente após a popularização dos computadores e a aproximação dos processos computacionais de uma escala humana (FAUCONNIER; TURNER, 2002) de conhecimento. Nesse percurso, outra questão importante e crucial para o desenvolvimento dos computadores e, portanto, das interfaces, são os investimentos na área da cognição, quando aparecem as primeiras pesquisas sobre a natureza do pensamento humano. Como veremos, esses investimentos, somados à convergência das trajetórias históricas das mídias e da tecnologia, compõe o cenário perfeito para o desenvolvimento e a popularização dos computadores.

#### **2.2 A influência dos estudos cognitivos**

No início dos anos de 1930, Vannevar Bush escreveu seu primeiro texto sobre um dispositivo que ele chamou de Memex. Nesse artigo, Bush previu um dispositivo parecido com uma escrivaninha, com duas telas com visor gráfico, um teclado e um escaner interligados. O equipamento permitiria ao usuário ter acesso a todo o conhecimento humano a partir de conexões, uma idéia bem parecida com a dos hiperlinks de hoje. Esse protótipo acabou virando realidade em 1945, e sua estrutura e seus princípios são muito semelhantes ao que hoje conhecemos como computador. No

<sup>&</sup>lt;sup>3</sup> Segundo Fauconnier e Turner (2002), na compreensão, precisamos reduzir certos eventos a cenários mais inteligíveis, reduzindo-os a uma escala humana de conhecimento. Dessa forma, diferentes operações mentais, guiadas por certo número de princípios constitutivos e de interação, permitem a percepção mais familiar e, portanto, de mais fácil compreensão.

final dessa década, a Segunda Guerra Mundial aqueceu as pesquisas na área de tecnologia e os primeiros computadores começaram a ser projetados e construídos (REIMER, 2005).

Em 1939, Alan Turing propôs uma formalização matemática da noção abstrata de máquina. A tese de Turing era a de que todo procedimento mecânico poderia ser representado por um "dispositivo virtual que reflete o que significa seguir os passos de um algoritmo para efetuar uma computação" (SANTAELLA, 2004, p. 74). O interesse, nessa época, não era simplesmente testar as possibilidades de uma máquina, mas "simular processos mentais humanos e usar o computador para fundar uma ciência da mente" (TEIXEIRA, 1998, p. 12).

Em 1945, mesmo ano em que surge o primeiro computador digital em grande escala, o ENIAC, Vannevar Bush publica o artigo "As the may we think"<sup>4</sup>, um marco e uma referência incontestável para os estudiosos da cultura digital. É dele o trecho citado por Araújo (2006), por exemplo, quando a autora inicia a discussão sobre as origens da noção de hipertexto, relacionada ao processamento da leitura:

> A mente humana (…) opera por associações. Com um item em mãos, ela pula instantaneamente para o próximo, que é sugerido pela associação de pensamentos, de acordo com uma intricada rede de possibilidades oferecida pelas células do cérebro. Ela tem outras características, é claro; as trilhas que não são freqüentemente seguidas estão fadadas a desaparecer, os itens não são completamente permanentes, a memória é transitória. Além disso, a velocidade da ação, a complexidade das trilhas, os detalhes das imagens mentais são mais inspiradores que tudo mais na natureza. (2006, p. 31)

Uma das primeiras versões das interfaces gráficas de usuário<sup>5</sup> (GUI – Graphical User Interface) que conhecemos hoje, com janelas, botões, menus, mouse, foi apresentada 1968 por Doug Engelbart, e se chamava MEMEX. Engelbart havia se inspirado no ensaio de Vannevar Bush, concretizando o projeto de um processador de informação que pudesse ser explorado pelo usuário, abrindo caminhos a partir dos dados armazenados, um conceito muito parecido aos nossos atuais navegadores. Foi Engelbart quem gerou a possibilidade de manipular, com a ajuda do mouse, os elementos computacionais representados na tela por um símbolo gráfico. Essas e outras

<sup>4</sup> Essa referência foi retirada da tradução brasileira, publicada nos cadernos Viva Voz, da UFMG, sob coordenação de Carla Viana Coscarelli e Ana Elisa Ribeiro, na disciplina Edição de Texto, em 2007.

<sup>&</sup>lt;sup>5</sup> Existem várias versões e contradições a respeito do surgimento das primeiras interfaces. Domingues (2001, p. 33), por exemplo, atribui a Ivan Sutherland, cientista do MIT (Massachussets Institute of Technology) a invenção da primeira interface gráfica de computador, o SketchPad, que era um programa que permitia aos usuários criar linhas, círculos e pontos, lançado em 1962.

idéias, contidas no MEMEX, ainda hoje são utilizadas pela maioria das interfaces gráficas de usuário, como observa Lévy:

a) a tela de múltiplas janelas de trabalho;

b) as conexões associativas (hipertextuais) em bancos de dados ou entre documentos escritos por autores diferentes;

c) os grafos dinâmicos para representar estruturas conceituais (ou o processamento das idéias);

d) os sistemas de ajuda ao usuário, integrados aos programas.

(1993, p. 51)

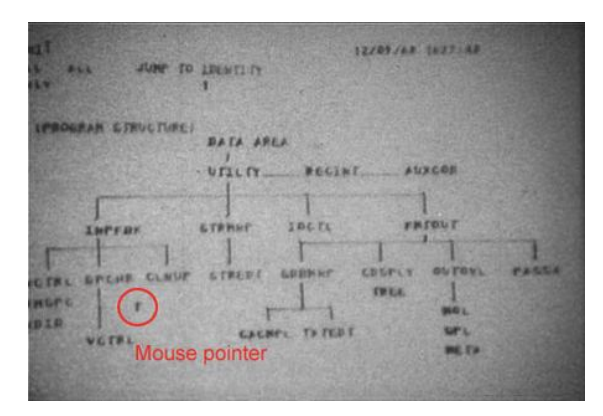

FIGURA 1: Tela do sistema criado por Douglas Engelbart (NLS). O ponteiro do mouse já era uma seta, mas muito estreita e que se confundia com outros caracteres. (Fonte: REIMER, 2005)

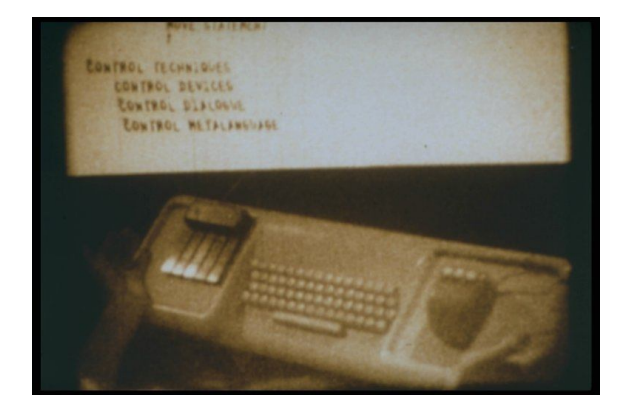

FIGURA 2: Primeiros modelos de mouse e de teclado. (Fonte: REIMER, 2005)

A demonstração de Engelbart, dado o caráter de ineditismo dos recursos ali apresentados, foi acompanhada de uma grande parafernália: filmadoras convergiam imagens do movimento da sua face, das mãos e das telas de exibição que ele manipulava. Só assim seria possível estabelecer um nível satisfatório de verossimilhança para a novidade que trazia ao público (REIMER, 2005).

É fácil perceber, nessa época, a relação direta entre transformações nas ciências cognitivas e o surgimento dos computadores. Mas, devido à estrutura dos computadores e às limitadas possibilidades de interação com os usuários, ainda fica difícil articular a era da informática à história e à configuração das mídias e da cultura.

Segundo Johnson, "a ruptura tecnológica decisiva reside antes na idéia do computador como um sistema simbólico, uma máquina que lida com representações e sinais e não com a causa-e-efeito mecânica do descaroçador de algodão ou do automóvel" (2001, p. 17).

É essa ruptura que traz à baila novas questões ao universo da computação, como a integração das mídias e o desenvolvimento dos objetos de ler e escrever. Com o aumento da possibilidade de representação no ambiente digital, o computador deixa de ser uma máquina de calcular e começa a ser visto do ângulo de suas possibilidades de convergência de mídias, integrando textos, etc.

> O termo HCI [human-computer interface] foi cunhado quando o computador era usado principalmente como uma ferramenta de trabalho. Porém, durante os anos noventa, a identidade do computador mudou. No começo da década, o computador ainda era largamente visto como a simulação de uma máquina de escrever, de um pincel – em outras palavras, como uma ferramenta usada para produzir conteúdos culturais que, uma vez criados, seriam armazenados e distribuídos em meios apropriados: página impressa, filme, impressão fotográfica, gravação eletrônica. No final da década, como o uso da Internet começou a ser lugar-comum, a imagem pública do computador não se distanciou da idéia de ferramenta, mas passou a ser também de uma máquina de mídia universal, não só usada para autoria, mas também para armazenamento, distribuição e acesso a todas as mídias. (MANOVICH, 2001, p. 80)

#### **2.3 A convergência de mídias e o sistema de mídias**

O período entre o surgimento das primeiras e gigantescas máquinas de calcular até os computadores que usamos hoje é marcado pela convergência de investimentos interdisciplinares. Ao longo do tempo, as máquinas e os sistemas gradativamente vêm se adaptando e buscando formas de facilitar a interação entre o homem e o computador. O computador pessoal, esse que usamos hoje, é o resultado de um esforço de pesquisa que converge áreas como a Matemática, a Engenharia, as Ciências Cognitivas, o Design, a Ergonomia, a Computação, a Ciência da Informação, entre outras. A história da interface gráfica de usuário está intimamente ligada à história da computação, mas também à história das mídias. Essas, ao longo do tempo, vêm se modificando e se integrando umas às outras, em busca de uma convergência que tem o ambiente digital como alvo e, ao mesmo tempo, como motor dessa mudança.

Para Manovich (2001), a mediação digital de nossas formas de produção, distribuição e comunicação representa a convergência de duas trajetórias históricas diferentes: a das tecnologias da computação e a das mídias. Segundo ele,

> Ambas começam por volta de 1830 com o motor analítico de Babbage e com o daguerreótipo de Daguerre. Eventualmente, no meio do século XX, um computador digital moderno é desenvolvido para executar cálculos em dados numéricos mais eficientemente, e supera vários tipos de tabuladores e calculadoras mecânicas, amplamente utilizados por companhias e governos desde a virada do século. Num movimento paralelo, vemos a ascensão de tecnologias midiáticas modernas que permitem o armazenamento de imagens, seqüências delas, sons e texto usando diferentes formas materiais – chapas fotográficas, rolos de filmes, discos de gramofone, etc. E qual a síntese dessas duas histórias? A tradução de todas as mídias existentes em dados numéricos acessíveis através de computadores. O resultado são as novas mídias – gráficos, imagens em movimento, sons, formas e textos – que se tornaram computáveis, e integraram mais um conjunto de dados para os computadores. (MANOVICH, 2001, p. 44)

O professor do Departamento de Artes Visuais da Universidade da Califórnia atribui à interface um papel crucial na teoria da informação (MANOVICH, 2001, p. 77). Ele analisa as continuidades entre a interface e outras formas culturais, linguagens e convenções, e posiciona a tela do computador em uma longa tradição histórica (MANOVICH, 2001, p. 79). Essa visão vai ao encontro da abordagem de Johnson (2001), quando este afirma ser a interface o produto cultural de um percurso histórico de convergência de diferentes mídias<sup>6</sup>.

A essa relação entre diferentes mídias, sobre a forma como elas interagem, se sobrepõem e se apropriam umas das outras, Briggs e Burke dão o nome de *sistema de mídias*: "a mídia precisa ser vista como um sistema, um sistema em contínua mudança, no qual elementos diversos desempenham papéis de maior ou menor destaque" (2006, p. 15). A convergência de mídias, para esses historiadores, inclui a cultura, a tecnologia, mas também a política e a economia.

Como um novo agente do sistema de mídias contemporâneo, a interface gráfica precisou recorrer a elementos de outras mídias que já faziam parte do repertório dos

<sup>6</sup> A noção de *convergência de mídias* é contestada por alguns autores, como Castells (2003). Segundo esse autor, "só haverá uma verdadeira convergência de mídias quando houver a integração entre a televisão e as redes, ou seja, com o advento da televisão interativa, como um canal comum de alta tecnologia" (SANTAELLA, 2004, p. 48). Mas preferimos concordar com Santaella, quando afirma que "isso não significa, contudo, que a convergência de mídias já não esteja operando nas redes. Tanto isso é verdade que nelas encontram-se novas versões digitais do rádio, do jornal etc. De resto, sem essa convergência, a hipermídia, como linguagem híbrida, prototípica do mundo digital, não seria possível" (SANTAELLA, 2004, p. 48). Não estamos discutindo, portanto, níveis e graus de convergência de mídias, mas apenas usando esse conceito para ilustrar melhor a integração de várias mídias em um único suporte: o computador.

usuários, em busca de uma familiaridade que pudesse lhes garantir um nível razoável de aceitação e assimilação. Essas interfaces trazem, em sua forma composicional, elementos de vários sistemas semióticos do mundo contemporâneo. São heranças de outras formas culturais, como livros e outros objetos de ler da era do impresso, imagens em movimento do cinema e da televisão e signos de sinalização urbana, criados para facilitar o trânsito das pessoas pelos lugares públicos, como rodoviárias, aeroportos, museus, praças públicas, etc. Todas essas mídias negociam espaço na interface, a fim viabilizarem a experiência do usuário.

A esse processo de adaptação, reorganização, acomodação, quando algumas mídias precisam "pedir emprestado" características de outras até se estabilizarem, Bolter e Grusin (2000) dão o nome de *remidiação*. Os autores defendem a idéia de que um meio antigo não pode ser substituído, pois não há como uma nova mídia romper completamente com suas predecessoras. O que existe são formas diferentes de remidiação, de adaptação, que podem ser mais ou menos reconhecidas pelos usuários.

Mas, apesar de a linguagem das interfaces ser largamente constituída por elementos de outras formas culturais já familiares, certas estruturas e processos constituem uma grande ruptura com formas simbólicas e objetos de ler anteriormente conhecidos. Roger Chartier observa que o surgimento dos computadores representa uma revolução que "modifica a técnica de reprodução do texto, mas também as estruturas e as próprias formas do suporte que o comunica aos seus leitores" (1994, p. 97). Segundo o historiador, "com a tela, substituta do códex, a transformação é mais radical, pois são os modos de organização, de estruturação, de consulta ao suporte do escrito que se modificaram" (1994, p. 98).

Reconhecemos nos computadores, a partir das interfaces gráficas, formas e processos de outras práticas de leitura e de escrita, mas grande parte da interação entre o leitor e esse novo objeto de ler é muito diferente e representa "novas maneiras de ler, novas relações com a escrita, novas técnicas intelectuais" (CHARTIER, 1994, p. 101). Um usuário de computador precisa recorrer a habilidades diferentes, que talvez nunca tenham sido elencadas de uma só vez em uma atividade de linguagem. Essas habilidades são importantes para que o leitor "imersivo", o leitor do ambiente digital (SANTAELLA, 2004), possa ter acesso aos textos que circulam nesse ambiente.

A convergência das mídias, reunidas em um só meio, o digital, implica mudanças na forma como lidamos com os objetos de produção de sentido. Santaella relaciona algumas dessas habilidades:

> a navegação interativa entre nós e nexos pelos roteiros alineares do ciberespaço envolve transformações sensórias, perceptivas e cognitivas que trazem conseqüências também para a formação de um novo tipo de sensibilidade corporal, física e mental. Essas transformações devem muito provavelmente estar baseadas em:

> a) tipos especiais de ações e controles perceptivos que resultam da decodificação ágil de sinais e rotas semióticas,

> b) de comportamentos e decisões cognitivas alicerçados em operações inferenciais, métodos de busca e de solução de problemas. Embora essas funções perceptivo-cognitivas só sejam visíveis no toque do mouse, elas devem estar ligadas à polissensorialidade e senso-motricidade, no envolvimento extensivo do corpo na sua globalidade psicossensorial, isto é, na sua capacidade sensorial sinestésica e sensório-motora (2004, p. 34-35).

A busca por representações "interpretáveis" do processamento binário, de certa forma, acompanhou o desenvolvimento das interfaces, mas muitas escolhas acabaram limitando essa representação a universos muito particulares, como os ambientes formais dos escritórios. Como em todos os momentos históricos de renovações e rupturas entre mídias, muitos problemas emergem a partir das novas formas de interação. Com a interface, essa dinâmica não seria diferente.

Acreditamos que a idéia do computador como um "aparelho de informação", como um artefato, limita as possibilidades de exploração das experiências possíveis a partir do ambiente digital. Entender a interface em si mesma, seus processos e idiossincrasias, é o primeiro passo para se ter sucesso no uso do computador, para as mais diferentes tarefas. Nesse sentido, concordamos com Johnson quando ele afirma que

> a importância do design de interface gira em torno de um aparente paradoxo: vivemos numa sociedade cada vez mais moldada por eventos que se produzem no ciberespaço, e apesar disso, o ciberespaço continua, para todos os propósitos, invisível, fora de nossa apreensão perceptiva. Nosso único acesso a esse universo paralelo de zeros e uns se dá através do conduto da interface do computador, o que significa que a região mais dinâmica e mais inovadora do mundo contemporâneo só se revela para nós através dos intermediários anônimos do design de interface (2001, p. 20-21).

Está claro que a palavra de ordem, quando falamos de interfaces, é interação. Deve existir um diálogo entre quem produz e quem lida com ela. Mas a noção de interação utilizada pelo design, apesar de admitir o diálogo, está muito mais ligada à engenharia da interação, à usabilidade e à facilidade de uso do que a questões sociais e culturais que formam a interação e determinam a formação de gêneros e textos.

Design de interação é hoje uma das disciplinas que lidam com questões da interação homem-máquina, mais especificamente com a interação homem-computador. Essa disciplina, que reúne profissionais de diversas áreas (engenharia, ergonomia, psicologia, sociologia, antropologia, design, ciência da computação, etc.), é um exemplo claro desse tipo de abordagem. Apesar de abandonar a noção de interface como uma série de telas estáticas e valorizar o processo de interação entre o computador e o usuário, trazendo a usabilidade para dentro do processo de design, ainda trazem concepções distante daquela que adotamos nesta pesquisa, a do computador como um novo meio, que está surgindo agora, ao lado da TV, dos impressos, do filme, do rádio.

Situar o computador e suas interfaces no contexto das tecnologias de mídia é um grande passo para a compreensão do ambiente digital como agente potencializador de novas possibilidades enunciativas. Nesse caso, concordamos com Ribeiro, quando diz que:

> A tecnologia dos suportes de escrita guarda características próprias que se foram consolidando ao longo dos séculos, de acordo com os usos mais eficientes ou mais confortáveis para escritor e leitor. E as interfaces foram ficando mais ágeis e mais duráveis, e são elas que se modificam à medida que evolui a história dos suportes e das tecnologias. (2003, p. 7-8)

Compreender o processo histórico do qual fazem parte o computador e suas interfaces nos ajuda a contextualizar nosso objeto de estudo e evitar generalizações e deslocamentos. Assim como Bolter e Gromala, situamos as interfaces digitais modernas no contexto das mídias, dos meios a partir dos quais temos acesso aos mais diferentes suportes e textos, assim como a TV, o rádio, os impressos e o cinema.

# **3 Interfaces e textos**

#### **3.1 A interface é um texto ou o texto é uma interface?**

As interfaces gráficas de usuário dos computadores, como vimos, têm sofrido diversas transmutações e ajustes ao longo de sua existência, num percurso histórico que converge esforços de várias áreas do conhecimento, para atender àqueles que hoje estão no centro dos interesses de todos os que investem, no mínimo, tempo e dinheiro no seu desenvolvimento: nós, os usuários de computador.

Vimos que, no princípio, a importância da interface para o manuseio dos computadores era quase nula, já que aqueles que dependiam dela eram os mesmos que as desenvolviam. Os cientistas da computação, engenheiros e programadores eram os únicos usuários de computador, e eles não precisavam se preocupar em facilitar a vida de mais ninguém, a não ser a deles. Naquela época, imaginar uma interface "amigável" nem faria sentido, já que esse empenho poderia gerar um investimento inútil. O autor<sup>7</sup> das interfaces era, portanto, o único detentor de seus sentidos e de suas artimanhas.

Num segundo momento, quando surge a possibilidade de os computadores atenderem a uma esfera maior de usuários, ampliando seu domínio, o desenvolvimento de interfaces começa a agregar outras áreas do conhecimento, como a Psicologia Cognitiva. O interesse dos usuários, suas necessidades e limites passam a ter importância relativamente maior e a busca por uma interface mais "legível" começa a ser aquecida. Mas o furor tecnológico, por certo período, acaba abafando o objetivo de atender aos usuários. A crença no ilimitado poder da tecnologia, de reproduzir a realidade tal qual ela nos é apresentada no mundo físico, elevou a importância e o *status* das interfaces como redentoras de todos os problemas relacionados à interação humanocomputador.

Recentemente, talvez muito recentemente mesmo, os usuários voltaram a ter sua devida importância na produção de sentidos em ambientes digitais. Surgem estudos que medem performances no uso das interfaces, que perguntam aos usuários sobre problemas e entraves na interação com softwares, com websites e com sistemas informatizados. Alguns especialistas têm inclusive admitido falhas no processo de

 $^7$  É necessário esclarecer que, nessa pesquisa, a palavra "autor" é utilizada de forma metonímica para representar a equipe de profissionais envolvida no desenvolvimento das interfaces. Essa convenção "didática" não restringe, portanto, o processo de design de interfaces à responsabilidade e mérito de um único autor. A questão da autoria das interfaces é um assunto complexo e que envolve não só diversos profissionais, como também diversas áreas do conhecimento.

criação de interfaces, assumindo que programadores costumam se favorecer optando por processos mais simples para eles e mais complicados de serem resolvidos pelos designers, prejudicando, é claro, a vida dos usuários.

Os avanços tecnológicos movimentam e são movimentados por essas mudanças epistemológicas. Nesse percurso, as idéias sobre computadores e interfaces, como vimos, foram se modificando. De aparelho matemático para cálculos complexos a meio a partir do qual se materializam várias manifestações comunicativas, a função social do computador tem se modificado ao longo do tempo, assim como o papel de seus agentes e de seu público.

Hoje, apesar dos visíveis avanços, ainda é possível perceber reminiscências de antigas tendências, negociando espaço e competindo legitimação e prestígio nas discussões sobre interação humano-computador. Nos manuais de design, há autores que já discutem técnicas de pesquisa qualitativa que levam em conta o percurso cognitivo dos usuários (PREECE *et. all.*, 2005; COOPER *et. all.*, 2007), mas outros ainda se limitam a descrever as possibilidades formais das interfaces (RASKIN, 2000). Enquanto algumas correntes admitem o "potencial comunicativo" das interfaces e assumem a importância de se pensar na qualidade das interações (MARTINS, DE SOUZA, 1998; LEITE, DE SOUZA, 1999; OLIVEIRA, BARANAUSKAS, 1999), alguns autores ainda se limitam a pensar na interface como detentora de todos os sentidos: "a razão primária é que a qualidade de qualquer interface é, no final das contas, determinada pela qualidade de interação entre um humano e um sistema – entre você e algo". (RASKIN, 2000, xix)

Seguindo na linha de Bolter e Gromala, e ainda dos estudos da história cultural (BRIGS; BURKE, 2006) e da história dos objetos de leitura (CHARTIER, 1994, 1998), e dessa forma admitindo o ambiente digital como meio a partir do qual se materializam suportes, gêneros e textos, num intenso processo de convergência (MANOVICH, 2001) e *remidiação* (BOLTER; GRUSIN, 2003), uma passagem pelas teorias da enunciação e do discurso (BAKHTIN, 2003) esclareceria o processo acima descrito, na medida em que seria possível admitir que a interface surge para cumprir uma função social, de um grupo ou determinado contexto social, para atender determinado público.

Nessa mesma linha de pensamento, seria fácil reconhecer um processo muito parecido que envolve o avanço nas pesquisas sobre linguagem, leitura e textos:

> Hoje em dia dá-se muito valor ao trabalho do leitor na atividade de leitura, mas não foi sempre assim. Em um determinado momento, deu-se muita

ênfase ao autor do texto. Considerava-se que ele tinha o poder de controlar totalmente a interpretação do leitor, isto é, o texto tinha de significar o que o autor queria dizer. Mas essa idéia não se sustentou por muito tempo dada a sua fragilidade. A ênfase passou, então, para o texto, ao qual foi conferido o poder de controlar a leitura. O texto passou a ser considerado como responsável pelo seu próprio sentido. Logo foi possível perceber que nenhum texto é tão transparente assim e justamente isso é que impossibilita a construção de um único sentido para ele. Assim, a questão foi deslocada para o leitor e a preocupação com o sentido correto do texto foi abandonada. É comum, atualmente, o leitor ser considerado a figura-chave da leitura, o grande e poderoso produtor de sentido. (COSCARELLI, 1999, p. 73)

É nesse sentido que optamos por uma abordagem sociodiscursiva da interface. Seria apropriado, por questões de natureza dos gêneros e dos suportes, perceber a interface como meio cujos limites, marcas e gramática própria materializam uma quantidade cada vez maior de outros grupos *relativamente estáveis* de textos (BAKHTIN, 2003). Essa abordagem é utilizada por muitos pesquisadores que investigam a relação entre a leitura de textos impressos e eletrônicos<sup>8</sup>. Mas, como nosso objetivo neste trabalho é justamente entender como o usuário lê a interface, como constrói sentido na interação com os signos que lhe são próprios, preferimos pensar na interface como texto, produzido por determinado autor, para determinado leitor, sob certas circunstâncias e com um objetivo. Mais comumente tratada como suporte para materialização de textos de natureza diversa, a interface pode, é o que pretendemos discutir, assumir o *status* de texto a ser lido, processado, interpretado.

A definição de texto que usamos nesta pesquisa, e que mais tarde será detalhada e relacionada às particularidades da interface, é:

> uma unidade lingüística concreta, (...) um conjunto organizado de informações conceituais e procedimentais (instruções de como ligar essas informações), que media a comunicação. É um produto de um ato discursivo, isto é, está sempre marcado pelas condições em que foi produzido e pelas condições de sua recepção. Assim, o texto não funciona autonomamente, posto que depende da ação de quem o produz, e também de quem o recebe, ou seja, não traz em si todos os detalhes de sua interpretação. Em outras palavras, o texto funciona como o fio condutor que liga tenuemente o escritor ao leitor, permitindo a interação entre eles em uma situação comunicativa concreta. (CAFIERO, 2002, p.31)

E exatamente por mediar a construção de sentidos no ambiente digital, provendo possibilidades de significação tanto para os designers (autores) quanto para os usuários (leitores), "através de práticas discursivas e cognitivas, social e culturalmente situadas" (CAFIERO, 2002, p. 45), é que a interface gráfica de usuário pode se materializar como texto. Dessa forma, a interface é um texto, assim como qualquer texto é interface: ponto de contato entre o autor e o leitor.

<sup>8</sup> COSCARELLI (2002, 2003a, 2005a); ROUET (1996); RIBEIRO (2003, 2008); ARAÚJO (2005).

Buscamos, nessa abordagem, elucidar questões ainda não discutidas em relação à produção de sentidos na leitura das interfaces gráficas existentes hoje nos computadores pessoais. Assim como qualquer texto, as interfaces do meio digital não trazem em si todas as possibilidades de significação. Cada leitura é única porque cada leitor é único, com suas experiências e expectativas. Os leitores precisam buscar estratégias para entender e dar sentido à atividade que estão realizando no computador, acionando as instruções e marcas deixadas pelos autores, e acessando seus sistemas de conhecimentos, de crenças e de culturas.

> O escritor deve ter habilidade de organizar a superfície textual com marcas e instruções suficientes e relevantes, o leitor deve ter habilidades necessárias para reconstruir o caminho marcado, percebendo-o nas instruções deixadas. (CAFIERO, 2002, p. 47)

A Engenharia Semiótica, uma disciplina que estuda questões da interação humano-computador, admite o caráter comunicativo da interação na interface e situa outras tendências:

> As abordagens cognitivas para o design de interface normalmente buscam modelos do funcionamento da mente humana tentando entender quais características as interfaces devem ter para que elas sejam mais fáceis de usar e de aprender. Estas abordagens são de fundamental importância para a elaboração do modelo conceitual da aplicação. Elas, entretanto, deixam de considerar o amplo potencial comunicativo que as interfaces têm e que pode ser explorado no aprendizado deste modelo. A Engenharia Semiótica tem como objetivo explorar esta característica de metacomunicação que os sistemas computacionais possuem e oferecer ao designer instrumentação que o permita ensinar quais soluções ele projetou para os problemas dos usuários. (LEITE, DE SOUZA, 1999, p. 7, 8)

Essa abordagem só foi possível a partir da idéia de computador como meio, como ambiente de interação. Apesar de sua importância no cenário dos estudos sobre interfaces, o viés semiótico tende a focar nos signos e nos processos de produção de signos, mais uma vez valorizando o autor como responsável pela interpretação do leitor. Para além das abordagens cognitivas e comunicativas, acreditamos que a abordagem textual/discursiva pode ajudar a entender estratégias de construção de sentido para as ações no meio digital, tendo em vista a importância dos três agentes (autor, texto, leitor) na produção de sentidos, ou seja, na leitura.

No próximo capítulo, vamos esclarecer nossa perspectiva sobre as particularidades desse texto (a interface de usuário do computador), suas pistas e caminhos.

#### **3.2 Textos, interfaces e gêneros textuais**

A Lingüística Textual, fundamentada em teorias de base estruturalista, defendeu por certo tempo que os textos traziam consigo um conjunto de características que lhes permitissem ser interpretados pelos leitores. Alguns fatores foram apontados como definidores das qualidades que um texto teria ou deveria ter. Em 1991, Costa Val defendia que o texto deveria *ter* coerência e *ter* coesão, para que fosse lido sem problemas. Em publicações posteriores (2000, 2004), a autora reconsidera essa posição e defende que a textualidade não é uma característica exclusiva do texto, mas sim "um princípio geral que faz parte do conhecimento textual dos falantes e que os leva a aplicar a todas as produções lingüísticas que falam, escrevem, ouvem ou lêem um conjunto de fatores capazes de textualizar essas produções" (COSTA VAL, 2004, p. 114).

A pesquisadora repensa suas definições de coerência e coesão, buscando uma adequação desses conceitos aos processos de produção e de interpretação textual, e não mais à idéia de texto como produto. Nesse sentido, ela defende, apoiando-se nas tendências de base interacionista, que tanto a coerência quanto a coesão, além de outros princípios como a intertextualidade, a situacionalidade, a informatividade e a aceitabilidade, são *textualizados* pelos leitores. Os textos são "mentalmente coconstruídos pelos interlocutores, que levam em conta seus objetivos, suas expectativas, os conhecimentos, crenças e valores que partilham, as circunstâncias físicas em que as produções ocorrem" (COSTA VAL, 2004, p. 115).

Leitura e escrita são, nessa perspectiva, processos indissociáveis. Assim como os leitores precisam ativar expectativas, conhecimentos, crenças e valores para processar a leitura de um texto, os autores devem criar estratégias de produção textual que facilitem a vida dos leitores e tornem a interação menos tortuosa e truncada.

O texto, nesse processo, não está isento de sua responsabilidade e importância na construção de sentidos. Existem certas instruções que, se organizadas pelos autores, podem favorecer a leitura. Liberato e Fulgêncio (2001; 2004; 2007) investigam, a partir dos textos em livros didáticos, fatores que contribuem para a legibilidade de um texto. Segundo as autoras, existem fatores sintáticos, lexicais e cognitivos que interagem no processamento da leitura e favorecem a construção dos sentidos. A legibilidade, para elas, é resultado da interação desses fatores, que podem ser mais ou menos relevantes, de acordo com cada situação de leitura, com as características dos leitores e dos textos.
Aos leitores, caberia o papel de lançar mão de diversas estratégias: ortográficas, morfossintáticas, semântico-pragmáticas e discursivas; além do conhecimento a respeito do gênero textual e das previsões a respeito da organização do texto como um todo. Em favor da legibilidade, um texto deveria atender a certos parâmetros (LIBERATO; FULGÊNCIO, 2007) que facilitariam a vida dos leitores porque deixariam o caminho mais livre para a localização das marcas, das instruções, dos padrões estabelecidos pelos autores.

Em relação à construção de interfaces gráficas dos computadores, existe uma preocupação dos autores com as marcas e orientações que devem deixar para os usuários. As interfaces de hoje são elaboradas a partir de critérios de padronização, coerência e estabilidade. Existem inúmeros trabalhos e guias que orientam os profissionais envolvidos na construção de interfaces gráficas, e algumas dessas orientações se manifestam como regras ou heurísticas, como manuais para se "escrever" uma interface "legível"<sup>9</sup>.

Apesar de terem objetivos coincidentes – construir textos legíveis – parece que os estudos da linguagem e o design dialogam pouco. Ribeiro (2008, p. 80) afirma que o conceito de legibilidade dos lingüistas é diferente daquele adotado pelos designers, mas defende que esses conceitos deveriam ser inseparáveis na produção dos suportes a partir dos quais se materializam os textos. De acordo com Ribeiro, acreditamos que as questões estéticas, como tamanho e tipo de letra, escolha de cores e contrastes adequados aos objetivos da construção dos textos e dos objetos de ler deveriam estar diretamente ligados a questões lingüísticas como a escolha do vocabulário e das imagens, a construção de unidades textuais de sentido completo e bem-articuladas entre si.

Os estudos sobre produção textual e leitura lidam pouco com questões relativas aos objetos de ler, deslocando o texto do suporte a partir do qual ele se materializa. Esses trabalhos tendem a ignorar o fato de que muitas vezes o texto não *está*, ele *é* o próprio objeto de ler, assim como a interface. Coscarelli defende que "não se pode falar de significado sem forma, nem negar a influência dessa na construção daquele" (1999, p. 47) . Assim como a autora, acreditamos que "essas noções não podem ser separadas, ao contrário, uma sempre sofre influência e influencia a outra, enriquecendo a representação de ambas" (1999, p. 47).

<sup>9</sup> RASKIN, 2000; PREECE *et. all*., 2005; COOPER *et. all*., 2007; NIELSEN, 2005; NORMAN, 1998.

Nesse sentido, concordamos com Ribeiro quando ela defende que "as 'instruções' que o autor insere no texto não podem ser consideradas apenas do ponto de vista do 'material lingüístico'", já que

> não é, em grande parte das vezes, o autor quem dá as pistas ao leitor, mas uma verdadeira equipe de produtores de objetos de ler. Na Internet isso fica ainda mais evidente. A mediação da interação por textos é um processo complexo, mas rastreável. E o que se pesquisa, na maioria das vezes, nesse ambiente, é a navegação com o que ela tem de novo, e não propriamente o processamento leitor (2008, p. 80).

Neste trabalho, não lidamos diretamente com a Internet, mas buscamos rastrear os caminhos de leitura de um objeto de ler, tomado aqui como texto. Nosso objetivo é conhecer estratégias de leitura nas interfaces gráficas, e para isso esperamos levar em conta a cadeia de sentidos que esse texto oferece ao leitor, tanto quanto as possibilidades de que o leitor dispõe e utiliza para reconstruir esses sentidos.

Na produção dos suportes textuais existe grande variedade de profissionais envolvidos no desenvolvimento de interfaces gráficas para usuários de computadores, todos empenhados na construção das "instruções" deixadas para os leitores e buscando sua legibilidade. Apesar de existirem certas variações entre esses estudos, assim como nas interfaces desenvolvidas por diferentes empresas e grupos, os princípios que regem o desenvolvimento desses sistemas são muito semelhantes. Pacotes de programas desenvolvidos por uma mesma empresa utilizam os mesmos elementos e processos, como é o caso do pacote Office, da Microsoft. Nesse caso, por exemplo, todos os programas possuem as mesmas instruções e processos para gravar um documento no computador, imprimir, abrir e fechar documentos, etc. Mesmo entre programas de empresas concorrentes, alguns padrões se mantêm, por já estarem canonizados e consolidados pelos usuários, como a exibição dos programas a partir de quadros chamados janelas ou as "barras de rolagem", localizadas na parte lateral das janelas, que fazem com que as páginas do documento se comportem como os antigos rolos. Há ainda os artifícios gráficos para simular ações e instruções dadas ao computador, como a ação de selecionar uma parte do texto ou a ação de pressionar um botão na tela, e mesmo o recurso que indica qual janela está ativa, qual não está. São princípios que se estabilizaram já com as primeiras interfaces gráficas para computadores pessoais e que, ao longo do tempo, vêm se aprimorando e se refinando, tanto esteticamente quanto em relação à usabilidade. Esses padrões e regras de coerência auxiliam e direcionam a

leitura na medida em que favorecem analogias, aproximações e inferências dos usuários.

Todos esses recursos, organizados de tal maneira a partir de convenções *relativamente estáveis* (BAKHTIN, 2003) e típicas do ambiente digital, é que compõem a *textualidade* (COSTA VAL, 2000, 2004) da interface. É possível afirmar que esses e outros recursos constituem os princípios gerais que compõem a interface e que devem fazer parte do conhecimento dos usuários, para que eles consigam *textualizar* a interface. Os usuários (leitores) deveriam utilizar as marcas deixadas pelo design (autor) na interface (texto), e seu conhecimento a respeito dessas marcas, para construir sentido nas atividades que pretendem realizar no computador.

As possibilidades comunicativas das interfaces gráficas são muitas e a novidade da modalidade de interação materializada pelo meio digital atrai pesquisadores que se dividem entre entusiastas e pessimistas em matéria das implicações das tecnologias digitais para a linguagem e para a comunicação.

Pierre Lévy, acreditamos, é um entusiasta das novas tecnologias. Na obra *A ideografia dinâmica*, o autor defende a criação de uma interface materializada a partir de recursos digitais que possa atuar como uma língua natural, a partir da representação de modelos mentais em ideogramas manipuláveis digitalmente. Em defesa dessa espécie de "esperanto visual", prevê que

> comunicar por meio de uma ideografia dinâmica permitiria, no caso de a imagem animada ser mais eficaz que a língua fonética, reduzir a margem de indeterminação que por vezes dificulta a comunicação funcional. É essencialmente a escrita clássica que nos parece poder ser substituída de maneira parcial, em certas circunstâncias, por uma linguagem à base de imagens interativas. A ideografia dinâmica permitirá exprimir um pensamento complexo o mais próximo possível de um esquematismo espácio-temporal fundamental, sem passar pela mediação da linguagem fonética, sobretudo quando há risco de indução em erro ou falta de precisão. (1998, p. 135)

O entusiasmo de Lévy talvez se justifique a partir da idéia de que as imagens são mais imunes a ruídos de interpretação e possibilitam uma representação mais "transparente" do pensamento. Para o pesquisador francês, "um enunciado na ideografia dinâmica não transcreve uma frase de uma língua fonética, mas traduz um modelo mental com a mediação da imagem e do movimento" (1998, p.84). Essa dicotomia texto x imagem poderia ser melhor resolvida se aceitássemos, assim como sugere Coscarelli, que a noção de texto deve ser expandida e que "é preciso entrar na semiótica e aceitar a

música, o movimento e a imagem como parte dele" (2002, p. 66). Nesse sentido, Coscarelli defende que

> com o advento da informática, o conceito de texto parece continuar o mesmo, uma vez que pode tomar infinitas formas para continuar sempre sendo um mecanismo de interação. O que muda são as formas de manifestação, ou seja, novos gêneros textuais são criados em função de uma nova interface, novas formas de expressão são utilizadas, antigas são retomadas, mas o texto continua sendo instância enunciativa, contato entre o autor e o leitor (2002, p. 68)

Acreditamos que a idéia de que uma interface pode traduzir um modelo mental deve ser analisada mais profundamente em estudos futuros. Limitamo-nos, por hora, a seguir na defesa de que os textos, independentemente da modalidade ou da multimodalidade (KRESS, van LEEUWEEN, 1996; KRESS, 2004) a partir das quais foram materializados, não trazem em si todos os detalhes de sua interpretação (CAFIERO, 2002; COSTA VAL, 2000, 2004; COSCARELLI, 1999, 2002, 2003b), não são "transparentes" (COSCARELLI, 1999; POSSENTI, 1999) e por isso não podem traduzir um modelo mental, já que esse modelo mental é uma imagem construída individual e socialmente, marcado pelas condições nas quais foi produzido (PALMER, 1996; COULSON, 2001; FAUCONNIER, TURNER, 2002).

Interessa-nos, nas formulações de Lévy, a forma como ele descreve os padrões da interface, suas características *relativamente estáveis*. De acordo com o filósofo francês, a tela do computador constrói significação "não só pela forma, mas por movimentos e metamorfoses" (LÉVY, 1998, p.17). A interface como gênero instaura, portanto, certas convenções que funcionam como marcas ao leitor. Essas convenções são identificadas pelo pesquisador francês quando ele afirma que

> em princípio, todos os elementos do ideograma [interface] são significantes. Mesmo eventuais correspondentes não-icônicos e puramente convencionais, por exemplo, a forma redonda ou quadrada em que se inscrevem as figuras ideográficas, remetem a uma significação a pertinência do objeto designado a esta ou àquela categoria. (LÉVY, 1998, p.57)

Esses e outros elementos significantes é que acreditamos contribuir para a *textualidade* nas interfaces gráficas de usuário. As imagens e textos clicáveis, os menus e os caminhos de leitura construídos por eles, os diferentes ponteiros do mouse, a indicação de que um objeto na tela está ou não disponível naquele contexto de uso são elementos que devem ser *textualizados* pelo leitor da interface para que ele possa desenvolver suas atividades no computador. É a partir desses elementos e da dinâmica que torna o uso da interface coerente, estável, previsível que se torna possível ao leitor criar estratégias de leitura cada vez mais eficientes.

Essa dinâmica de funcionamento da interface, ou esse "conjunto organizado de informações conceituais e procedimentais (instruções de como ligar essas informações)" (CAFIERO, 2002, p. 31), deve ser reconhecida pelo usuário quando ele utiliza a interface para interagir com o computador, na realização de determinada atividade de linguagem. Da mesma forma, ela deve ser levada em consideração pelos designers e projetistas de interfaces. Se a interface é um texto, ela está obrigatoriamente inscrita em um gênero textual. Coscarelli nos lembra que "ninguém escreve um 'texto' (a não ser na escola). Escrevemos cartas, e-mails, bilhetes, convites, cartazes, artigos, entre vários outros gêneros textuais" (2001, p. 1). Nesse sentido, "escrever" uma interface é produzir um texto que obedece a certas "*características sociocomunicativas* definidas por conteúdos, propriedades funcionais, estilo e composição característica". (MARCUSCHI, 2002:23)

Acreditamos, portanto, que a construção de sentido na interface não está relacionada apenas à decodificação de seus elementos estruturantes, mas sim ao reconhecimento de uma complexa rede de relações entre esses elementos, a sua função em determinado contexto, a sua disponibilidade dentro daquela situação, etc. O leitor da interface deve reconhecê-la como "um todo articulado e com sentido, pertinente e adequado à situação de interação em que ocorre" (COSTA VAL, 2000, p. 114). Conhecer as artimanhas da interface é conhecer mais um gênero textual, com padrões de funcionamento exclusivos, que possuem certo valor normativo e são *relativamente estáveis*.

Concordamos com Ribeiro, quando defende que a formação de leitores deve levar em conta os processos de produção dos objetos de ler e as marcas e instruções utilizadas nesse processo. Segundo a autora, "conhecer os gêneros, além de todos os outros itens necessários para se ler, também depende de conhecer suportes e formas. Isso tudo, por sua vez, depende do grau de letramento do leitor" (2008, p. 80).

### **3.3 Letramento digital: a questão das interfaces**

A tecnologia digital tem imprimido novos significados a diversas práticas cotidianas. Muitas dessas práticas hoje já fazem parte de nossas atividades, que são tidas como "naturais", assim como as ações de ler e de escrever. Após trinta anos de avanços na informática e popularização dos computadores e da Internet, a presença dos computadores nas atividades do dia-a-dia é tão intensa que a "naturalidade" de certos processos acaba sendo transposta, por exemplo, das atividades de linguagem materializadas pelos impressos para aquelas possíveis no meio digital. Fica difícil

imaginar alguém datilografando uma dissertação como esta em uma máquina de escrever analógica, sem a possibilidade de apagar instantaneamente uma palavra ou trecho do texto, ou trocando parágrafos de lugar. Da mesma forma, certas ações típicas da informática já fazem parte de nosso vocabulário e já são verbetes de dicionário, como o verbo *deletar*.

O processo de *remidiação* (BOLTER; GRUSIN, 2000) potencializa novas práticas de leitura e de escrita, além de gerar novos significados para práticas antigas. Nesse sentido, acreditamos que a investigação de estratégias de leitura nas interfaces gráficas do computador seja uma alternativa viável para a compreensão das possíveis particularidades desse *estado* ou *condição* que as tecnologias digitais imprimem aos leitores, ou de uma categoria de letramento que diz respeito às práticas e usos de objetos de ler típicos do ambiente digital.

O letramento, entendido aqui como "o *estado* ou *condição* de quem exerce as práticas sociais de leitura e de escrita" (SOARES, 2002, p. 145), é analisado nesta pesquisa a partir da observação de sujeitos que viveram poucas experiências de interação no computador, porque acreditamos que esses sujeitos ainda possuem um conhecimento muito granulado a respeito da dinâmica de atuação no ambiente digital. Esses sujeitos não internalizaram certas marcas ou instruções típicas desse gênero, e não desenvolveram ainda habilidades para inferir a respeito dessas marcas.

Soares acredita que o contexto atual seja

um momento privilegiado para, na ocasião mesma em que essas novas práticas de leitura e de escrita estão sendo introduzidas, captar o estado ou condição que estão instituindo: um momento privilegiado para identificar se as práticas de leitura e de escrita digitais, o letramento na cibercultura, conduzem a um estado ou condição diferente daquele a que conduzem as práticas de leitura e de escrita quirográficas e tipográficas. (2002, p. 146)

A apropriação das possibilidades de uso dos computadores é tão vasta quanto as possibilidades de interação no mundo analógico. Essa apropriação tem se redesenhado ao longo do tempo e hoje fica difícil enumerar a diversidade de usos que uma pessoa pode fazer das tecnologias digitais.

Nesse sentido, a leitura das interfaces gráficas do computador pode ter significados diferentes para cada tipo de interação. Essa diversidade de usos e práticas gera um número ilimitado de perfis e de estados de letramento. A forma de lidar com a interface de uma pessoa que usa o computador para baixar arquivos de música pela Internet e interagir com artistas de outras partes do mundo a partir de fóruns e blogs é

diferente de outra que não tem e-mails, não conhece a Internet e usa o computador apenas no ambiente de trabalho, limitada às funções que aprendeu para realizar tarefas repetitivas e condicionadas a um número limitado de instruções.

Essas e outras práticas estariam condicionadas à forma como cada um dos sujeitos atua na interface e, possivelmente, a outras práticas de leitura e escrita vivenciadas fora do ambiente digital. Embora Ribeiro tenha demonstrado a existência de certa assimetria entre as habilidades de leitura e as habilidades para se lidar com os objetos de ler, a autora não descarta a importância do desenvolvimento de letramentos vários, sugerindo que "os procedimentos ajustados ao objeto de ler" (2008, p. 6) constituem habilidades importantes para a construção dos sentidos.

O acesso ao mundo da escrita, segundo Soares (2003), é viabilizado a partir do aprendizado das técnicas que envolvem as práticas de leitura e de escrita e do desenvolvimento de práticas de uso dessa técnica. Segundo a autora, os aspectos técnicos estão ligados a aspectos da alfabetização (relacionar sons com letras, fonemas com grafemas, para codificar e decodificar) e também a aspectos psicomotores, como segurar um lápis, aprender que se escreve de cima para baixo e da esquerda para a direita. O outro processo crucial para a introdução dos sujeitos ao mundo da escrita estaria relacionado ao desenvolvimento de práticas de uso dessas técnicas. Tomando os dois processos como vias de acesso ao mundo da escrita, a autora defende que eles não são processos seriados: "um não está antes do outro. São processos simultâneos e interdependentes, pois todos sabem que a melhor maneira para aprender a usar um forno de microondas é aprender a tecnologia com o próprio uso. Ao se aprender uma coisa, passa-se a aprender a outra" (SOARES, 2003, p. 1).

Da mesma forma, alfabetização e letramento seriam processos interdependentes, mas um não seria pré-requisito para o outro. O uso sim, é que determinaria que tipo de técnicas o leitor iria desenvolver e quais seriam as relações e desencadeamentos que essas práticas trariam para seu letramento. Segundo Ribeiro, "o letramento está relacionado aos usos efetivos que as pessoas fazem da alfabetização que tiveram" (2008, p. 28), definição que não anula a possibilidade de uma pessoa analfabeta desenvolver práticas de uso dos objetos de ler, caso esteja inserida em uma sociedade letrada.

Nesse sentido, concordamos com Frade (2005, p. 60) quando afirma que o letramento digital também converge, assim como nos impressos, o aprendizado de certas técnicas e o desenvolvimento de práticas de uso dessas técnicas. Compreender os signos que compõem as interfaces gráficas dos computadores, de aparelhos celulares, de caixas eletrônicos, de menus interativos de DVDs, dominar o uso do mouse e do teclado e de outros dispositivos de interação seriam habilidades necessárias para interação no ambiente digital. Mas essas habilidades, acreditamos, são desenvolvidas e refinadas quando integradas a diferentes práticas e usos do computador e da Internet.

Coscarelli reconhece a importância do desenvolvimento de certas habilidades e técnicas que têm se transformado a partir das práticas letradas em ambientes digitais. Segundo a autora, "aprender a noção de link a partir dos recursos que sinalizam esse mecanismo, como a transformação do cursor em uma mãozinha ou outro ícone, o escrito azul sublinhado ou apenas uma palavra sublinhada" (2005b, p. 29) são habilidades que poderiam ser desenvolvidas na escola, assim como identificar "os ícones que marcam que a página está sendo carregada e que, portanto, o usuário deve esperar um pouco, como por exemplo, a ampulheta, barras que vão sendo preenchidas com uma cor, etc." ou ainda a "familiarização com os ícones básicos, reconhecendo-os e sabendo usá-los em vários programas" (2005, p. 29).

Qualquer tarefa realizada pelo computador a partir das interfaces gráficas é uma atividade de linguagem e, portanto, envolve habilidades de leitura e de escrita. Usar a calculadora ou acertar o relógio do computador, escrever um texto ou criar um hipertexto digital, baixar um arquivo no computador, ler e-mails, participar de uma sala de bate-papo são exemplos de atividades que exigem o domínio dos signos e processos típicos do ambiente digital.

O desenvolvimento de habilidades que permitam aos sujeitos lançar mão de certas técnicas e práticas sociais de leitura e escrita no computador irá definir o *estado* ou *condição* do seu letramento digital. Acreditamos, como já observou Ribeiro (2008, p. 29), que esse processo se desenvolve em um *continuum* e que é difícil separar dicotomicamente aqueles que dominam e os que não dominam as práticas de leitura e escrita. Da mesma forma, concordamos também com a autora quando afirma que

> parece que letramento digital é um conceito amplo demais e que necessitaria de mais subcategorias, como, por exemplo: o letramento de indivíduos que usam a Internet no domínio do trabalho. Recortes dentro de recortes, à maneira de um hipertexto. (...) A idéia não é traçar uma comparação em

preto-e-branco, mas avaliar as afiliações genéticas de um com relação aos outros. (RIBEIRO, 2008, p. 35)

Nesse sentido, acreditamos estar contribuindo para a investigação do letramento de sujeitos recém-ingressos no ensino superior, com pouco contato com a cultura digital, ou seja: com as práticas de leitura e de escrita materializadas a partir dos computadores e da Internet.

Do ponto de vista de quem "escreve" as interfaces, é importante a preocupação não só com o nível de letramento dos leitores ou com seu perfil cultural ou social, mas também com a facilidade com que as tarefas são arquitetadas para que o percurso de leitura possa ser facilmente identificado (NORMAN, 1998). Usuários mais letrados provavelmente têm muitos desses percursos internalizados, assim como o conhecimento do significado dos signos e suas mutações. Mas um usuário com baixo nível de letramento digital, que não internalizou certos conhecimentos técnicos e não vivenciou, tanto quantitativa quanto qualitativamente, certas práticas provavelmente terá mais dificuldade para ler as interfaces porque terá muito mais tarefas cognitivas para realizar. O que hoje muitos de nós fazemos "sem pensar", tomamos como ações "naturais", como ligar e desligar o computador, copiar e colar uma imagem ou trecho de texto, representa, para esses sujeitos, a necessidade de construção de muitas associações, inferências, projeções que talvez eles não estejam habituados a realizar nem com suportes de textos impressos.

# **4 Leitura**

#### **4.1 Leitores e leituras da interface**

A fotografia abaixo foi produzida em determinado contexto, com determinado objetivo, por certo autor. O objeto da fotografia – aquilo que foi registrado na imagem – traz também uma significação, pretendida por um autor, em dada circunstância, para dado leitor, com um objetivo.

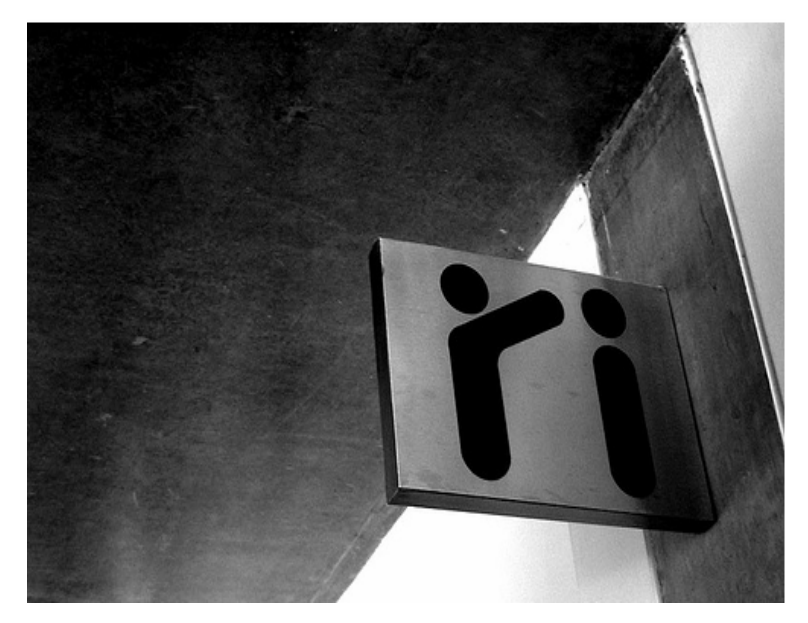

FIGURA 3: Placa de sinalização em ambiente público. Fonte: www.flickr.com. Acessado em 27/04/2008.

O leitor da fotografia, caso não conheça o signo representado na foto, provavelmente irá recorrer a conhecimentos que acredita serem úteis para nortear sua interpretação. Sem referências externas que possam contextualizar as condições de produção dessa fotografia e sem informações a respeito daquilo que foi fotografado, muito provavelmente as primeiras tentativas de interpretação seriam ancoradas na habilidade do leitor em identificar, a partir da própria imagem, elementos familiares que pudessem trazer indícios sobre seu significado.

As formas sugeridas pela foto e a aparência do objeto em destaque podem nos remeter, por exemplo, às placas de sinalização típicas de lugares públicos, como hospitais, aeroportos e supermercados. É provável que essa placa esteja afixada em uma parede ou pilar de concreto, já que o ângulo de onde a foto foi tirada e as texturas dos planos nos permitem arriscar esse palpite. Muito dificilmente diríamos que essa foto foi tirada no interior de uma residência ou em uma floresta de mata fechada. Também fica difícil imaginar um objeto desses dentro de um automóvel ou no quarto de uma criança.

A familiaridade do leitor com o gênero "placas de sinalização" lhe permitiria inferir que nesta imagem estão representadas duas pessoas, mas não é possível afirmar se essas pessoas são adultas, jovens ou idosos, se são dois homens, duas mulheres ou um casal.

A partir dessas impressões e de outras, cada leitor arriscaria um palpite diferente, que poderia estar associado também a uma experiência recente, a uma lembrança qualquer, a preferências e idiossincrasias: "Perigo de assalto?", "Sala de apoio à segurança pública?", "Vire à esquerda?", "Sala para autorização de viagem com menores de idade?" 10 . Essas são interpretações possíveis, dentro dos limites que esse texto nos permite inferir, a partir de seus elementos próprios e das habilidades dos leitores. Mas não são leituras adequadas. Em uma situação real de confronto com essa placa, o leitor teria problemas caso investisse em uma dessas leituras.

No contexto onde essa placa está situada, as leituras provavelmente seriam processadas de maneira diferente porque seriam somadas informações externas, como as impressões desse leitor sobre a função da placa para o local onde ela foi afixada. Ao leitor da fotografia, talvez a informação de que a captura foi feita em um templo espiritual já auxiliaria na reconstrução da sua leitura e na adequação dela ao sentido que o autor pretendia para a imagem. Nesse caso, novas interpretações poderiam surgir: "Uma sala de bênçãos?", "Um lugar onde pessoas tomam passes?". Dependendo das experiências do leitor, de sua vivência e de seu conhecimento a respeito desse gênero ou objeto de comunicação, das suas expectativas de leitura e da sua vivência em ambientes como esses, talvez ele chegasse muito perto do real significado da placa: uma sala de energização. Quanto mais relações o leitor conseguir estabelecer entre o texto, o contexto e o conhecimento que é construído a partir de outras práticas de leitura, mais próximo esse leitor estará do sentido que o autor pretendia para esse texto.

A leitura de placas de sinalização é um bom exemplo da importância dessas relações na negociação dos sentidos. Talvez por essa razão Possenti (1999, p. 176) tenha utilizado um exemplo semelhante para ilustrar sua defesa de que a leitura errada existe e que pode ser realizada. O pesquisador sugere que um leitor menos avisado pode ter problemas, por exemplo, ao se deparar com uma placa que diz "Pare fora da pista". A interpretação literal dessa placa poderia levar o motorista a parar imediatamente, uma ação resultante de uma leitura possível, mas inadequada naquele contexto.

<sup>&</sup>lt;sup>10</sup> Essas leituras foram feitas em um teste informal, com pessoas dos mais variados perfis. Essas pessoas não tinham nenhuma informação além da própria fotografia.

Tanto o leitor da placa da fotografia quanto o leitor da placa citada por Possenti realizaram leituras possíveis a partir de marcas ou instruções presentes no texto, que, de certa forma, "resultam em restrições na construção do significado, ou seja, que dirigem a compreensão, limitando as possibilidades de sentido que o leitor pode construir a partir dele" (COSCARELLI, 1999, p. 47). Independentemente da modalidade, do gênero ou do suporte no qual o texto é materializado, ele sempre exibirá marcas procedimentais e conceituais que, de certa forma, orientarão a leitura. No caso dos textos literários, essa orientação acontecerá de forma mais aberta e menos restrita, e permitirá ao leitor possibilidades mais amplas. Mas há certos textos, como aqueles citados anteriormente, que exigem uma interpretação muito próxima daquela que o autor programou, para que a interação se efetive.

A leitura da interface gráfica requer, a todo momento, esse tipo de interpretação. A tela do computador é repleta de signos como esse, que exigem uma leitura muito específica, permitindo pouco ou nenhum viés por parte do leitor, esse pode até construir leituras possíveis para os ícones e outros elementos da interface, baseado na sua experiência e na qualidade das imagens ou das palavras com as quais ele se depara ao tentar fazer alguma coisa no computador, mas essas leituras possíveis podem não ser suficientes para que ele consiga de fato realizar o que deseja.

Um usuário com pouca experiência pode se confundir, por exemplo, quando buscar na tela do computador uma forma de desligá-lo. Sem a ajuda de alguém mais experiente, muito dificilmente seria possível a esse usuário inferir que o acesso à instrução de "Desligar" o micro estaria disponível apenas se ele acessasse o botão "Iniciar", justamente porque a palavra "iniciar" não remete o leitor à idéia de finalizar o uso do computador, ou seja, de desligá-lo. Qualquer outra tentativa de ativação de ícones na tela, em busca da instrução para desligar o computador, seria resultado de uma leitura possível, mas inadequada para essa situação específica.

Da mesma forma, o leitor também estaria fazendo uma leitura equivocada se, ao buscar uma instrução para aumentar a espessura da borda em uma imagem  $(\equiv)$ , acessasse o ícone de aumento de recuo ( $\equiv$ ). Essa seria uma leitura possível, já que a segunda imagem remete a diferentes espessuras de linha, mas seria inadequada porque esse ícone não daria ao leitor acesso à instrução pretendida.

São essas as questões que irão nortear a nossa reflexão a respeito da construção de sentidos na leitura das interfaces gráficas dos computadores. Para que essa interação possa acontecer satisfatoriamente, é necessário que os autores (os designers e programadores) facilitem a ação dos leitores (os usuários), a partir das informações e marcas que utiliza nos textos. Os leitores, por sua vez, precisam buscar na tela e fora dela elementos que lhes permitam interagir com o computador através das instruções deixadas pelo autor na interface. Acreditamos, portanto, na importância desses três agentes: designer, interface e usuário (autor, texto e leitor), para o sucesso no desenvolvimento de atividades nos computadores pessoais.

De natureza semelhante aos sistemas pictográficos<sup>11</sup>, os elementos da tela precisam ser construídos a partir de mensagens com linguagem simples e direta. Segundo Frutinger, essas imagens, típicas de sistemas de sinalização,

> possuem uma função de comunicação menos passiva ou informativa. Representando uma indicação, uma ordem, uma advertência, uma proibição ou uma instrução, seu objetivo não é apenas comunicar, mas sobretudo produzir uma reação imediata no observador. (1999, p. 315)

Os pictogramas modernos surgiram a partir do desenvolvimento urbano, com as redes ferroviárias, o surgimento do automóvel e das rodovias, o crescimento do fluxo aéreo e a crescente movimentação de pessoas procedentes de regiões geográfica e culturalmente diferentes. A necessidade de limitação do tamanho das placas de sinalização motivou a criação de mensagens que precisavam sintetizar idéias de forma simplificada e eficiente, e a diminuição das fronteiras culturais determinavam que essas mensagens deveriam ser construídas a partir de conceitos os mais universais possíveis (FRUTINGER, 1999, p. 318).

A imagem pictórica tem a função de sinalizar ambientes nos quais o uso da linguagem verbal poderia se tornar excessiva (FRUTINGER, 1999, p. 194) e, na tela do computador, que reproduz a partir de uma metáfora espacial uma mesa de trabalho, a utilização desse tipo de representação foi a saída encontrada pelos designers de interface.

As instruções que os designers utilizam para permitir a interação nos ambientes digitais, justamente por se materializarem a partir de imagens simplificadas e esquemáticas, exigem dos leitores a ativação de conhecimentos e informações

<sup>&</sup>lt;sup>11</sup> Sistemas pictográficos são, de acordo com Neves, "elementos de sinalética interrelacionados, que recorram ao uso de signos figurativos simplificados que representam coisas e objectos do meio envolvente (pictogramas)". (2007, p. 13)

visualmente não disponíveis na tela. Esses conhecimentos devem ser compartilhados entre designers e usuários, e devem levar em consideração questões típicas do contexto no qual ocorre a interação: o ambiente digital. Conhecimento partilhado, segundo Coscarelli, é "aquela porção de informação que deve ser necessária para que a comunicação seja bem-sucedida" (1999, p. 76).

No campo do design, os autores da interface trabalham com um conceito semelhante, o de modelo mental ou modelo conceitual (NORMAN, 2006). Um objeto de design deve ser construído a partir desses modelos, que são, como já foi dito anteriormente, as idéias que as pessoas constroem de si mesmas e das relações com seu contexto de experiência e de atuação. Faz sentido, portanto, considerar a interface um produto histórico e cultural, que necessita, além de outras coisas, de determinados modelos culturais compartilhados entre usuários e programadores (leitores e escritores) para ser compreendido. Mas, segundo Coscarelli, "é importante notar que o conhecimento do leitor não é exatamente idêntico ao do autor, mas que eles possuem representações semelhantes de vários conceitos e relações" (1999, p. 76).

Ainda segundo Coscarelli,

há entre os falantes um contrato tácito sobre o uso de informação dada e nova entre a informação que o falante presume que esteja no foco do ouvinte no momento da comunicação e a informação que o falante acredita estar introduzindo na 'consciência' do ouvinte através do que diz. Entendem-se como dadas as informações que o leitor já tem ou é capaz de inferir e, como novas, aquelas que ele não tem ou não é capaz de inferir. (2003b, p.7)

O que pretendemos destacar nesta discussão é que os modelos culturais ou conhecimentos partilhados habilitam os sujeitos na construção de inferências, na tomada de decisões e no entendimento das situações comunicativas nas quais se encontram. As informações que o leitor utiliza para compreender um texto têm origem em diversas fontes diferentes, o que significa que "nenhum texto traz todas as informações de que o leitor precisa para compreendê-lo" (COSCARELLI, 2003a, p. 31).

## **4.2 O processamento da leitura**

O ambiente da área de trabalho de um computador constitui-se historicamente como mais uma forma de produção e circulação de textos. Ampliam-se as atividades de linguagem, multiplicam-se e metamorfoseiam-se os gêneros e os suportes textuais, que, por sua vez, potencializam novas práticas de leitura e escrita. Pesquisas têm demonstrado que o resultado do processamento da leitura não se altera

significativamente do meio impresso para o digital<sup>12</sup>. Considerando a leitura como um processo hipertextual, Coscarelli (2002, 2003a, 2004) defende que nenhuma leitura é linear, independentemente da qualidade do texto ou do objeto de ler a partir do qual se materializa esse texto. Essa defesa é fundamentada numa concepção de leitura como um

> processo complexo que envolve desde a percepção dos sinais gráficos e sua tradução em som ou imagem mental do som até a transformação dessa percepção em idéias, por meio do raciocínio, isto é, da geração de inferências, reflexões, analogias, questionamentos, generalizações, etc. (COSCARELLI, 1999, p. 14)

Nesse sentido, do ponto de vista cognitivo, acreditamos que os leitores de interfaces lançam mão das mesmas estratégias de leitura necessárias para ler outros tipos de texto e para lidar com outros objetos de ler. Os usuários de computador também precisam lançar mão de inferências, de reflexões, de analogias, de questionamentos e de generalizações para ler a interface.

Coscarelli acredita que o trabalho do leitor dependerá da sua relação com o texto, mas a leitura dos hipertextos digitais "parece exigir as mesmas atitudes e grau de envolvimento do leitor, e estratégias de leitura muito semelhantes, tudo isso dependendo do que está lendo e com que finalidade e grau de interesse faz essa leitura" (2003, p. 06).

Há que se distinguir, entretanto, a noção de práticas de leitura do processamento da leitura. A partir dos novos gêneros e suportes que se materializam a partir do ambiente digital, as práticas de leitura podem se diferenciar, em alguns aspectos, daquelas realizadas nos textos materializados em suportes impressos (LÉVY, 1993; CHARTIER, 1998).

Talvez essa seja a distinção não realizada por Santaella, quando afirma que

o receptor de uma hipermídia ou usuário, como costuma ser chamado, coloca em ação mecanismos, ou melhor, habilidades de leitura muito distintas daquelas que são empregadas pelo leitor de um texto impresso como o livro. Por outro lado, são habilidades também distintas daquelas empregadas pelo receptor de imagens ou expectador de cinema, televisão. (2004, p.11)

Acreditamos que o processamento da leitura, o trabalho cognitivo do leitor, será sempre o de reconstruir o sentido do texto a partir de suas marcas, de suas características próprias, independentemente da sua qualidade – se puramente textual ou multimodal – ou do suporte no qual esse texto se materializa. As operações cognitivas

<sup>12</sup> COSCARELLI (1999, 2002, 2003a, 2005a, 2005b); ROUET (1996); RIBEIRO (2003, 2008); ARAÚJO (2005).

elencadas por leitores de jornais, telespectadores de TV, leitores de revistas em quadrinhos ou de romances, assim como dos usuários de computador, podem oscilar de acordo com o objetivo de leitura e as habilidades e conhecimentos prévios de cada um, mas são arquitetadas pelos mesmos mecanismos cognitivos.

Do ponto de vista das habilidades cognitivas, consideramos importante comentar a respeito da dicotomia leitura *versus* navegação. Santaella acredita que

> a capacidade humana de navegar não se assemelha às habilidades de ler ou escrever. Implica um outro tipo de alfabetização, mais propriamente semiótica, pois o alfabeto das interfaces é semioticamente complexo implicando uma compreensão geral do modo de operação do computador. Essa semiose, ou seja, a ação dos signos nesse ambiente, implica mais do que a simples capacidade do usuário para acioná-los, e, mais do que isso, pressupõe um entendimento *in totum*. (2004, p. 104)

Como vimos, lidar com os signos e suas mutações nas interfaces gráficas exige o desenvolvimento de técnicas específicas. O letramento digital, mais especificamente a modalidade de letramento desenvolvida no trato com as interfaces, está relacionado ao desenvolvimento de certas habilidades que são distintas daquelas desenvolvidas com o uso de impressos. Entender a ação dos signos no ambiente digital é uma dessas habilidades porque o ambiente digital é constituído por uma semiose muito particular. Nesse sentido, concordamos com Santaella, quando afirma que uma *alfabetização semiótica* se faz necessária. Mais ainda, acreditamos que seria ideal que os leitores desenvolvessem, a partir dessa *alfabetização semiótica*, um bom nível de *letramento visual*, tendo vivenciado práticas sociais de leitura e análise de fotografias, anúncios, filmes, placas de sinalização e outros textos materializados por imagens. Dessa forma, esses leitores teriam mais recursos para lançar mão de um "entendimento *in totum*" da ação dos signos em diversos textos e suportes, assim como no ambiente digital.

Mas acreditamos que esses conhecimentos e habilidades não são suficientes para diferenciar as capacidades humanas para ler, escrever e navegar. A partir da noção de texto que utilizamos neste trabalho (CAFIERO, 2002; COSCARELLI, 2002; COSTA VAL, 2000, 2004), pensamos que a *alfabetização semiótica* e o *letramento visual* são conhecimentos que contribuem para a construção de sentidos em qualquer texto, e não só os objetos de ler. Nesse sentido, esses conceitos, por si só, não são suficientes para diferenciar as habilidades de leitura e escrita das habilidades de navegação.

Araújo sugere uma distinção entre os dois conceitos. Segundo ela,

habilidades de leitura seriam as demandas cognitivas que o ato de ler exige do Sujeito Leitor (COSCARELLI, 2002). Por exemplo, a habilidade de localizar uma informação em determinado texto. Já as habilidades de navegação são aquelas exigidas quando da lide com o formato textual (2008, p.18)

Essa diferenciação busca esclarecer a distinção entre o conceito de leitura e de navegação. De acordo com Araújo, concordamos que as habilidades de navegação não são restritas ao ambiente digital, mas acreditamos na importância de reforçar que tal distinção deve levar em conta as operações cognitivas necessárias para que o leitor possa navegar pelos objetos de ler.

Em pesquisa recente, Ribeiro (2008) analisou o desempenho de leitores pouco letrados na leitura de jornais impressos e digitais. Realizou testes de leitura que exigiam dos leitores não só identificar, inferir e relacionar informações, mas também percorrer os diferentes suportes (impresso e digital) para localizar esses textos. Os dados da pesquisa permitiram à pesquisadora concluir que ler e navegar são habilidades distintas, apesar de complementares. Bons leitores revelaram-se maus navegadores e vice-versa.

Na interação pela interface, essas habilidades parecem se fundir ainda mais. Tipicamente construída para servir de suporte a outros textos – e a outros suportes –, a interface possui marcas, índices e instruções que precisam ser lidas, identificadas pelos leitores. Mas, ao que tudo indica, a simples identificação dos elementos na tela não é suficiente para que os usuários possam lidar com o ambiente digital de maneira satisfatória. Nossa pesquisa parece apontar para o fato de que as dificuldades de navegação influenciam generalizações a respeito dos ícones e dos outros elementos na tela, já que a identificação desses elementos estaria diretamente ligada à compreensão da dinâmica de navegação que é típica do ambiente digital (ícones ativados/desativados, janelas sobrepostas, hierarquia das funções, características do processamento digital, etc.).

Em nosso trabalho, optamos pelo foco na leitura da interface, a partir da observação das estratégias de que os leitores lançam mão para identificar os ícones e outros elementos da tela, relacionando-os à tarefa que precisam realizar. Para tanto, utilizamos o modelo de leitura reestruturado, proposto por Coscarelli (1999), e a teoria da Mescla Conceptual (FAUCONNIER; TURNER, 2002), cujos conceitos e categorias serão detalhados a seguir. Direcionamos nosso foco, portanto, para a investigação dos processos psicolingüísticos e cognitivos da leitura, sem, no entanto, desconsiderar a importância dos aspectos sociais envolvidos no ato de ler e na formação do leitor crítico.

## **4.3 O modelo reestruturado de leitura: apresentação e proposta de adaptação**

Investigaremos as formas como os usuários interagem com os *widgets 13* , que são os elementos com os quais precisam lidar para usar os programas do computador. Ícones, janelas, botões, menus, barras de rolagem, são alguns exemplos de *widgets* presentes nas interfaces gráficas dos computadores. A leitura da interface exige do leitor a ativação de uma complexidade grande de conhecimentos e habilidades, e a interpretação desses elementos gráficos, como veremos, é apenas uma fatia desse conhecimento.

Toda leitura, acreditamos, é um momento privilegiado de interação, que articula questões formais dos textos a questões cognitivas e socioculturais externas à materialidade do texto. A leitura é um processo comunicativo no qual estão envolvidas questões extralingüísticas ligadas ao conhecimento prévio dos leitores, às condições de produção do texto e às intenções dos autores. O modelo reestruturado nos ajuda a caracterizar os protocolos de leitura que os leitores inexperientes tentam mobilizar na interação com a interface e conhecer as operações cognitivas de que lançam mão ao lidar com o ambiente, sem desconsiderar as questões extralingüísticas que condicionam e influenciam na construção do sentido.

Na curta, mas significativa, história das interfaces gráficas de computadores, pelo menos duas questões foram essenciais para nortear a forma como esse texto – a interface digital – foi sendo construído e reconstruído: a preocupação com as necessidades dos leitores (os usuários) e os avanços no campo da informática, que têm possibilitado o desenvolvimento de sistemas com recursos gráficos cada vez mais refinados. Acompanhando e regulando esse processo, a convergência de pesquisas sobre a interação humano-computador – fundamentadas na Psicologia Cognitiva, na Ergonomia, na Computação e nas práticas de design – viabilizou o desenvolvimento de certas heurísticas e princípios que hoje servem como guias para designers, programadores e outros profissionais envolvidos nesse processo. A *usabilidade* é o termo utilizado para definir esse conjunto de regras para análise e desenvolvimento de interfaces gráficas, sites, programas de computador, entre outros.

<sup>&</sup>lt;sup>13</sup> "Um *widget* é um componente de uma interface gráfica do utilizador (GUI), o que inclui janelas, botões, menus, ícones, barras de rolagem, etc. (...) Alguns *widgets* tem por objetivo receber dados do usuário e com isso gerar algum tipo de registro, como os controles de formulário. Componentes como entrada de texto, caixa de seleção, menu de seleção, botões de múltipla escolha e outros são capazes de definir a natureza dos dados a serem coletados, e dessa forma enumerar todas as possibilidades de dados a serem apresentados pelo usuário". (Fonte: www.wikipedia.org. Acesso em 12/02/2008)

O que propomos a seguir é uma reflexão sobre como essas regras estão muito próximas dos fatores apontados por Coscarelli (1999) como elementos facilitadores da leitura. As heurísticas e princípios de *usabilidade* estão relacionados à preocupação em fazer com que o texto (no caso, a interface) seja mais facilmente lido e compreendido pelo leitor. São questões que envolvem basicamente a preocupação com a clareza das informações disponibilizadas ao leitor/usuário (LIBERATO; FULGÊNCIO, 2007).

Nesse sentido, buscamos articular o modelo de leitura proposto por Coscarelli (1999) a particularidades da leitura das interfaces gráficas do computador, relacionando os fatores apontados pela pesquisadora como facilitadores do processamento da leitura nos diferentes módulos às heurísticas de *usabilidade* de três autores diferentes: Talin, 1998; Nielsen, 2005; Tognazzini, 2003.

Acreditamos que esse pode ser um caminho interessante para a ampliação da noção da interface gráfica do computador, considerada como um texto e, portanto, pertencente a um gênero, com determinadas características relativamente estáveis, construído por um autor, para um leitor, em uma situação de comunicação específica, com um objetivo definido.

Ao propormos uma nova noção de interface, assumindo suas características estruturais como traços de *textualidade*, reforçamos a necessidade de repensarmos também o conceito de texto, indo além das teorias tradicionais da Lingüística e aceitando a convergência de signos verbais e não-verbais na construção dos sentidos. Assim como Coscarelli (2002), acreditamos que a multiplicidade de formas e signos que hoje compõe os diversos textos que se materializam nos mais diferentes suportes pode dificultar uma definição formal única ou uma visualização estática de suas unidades semânticas. Essa dificuldade não impossibilita a construção de um conceito consistente, já que, segundo a autora, o traço comum que permeia todas as definições de texto e que, como vimos, está também nas interfaces gráficas de computadores, é o seu papel como mecanismo de interação, do texto como produto de uma situação de comunicação.

No campo da Semiótica, uma definição proposta por Kress pode nos auxiliar nessa tentativa de ampliar a noção de texto para atender às manifestações híbridas dos enunciados: Segundo Kress, "textos são locais de emergência de complexos de significados sociais, produzidos numa história particular de situação de produção e

guardando em vias parciais as histórias tanto dos participantes na produção do texto quanto das instituições que são evocadas" (1989, p. 450).

Acreditamos que essa definição pode complementar o conceito de texto de Cafiero (2002), suprindo as demandas que nossa abordagem propõe. As questões da interação e das condições de produção presentes nas duas definições parecem manter os traços comuns das várias definições levantadas por Coscarelli (2002). As questões formais levantadas por Cafiero (2002), como a organização de informações conceituais e procedimentais que mediam a comunicação devem permanecer, já que compõem traços essenciais da textualidade. Mas, em vez de pensar o texto como "uma unidade lingüística concreta" (CAFIERO, 2002), talvez fosse mais apropriado aceitarmos sua condição de "local de emergência de complexos significados" (KRESS, 1989).

Nesse sentido, é oportuno ressaltar que nossa proposta de pesquisa busca adequar a questão da textualidade nas interfaces à organização dos elementos verbais e não-verbais que a compõem (ícones, menus, janelas, botões, seqüência de comandos, disposição dos elementos na tela, *status* dos ícones, entre outros). As diversas semioses que compõem as interfaces coexistem de maneira estruturada, a partir de uma estabilidade que trabalha a favor da sua textualidade.

Certos arranjos teóricos demonstram a necessidade de convergência entre questões antes tidas como exclusivas à Semiótica ou à Lingüística, um esforço que busca, entre outras questões, atender às diversas manifestações discursivas materializadas nos textos que convergem signos verbais e não-verbais. A Semiótica Social é um desses arranjos. Fundamentados nas teorias de Halliday (1978), seus autores<sup>14</sup> defendem, para o estudo das práticas de significação humana situadas social e culturalmente, o deslocamento de uma abordagem lingüística para uma abordagem semiótica da linguagem.

O que propomos é uma convergência dessas duas abordagens a partir de uma visão cognitiva da leitura, que leva em consideração o entrelaçamento dos diversos domínios ativados na construção de sentidos de um texto, independentemente de sua modalidade, domínios esses ligados tanto a questões formais quanto ao contexto sociocultural, à situação comunicativa na qual o texto foi produzido.

<sup>&</sup>lt;sup>14</sup> KRESS, 1995, KRESS, van LEEUWEN, 1996; 2002 são exemplos de trabalhos representativos da Semiótica Social.

O conceito de multimodalidade (KRESS, van LEEUWEEN, 1996, 2002) surge a partir dos pressupostos teóricos da Semiótica Social e prevê o arranjo das informações visuais, verbais e não-verbais nos textos, determinado por fatores pragmáticos. Os diversos modos que compõem um texto (verbal, visual, auditiva, etc.) constituem elementos representacionais que coexistem, assim como coexistem também a formatação do texto, o tipo de fonte, a presença de imagens e todo tipo de informação produzida num contexto histórico, social e cultural. Esse conceito busca dar conta da multiplicidade de signos que compõe os textos e, assim como Duarte (2008), acreditamos constituir também um traço de intertextualidade, já que agrupa e reorganiza gêneros para formar outros, de forma organizada, coerente, *relativamente estável*, em busca da textualidade.

As interfaces gráficas dos computadores, assim como outros textos como jornais (impressos e eletrônicos), peças publicitárias, revistas, etc., são textos multimodais porque convergem diferentes modos, entre eles o visual, o verbal, o sonoro e o cinético (movimentos e metamorfoses dos ícones, seus efeitos de animação e movimento, etc.). Nesse sentido, é importante um modelo de leitura que possa integrar todos esses modos como agentes na construção de sentidos. É importante considerar a compreensão como "um processo de integração de informações de diversas fontes na busca da construção de uma rede articulada e coerente" (COSCARELLI, 2005a).

#### **4.4 O modelo de leitura reestruturado**

O modelo de leitura reestruturado foi construído a partir de algumas críticas à teoria modular, ligadas à "independência e à ordenação cronológica dos domínios, além do automatismo das operações realizadas por eles" (COSCARELLI, 1999, p. 36). A pesquisadora cita diversas pesquisas que vão de encontro à idéia de processos seriados e independentes no ato de ler, e utiliza a produção de inferências como uma das formas de se entender sua proposta de um modelo que pressupõe um processamento não-linear da leitura.

No modelo de leitura reestruturado, o pressuposto fundamental é que

todas as partes se relacionem, mas sem perder sua autonomia; em que não haja necessariamente uma arquitetura linear, ou seja, em que o processamento não seja inerentemente ordenado; que lide com conceitos mais flexíveis e dinâmicos (COSCARELLI, 1999, p. 49).

Nesse sentido, as subdivisões permanecem, mas se diferenciam pela maneira como funcionam e interagem. A autonomia dos domínios é diluída e, apesar de

realizarem operações distintas, a qualidade da interação pode fazer com que aconteçam interferências entre domínios, dependendo do que já foi processado.

A investigação da produção de inferências em textos informativos nos quais as imagens poderiam ser uma influência positiva na interpretação contribuiu para que a autora levantasse indícios a favor do processamento paralelo dos módulos e da interdependência entre eles. Foi possível detectar a realização de inferências durante várias etapas da leitura, o que favoreceria a tendência de considerar que as informações semânticas são processadas em momentos diferentes nos caminhos da leitura, muitas vezes antes mesmo dos processamentos sintáticos e lexicais.

Lidar com uma tela de computador pode ser um bom exemplo de como os saltos na seqüência dos domínios são possíveis. Ao buscar um comando desconhecido na tela para realizar uma ação, o leitor precisa realizar diversas inferências antes mesmo de identificar o elemento na interface que lhe permite realizar determinada ação. Se esse leitor não conhece a ferramenta de sublinhar o texto, por exemplo, ele deve buscar elementos que lhe permitam inferir sobre o tipo de ação que precisa realizar, sobre a aparência e a localização do comando na tela, além de ativar conhecimentos de outras práticas de leitura e escrita sobre o que é um texto sublinhado.

É possível também localizar um ícone ou menu a partir de uma categoria geral ou de uma característica gráfica que o qualifique dentro de determinado grupo de ferramentas, o que poderia ser caracterizado como um processamento "sintático" antes mesmo do "acesso lexical".

Um usuário inexperiente de computadores com certeza realiza operações conscientes e desautomatizadas para identificar as ferramentas de que precisa na interface. Não só para navegar pela interface como também para ler os ícones, os menus, suas transformações e metamorfoses, esses usuários lidam o tempo todo com elementos desconhecidos, inadequações pragmáticas, ambigüidades e outros problemas.

Localizar o comando para desligar o computador é um bom exemplo. Usuários experientes acessam automaticamente o botão "Iniciar", mas, como já comentamos, dificilmente uma pessoa inexperiente localizaria a função de desligar dentro da função de iniciar. As setas da barra de rolagem que movimentam o texto na tela também causam certa confusão aos menos treinados. Na parte superior, uma seta aponta para cima, mas, na verdade, ela faz com que o texto "desça" na tela. A seta apontando para

baixo, na parte inferior, provoca efeito contrário: o texto "sobe". É somente após várias experiências repetidas com esses comandos, de erros e acertos, é que o acesso a eles se tornaria automático e inconsciente.

A partir de questões como as levantadas é que consideramos o modelo reestruturado uma opção adequada para conhecermos estratégias de leitura das interfaces gráficas dos computadores.

A seguir, serão expostos os domínios que interagem no processamento da leitura, segundo o modelo proposto.

No modelo reestruturado de leitura, o sistema cognitivo é dividido em:

- processamento lexical;
- processamento sintático;
- construção da coerência (ou significado) local;
- construção da coerência temática;
- construção da coerência externa ou processamento integrativo.

Apesar de os domínios serem qualitativamente diferentes, porque realizam operações distintas, eles sofrem interferência uns dos outros, atuam de forma integrada e são acessados em momentos diferentes, de forma não-linear.

Coscarelli afirma que o processo da leitura ocorre com certo controle do leitor, mas está sujeito a algumas operações que podem fugir da sua percepção consciente. Por defender a intrínseca relação entre leitura e interação, considera que o momento em que o texto é processado pode sofrer modificações contínuas que afetarão na interferência de um domínio no outro e, dessa forma, diluir suas características modulares. Segundo a autora,

> o que se postula é que os domínios adquirem o status de mais ou menos modulares de acordo com a informação que está sendo processada. As operações mentais envolvidas na compreensão de textos adquirem características de modulares, ou seja, tornam-se mais automáticas, menos conscientes e menos voluntárias, quanto menos fatores interferirem negativamente nesse processo. (COSCARELLI, 1999, p. 50)

A relação de interdependência e interação entre os domínios e operações foi assim esquematizada:

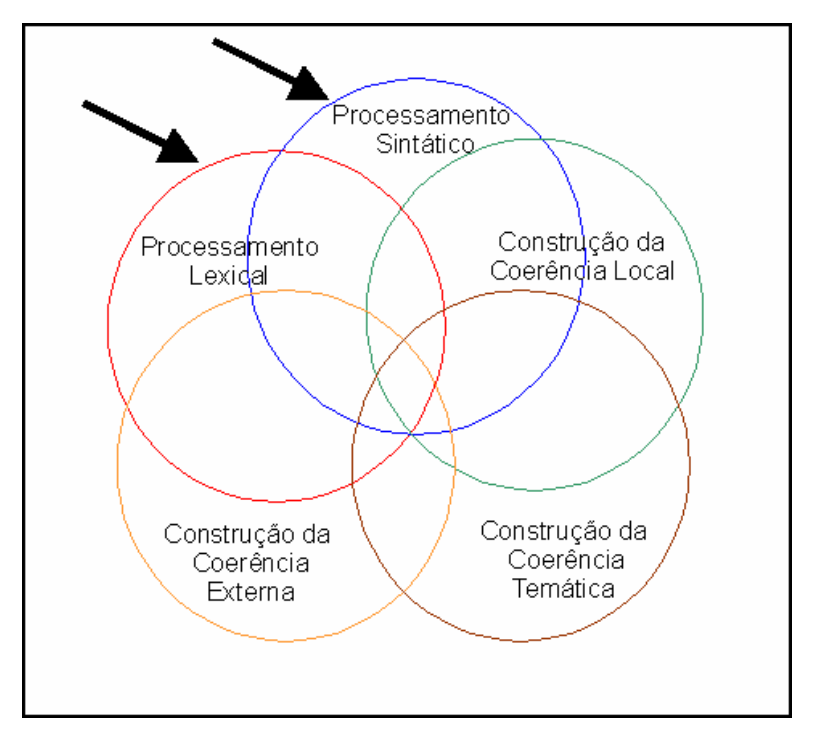

FIGURA 4: Modelo reestruturado de leitura: atuação integrada dos domínios. Fonte: COSCARELLI, 1999, p. 66.

No processamento lexical, "são ativadas informações fonológicas, fonéticas, morfológicas, sintáticas e semânticas das palavras" (COSCARELLI, 1999, p. 51). Com leitores maduros, esse processo pode acontecer de forma automática e inconsciente, sem interferência voluntária do sujeito. Mas nos leitores menos experientes, é possível que seja necessária a interferência voluntária do sujeito para que as palavras desconhecidas possam ser processadas pelo leitor.

Coscarelli aponta alguns fatores que poderiam influenciar o processamento lexical, facilitando-o ou dificultando-o:

- A complexidade silábica da palavra;
- O comprimento da palavra;
- O número de ocorrências da palavra na língua, freqüência;
- A familiaridade do leitor com a palavra (freqüência subjetiva);
- A probabilidade de aquela palavra aparecer naquele contexto sintático, semântico e pragmático;
- A ambigüidade lexical.

Na leitura das interfaces, o acesso a determinadas unidades, como a identificação dos *widgets*, pode ser tomado como análogo ao processamento lexical<sup>15</sup>. Informações como a aparência do ícone, a forma como ele representa a ação que provoca no computador, seu *status* (ativado, desativado, etc.), a recorrência e a relevância deste nos programas fazem parte dos elementos processados por esse domínio cognitivo.

É nesse sentido que propomos uma transposição dos fatores importantes no processamento lexical, que ocorre na leitura de textos estritamente verbais, para o reconhecimento das unidades presentes na tela do computador. Fatores esses que podem facilitar ou dificultar sua compreensão pelos leitores:

## **1) A qualidade da adequação do** *widget* **à função**

Quando a imagem/palavra sintetiza de maneira satisfatória o comando ou a instrução que representa. Segundo Nielsen (2005), um sistema informático deve falar a linguagem do usuário usando expressões, imagens e conceitos familiares, em vez de termos orientados ao sistema. Tognazzini (2003) postula que os autores das interfaces devem se preocupar em construir elementos mais humanizados para as telas dos computadores. Esses elementos devem ser mais compreensíveis, estáveis e consistentes.

Um *widget* pode ser um ícone ou um item de menu. No caso dos menus, uma palavra (um verbo no infinitivo ou um substantivo) representa, de forma mais ou menos tênue, ações ou objetos do ambiente virtual. No caso dos ícones, essa representação é realizada a partir de imagens pictóricas, que estabelecem relações metafóricas, metonímicas, de semelhança e de analogia com as funções e elementos dos programas. O design de interface (ou design de interação), como vimos, busca aproximar aquilo que está sendo realizado no computador de uma escala humana de conhecimento<sup>16</sup> (FAUCONNIER, TURNER, 2002), mas nem sempre isso é possível. Diversos problemas podem surgir tanto no processo enunciativo quanto na recepção. As nuances na relação entre ícone e função, os nível de conhecimento dos leitores e a qualidade das complementações realizadas a partir de suas inferências podem facilitar ou dificultar a leitura nas interfaces gráficas.

<sup>&</sup>lt;sup>15</sup> Essa analogia que propomos entre o domínio lexical e o reconhecimento dos elementos gráficos que compõe a interface precisa ser esclarecida do ponto de vista cognitivo. Temos clara a existência de domínios cognitivos especializados, e que o domínio lexical não é o mesmo ativado na leitura de imagens. A analogia sustenta-se, portanto, no reconhecimento das menores unidades de um texto, seja ele materializado por qualquer tipo de signo.

<sup>&</sup>lt;sup>16</sup> Esses conceitos serão detalhados mais adiante, quando apresentaremos a teoria da Mescla Conceptual.

# **2) O número de ocorrências (freqüência, recorrência) do** *widget* **nos programas**

Nielsen (2005) defende o reconhecimento em vez da memorização. Ele determina que a carga de memória dos usuários deve ser minimizada, para que o usuário não precise de um esforço maior para se lembrar da informação disponível para a ação que está executando. Segundo o autor, as instruções para uso do sistema deveriam ser visíveis ou facilmente recuperáveis sempre que apropriado.

A heurística acima está diretamente ligada também aos fatores abaixo:

**A familiaridade do leitor com o** *widget* **(freqüência subjetiva);**

# **A probabilidade de aquele** *widget* **aparecer naquele contexto sintático, semântico e pragmático.**

Na tela do computador, a leitura pode se apresentar de maneira muito custosa e exigir do leitor a busca por referências não-explícitas. A esse tipo de referências Liberato e Fulgêncio dão o nome de informações não-visuais. Segundo as autoras, "quanto mais informação visual o leitor precisa, mais dificuldades ele vai ter" (2007, p. 15). Da mesma forma, "quanto mais informação não-visual estiver disponível ao leitor, menos informação visual ele necessitará retirar do texto". (2007, p. 15)

Como a qualidade das referências às quais recorrem os leitores está diretamente ligada às suas práticas letradas e a vivências e conhecimentos diversos, se a leitura dos *widgets* acontecer de maneira inadequada ou se o usuário recorrer a informações nãovisuais inapropriadas ao contexto de interação, se veria impedido de realizar determinadas tarefas.

Ao desenvolver a interface de um sistema ou programa de computador, o designer busca representar as instruções a partir de imagens que possibilitem uma identificação imediata e precisa. Esse processo, aliás, é um dos grandes desafios dos designers: produzir imagens que sintetizam ações possíveis no ambiente digital e, ainda, contextualizar essa representação em um ambiente metaforizado.

A qualidade do processamento sintático também dependerá das habilidades e dos conhecimentos dos leitores, além das marcas deixadas pelo autor. A ocorrência nos textos de formas menos canônicas e inesperadas pode, assim como no processamento lexical, exigir do leitor a busca por referências externas ao texto e diminuir a velocidade

com que esse processamento ocorre. Segundo Coscarelli, "quanto maior a complexidade e menor a canonicidade sintática da frase, mais difícil será seu processamento" (1999, p. 57).

Além dessa premissa, a autora lista outras que podem interferir no processamento sintático dos textos:

- A canonicidade e a complexidade sintática da sentença;
- A familiaridade do leitor com a estrutura sintática da frase;
- A presença de frases labirinto (*garden path*);
- A ambigüidade sintática.

Entendemos que a sintaxe da interface diz respeito à dependência entre de seus processos de navegação. Existem certas ações que são hierarquizadas e condicionadas aos limites do processamento digital. Só é possível alterar um elemento na tela (texto, imagem, etc.) se ele for previamente selecionado, assim como só é possível acessar um ícone se ele estiver disponível (característica apontada por uma diferenciação nas cores de cada ícone). Essa disponibilidade é condicionada a outros fatores, como a adequação do ícone ao elemento selecionado (se uma imagem está selecionada, as ferramentas de edição de texto ficam indisponíveis). As convenções e restrições sintáticas da interface condicionam a navegação e interferem na qualidade da leitura, já que estão muito ligadas ao reconhecimento das unidades e ao domínio semântico. O acesso a determinado ícone, mesmo se identificado corretamente, depende de condições sintáticas (se ele está ativado ou não, se a ação é coerente ou não com aquele ícone) para que o clique possa ser efetivado e a ação, realizada. O processamento sintático está muito ligado à textualidade da interface, pois, para serem facilmente compreendidas, as tarefas têm de ser simples, sem muitos cliques nos caminhos de navegação.

Em relação à interface gráfica do computador, relacionamos a seguir questões que podem facilitar e/ou dificultar o processamento sintático:

### **1) A canonicidade da operação que está sendo realizada**

Salvar um arquivo, negritar uma palavra, selecionar um trecho do texto são operações mais corriqueiras, ao passo que dividir o texto em colunas ou criar uma correspondência a partir da ferramenta de mala direta pode ser, para determinados usuários, ações mais complexas porque menos canônicas e menos familiares. Quanto

mais essas operações estiverem estabilizadas na memória de longo prazo, mais nítidos e mais refinados serão os frames ativados pelo leitor no momento da interação. Elementos desses frames podem contribuir para a composição de outros, em novas tarefas e novos programas, e para a construção de uma integração conceitual mais coerente e mais eficiente.

# **2) A familiaridade dos usuários com a seqüência de comandos que precisa executar**

Essa questão está relacionada diretamente ao item anterior. Tognazzini (2003) sugere que as interfaces devem ser facilmente exploráveis e que os autores devem procurar construir ações previsíveis. Ele usa uma metáfora da direção de automóveis: "Dê para os usuários estradas nítidas e marcos". Baixar uma música no computador, instalar um programa, escrever um hipertexto digital podem ser tarefas fáceis para alguns usuários de computador, mas nem tanto para outros, principalmente para o perfil de usuários que escolhemos para esta pesquisa.

## **3) A presença ou não de caminhos de navegação truncados e imprecisos**

Talin (1998) lembra que uma interface de usuário é um tipo de linguagem e que os autores devem conhecer suas regras fundamentais para não contrariar as expectativas dos usuários. Ações complexas e incoerentes demandarão dos usuários a construção de um número maior de inferências, e muitas não serão atendidas pelos frames de que o usuário dispõe naquele momento específico da navegação.

#### **4) A ambigüidade de caminhos de navegação**

Um consenso entre Talin (1998), Nielsen (2005) e Tognazzini (2003) diz respeito à heurística de *status* do sistema. Ambos sugerem aos designers o desenvolvimento de mecanismos de *status* para manter os usuários sempre atentos e informados sobre o que está acontecendo no computador. Esses mecanismos permitem aos usuários sair facilmente dos lugares inesperados em que se encontram, utilizando "saídas de emergência" claramente identificadas.

Coscarelli nos lembra que a leitura foi, até certa época, limitada à compreensão dos domínios lexical e sintático. Nesse período, quando "era vista como decodificação de sinais gráficos e organização das estruturas sintáticas das sentenças", a noção subjacente era a de que a compreensão dependia apenas da "decodificação mecânica – que não envolve a construção do sentido do texto – de sentenças isoladas. Nessa

perspectiva, o texto é visto, implicitamente, como um amontoado de sentenças, ao invés de ser visto como uma unidade coerente de significado" (COSCARELLI, 1999, p. 55).

O design de interface, mesmo sem demonstrar um diálogo explícito com as questões textuais e lingüísticas que acreditamos permear a construção e a leitura das interfaces, parece levar em conta a importância de conduzir o usuário a um conhecimento mais amplo das atividades que realiza no computador. A ênfase na qualidade e na simplificação das tarefas, equilibrada à preocupação com os limites e conhecimentos dos usuários, parece uma solução viável encontrada pelos manuais de desenvolvimento de sistemas digitais interativos<sup>17</sup>.

Uma coincidência aparece nas indicações tanto de lingüistas quanto de manuais de design em relação aos domínios cognitivos citados acima. Fulgêncio e Liberato (2001, p. 26) levantam a hipótese de que sentenças muito compridas constituem fator de dificuldade de leitura. Preece, Rogers e Sharp (2005, p. 101-103) sugerem formas de simplificar a ação dos usuários na localização de arquivos no computador a partir de recursos gráficos. De certa forma, todos esses autores concordam com a dificuldade imposta pela leitura quando o texto apresenta sentenças muito compridas (ou protocolos extensos de leitura, no caso da interface). Essa dificuldade é justificada tanto pelas lingüistas quanto pelas estudiosas do design a partir da famosa teoria do psicólogo George Miller (1956, citado por Preece *et. al*., 2005), que pressupõe um número limitado de informações possíveis de serem armazenadas na memória de curto prazo  $(+/- 7)$ .

Segundo Fulgêncio e Liberato,

As fatias identificadas na leitura são construídas com base nos esqueletos sintáticos presentes na MLT [memória de longo prazo] do leitor, ou seja, correspondem aos constituintes da oração. As fatias são guardadas na sua forma literal (palavra por palavra) na MCT [memória de curto prazo] do leitor, até que formem um todo significativo e possam passar para a MLT (...). É importante que o número de fatias guardadas na MCT, à espera de fechamento, não ultrapasse o limite de estocagem da MCT (+/- 7 fatias). (2001, p. 26)

A qualidade do reconhecimento das unidades e do processamento sintático, assim como nos textos verbais e de outras modalidades, da habilidade dos leitores para automatizar esses processos. Quanto mais os ícones, suas funções e sua sintaxe de uso estiverem estabilizados na memória de longo termo, menor será a carga cognitiva exigida na ativação dos domínios. Ao que parece, assim como em qualquer texto, essa

<sup>17</sup> RASKIN, 2000; PREECE *et. all*., 2005; COOPER *et. all*., 2007; NIELSEN, 2005; NORMAN, 1998.

habilidade é adquirida com o uso constante, com a vivência do leitor, e depende também da qualidade dos processos criados pelos programadores e designers de interface, para que o usuário possa agir no ambiente digital sem a necessidade de conhecer a fundo noções de programação e da linguagem codificada dos computadores.

Em suma: é preciso que um texto seja coerente, estável, previsível, transparente, (textualidade) para que seja textualizado pelos leitores. Os textos confusos, truncados, incoerentes, entre outros fatores, geram dificuldade para o leitor. Assim como as interfaces mal-construídas, incoerentes e instáveis geram dificuldades para os usuários. A textualidade das interfaces interfere na sua textualização.

Segundo Coscarelli,

o processamento lexical e o sintático são domínios da leitura que os leitores proficientes normalmente realizam com rapidez de milésimos de segundo. Portanto, deve-se estimular o aprendiz a torná-los o mais automático possível, para que sobrem recursos cognitivos para os processos mais complexos envolvidos na construção do significado e para que a memória não fique sobrecarregada, impedindo a construção do significado de partes maiores do texto. (1999, p. 58)

Alguns cursos livres de informática, mesmo que indiretamente, ainda lidam com essa idéia de que basta ao usuário conhecer a função dos ícones e memorizar caminhos de navegação para realizar as tarefas no computador. Mas esses caminhos, em vez de memorizados, deveriam ser compreendidos a partir das suas regularidades sintáticas. A identificação dos ícones, a aparência e as transformações contextuais que indicam se eles podem ou não ser ativados, as cores dos menus e das janelas, a localização dos elementos na tela, os "movimentos e metamorfoses" repletos de significação (LÉVY, 1998) devem ser textualizados, ou seja, processados de forma integrada, reflexiva, não só para que os caminhos sejam memorizados, mas principalmente para ajudar os usuários a lidarem com situações inesperadas.

Certos conhecimentos sobre o processamento digital poderiam evitar o receio dos usuários inexperientes ao lidar com determinadas situações. Um exemplo é a ferramenta de "desfazer", que está disponível em vários programas e pode apresentar modos de funcionamento e condições diferentes de atuação, mas sempre de acordo com aquilo que o computador é capaz de fazer, do ponto de vista do processamento digital. Por não conseguirem utilizar a ferramenta em determinadas situações, os usuários acabam concluindo que ela "parou de funcionar", o que não é possível.

Nesse sentido, concordamos com Coscarelli quando afirma que

para compreender um texto, o leitor não pode contar somente com os elementos nele presentes. Além do que o autor selecionou para colocar no texto, o leitor deve contar também com seus conhecimentos prévios para fazer inferências, o que significa usar seus conhecimentos sobre o funcionamento da língua, sobre o assunto tratado e a respeito da situação, para completar o texto, construindo, assim, um ou mais significados para ele. (COSCARELLI, 2003b, p. 04)

Seguindo nessa perspectiva, fica claro que a interação em ambientes digitais exige também do leitor uma gama de conhecimentos muito ligados à cultura digital ou cibercultura (LÉVY, 1999). Os domínios lingüísticos são importantes e auxiliam na construção dos sentidos que eles atribuem aos elementos da tela do computador, mas a leitura das interfaces gráficas extrapola esses domínios e requer todo um conhecimento que é social, cultural, aprendido com a prática, com as vivências e com outras leituras.

Esse conhecimento condicionará as representações semânticas construídas pelos usuários quando acionam seu conhecimento prévio, suas vivências, seus frames sobre interfaces e ambientes digitais, integrando-os aos elementos formais dos textos na construção de sentidos. Nesse momento, o leitor pode utilizar informações do texto ou recorrer a seu conhecimento sobre o assunto que está sendo tratado. É importante que o texto ofereça ao leitor certa coerência e continuidade sobre os temas "para que o leitor tenha uma espécie de guia por onde caminhar" (RIBEIRO, 2008, p. 83). Mas tanto o conhecimento do leitor quanto a forma como ele utiliza esse conhecimento são essenciais nessa etapa.

A produção de inferências pode ser facilitada ou prejudicada pela construção da coerência do texto. A complementação semântica realizada pelos leitores, on-line, no momento da execução de uma tarefa, depende de todos os fatores apontados e depende também das habilidades e do conhecimento dos leitores para construir um sentido mais global para a tarefa que estão tentando realizar.

Saber que alguns processos digitais dependem de outros para acontecer – como a necessidade de selecionar uma área da janela ativa para ativar a função de desfazer – é essencial para a construção de sentidos na leitura da interface. As interfaces foram construídas para serem intuitivas, o que significa que a maioria de seus elementos formais (a característica de suas unidades ou de seus processos sintáticos) deveria ser facilmente compreendida pelos seus usuários. Mas o fato de uma interface ser intuitiva não significa que a construção de sentidos acontece intuitivamente e, sim, fundamentada em processos cognitivos complexos, os quais pretendemos identificar em nossas análises.

Os usuários inexperientes precisam desconstruir as representações feitas pelos designers, complementando-as com seu conhecimento prévio. Em alguns casos, mesmo quando as interfaces atendem às regras de usabilidade, mesmo quando favorecem a textualização, dificilmente usuários pouco experientes terão referentes suficientes para realizar determinadas ações, dado o ineditismo e a originalidade delas no ambiente digital.

Reforçamos, a partir do modelo reestruturado, que, na leitura da interface, assim como em qualquer texto,

> quanto mais informações o leitor tiver a respeito do assunto, mais fácil será para ele preencher as lacunas do texto. Em contrapartida, se ele não tiver os conhecimentos exigidos pelo texto, a leitura será difícil e, em alguns casos, até mesmo impossível. (COSCARELLI, 1999, p. 59)

No modelo de leitura reestruturado, são previstos três tipos de complementação semântica (local, externa e temática). Essa divisão busca explicar de forma detalhada as inferências construídas pelo leitor, quando relaciona partes do texto ou busca referentes fora do texto para construir um sentido global. Neste trabalho, optamos por agrupar esses três domínios, já que utilizamos a teoria da Mesclagem Conceptual (FAUCONNIER, TURNER, 2002) como referencial teórico para os processos de referenciação ativados na construção dos sentidos. Acreditamos que os elementos dessa teoria integram de forma satisfatória o processo de construção de inferências e ativação de conhecimentos prévios, bem como a integração desses processos em níveis cognitivos mais "profundos", que integram elementos dos diversos domínios ativados, de forma nãocomposicional, na construção de sentidos.

De qualquer forma, é importante delimitarmos algumas questões que acreditamos auxiliar ou dificultar os usuários a elencar seus referentes, construir inferências e integrar sentidos adequados para utilizar o computador. Mais uma vez, buscamos adaptar questões textuais à realidade multimodal das interfaces gráficas dos computadores, para levantar certos elementos formais que podem contribuir para a sua textualização, no domínio semântico:

# **1) A manutenção do tópico**

Segundo Coscarelli, "se o texto não indica com clareza o seu tópico, serão ativadas muitas informações desnecessárias e o leitor pode ser levado a fazer inferências erradas e assim não compreender ou compreender erroneamente as sentenças, o que, conseqüentemente, refletirá na compreensão do restante do texto" (1999, p. 59). Essas

inferências inadequadas podem comprometer a construção de sentidos, já que conceitos inadequados ao contexto podem prejudicar a integração conceitual.

Na interface, a manutenção do tópico pode estar relacionada à consistência da aparência dos ícones. Se as imagens que representam as ações possíveis em um programa são inconsistentes, o usuário poderá interpretá-las de forma incorreta e se ver impedido de realizar o que deseja. No caso do Paint, por exemplo, que é um programa que utiliza a metáfora do ato de desenhar, todas as suas ferramentas remetem a essa ação no mundo físico. Mas, como o programa permite a digitação de textos no desenho, a ferramenta lápis é facilmente confundida e ativada para essa função, em detrimento da ferramenta correta  $({\bf A})$ , que aciona um espaço na tela para que o usuário possa usar o teclado e escrever.

## **2) A canonicidade semântica e adequação do significado à situação**

Segundo Coscarelli, "na construção do significado das sentenças, o leitor conta com o que é padrão semanticamente, isto é, ele sempre espera que as sentenças tenham o sentido previsto ou próximo do previsível" (1999, p. 60). Nielsen (2005) defende a manutenção da consistência e dos padrões nos sistemas digitais, para evitar que os usuários tenham que pensar se palavras, situações ou ações diferentes significam a mesma coisa. Talin (1998) sugere que o autor das interfaces deve limitar a atuação dos usuários, construindo caminhos que limitem sua atividade a um contexto bem-definido (o documento atual, a seleção atual, a caixa de diálogo atual), a menos que não haja uma boa razão para isso. Na interface do editor de textos Word e do editor de apresentações Power Point, algumas ferramentas podem ser utilizadas para a formatação de elementos diferentes. É possível, por exemplo, utilizar a mesma ferramenta ( $\triangle$ ) para preencher com cor o interior de formas geométricas ou caixas de texto, o que facilita generalizações e previsões por parte do leitor. A questão da canonicidade semântica, nas interfaces, está ligada também à idéia de coerência, que por sua vez tem relação com qualidade dos frames que cada usuário dispõe sobre cada programa. Existem diferenças estruturais na forma como cada programa lida com os objetos (textos, imagens, desenhos, marcas de seleção, etc.). A compreensão dessas diferenças deve estar bemdefinida nos frames para que o usuário possa realizar as analogias a partir de projeções, generalizações e adaptações mais adequadas. Talin (1998) lembra que, por muito tempo, defendeu-se que as interfaces deveriam ser intuitivas, mas que a idéia de

coerência ou consistência explica melhor a qualidade das interfaces de permitir aos usuários um número menor de ações do tipo "tentativa e erro".

## **3) O uso de metáforas**

Na literatura sobre design de interfaces, a indicação para o uso de metáforas na construção os ícones é recorrente. O uso de conceitos mais familiares aos usuários para definir e explicar tanto elementos quanto ações na interface é um recurso utilizado desde as primeiras interfaces gráficas. Esse recurso busca auxiliar os usuários de computador a buscar referentes conhecidos para complementar a interpretação das funções do computador. Tognazzini aconselha que essas metáforas devem ser bemescolhidas, para que possam permitir aos usuários certa familiaridade com o sistema<sup>18</sup>. O uso de metáforas e outras tentativas de aproximações conceituais, como veremos, se realizado de forma coerente, pode auxiliar no alcance de uma escala humana de compreensão (FAUCONNIER, TURNER, 2002). Ao contrário, se inadequada e ambígua, pode dificultar a interação e exigir do leitor um esforço cognitivo desnecessário (COSCARELLI, 1999, p. 60).

### **4) A ambigüidade semântica**

As barras de ferramentas, que são os espaços que organizam os ícones por funções afins, são um bom exemplo dos recursos que evitam a ambigüidade semântica entre instruções da interface. Sem o conhecimento dessa organização, os usuários podem confundir a qualidade das imagens e atribuir sentidos aos ícones muito diferentes daqueles que lhe foram designados. O ícone de visualizar impressão ( $\Box$ ), por exemplo, estrategicamente localizado ao lado do ícone de impressão  $(\triangleleft)$ , pode ser confundido pelos usuários menos experientes com uma função para ampliar o tamanho das fontes no texto ou das imagens, devido à sua aparência e aos sentidos aos quais remete. Nesse sentido, sem o conhecimento do contexto, o usuário poderia confundir-se e realizar inferências inadequadas, fundamentado somente na aparência do ícone. A ambigüidade semântica pode constituir um problema para o leitor, caso a situação não esclareça satisfatoriamente o sentido da frase no texto ou, no caso da interface, dos ícones e outros elementos.

<sup>&</sup>lt;sup>18</sup> A questão das metáforas da interface será desenvolvida no próximo capítulo.

### **5) A coesão**

Coscarelli considera como coesão "todos aqueles elementos textuais que sinalizam para o leitor a relação entre as diversas partes do texto" (1999, p. 60). Para a pesquisadora, "da mesma forma que o bom uso dos elementos coesivos no texto é de fundamental importância para que o leitor possa construir a coerência, o mau uso deles pode causar grandes problemas para o leitor" (1999, p. 61). Construir a coesão na interface pode significar entender a forma como os processos de sinalização de *status* funcionam, como a indicação de um ícone ativado ou não, por exemplo. O ponteiro do mouse, que segundo Talin (1998) é o objeto mais intensamente observado na tela, é um poderoso sinalizador de *status*. Entender as variações do ponteiro do mouse (seta, ampulheta, barra, etc.) seria uma das maneiras de se construir a coesão entre os elementos e processos da interface.

### **6) A não-contradição**

Para Coscarelli, "a contradição tanto interna quanto externa, isto é, tanto entre os elementos do texto quanto do texto com o mundo, pode dificultar o trabalho do leitor de construir a coerência" (1999, p. 61). Talin (1998) postula que o comportamento do programa deveria ser interna e externamente consistente. A consistência externa remete a relações do programa com o sistema operacional que lhe dá suporte. Um programa que roda sobre a plataforma do Windows XP, por exemplo, muito provavelmente terá um "X" vermelho no canto superior da tela como instrução para fechá-lo. Sendo assim, espera-se encontrar esse mesmo sinal em outros programas. Os meios de consistência internos estão ligados a partes internas do programa, como o comportamento dos menus. Qualquer outra representação diferente dessas seria uma contradição, inesperada pelo leitor.

Na interface, nossa hipótese é a de que quanto mais informações sobre esse texto o usuário tiver, quanto melhor ele compreender e articular as qualidades desse texto como um gênero com características relativamente estáveis, mais facilmente ele conseguirá realizar o que deseja no computador. Dessa forma, o usuário poderá construir significados adequados àquilo que o computador é capaz de fazer, do ponto de vista do processamento digital. Ou, de acordo com Coscarelli, "se o leitor conhece o tipo de texto, sabe o que deve esperar de cada parte dele e pode, inclusive, desenvolver estratégias para a sua leitura" (1999, p. 62). Na construção das interfaces gráficas de

usuários, os designers devem levar em conta a importância de estabilizarem e canonizarem certas marcas e ações típicas, para que possam satisfazer as expectativas dos leitores em relação ao gênero com o qual irão interagir<sup>19</sup>.

Apesar de terem sido descritos e comentados separadamente, todos os processos citados ocorrem e forma não-linear, não-seriada, dialogam entre si e influenciam-se mutuamente. Segundo Coscarelli,

> as informações recuperadas pelo leitor através do texto vão modificar ou não as informações que ele tem na memória. Como resultado dessa integração das informações do texto, do leitor e da situação, pode-se ter o conhecimento revisto do leitor, isto é, essa integração pode acarretar modificações no conhecimento do leitor. (1999, p. 64)

No domínio semântico, a capacidade do leitor de fazer julgamentos, generalizações e analogias, entre outros processos cognitivos, e a qualidade das informações que esse leitor é capaz de articular para compreender o texto influenciarão, positiva ou negativamente, a construção de sentidos. O processo de integração, portanto, que articula a negociação dos sentidos, é realizado a partir da seleção de certos elementos dos domínios cognitivos acessados pelos leitores, de forma seletiva e nãocomposicional. As operações cognitivas realizadas no processamento das estruturas formais dos textos (verbais ou não) gerarão, em níveis mais altos de processamento, a elaboração de uma estrutura emergente (conceito que será melhor detalhando no próximo capítulo).

Uma questão importante no modelo reestruturado é a estabilização dos domínios. O processamento de uma leitura deve permitir ao leitor uma estabilização de suas representações mentais, em relação ao estado daquelas anteriores à realização da leitura. Mas, segundo os pressupostos do modelo seriado,

> essas representações não se estabilizam completamente nunca. Toda vez que o sujeito pensar no que leu ou fizer alguma associação daquilo com alguma outra coisa, ou seja, toda vez que aqueles elementos da representação forem acionados, haverá modificação da estrutura construída para o texto. Por outro lado, quanto menos relacionadas forem as informações, menor será seu grau de probabilidade de ativação. (COSCARELLI, 1999, p. 69-70)

Para lidar com as interfaces, o uso, a prática, a experiência, contam muito quando o assunto é a produção de sentidos. Mas essa prática só será proveitosa caso o leitor consiga projetar o que aprendeu ao realizar uma ação no ambiente digital para

<sup>&</sup>lt;sup>19</sup> Nessa afirmativa, estamos restringindo essa questão à construção de interfaces funcionais, que são as interfaces presentes nos computadores pessoais (Windows, Linux, etc.). Existem iniciativas mais alternativas que postulam exatamente o contrário, quando defendem que novas possibilidades de interação devem ser criadas, a favor da experimentação e da liberdade imaginativa dos usuários.
outros usos e outras situações. Nesse caso, para ler e navegar pela interface, o leitor precisará estabilizar muitos conceitos e recorrer a eles e a outros conhecimentos, de outras práticas e outras vivências, reconstruindo-os e reestabilizando-os toda vez que interagir com o computador.

Os conhecimentos e habilidades para lidar com as interfaces de computador são importantes para que um leitor imersivo 20 (SANTAELLA, 2004) possa lidar com a profusão de signos e toda a complexidade que envolve o processo de *remidiação* (BOLTER; GRUSIN, 2000) e convergência de mídias (MANOVICH, 2001).

Um exemplo dessa complexidade é o fato de que muitas propriedades típicas das interfaces têm sido usadas, na Internet, para atrair usuários em anúncios publicitários, como na imagem a seguir:

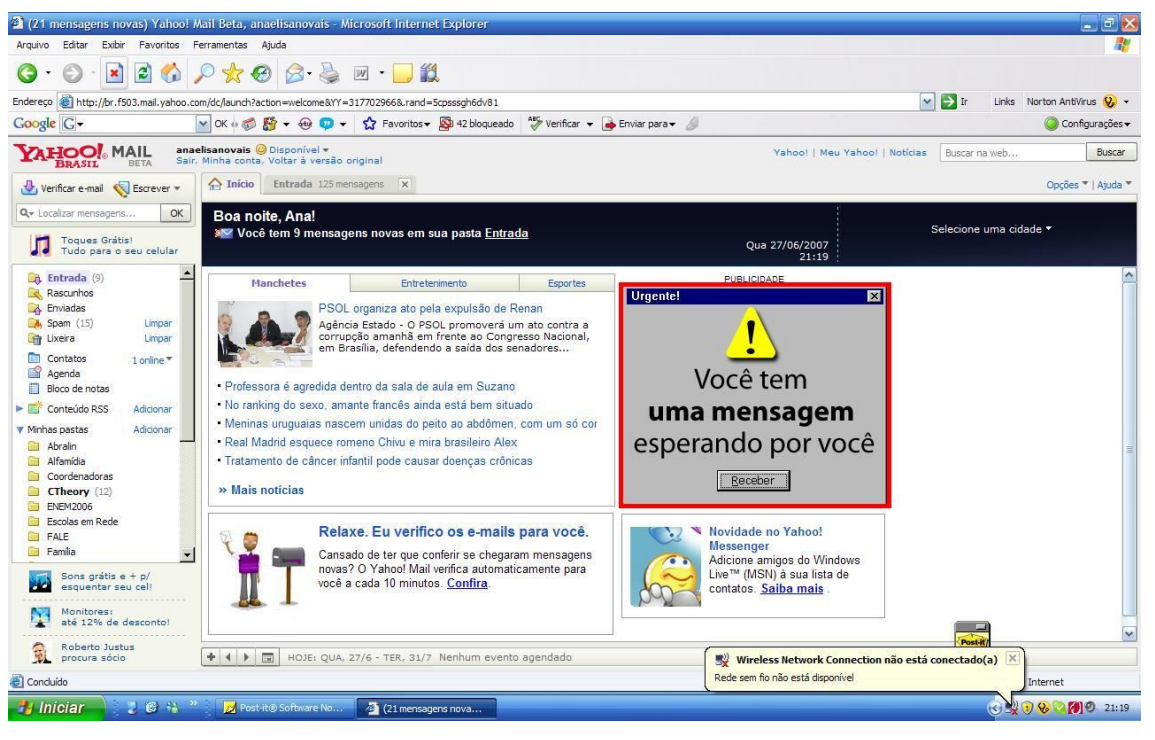

FIGURA 5: Página do site de mensagens eletrônicas via Web Yahoo! Fonte: www.yahoo.com.br/mail. Acessado em 27/06/2007.

O anúncio destacado em vermelho se apropria de elementos típicos da interface (cores, formas, botões, símbolos) para chamar a atenção do usuário e provocar o clique. O leitor, nessa situação, precisaria ativar e relacionar conhecimentos vários, tanto em relação às características da interface como gênero, quanto das possibilidades da WWW, que é a fatia da internet na qual são materializados ambientes como esse, para acesso a mensagens eletrônicas. As projeções desses conhecimentos nos domínios de

<sup>&</sup>lt;sup>20</sup> As características desse e de outros perfis de leitores, categorizados por Santaella (2004), são detalhados no capítulo 6.

leitura, se articulados de maneira incorreta, poderiam confundir o leitor e provocar uma interpretação inadequada do texto.

O exemplo anterior ilustra a importância de utilizarmos um modelo de leitura que considere não só os aspectos lingüísticos e cognitivos, mas que possa explicar questões relacionadas aos contextos situacionais e culturais. O modelo reestruturado de Coscarelli leva em consideração o processo comunicativo como um todo, no qual estão em jogo as intenções do autor para o leitor e as habilidades do leitor para recuperar essas intenções, a partir das marcas e instruções deixadas no texto. Nesse processo de constante reconstrução de sentidos, o conhecimento prévio do leitor e, conseqüentemente, os frames que poderá ativar, são peças fundamentais. Conhecimento esse que não pode ser considerado como um pacote fechado de informações que são acionadas pelo leitor de acordo com suas necessidades. O conhecimento prévio do leitor, entendido como um "um elemento em constante reestruturação" (COSCARELLI, 1999, p. 47), o conhecimento compartilhado entre o leitor e o autor e a idéia de contexto, variável e modificado de acordo com as diferentes situações comunicativas, são questões importantes na negociação e na construção dos sentidos.

A seguir, apresentamos a teoria da Mesclagem Conceptual (FAUCONNIER, TURNER, 2002), à qual recorremos para tentar explicar como acontece a integração de todos os fatores descritos. Acreditamos que a junção dessas duas teorias – o Modelo Reestruturado de Leitura e a teoria da Mesclagem Conceptual – constitui um aparato teórico coerente e articulado aos objetivos desta pesquisa, já que engloba todo o processo de construção de sentidos, desde o contato com o texto e a ativação de domínios especializados por determinadas operações cognitivas até os processos "superiores" de articulação e integração desses domínios.

# **5 A Lingüística Cognitiva**

#### **5.1 A linguagem e a construção de sentidos**

Esta pesquisa parte do pressuposto de que a interface foi criada para facilitar a interação das pessoas com os computadores e que, por isso, utiliza metáforas visuais como referência a representações familiares de seus leitores. A partir dessa premissa, questões importantes norteiam nossa investigação: Que referências cada pessoa constrói ao lidar com a interface? Que significados emergem dessa interação? Como outras práticas letradas influenciam as experiências de construção de sentido? Quais os limites e possibilidades dessa interação? É possível afirmar que todas as pessoas vivenciam as mesmas experiências de construção de sentido quando estão utilizando ou aprendendo a utilizar o computador?

Para tentar responder a essas perguntas, buscaremos subsídios teóricos na Lingüística Cognitiva, a partir de uma concepção de linguagem que desconsidera as divisões tradicionais da lingüística e, em vez de trabalhar a partir da combinação de níveis distintos de categorias (morfema, lexema, frase, sentença, etc.), lida com a noção de construções. O sentido é construído a partir do processamento dessas construções e o resultado desse processamento será sempre uma estrutura emergente, nãocomposicional, ou seja, diferente da simples combinação dos elementos iniciais.

Segundo essa corrente teórica, os processos cognitivos responsáveis pela construção de sentido de qualquer categoria, seja ela lingüística ou de outra natureza, envolvem os mesmos princípios: construção de cenários (esquemas<sup>21</sup>, frames<sup>22</sup>,

<sup>&</sup>lt;sup>21</sup> Segundo David Rumelhart e Andrew Ortony (1977, citado por CHIAVEGATTO, 2003), esquemas são conceitos organizados em estruturas mentais, abrangendo uma série de conhecimentos significativamente inter-relacionados, dependentes do sujeito que os observa e das relações que estabelece com o contexto. Um esquema pode incluir outros esquemas e variar em graus de abstração. Incluem informações sobre conceitos (computador), atributos dentro de conceitos (modelo do computador), conceitos e contextos particulares (computadores, Internet e cibercultura), conceitos específicos e o conhecimento básico geral (hackers, antivírus, spam, placa de vídeo, monopólio de software, etc.), relações causais (desligar o computador sem salvar provoca perda de informações), entre outros. Esses conhecimentos servem de base aos esquemas para a extração de inferências em novas situações. Outra informação importante fornecida sobre o conceito de esquemas está em Mello: "Um esquema é uma estrutura coerente e integrada, e não um grupo de traços. A organização de um esquema é paralela àquela de estruturas semânticas, fonológicas ou simbólicas às quais está relacionada, portanto reflete o que há de comum entre elas. O componente essencial dessa relação é a *granularidade*: um esquema apresenta apenas algumas características gerais das estruturas que ele categoriza" (s/d). A noção de granulação, que tem origem na psicologia Gestalt, é de suma importância para o entendimento do nível de conhecimentos e conceitos possíveis de serem acionados pelos usuários leigos. 22

Para Fillmore, frame é "qualquer sistema de conceitos relacionados de tal forma que para se compreender um deles é necessário compreender toda a estrutura na qual ele se insere; quando uma das coisas nessa estrutura é introduzida em um texto ou uma conversação, todos os outros são automaticamente postos à disposição." (1982, citado por ARAÚJO, 2005)

scripts<sup>23</sup>)<sup>24</sup>, modelos cognitivos, seleção de categorias, relações metafóricas e metonímicas, mesclas conceptuais, entre outros.

Apesar de essa visão aparentemente ir de encontro ao modelo de leitura que adotamos, acreditamos que as duas teorias são, na verdade, complementares. O modelo de leitura reestruturado, como vimos, lida com domínios especializados que, mesmo não atuando de forma rígida, são responsáveis por certas questões específicas da recepção, do contato com os signos (como a lexical, a sintática e a semântica, por exemplo). O processamento desses domínios acontece sem linearidade, de forma integrada e articulada. A qualidade da percepção e da recepção das formas e dos arranjos formais (lingüísticos ou não) deve acontecer de forma integrada para que as atividades mentais "superiores" possam ser ativadas coerentemente.

O significado, tanto para o modelo reestruturado quanto para a Lingüística Cognitiva, é o resultado de uma construção complexa, integrada e não-composicional. Na recepção, esse significado é condicionado, de um lado, pela qualidade dos signos e, do outro, pelos conhecimentos que cada leitor aciona para compreender esses signos. Os diversos domínios cognitivos de leitura são acionados e gerenciados nos frames ativados pelo leitor. Esses frames, por sua vez, viabilizam e complementam as atividades mentais de "alto nível", nas quais acontece a integração das referências com a construção de estruturas emergentes. Na integração, os diversos elementos ativados nos espaços mentais e complementados pelos frames são integrados de forma nãocomposicional. A variação na construção do significado ocorrerá de acordo com os modelos culturais e com a dinâmica da situação comunicativa.

Essa capacidade de integração nos é dada porque nós, seres humanos, temos a habilidade de realizar projeções, de construir significados a partir da congruência de processos cognitivos de naturezas diversas ou de estabelecer relações de sentido a partir de princípios que não são lógico-formais, como a construção de esquemas e cenários.

<sup>&</sup>lt;sup>23</sup> Scripts são estruturas organizadas a partir de rotinas ou "esquemas de evento (...) que, por sua vez, são expectativas sobre toda uma seqüência de acontecimentos de determinados eventos". (ARAÚJO, 2005, p. 28) Segundo Chiavegatto, um script é "uma estrutura que descreve as seqüências adequadas de eventos em um contexto particular. É constituído de lugares e requisitos sobre o que pode preencher esses lugares, em uma estrutura que é um todo interconectado, pois o que está em um lugar afeta o que pode estar em outro lugar". (2003, s/p)

<sup>&</sup>lt;sup>24</sup> Apesar de detalharmos, nas notas anteriores, as diferentes nuances adotadas por certos autores entre a noção de frames, scritps e esquemas, neste trabalho adotaremos, de acordo com os autores da teoria da Mescla Conceptual (FAUCONNIER, TURNER, 2002), apenas a noção de frame como integradora de todos essas estruturas conceptuais.

O sentido não reside nas expressões ou nas sentenças, mas "emerge do contexto, que emerge, dentre outras coisas, do contexto cultural recorrente" (PALMER, 1996: 40). O sentido emerge da interação entre os interlocutores, que "carregam identidades históricas e sócio-políticas" (PALMER, 1996: 38), nunca como resultado da soma lógica dos elementos constitutivos dessa atividade de linguagem. A relação de sentido é construída muito mais a partir de associações contextuais e funcionais do que por associações combinatórias ou formais. Um único item lexical isolado não diz muito sobre seu significado. São os modelos culturais aos quais pertence cada indivíduo que habilitam a construção do sentido, ou seja, habilitam o indivíduo a fazer inferências e previsões, a decidir que ação realizar e a controlar sua execução.

Essa é uma habilidade humana que Coulson (2001) chama de "saltos semânticos", ou seja, a capacidade de mapear informações de domínios de conhecimento diferentes e construir um sentido emergente dessas informações, desde que os interlocutores possuam um pano de fundo contextual adequado.

Acreditamos que as questões acima, que fundamentam a teoria da Mesclagem Conceptual de Fauconnier e Turner (2002), fazem parte também dos pressupostos teóricos do modelo de leitura reestruturado de Coscarelli, e é esse diálogo que buscaremos materializar na análise da leitura nas interfaces gráficas dos computadores. Ao articular os conceitos delineados por esses autores para o estudo da compreensão, valorizando suas categorias cognitivas e formais, mas sem desconsiderar as questões culturais e históricas envolvidas nesse processo, tentaremos nessa pesquisa buscar uma postura semelhante à de Ribeiro, quando defende:

> ainda que optemos por desenvolver esta investigação a partir das definições da Lingüística, não abrimos mão de considerar a leitura do ponto de vista de sua história e sociologia, compreender o leitor como ser histórico e suas práticas como gestos aprendidos, desaprendidos, reaprendidos, reconfigurados e mesmo "aprendíveis", gestos que se herdam de práticas outras, na lida com objetos de pequena ou grande tradição, ampla ou estreitamente conhecidos (2008, p. 77).

Dessa forma, se consideramos a interface como um texto, produzido a partir de determinada situação de comunicação e, como vimos, criado a partir de um contexto cultural, para um público cujos modelos culturais podem variar em escalas mundiais, pensar a interface também como uma construção, nos limites e do escopo da LC, pode nos auxiliar na busca de respostas para as questões levantadas em nossa pesquisa.

Nessa perspectiva, fica claro, por exemplo, que pouco provavelmente teremos experiências idênticas de construção de sentido e de navegação pela interface. Da mesma forma como cada pessoa vive experiências diferenciadas de leitura de um mesmo texto, a experiência na interface também será sempre variada e cada usuário pode buscar referências diferentes para realizar uma mesma ação no computador. Esse fato é facilmente comprovado, já que a própria interface permite que se percorram caminhos diferentes para se executar uma mesma tarefa. A escolha desses caminhos será tão variada quanto os frames e os modelos culturais ativados para essa interação.

As possibilidades de significação, apesar de viabilizadas e diversificadas pelo contexto e pela qualidade do processamento cognitivo dos leitores, estarão sempre atreladas aos limites do texto. Coscarelli lembra que "as inferências são informações que o leitor ou ouvinte adiciona ao estímulo lingüístico por ele recebido, com o aval desse estímulo. Isto é, as inferências produzidas pelo recebedor do texto têm de ser 'permitidas' pelo texto" (1999, p. 134).

Ler o não-dito, em uma interface, é tão importante quanto em qualquer outro texto. Assim como toda atividade de leitura, para ler as interfaces é necessário que o usuário acrescente informações ao texto para conseguir identificar as instruções a partir dos signos na tela. Apesar de existirem várias maneiras de se realizar uma tarefa na interface do computador, assim como um texto pode suscitar várias leituras, existem limites que são impostos pelo texto a partir das escolhas dos autores.

O objetivo de leitura, que no caso da interface está relacionado à realização de uma ação previamente conceptualizada, é uma questão importante para a qualidade da compreensão. Para Coscarelli, esse objetivo

> influencia a seleção das estratégias que o leitor vai usar, as atividades relacionadas à memória, à ativação dos esquemas, à velocidade da leitura, à construção do significado, entre outras atividades. Em suma, pode-se dizer que o objetivo da leitura determina as operações cognitivas que o leitor tem de fazer, incluindo-se aqui a produção de inferências. (COSCARELLI, 1999, p. 24)

Optamos por analisar situações de uso da interface justamente porque os usuários/leitores poderiam definir anteriormente seus objetivos de leitura e, dessa forma, determinar melhor os esquemas que deveria ativar e as inferências que poderiam ajudar na construção de sentido para aquele texto. Ao analisarem as tarefas que deveriam executar no computador, os sujeitos dessa pesquisa, no entanto, demonstraram uma enorme dificuldade para acionar frames adequados aos seus objetivos, já que seus

conhecimentos anteriores e seu letramento não permitiam uma conceptualização adequada que correspondesse aos limites e possibilidades do computador, a partir da interface.

O leitor das interfaces gráficas de computador precisa reunir, o tempo todo, informações que estão dentro e fora do texto para construir uma leitura correta dos *widgets*. Esse processamento da leitura pode provocar uma série de interpretações equivocadas. Isso acontece porque a interação na interface não permite ao leitor a "compreensão nas entrelinhas, para trocadilhos, para poesia" (DOMINGUES, 2001, p. 09). Domingues compara ainda a leitura na interface à leitura de uma receita de bolo e relaciona a qualidade das informações procedimentais desses textos às habilidades de leitura que um sujeito precisa para interpretá-los. Na receita de bolo, a instrução "ligar o fogo" requer que o leitor já tenha internalizadas outras instruções, como colocar a panela com água no fogão, ligar o gás, aproximar o palito de fósforo até a boca do fogão correspondente, etc. Essas informações não estão no texto, mas são necessárias para que o sujeito possa fazer o bolo. Identificar corretamente o não-dito em uma interface de computador é tão complexo quanto em qualquer outro texto. Como em qualquer leitura, é necessário que o leitor acrescente informações ao texto, a partir dos conhecimentos que tem sobre esse texto e sobre outras práticas de leitura.

#### **5.2 Espaços mentais e mesclas conceptuais**

Buscando refinar ainda mais a questão da leitura nas interfaces gráficas do computador, na tentativa de mapear as estratégias de construção de sentido dos leitores a partir da ativação e reconstrução de seus conhecimentos, recorremos também à teoria da Mescla Conceptual (FAUCONNIER; TURNER, 2002).

Essa escolha está fundamentada na percepção da necessidade de complementar nossa análise sobre a leitura das interfaces com uma teoria que pudesse fornecer subsídios teóricos para compreendermos a natureza dos conhecimentos ativados nos bastidores dessa interação. A teoria da Mescla Conceptual pode nos ajudar a desconstruir e entender as operações de referência realizadas pelos leitores ao tentar adicionar informações aos elementos e processos típicos das interfaces, e a conhecer a natureza dos conhecimentos aos quais recorre durante a realização de ações no computador.

Os modelos culturais ou modelos cognitivos idealizados, segundo a teoria dos Espaços Mentais, são uma das bases fundamentais para a compreensão. Esses modelos, a partir do momento em que são ativados no uso e na interação, são projetados em "pequenos conjuntos de memória de trabalho que construímos enquanto pensamos e falamos" (COSCARELLI, 2003a) – os espaços mentais.

A noção de espaços mentais materializa a concepção de que grande parte de nosso processamento cognitivo é inconsciente e, a partir dessa teoria, seria possível compreender o que acontece nos bastidores da nossa cognição (COSCARELLI, 2005a).

O pressuposto básico da teoria dos espaços mentais (FAUCONNIER, 1997; FAUCONNIER, TURNER, 2002) sugere que, na construção de sentidos, nosso pensamento opera a partir de vários processos, como a construção de frames, cenários, roteiros e modelos cognitivos idealizados.

Os espaços mentais seriam pequenas porções de significado ativadas na memória de curto prazo. São baseados em generalizações, que acontecem quando

> os conectamos entre si e também os relacionamos a conhecimentos estáveis e também a um aparato lingüístico. Para isso, conhecimentos gramaticais fornecem muitas evidências para estas atividades mentais implícitas e fornece conexões para os espaços mentais. (COSCARELLI, 2003a)

O processo de mesclagem acontece a partir da formação de uma rede de integração conceitual, que provoca a geração de estruturas emergentes: resultados parciais, não-composicionais, componentes básicos na construção dos sentidos.

A compreensão, na leitura, ocorre a partir da reconstrução dos sentidos do texto, dos conhecimentos e modelos culturais dos leitores, da construção de inferências e de espaços mentais. Essas operações cognitivas são ativadas pelo leitor de acordo com as marcas deixadas nos textos pelos autores e com o contexto instaurado no momento da interação.

O processo de referenciação a partir do qual são formados os espaços mentais conta com certas expressões lingüísticas, que seriam os ativadores de espaços mentais. Coscarelli (2003a) lista algumas dessas expressões:

- uso de verbos "dicendi"; (ou não-dicendi usado como dicendi. Ex.: lamentar – Lamento que ele não tenha vindo);
- uso de deverbais de nomes que têm no léxico um correlato de origem verbal (Ex: comentário-comentar, desabafo-desabafar );
- uso de parênteses, aspas e travessão;
- uso de advérbios de lugar e de tempo (Ex. Em 1993,... Na casa da minha avó,...);
- SN sujeito + verbos epistêmicos (Ex: Maria acredita que Pedro é o criminoso);
- construções condicionais, etc (Ex.: Se eu fosse o Presidente ...).

A ativação de espaços mentais pode ocorrer a partir de elementos lingüísticos e não-lingüísticos. O contato com diferentes semioses, independentemente de sua modalidade (verbal, visual, sinestésica, etc.), provoca a ativação de espaços mentais que vão se proliferando no desenrolar da leitura, mapeando e projetando informações entre si. A leitura dos ícones e outras ações típicas da interface seriam exemplos de ativação de espaços mentais, já que exigem do leitor a construção de uma série de cenários ficcionais e metafóricos. Certos conceitos como "salvar", "abrir", "fechar", "copiar", "colar" são utilizados pelas interfaces para representar a combinação de códigos binários e a conversão dessas combinações em sinais elétricos, que é o que realmente acontece quando ativamos essas funções no computador.

A ativação dos espaços mentais é realizada de maneira muito específica ao contexto de interação. Segundo Fauconnier e Turner, "espaços mentais são muito parciais. Eles contêm elementos e são estruturados tipicamente através de frames. Eles são interconectados e podem ser modificados à medida que o discurso se desdobra" (2002, p. 40).

Na leitura das interfaces, esses desdobramentos acontecem à medida que ativamos informações necessárias para entender a ação que pretendemos realizar no computador. Esse processo é reconstruído a todo momento, a partir das hipóteses levantadas e das reais possibilidades encontradas na tela do computador.

Não é difícil admitir que a prática, o uso, a vivência de atividades realizadas nos ambientes digitais estabiliza certos processos cognitivos, e que a carga de operações cognitivas ativadas por um usuário novato é bem maior do que aquela que um usuário mais ativo utiliza para ler, escrever, pesquisar e criar com o computador.

Levantamos também fatos que comprovam a intenção dos designers e engenheiros de software em construir interfaces cada vez mais legíveis e fáceis de usar, como o uso de metáforas que aproximam o processamento digital das possibilidades humanas de significação. Fauconnier e Turner alertam-nos, entretanto, para a complexidade de processos inconscientes ativados durante a interação na interface e para a dificuldade de entender esses processos, já que, assim como para falar, andar e ver, existe no senso comum o pressuposto de que "qualquer um pode fazer isso" (2002, p. 33). Segundo esses autores, temos conosco tão arraigadas as formas que não atentamos para seus elementos constitutivos e os processos inconscientes que regem e reconstroem, a todo o momento, nossas escolhas conscientes. É nesse sentido que detectam uma lacuna importante nos estudos das interfaces, já que, apesar da grande atenção e importância dada às questões da representação a partir de metáforas, não temos notícia sobre estudos a respeito do papel dessas mesclas (FAUCONNIER; TURNER, 2002, p. 33) no design de interfaces e na desconstrução e reconstrução delas pelos usuários.

Neste trabalho, investigando as estratégias de leitura de leitores relativamente menos experientes com ambientes digitais a partir da construção de inferências, espaços mentais e mesclas conceituais, buscamos preencher de alguma forma essa lacuna.

O conceito de mescla conceptual é, portanto, crucial para esta pesquisa. Segundo Fauconnier e Turner,

> Frames, analogias, metáforas, gramática e senso comum, todos articulam regras nessa produção inconsciente de reconhecimentos aparentemente simples, e atravessam divisões de disciplina, idade, nível social e graus de experiência. A integração conceptual, que chamamos também de mescla conceptual, é outra operação mental básica, altamente imaginativa, mas crucial mesmo para os tipos mais simples de pensamento (2002, p. 18).

Identidade, integração, imaginação são, para a teoria da mescla conceptual, a chave para os significados cotidianos e essenciais para a criatividade humana (FAUCONNIER; TURNER, 2002, p. 6). A construção da identidade é tida como "o reconhecimento da semelhança ou da equivalência bem com das oposições e diferenças" (COSCARELLI, 2005a, p. 15) e é parte fundamental do processo de integração conceptual, no qual são ativados os espaços mentais, estruturas emergentes e mapeamentos que dão origem às mesclas conceptuais. A imaginação, a habilidade humana e a construção de cenários fictícios, situações hipotéticas, sonhos e fantasias auxiliam os processos de identidade e integração na construção do significado (FAUCONNIER; TURNER, 2002, p. 6).

A teoria da Mescla Conceptual de Fauconnier e Turner (2002) prevê uma **rede de integração conceitual**, representada no esquema abaixo:

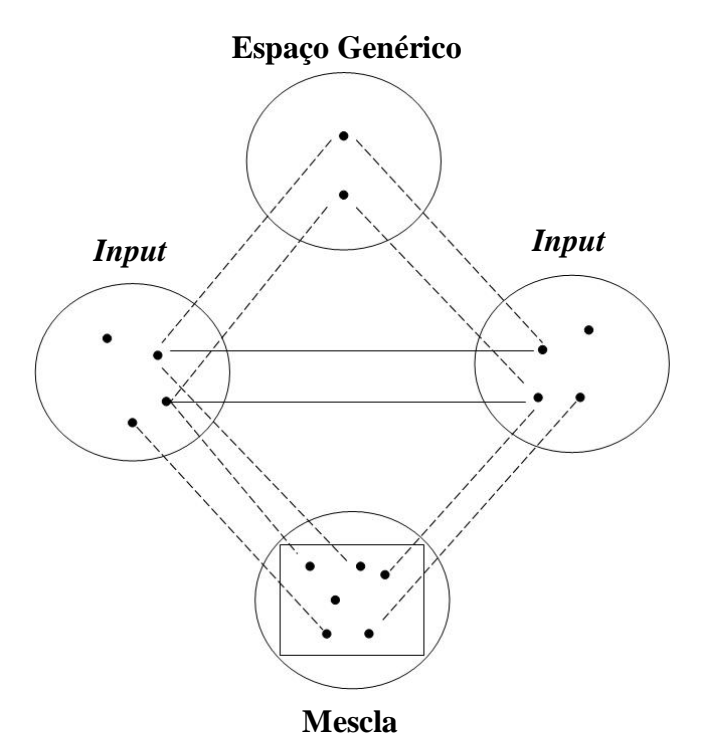

FIGURA 6: Rede de integração conceptual. Fonte: FAUCONNIER; TURNER, 2002, p. 46.

Esse diagrama contém as representações de:

*espaços mentais, representados por círculos; elementos dos espaços, representados por pontos; conexões, por linhas cheias (mapeamentos) ou pontilhadas (projeções); estrutura emergente, por um quadrado na mescla.* (ARAÚJO, 2005, p. 39)

Essa rede é composta por diferentes espaços mentais: *o espaço genérico*, os *espaços input*, o *espaço da mescla* e o *mapeamento* entre esses espaços. O espaço da mescla ou *estrutura emergente* é o resultado parcial e não-composicional do mapeamento entre os espaços *input* e o espaço genérico, realizado a partir de processos de *composição*, *complementação* e *elaboração*. Atrelados a esses processos estão as *relações vitais*, que determinam as projeções seletivas dos espaços *input* e o resultado desse processamento, emergente no espaço da mescla. Os conceitos em destaque, essenciais para a compreensão dessa teoria, serão descritos a seguir.

**Espaço genérico**: espaços abstratos que regulam a rede de integração conceitual e contem estruturas comuns compartilhadas pelos espaços *input*, que podem ou não ser projetadas no espaço da mescla.

**Espaços** *input*: espaços ativados no momento da interação e estruturados por frames cujas estruturas contribuirão, de forma seletiva, para a formação da mescla. São espaços "que constituem informação prévia, ligados à experiência; são em algum sentido análogos, mapeáveis entre si". (AZEVEDO, 2006, p. 39)

**Estrutura emergente**: contém elementos que não foram ativados nos espaços *input* e são projetados também no espaço da mescla, formando uma construção nãocomposicional de sentidos, a partir dos processos de composição, complementação e elaboração. Essas estruturas podem ser a base para outras mesclas.

**Espaço da mescla**: espaço no qual as estruturas dos espaços *input,* a estrutura emergente e as inferências são projetadas, a partir de mapeamentos viabilizados e condicionados por relações vitais. É o espaço resultante do processo de integração.

**Mapeamentos, combinações associativas e contrapartes**: viabilizam o dinamismo do processo de integração conceitual. Dependendo da natureza do mapeamento e das relações vitais nele envolvidas, o pensamento sobre os espaços *input* podem ser alterados, quando "ocorrem idéias e inferências que podem resultar na modificação de como conceptualizamos os espaços *input*" (AZEVEDO, 2006, p. 43). Esses mapeamentos podem ser realizados entre as contrapartes dos espaços *input* podem ser de vários tipos: "conexões entre frames e regras em frames, conexões de identidade ou transformação ou representação, conexões analógicas, conexões metafóricas e, mais genericamente, 'relações vitais'". (FAUCONNIER; TURNER, 2002, p. 47)

**Relações vitais**: Segundo Fauconnier, "não estabelecemos espaços mentais, conexões entre eles e espaços de mescla sem razão. O fazemos porque isso nos dá um *insight* global, um entendimento em escala humana e novos sentidos" (2002, p. 92). A eficiência desses *insights* é estabelecida a partir da *compressão* das relações entre os espaços *input* e das relações entre os elementos do espaço da mescla. Essas relações conceptuais são chamadas de relações vitais. Nas interfaces gráficas de computadores, os ícones são construídos a partir da relação vital de Representação. Os espaços *input* ativados devem conter contrapartes mapeadas a partir dessa relação ou, ainda, comprimir, internamente, diferentes tipos de relações vitais, como Parte-todo ( $\Box$ ) e Similaridade (**3** <sup>8</sup>). Em outros casos, essa relação de Representação é mais tênue e muitas vezes arbitrária ( $\leq$ ,  $\leq$ ), o que pode provocar nos leitores dúvidas em relação ao seu significado.

Nem todos os elementos e relações entre os espaços *input* são projetados na mescla. Isso acontece porque a integração conceitual acontece a partir de uma *projeção seletiva* de elementos dos frames ativados na interação. Algumas vezes as contrapartes dos dois espaços *input* são projetadas, mas essa não é uma regra (FAUCONNIER; TURNER, 2002, p. 47).

O processo de *composição* 25 , que pode gerar uma estrutura emergente, faz com que relações que não existem nos *inputs* separados possam existir na mescla. Na *complementação*, estruturas adicionais, diferentes daquelas ativadas nos espaços *input*, são adicionadas à mescla, a partir da ativação de conhecimentos prévios e inferências. A qualidade da complementação realizada pelos leitores, condicionada aos conhecimentos prévios, modelos cognitivos e culturais e pela situação comunicativa influenciará a "compilação" da mescla ("running the blend"), também chamada de *elaboração*.

É importante destacarmos que todo esse processo acontece de forma dinâmica e muitas vezes imperceptível, e que tais subdivisões conceituais não são suficientes para que possamos entender realmente como nosso sistema cognitivo atua na construção de sentidos. Alguns avanços nas ciências cognitivas permitem que certas conclusões sejam tiradas, mas, de acordo com Coscarelli, ainda há muito o que pesquisar:

> Na compreensão, descondensamos para compreender e condensamos novamente para guardar na memória. Como exatamente isso acontece, não sabemos. Esse é um dos grandes questionamentos para o qual as ciências cognitivas têm tentado encontrar uma resposta. Estímulos recebidos por uma pessoa são imediatamente decompostos e conduzidos para diferentes áreas de processamento no cérebro, ou seja, são encaminhados para que sejam processados por diferentes "processadores" no cérebro. O que não se sabe é como essas informações são reintegradas, como são reorganizadas ou reunidas. (2005a, p. 10)

O conceito de mescla conceptual pode nos auxiliar na pergunta sobre que conhecimentos são ativados pelo leitor para lidar com os signos e marcas da interface. De acordo com Fauconnier e Turner (2002), a interface gráfica do computador é um excelente exemplo de integração conceptual. Para esses autores, a construção do sentido na interface gráfica só é possível a partir do processamento de mesclas conceptuais. No ambiente virtual, o usuário necessariamente precisa da ativação de diferentes domínios, frames e modelos cognitivos para realizar uma tarefa no computador. Apontar um objeto escolhido, selecionar opções em uma lista, são na verdade *inputs* para uma

<sup>&</sup>lt;sup>25</sup> O processo de composição, que reúne elementos para compor a mescla, apesar de receber este nome, não é um processo composicional, ou seja, as relações que governam os princípios constitutivos da mescla extrapolam a lógica formal, já que promovem a integração de processos referenciais complexos, como as inferências e outros processos cognitivos.

atividade integrada, que envolve também a leitura de signos de ordem diversa, noções trazidas de outros hábitos de leitura e de escrita, abstrações em relação ao processamento eletrônico do computador, entre outros. Graças ao dispositivo tecnológico que permite a interação entre o processamento eletrônico e o usuário, é possível no computador conceptualizar ações como arrastar, mover, levantar, arquivar, abrir, fechar, etc. Na verdade, nenhuma dessas ações está acontecendo. O que enxergamos e tomamos como dado são variações na iluminação do monitor, com um número finito de pontos (*pixels*), que nos permitem construções imaginativas. Assim como os autores da teoria de espaços mentais e mesclas conceptuais, acreditamos que a "mescla conceptual não está na tela: a mescla é uma criação mental imaginativa que nos deixa utilizar o hardware e o software do computador efetivamente". (FAUCONNIER; TURNER, 2002: 23)

Dessa forma, ler a interface envolve compartilhar modelos culturais historicamente estabelecidos e utilizar esses modelos culturais na busca de referências para o processamento das mesclas conceptuais. Nesse sentido, trabalhamos com a hipótese de que a compreensão da interface (sinais, botões, menus, ícones, abas, setas do mouse e outros recursos visuais) a partir da sua estabilidade lógica e coerente facilita o trânsito pelos meios digitais. Ou seja: a interface deve ser vista não como uma combinação de comandos que materializam ações mecanizadas e memorizadas, mas como um sistema particular de signos coerentemente organizado, que, uma vez assimilado (textualizado), atenderia a qualquer atividade realizada no meio digital.

Todas essas referências são negociadas na interação com a interface e o resultado desse processamento é materializado a partir das escolhas dos usuários ao clicar em um ou outro comando na tela.

## **5.3 Metáforas**

A idéia mais difundida sobre a metáfora está ligada à noção de recurso retórico, como se ela fosse apenas mais uma opção estilística para expressarmos o que quer que seja. Lakoff e Johnson (1980) repensaram esse conceito a partir de uma visão cognitiva. Segundo eles, a metáfora é um tipo de processamento cognitivo essencial à linguagem humana. Nesse sentido, nossa linguagem é essencialmente metafórica: usamos metáforas o tempo todo para explicar uma coisa a partir de outra. Um exemplo disso são construções do tipo "lutar para sobreviver", "vencer o medo", "ultrapassar barreiras", etc. Pegamos emprestadas idéias de contextos diferentes para nos

expressarmos no dia-a-dia, muitas vezes quando nos referimos a idéias abstratas, difíceis de serem entendidas literalmente, outras porque simplesmente nosso repertório lexical é realmente limitado.

Na concepção desses autores, são previstos dois domínios, fonte e alvo, entre os quais são projetadas relações conceptuais estabilizadas por modelos cognitivos construídos socialmente. Esses modelos cognitivos, estruturados em nossa memória de longo prazo, nos diriam como os elementos nos dois domínios se alinham uns aos outros.

A teoria da Mescla Conceptual (MC) e a Teoria da Metáfora Conceptual (MCT), apesar de algumas diferenças conceituais, são complementares. Uma aproximação entre as duas teorias é proposta Coulson, Oakley E Grady (1999), quando analisam as possibilidades e restrições de cada uma. Esses autores acreditam que a análise desses mapeamentos a partir da MCT pode deixar de lado certas operações inferenciais que são essenciais para a conceptualização das metáforas. A projeção unidirecional prevista pela MCT, a partir da ligação entre duas representações mentais, concebe a metáfora como uma projeção de um domínio fonte para um domínio alvo. Já na MC é possível, a partir da rede de integração conceptual, formada por dois espaços *input*, um espaço genérico e um espaço de mescla, visualizar melhor os mapeamentos que acontecem não só com as estruturas entrincheiradas, mas também com as novas projeções construídas "on-line". Os domínios fonte e alvo seriam, na verdade, dois espaços *input* 26 , e a estrutura emergente no espaço da mescla traria projeções desses dois espaços, além de complementações fornecidas por processos inferenciais.

Nesta pesquisa, utilizaremos essa reformulação da CMT para tentar explicar como os mapeamentos *condensados* nos ícones e outros elementos são *descondensados* durante a lida com esses ambientes, a partir do reconhecimento ou não desses mapeamentos e dos processos de complementação necessários.

Existem, na interface, pelo menos três "camadas" de metáfora que precisam ser *descondensadas* pelos usuários. A primeira é a metáfora da mesa de escritório (*desktop*), que comprime a relação vital de Espaço (virtual e analógico) em Identidade

 $26 \text{ E}$  preciso ressaltar que os autores citados não igualam as noções de domínios e espaços mentais. Segundo eles, "espaços mentais não são equivalentes a domínios, mas dependem deles: espaços representam enredos particulares que são estruturados através de determinados domínios (...). Um espaço mental é um termo de curto prazo informado pelas estruturas de conhecimento mais gerais e mais estáveis associadas a um domínio particular". (COULSON, OAKLEY E GRADY, 1999, p. 03).

no espaço da mescla. Na interface, tela e mesa de trabalho são uma coisa só. A segunda é o modelo conceitual de cada programa. O Paint, por exemplo, faz referência a um frame diferente da mesa de trabalho comum porque dispõe objetos e ações mais voltadas para o trabalho "artístico", como *spray* e pincel. A terceira são os ícones, que representam as funções de cada ferramenta disponível na tela. Nessa camada, as compressões são mais variadas ainda e vão depender das características e funções de cada ícone dentro dos programas. Uma camada influencia a outra, já que, muitas vezes, os mesmos frames são acionados quando o usuário busca sentido na sua interação.

A escolha de metáforas visuais foi a alternativa encontrada pelos designers para representar o processamento digital do computador a partir de uma escala humana de entendimento. Sobre esse assunto, existem vantagens e desvantagens para os usuários, as quais buscaremos discutir em seguida.

# **5.3.1 A "metáfora do desktop" e a remidiação**

Projetar interfaces a partir de metáforas, como vimos, é uma alternativa que tem origem nos primeiros desenvolvedores de interfaces gráficas, quando os computadores estavam começando a se emancipar de ambientes técnicos e especializados. Mas alternativas como essa só foram possíveis a partir do momento em que esse cenário passou a integrar outras áreas de conhecimento, como a Psicologia Cognitiva. Muitos engenheiros e cientistas da computação passaram a se interessar pelas questões da mente e do comportamento humano, e agregar conceitos como percepção, memória e atenção aos estudos da interação humano-computador. O Nielsen Norman Group é um grupo composto de pesquisadores que hoje são referência nessa área. Jakob Nielsen, Donald Norman e Bruce Tognazzini são seus principais representantes. Esses especialistas desenvolveram conceitos e heurísticas de *usabilidade* que se tornaram referência para o desenvolvimento de interfaces de computador.

Uma das métricas de *usabilidade*, hoje uma área da Computação voltada para a funcionalidade e a facilidade de uso dos computadores, é o uso de metáforas, uma das formas de se construir interfaces a partir de um modelo conceitual. Segundo Norman (2006), os modelos conceituais

> fazem parte de um importante conceito de design: modelos mentais, os modelos que as pessoas têm de si próprias, dos outros, do ambiente e das coisas com as quais interagem. As pessoas formam modelos mentais através da experiência, treinamento e instrução. (p. 40)

A "metáfora do escritório", correspondente à "camada" mais geral de mapeamentos e projeções entre o mundo analógico e o digital, que orienta a construção das metáforas nos programas e ícones, é tida como um exemplo de sucesso entre os estudiosos da interface (PREECE *et. all*., 2005; JOHNSON, 1997; NORMAN 1998, NIELSEN, 2005; RASKIN, 2000; COOPER, 2007), mas esses mesmos profissionais admitem que a tentativa de fazer com que o computador se pareça com uma escrivaninha ou qualquer outra coisa que ele não é pode ser um problema tanto para os designers quanto para os usuários.

Algumas soluções extremas, como o caso do Bob (Microsoft, 1005) e o Magic Cap (figura abaixo), foram rapidamente abolidas, porque eram complicadas de usar.

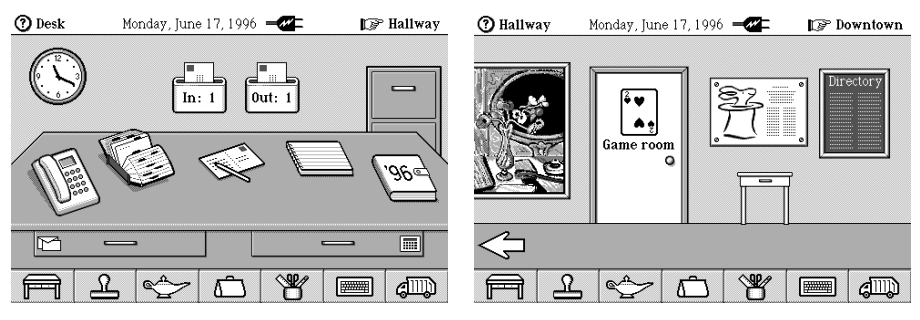

FIGURA 7: O sistema operacional Magic Cap Fonte: NIELSEN, 1996

Segundo Johnson,

a verdadeira mágica dos computadores gráficos deriva do fato de eles não estarem amarrados ao velho mundo analógico dos objetos. Podem imitar muito desse mundo, é claro, mas não são também capazes de adotar novas identidades e desempenhar novas tarefas que não têm absolutamente nenhum equivalente no mundo real (...) O design de interface deveria refletir essa novidade, essa amplitude de possibilidades. (2001, p. 49)

A atitude mais problemática, portanto, é levar a metáfora do desktop ao pé da letra, forçando projeções inadequadas. Essa opção, realizada pelos projetores do Bob e do Magic Cap, limita as possibilidades do design de interfaces, já que a aparente eficiência na compressão de relações conceptuais entre o mundo "analógico" e o digital compromete o manuseio das interfaces, o estabelecimento de certos padrões típicos e singulares e a navegação pelos sistemas.

É nesse sentido que, a favor da usabilidade das interfaces – ou, como defendemos nesse trabalho, a favor da *textualidade* das interfaces – a questão do uso das metáforas, assim como as outras orientações para os autores, é modalizada nos manuais de design. Pelo menos dois problemas podem ser levantados em relação ao uso de

metáforas. O primeiro deles diz respeito à questão cultural que a metáfora imprime à interação:

> Metáforas também lidam com associações percebidas de formas semelhantes pelo design e pelo usuário. Se o usuário não tiver o mesmo background cultural que o design, é fácil a metáfora falhar. Até mesmo nas mesmas ou semelhantes culturas, pode haver enganos significantes. (COOPER *et. all.*, 2007, p. 272)

O outro problema está ligado à noção de modelo conceitual de Norman (2006): "um erro às vezes cometido pelos designers é tentar projetar uma metáfora de interface de maneira que ela se pareça e se comporte literalmente como a entidade física que está representando". (PREECE *et. all.*, 2005, p. 78)

Embora de acordo com essas críticas, ressaltamos que esses problemas não significam a nossa total condenação do uso de metáforas nas interfaces de computador ou que esse uso deva ser abolido pelos designers. Mesmo porque algumas ações são tão inéditas e tão diferentes daquilo que conhecemos no mundo real, que pegar emprestado conceitos e idéias já conhecidos pode ser uma boa alternativa, já que, como vimos, essa alternativa reduz a representação na interface a uma escala humana de conhecimento.

O sistema operacional Star, criado pela Xerox em 1981, foi pioneiro na utilização da metáfora do escritório como modelo conceitual para as interfaces gráficas. Naquela época, um objetivo importante do design consistia em "deixar o computador o mais 'invisível' possível para os usuários e em oferecer aplicações que fossem adequadas aos mesmos" (PREECE *et. all*., 2005, p. 62). Norman (1998) e seus companheiros, em certa medida, ainda hoje defendem essa idéia do "computador invisível", seguindo a linha do design de interfaces que estabelece critérios para a criação de um ambiente simples e fácil de usar e, dessa forma, permitir uma interação limpa, sem entraves para o usuário. Esses critérios, como vimos, são princípios muito semelhantes àqueles apontados pela Lingüística como fatores que facilitam a leitura dos textos (FULGÊNCIO; LIBERATO, 2007; COSCARELLI, 1999).

Sabemos que para se chegar a um texto, a uma música, a uma página na Internet ou a qualquer outra mídia no computador, é preciso passar pela interface. Em uma situação ideal, com um usuário experiente e uma interface perfeita, a navegação poderá acontecer quase que imperceptivelmente, porque as marcas e a dinâmica já estarão internalizadas pelo usuário, que irá navegar com pouca dificuldade pelas janelas e se movimentar sem perceber que botões clicou, que ícones acessou, etc. As metáforas,

nesse caso, não precisam ser descondensadas pelos usuários. Por outro lado, no caso de um usuário não tão experiente, ou se essa interface não oferecer acesso claro e coerente até o conteúdo desejado, em vez de desaparecer, ela saltará aos olhos dos leitores. Serão necessárias muitas descompressões e complementações para que seja possível compreender e utilizar as interfaces, já que "a multiplicidade de janelas e a heterogeneidade de seu conteúdo fazem com que o usuário volte repetidamente ao contato com a interface, que ele aprende a ler como leria qualquer hipertexto" (BOLTER; GRUSIN, 2000, p. 33).

Nesse sentido, concordamos com esses autores, quando defendem que a lógica da *imediação* (da simplicidade, da transparência) deve acompanhar a lógica da *hipermidiacão* (da experiência, do contato com os signos), na concepção das mídias digitais. Bolter e Grusin (2000), Bolter e Gromala (2003) sugerem que os designers devem fazer com que o usuário olhe para a interface em vez de através dela. Para eles, essa é uma importante lição oferecida pela arte digital, a de que na interface devem convergir características de janela e de espelho:

> A compreensão da dinâmica de oscilação entre as mídias deveria ser chave para entender como um meio redesenha seus predecessores e outras mídias contemporâneas. Apesar de cada mídia prometer reformar seus predecessores oferecendo uma experiência mais autêntica e imediata, a promessa de reforma inevitavelmente nos deixa cientes da nova mídia como um meio. (BOLTER; GRUSIN, 2000, p. 19)

Aprender a ler a interface é o desafio dos usuários inexperientes e talvez dos mais experientes também. É impossível ignorar a multiplicidade de signos e o ineditismo dos processos com os quais os usuários/leitores da interface se deparam no meio digital. Um exemplo dessa incoerência é o ícone do pincel  $(\blacktriangledown)$ , presente nos editores de texto. Um pincel, no mundo físico, serve para pintar. Talvez possa ser usado como espanador de pó ou seu cabo possa até ser usado como martelo em alguma emergência, mas a ação que esse pincel representa está muito distante das suas possibilidades de atuação no mundo físico. Apesar de aparentemente buscar projeções do mundo físico para explicar uma ação do ambiente virtual, a relação conceptual construída para esse ícone é arbitrária e dificilmente um usuário inexperiente identificará nessa imagem a função de reproduzir a formatação de um trecho do texto em outro.

É claro que essas inconsistências não são tão fáceis de solucionar, mesmo porque muitas ações e conceitos são exclusivos do ambiente digital. Como representálas? Esse é um dos grandes desafios dos designers de interface: construir um texto coerente e legível para os seus leitores.

Bolter e Grusin explicam a natureza e as descontinuidades da *remidiação* nas interfaces digitais:

> De fato, a interface gráfica faz referência não só a objetos culturalmente familiares, mas especificamente a mídias anteriores, como pintura, datilografia e escrita. Ao fazer essas referências, os designers de computador estão criando um sistema muito complexo no qual formas icônicas e arbitrárias de representação interagem. (2000, p. 32)

O meio digital, suporte a partir do qual materializam-se novos gêneros e textos, redesenha e reorganiza seus predecessores e, dessa forma, reorganiza também práticas de leitura e de escrita. Ignorar a interface como um suporte para novas atividades de linguagem é ignorar as formas pelas quais ela molda a nossa própria experiência.

Assim como ler um livro de folhas costuradas (códex) exigiu dos leitores técnicas e aprendizados diferentes da leitura do *volumen*, nos primeiros séculos da era cristã, ler na tela traz para os leitores novas relações com a escrita e com a leitura, novas técnicas intelectuais (LÉVY, 1993; CHARTIER, 1994, 1998). Os objetos de ler, buscando certa "transparência", são construídos a partir de uma estrutura que os torna estáveis e coerentes. Esse processo de adaptação, de *remidiação*, exige um esforço tanto de leitores quanto dos profissionais envolvidos no desenvolvimento dos materiais de leitura (editores, no caso dos livros; programadores e designers, no caso dos computadores).

A questão é que hoje, após quarenta anos de evolução da informática e do surgimento da Internet, a idéia que fazemos do computador extrapola o domínio do escritório ou da sala de estudos. Para cada uso, o computador assume um papel diferente, para além da escrivaninha cheia de papéis com uma lixeira em cima. De videogame a aparelho de som, de ambiente de relacionamentos a correio virtual, cada usuário define a utilidade e o papel que o computador representa em cada momento de interação. A convergência de mídias, potencializada pela Internet, distancia cada vez mais o usuário da idéia do computador como escrivaninha.

Essa contradição, acreditamos, interfere na maneira como lidamos com as interfaces gráficas, ou seja, apesar de das interfaces, há quase quarenta anos (ou desde sempre), forçarem a aparência da tela do computador como uma escrivaninha, os usuários criam a cada dia novos usos, novos significados e novas formas de lidar com o computador, o que significa que não é somente o frame para "atividades em um escritório" que é ativado nessa interação. Um usuário experto, possivelmente, irá lidar com essas mutações com mais destreza do que aquele que é inexperiente e está tentando construir um sentido para aquilo que busca realizar no computador.

Que leitura esse usuário novato faz do computador? De que forma ele desconstrói e processa a "metáfora do desktop"? Que outras referências são necessárias? Essa representação influencia de alguma forma a qualidade da interação? Levantar essas questões ajuda-nos a esclarecer a complexidade que envolve o problema da construção de sentido na interface gráfica de usuário.

As discussões teóricas articuladas até agora foram apresentadas e discutidas a fim de que se aproximassem do nosso objeto de estudo: a leitura das interfaces gráficas do computador. Questões sobre a textualidade nas interfaces serviram como subsídios para nossa proposta de adaptação do modelo de leitura reestruturado (COSCARELLI, 1999), e integraram a esse modelo questões particulares da representação no ambiente digital, como suas características relativamente estáveis e a multiplicidade de modos que a compõe – multimodalidade (KRESS, VAN LEEUWEEN, 1996, 2002). Apresentamos também os conceitos caros à teoria da Mescla Conceptual (FAUCONNIER, TURNER, 2002) que serão utilizados nas análises, quando tentamos compreender os processos mentais de "alto nível", realizados quando os usuários interagem com as interfaces gráficas dos computadores. A seguir, apresentamos nossas escolhas metodológicas (capítulo 6), os resultados e análises (capítulo 7) e as considerações finais deste trabalho (capítulo 8).

# **6 Métodos e instrumentos de pesquisa**

#### **6.1 Natureza da pesquisa**

As questões de pesquisa, levantadas no início desse trabalho, estão relacionadas à leitura das interfaces gráficas de computador feita por usuários pouco letrados: Que conhecimentos são ativados por esses leitores? Quais estratégias de leitura são elencadas? Quais habilidades são importantes? Quais os limites e as possibilidades dessa interação?

Esse interesse levou-nos à escolha de procedimentos metodológicos que possibilitassem a observação de situações reais de uso da interface e de uma análise qualitativa dos resultados dessa interação.

Nosso objetivo é observar e descrever estratégias de leitura nas interfaces gráficas dos computadores e interpretar essas estratégias, cruzando informações sobre as habilidades dos leitores e sobre os domínios ativados no contato com o ambiente digital. Os casos escolhidos – sujeitos pouco letrados digitalmente realizando tarefas mais complexas do que aquelas que estavam habitados a executar no computador – permitirão uma melhor compreensão sobre a questão da construção de sentidos nas interfaces gráficas.

À luz das questões contextuais e teóricas elencadas (interação humanocomputador, textos e gêneros textuais, letramento, letramento digital, leitura, espaços mentais) e de posse de dados coletados por meio de diferentes instrumentos (questionários, testes e protocolos verbais), buscamos construir um estudo aprofundado dos casos selecionados para essa pesquisa.

Procuramos delimitar critérios para a seleção dos sujeitos, o acompanhamento dos testes de leitura e a seleção de critérios de análise que nos permitissem melhor direcionamento na pesquisa e maior coerência na condução do estudo de caso.

A seguir, serão descritas essas etapas de pesquisa.

## **6.2 Seleção dos sujeitos**

Segundo Brown e Rodgers, os sujeitos de um estudo de caso devem ser informantes típicos do grupo sobre o qual se deseja fazer algum tipo de generalização. Segundo os autores, "ao que parece, desde que a 'tipicalidade' seja garantida, é lícito

fazer generalizações a partir de um número pequeno (ou mínimo) de informantes". (2002, p. 23)

Optamos, nesse sentido, por observar usuários que já conhecem o funcionamento básico do computador, mas que não dominam tantos recursos e não construíram ainda uma representação bem-definida do funcionamento da interface. Acreditamos que esses usuários, por não conhecerem certos recursos do computador ou não saberem exatamente onde encontrar certos comandos, tentariam solucionar os problemas que lhes fossem colocados a partir de suas habilidades cognitivas.

Santaella (2004, p. 67) chama esse usuário de "leigo". Segundo ela, o usuário leigo difere do novato porque não precisa memorizar caminhos a partir de seqüências de comandos, já que construiu certo conhecimento sobre rotas de navegação. Também difere do usuário mais experiente porque não domina todos os recursos da interface e não tem uma representação mental muito clara sobre "a estrutura, a qualidade e as idiossincrasias" (2004, p. 66) da interface. O usuário leigo "examina a situação a cada passo e já sabe eliminar alternativas falsas e escolher as corretas"; "já sabe retornar, quando percebe ter realizado um avanço equivocado"; "tem a capacidade de examinar o lugar mais provável para clicar, avançar por tentativa e erro" (2004, p. 67). Diferentemente do usuário iniciante, que fica desorientado diante da profusão de signos que se apresentam na tela, e do usuário experiente, que manipula as ferramentas com desenvoltura e velocidade, o usuário leigo "é capaz de encetar estratégias de busca porque já passou pelo estágio de compreensão do significado pelo menos de alguns signos e sinais" (2004, p. 67). Acreditamos que os dados sobre estratégias de leitura e construção de sentido na interface gráfica de computador são mais ricos com esse perfil de usuário, que é capaz de construir hipóteses coerentes para realizar as tarefas na interface.

Como em qualquer atividade de leitura, cada leitor interage de maneira diferente com o texto lido. No ato da leitura estão em jogo experiências pessoais, conhecimentos prévios e nível de letramento, todos contribuindo para a construção e reconstrução da rede de integração conceptual e, portanto, para a elaboração de um sentido para o texto. No caso da interação na interface gráfica do computador, sabemos também que existem outras questões envolvidas nesse processo. A interação homem/máquina evoca no mínimo diversas questões sociais, culturais e de gênero. Pensando nisso, procuramos restringir o perfil dos sujeitos da pesquisa a um grupo mais ou menos homogêneo:

Para que o perfil desejado fosse garantido, um questionário sobre hábitos de uso do computador foi aplicado em duas turmas de primeiro período dos cursos de Letras e Pedagogia, em universidades públicas e particulares. Os sujeitos forneceram informações sobre a freqüência de uso do computador, os programas mais acessados e as atividades mais realizadas. Descreveram também sua experiência em programas de computador muito populares, utilizados pela grande maioria dos usuários: o sistema operacional Windows XP, o editor de textos Word, o editor de desenhos Paint e o editor de apresentações Power Point. Esses programas foram escolhidos justamente por serem de fácil acesso, muito utilizados e mais populares. Ao medir o conhecimento nesses programas, cruzando essas informações com os hábitos de uso de cada sujeito com o computador, foi possível inferir sobre o perfil de cada usuário e facilitar uma seleção mais homogênea.

O questionário foi aplicado em um total de 58 alunos, dos quais 11 foram préselecionados e quatro foram selecionados como sujeitos da pesquisa, considerados usuários "leigos". A escolha desses sujeitos baseou-se no cruzamento dos dados quantitativos colhidos após a aplicação dos questionários, realizada de forma que as informações sobre cada usuário nos permitisse inferir sobre perfis mais próximos daquele esperado.

O questionário (completo no Apêndice 1) foi divido em três seções. Na primeira, coletamos dados pessoais dos sujeitos. Apesar de questionarmos aos informantes sobre sua idade, essa variável acabou não sendo considerada na seleção, já que preferimos não comparar o desempenho a partir da diferença entre faixas etárias. As outras informações (nome completo, telefone, e-mail) foram requeridas para facilitar o contato entre pesquisadora/sujeito. A questão sobre outros cursos de graduação foi inserida porque nossa intenção inicial era trazer à baila a discussão sobre o nível de letramento digital de jovens que deixam o ensino básico regular. Seria interessante comparar as habilidades daqueles que acabaram de sair do ensino médio com as habilidades de alguém que já tem uma vivência maior, provavelmente já passou pelo mercado de trabalho e cursou outra graduação. São muitos os relatos que discutem o papel da escola hoje no letramento digital dos jovens, quase sempre nulo ou insignificante. Mas somente um

sujeito marcou essa opção, e por isso não conseguimos dados suficientes para discutir essa questão.

A segunda seção recolheu informações sobre hábitos e freqüência de uso do computador, e sobre os programas que cada informante costuma utilizar no seu dia-adia. A última parte do questionário buscou reunir informações a respeito das habilidades dos informantes no computador, categorizadas em níveis (1 a 4) em ordem crescente de complexidade. Foram focalizadas as habilidades no Windows, Word, Paint e Power Point. Em seguida, realizamos o cruzamento dos dados, a fim de delimitar o perfil de usuários desejado pela pesquisa.

É importante salientarmos que nossa estratégia de seleção de sujeitos não foi criada para classificar perfis de usuários mas sim, buscando homogeneizar a seleção de possíveis usuários leigos. Acreditamos que o trabalho de classificar perfis de usuários de computador é muito mais complexo do que separar usuários por habilidades em programas. Santaella (2004) realizou uma extensa pesquisa para chegar a três perfis diferentes e, fundamentada na ciência cognitiva e nas habilidades cognitivas de indução, abdução e dedução (PEIRCE, 1975), chegou a uma classificação macro. Sua categorização envolve diferenças entre essas habilidades cognitivas, que influenciariam a capacidade dos usuários de construir representações mentais sobre a estrutura e o funcionamento da interface. Além disso, sabemos que direcionar perguntas aos usuários sobre suas habilidades pode gerar dados pouco válidos do ponto de vista científico, já que nosso conhecimento pessoal é medido a partir das referências que temos à nossa volta e os critérios de uma pessoa podem ser muito diferentes dos critérios de outra.

Temos também como certo que toda classificação é incompleta, ambígua e passível de erros. Uma categoria dificilmente terá limites tão fixos e rígidos que não possam ser extrapolados por exceções, particularidades e casos imprecisos.

A escolha dos informantes foi realizada a partir das habilidades que eles apontaram nos programas mencionados. Além dos programas escolhidos para a realização das tarefas (Power Point e Paint), os usuários foram questionados também sobre suas habilidades no sistema Windows e o editor de textos Word, para que um número maior de informações pudesse ser levantado e analisado. O quadro abaixo expõe nossos critérios de seleção dos usuários, segundo a análise das respostas fornecidas a partir do questionário.

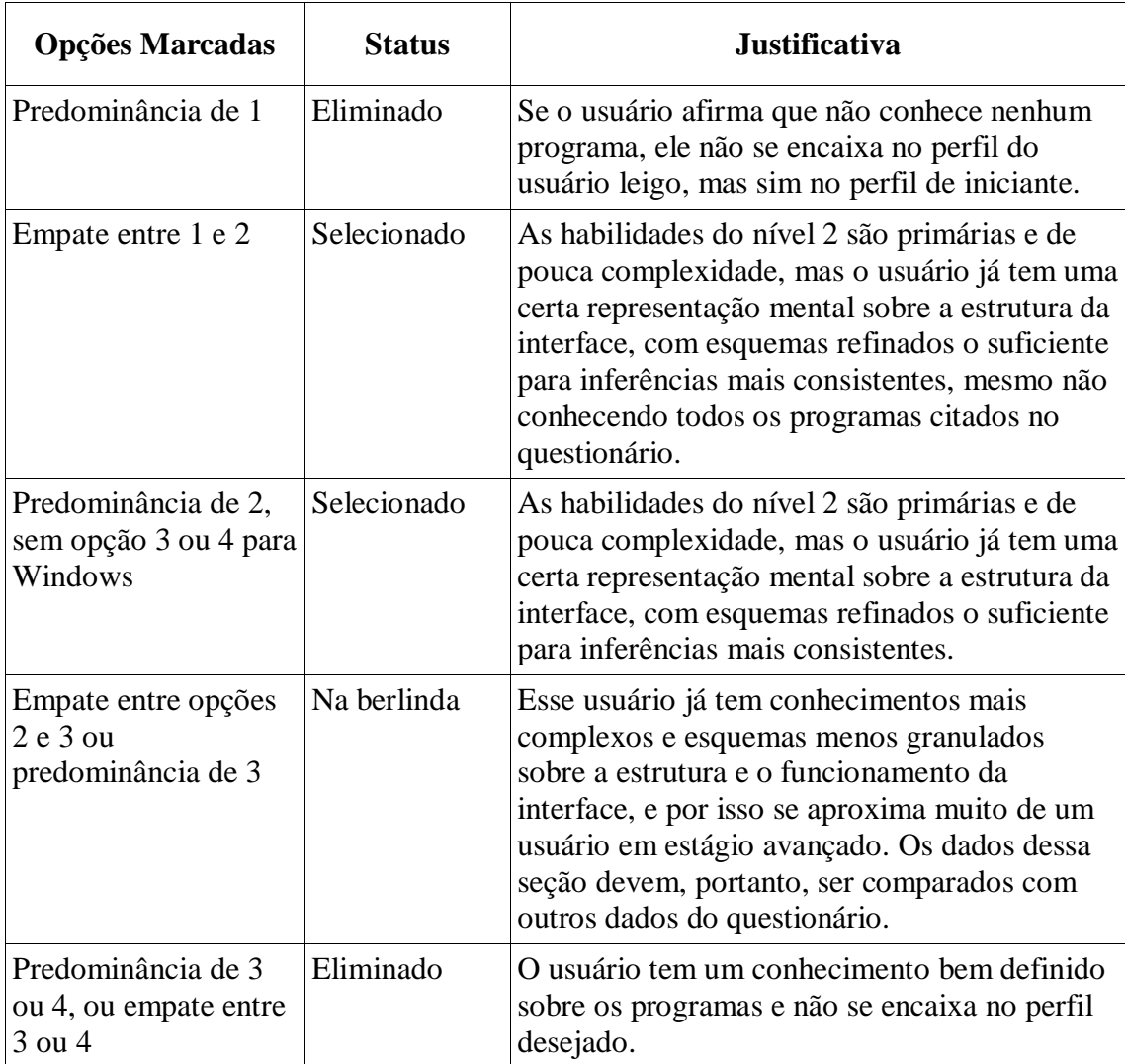

Nessa etapa, 11 usuários foram pré-selecionados. Em seguida, os dados da seção 3 foram comparados com os dados da seção 2 de cada questionário. Nossa intenção era eliminar aquelas pessoas que, mesmo afirmando não possuírem grandes habilidades no computador, usam o micro há mais tempo, com freqüência maior que duas vezes na semana. Mas os dados das duas seções se apresentaram muito coerentes e, realmente, os usuários sem computador em casa e que não tinham tanta freqüência de uso foram aqueles cujas habilidades selecionadas eram inferiores aos usuários mais experientes. Esses, sim, em sua maioria tinham computador em casa e afirmaram utilizar o micro mais de três vezes por semana.

Algumas questões curiosas apareceram nesse cruzamento de dados, como o caso de Marilda, que marcou a opção 4 para Windows, Word e Power Point, e 3 para o Paint. Até aqui, uma usuária competente, que consegue se virar muito bem no computador. Sabe manipular arquivos e pastas, constrói textos complexos com tabelas, sombreamentos, figuras entre parágrafos, cria apresentações multimídia no Power Point. Mas ao fornecer seu e-mail, escreveu: "marildinhammyahool". Assim, sem o sinal arroba (@) e com a grafia incorreta do servidor de e-mails Yahoo!. Será possível uma usuária tão experiente desconhecer a forma correta do seu próprio e-mail? Será que as habilidades de navegação, necessárias para se lidar com as interfaces gráficas de usuário, não estão relacionadas à compreensão das regras básicas para nomeação de endereços eletrônicos? São letramentos diferentes? Essas são questões interessantes que merecem uma atenção futura, para além da proposta desta pesquisa. O caso é que, por causa das informações ambíguas e desencontradas, Marilda não foi selecionada como possível sujeito para o trabalho de campo.

Dos 11 informantes pré-selecionados, somente 4 pessoas participaram efetivamente da pesquisa. A impossibilidade de contato ou a recusa em participar foram os motivos que impediram a seleção de uma quantidade maior de pessoas. Apesar do número reduzido, cada caso trouxe-nos situações inesperadas e reveladoras, o que permitiu-nos uma observação mais cuidadosa dos dados e uma análise mais detalhada da interação desses usuários com o computador. Como veremos, foi possível observar significativa gradação nas habilidades e conhecimentos desses sujeitos, o que permitiu generalizações impensadas no início da pesquisa.

## **6.3 Materiais**

## **6.3.1 O ambiente Windows**

O sistema operacional Windows foi a interface escolhida para a realização dos testes pelo fato de ser o ambiente mais popular entre os usuários de computador $^{27}$  e, portanto, um recurso mais acessível ao perfil dos sujeitos desta pesquisa.

Interessa-nos, por hora, o fato de que a interface Windows – e outras como Linux e Macintosh – é uma variação não tão distante daquela criada no início da década de 1980, quando surgiram os primeiros sistemas gráficos baseados em ícones e janelas, seguindo o modelo conceitual da "metáfora do desktop".

A seguir, apresentamos os dois programas utilizados nos testes de leitura.

# **6.3.2 O Power Point**

O Power Point é um programa utilizado para edição e exibição de apresentações gráficas. Dispõe de ferramentas para inserção de textos, desenhos, gráficos, animações, entre outras. Atualmente, o domínio dessa ferramenta tornou-se fundamental, visto que grande parte das apresentações em cursos, escolas, faculdades e reuniões utilizam projetores para ilustrar melhor as idéias apresentadas pelo orador.

Utilizamos, nos testes desta pesquisa, a versão Microsoft Power Point 2003, ilustrada na imagem a seguir. Preocupamo-nos em manter a aparência da tela em todos os testes, para evitar inconsistências.

<sup>&</sup>lt;sup>27</sup> Segundo a 18ª pesquisa "Mercado Brasileiro de Informática e uso nas Empresas", promovida pela Fundação Getúlio Vargas/EASEP entre setembro de 2006 e março de 2007, 92% das empresas brasileiras utilizam o pacote Microsoft em seus computadores. Esse pacote inclui o sistema operacional Windows, o editor de textos Word, o editor de apresentações Power Point, o programa para criação de desenhos Paint, entre outros. (Fonte: www.fgv.br. Acessado em 21/05/2008)

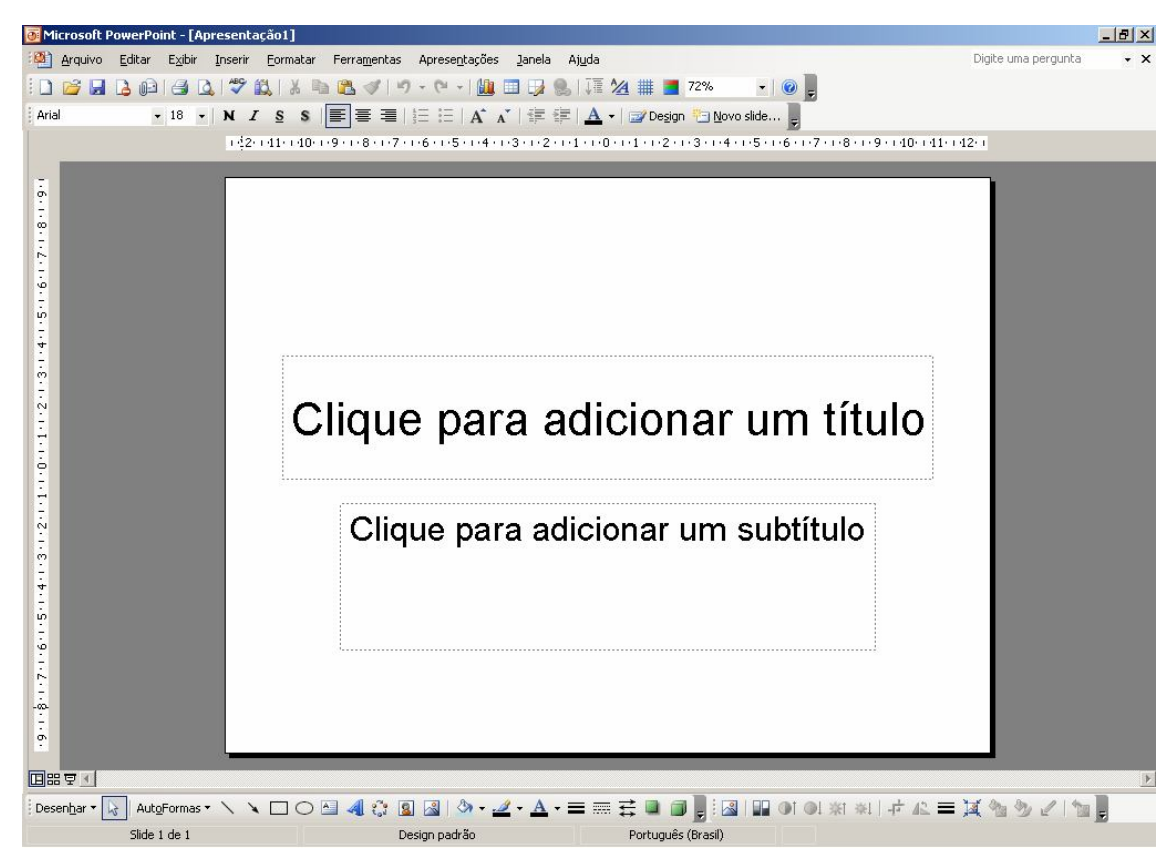

FIGURA 8: Tela do programa Power Point.

Os programas para edição de texto (como o Word), assim que acionados, permitem a inserção direta de textos pelo teclado. Não é preciso que o usuário acione nenhum item da interface para começar a digitar seus textos. Esses programas utilizam a metáfora de uma folha de papel, que fica visível ao usuário para que este possa começar a escrever imediatamente sobre ela. No Power Point, que é um programa que simula a apresentação de slides na tela, essa metáfora da folha de papel é substituída pela metáfora de slides. A folha de papel não está mais disponível para a digitação imediata de um texto, mas sim para a inserção de diversos elementos – imagens, diagramas, formas, e também texto. O texto, no Power Point, é mais um elemento gráfico e só pode ser acionado a partir de uma caixa de texto flutuante.

Essa diferença entre o Power Point e o Word motivou a nossa opção pelo editor de slides, em vez do editor de textos. Nossa hipótese é de que os sujeitos possivelmente têm mais prática de uso no Word, e que entender a metáfora da folha de papel é mais fácil porque essa representação encontra correspondências com práticas mais corriqueiras que a manipulação de slides. Dessa forma, a confusão entre as propriedades dos textos e das imagens, dentro e fora do ambiente virtual, poderia gerar um número maior de operações cognitivas por parte desses leitores na busca e na identificação dos ícones, o que representaria uma quantidade maior de dados a serem analisados.

Os quadros abaixo buscam detalhar elementos de frames possivelmente acionados na interação com o Power Point. Nos frames, são articulados elementos dos domínio reconhecimento das unidades (ícones, menus, ações) e do domínio sintático (seqüência e hierarquia de comandos, rotinas de navegação).

| Papel/Cartolina/Transparência                                      | Slides                                                                                                    |
|--------------------------------------------------------------------|----------------------------------------------------------------------------------------------------|
| Escrever com lápis/caneta/giz de cera/                             | Icone para escrever textos comuns                                                                               |
| canetinha hidrocor                                                 | lcone para escrever textos "artísticos"                                                                         |
| Colorir com lápis, tinta, giz de cera,                             | Icone para preencher com cor                                                                                    |
| caneta hidrocor                                                    | Item de menu para colorir plano de fundo                                                                        |
| Desenhar à mão livre                                               | Icone para desenhar AutoFormas                                                                                  |
| Fazer margens com a ajuda da                                       | Ícones para linhas/bordas/margens                                                                               |
| régua ou à mão livre                                               | Ícone para inserir imagens/fotografias, etc.                                                                    |
| Apagar com borracha/corretivo                                      | Tecla Delete para apagar textos e objetos<br>Telcla Bakspace para apagar textos                                 |
| Recortar com tesoura                                               | Icone para recotar                                                                                              |
| Fazer uma cópia                                                    | Icone para copiar                                                                                               |
| Colar usando cola                                                  | Icone para colar                                                                                                |
| Arrastar, apertar,                                                 | Ponteiros do mouse adequados para                                                                               |
| esticar, mover                                                     | arrastar, apertar, esticar, mover, etc.                                                                         |
| Movimentos manuais diversos para arrastar,<br>esticar, mover, etc. | Articular movimentos e ponteiros do mouse<br>para arrastar, apertar, mover, esticar,<br>ampliar, diminuir, etc. |
|                                                                    | Status dos ícones e menus (ativado,<br>desativado), de acordo com a situação.                                   |

QUADRO 1: Frames que organizam as ações no Power Point

Esses elementos não são processados ao mesmo tempo, mas, sim, acionados parcialmente durante suas atividades no programa. Os elementos, as ações e as rotinas vão sendo integrados aos espaços *input*, aos mapeamentos e projeções realizados online pelos usuários, à medida da sua necessidade. No caso dos usuários experientes, os elementos do frame sobre práticas "analógicas" geralmente não precisam ser acionados. Mas, no caso dos usuários inexperientes, dependendo da complexidade das ações e do conhecimento de cada um, é grande a quantidade de informações ativadas na memória de trabalho, bem como a complexidade de conexões necessárias para que esse usuário possa utilizar as ferramentas do programa.

Apesar de os sujeitos desta pesquisa, como veremos, recorrerem freqüentemente ao frame das práticas analógicas para compreender a tarefa e identificar o ícone, no Power Point, poucas dessas referências são realmente eficientes e auxiliam na leitura dos elementos da interface. Muitas das referências dos domínios analógicos, apesar de acessadas nos espaços *input*, não são mapeadas no espaço da mescla porque os ícones não fazem referência a esses domínios.

Os instrumentos utilizados fora do mundo digital para colorir e escrever, por exemplo, são diferentes daqueles representados na interface para as mesmas funções. A ação de colorir, que no mundo real é realizada com lápis de cor, giz de cera, entre outros, na interface do Power Point é representada por um balde que "entorna" tinta. Esses desencontros afetam não só a identificação dos ícones, mas também o uso das ferramentas. A ação de desenhar, por exemplo, é muito diferente se realizada com papel e lápis ou usando as formas básicas disponíveis no Power Point, a partir do comando AutoFormas.

Apesar dessas incoerências de representação de certos ícones, de maneira geral o programa obedece aos critérios de usabilidade que adotamos nesta pesquisa. A janela do programa é muito semelhante à de outros programas do sistema, fator que favorece a construção da coerência e das relações de referência nos espaços ativados pelos leitores. Os ícones também não se alteram tanto em relação a programas mais conhecidos, como o editor de textos Word, promovendo a manutenção do tópico e a canonicidade semântica. Outros padrões, como a organização dos ícones nas barras de ferramentas, a hierarquia e as distribuições dos comandos nos menus, também favorecem a leitura, mesmo para usuários pouco experientes. Os ponteiros do mouse também são padronizados, assim como as cores e as formas de indicar se um ícone está ou não ativado, adequando-se o significado das ações às situações de interação.

O Power Point, nesse sentido, apresenta-se como um ambiente favorável para a realização dos testes porque oferece aos sujeitos amplas condições para desempenharem as tarefas propostas.

### **6.3.3 O Paint**

O programa Paint geralmente é utilizado para desenhar, colorir e editar imagens. Utilizando o mouse, é possível simular na tela a criação de um desenho a mão livre. Esse programa também permite a criação de formas predeterminadas, como elipses, retângulos, curvas, linhas retas, etc.

Quando esse programa é iniciado, surge na tela uma janela com um espaço em branco, uma barra de menus, alguns ícones organizados no lado esquerdo e uma palheta de cores na parte inferior. A imagem a seguir mostra a janela do Paint utilizada nos testes (versão que integra os aplicativos básicos do Windows XP):

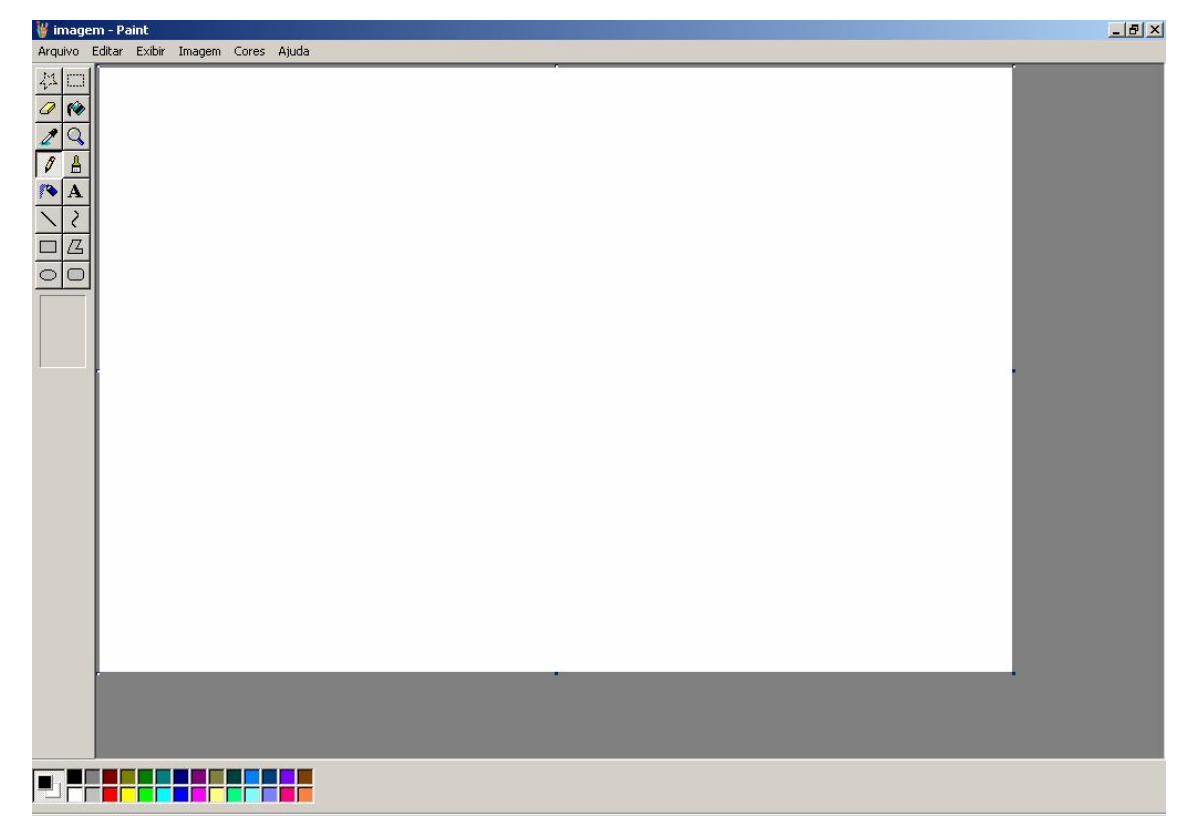

FIGURA 9: Tela do programa Paint.

A interface do Paint é simples, limpa, sem informações redundantes que dificultariam a identificação das funções. A tela do programa simula uma mesa de desenho, com ferramentas disponíveis e uma palheta de cores à disposição.

Esse editor de desenhos dispõe de um número bem menor de ícones na tela, praticamente todos relacionados a um mesmo assunto: desenhar. Dessa forma, os leitores teriam pouca dificuldade em identificar as ferramentas. Os menus também aparecem em número reduzido e os nomes, quando não canonizados pelas janelas típicas do Windows (como *Arquivo, Editar, Exibir* e *Ajuda*), são sugestivos e não oferecem riscos de ambigüidade (como *Imagem* e *Cores*).

Os ícones disponíveis no programa fazem referência direta às funções das ferramentas, como o lápis, o pincel, o spray, os moldes para círculos e outras formas.

Em relação ao Power Point, o Paint parece oferecer uma metáfora mais clara e mais direta do tipo de serviço que disponibiliza, talvez porque exista um número maior de contrapartes equivalentes entre os frames, como é possível perceber nos quadros abaixo.

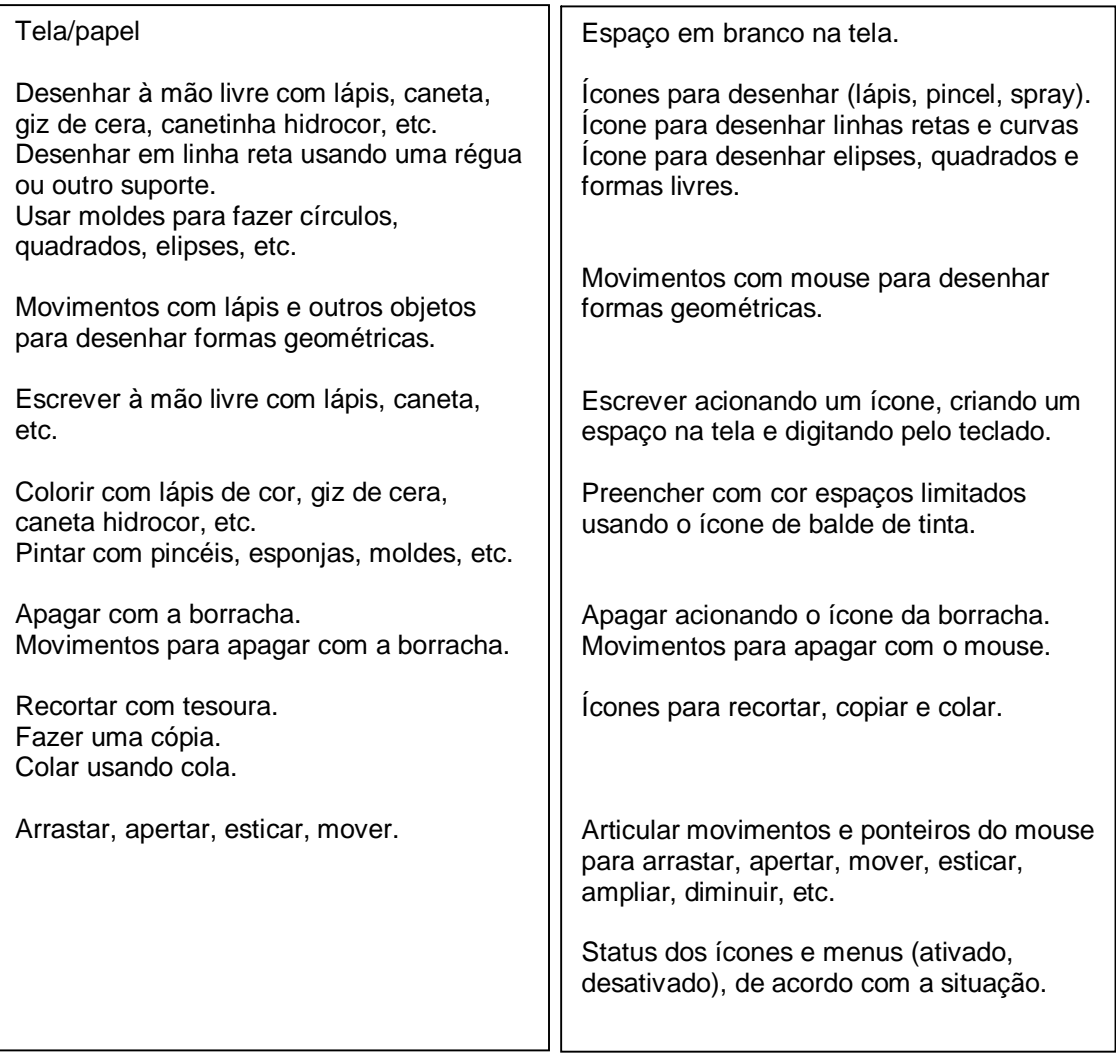

QUADRO 2: Frames que organizam as ações no Paint.

Assim como no Power Point, os usuários acionam essas operações à medida que utilizam o programa e, no caso dos usuários leigos, a complexidade é maior porque são muitas as informações que ele precisa gerenciar na memória, já que poucos ícones e procedimentos estão estabilizados nos frames.

Algumas ações, como desenhar e apagar, encontram correspondência tanto nas práticas analógicas quanto no ambiente digital, já que os ícones da interface do Paint fazem referência direta aos instrumentos utilizados no mundo real para a mesma função. A ação de escrever também pode encontrar correspondência, mas somente no caso de o leitor ativar esquemas correspondentes à prática com máquinas de datilografia, e não com a escrita a mão livre. Para conceptualizar movimentos de arrastar, mover, esticar,

entre outros, o leitor deve integrar ações diferentes, como a de selecionar elementos da imagem, identificar os ponteiros do mouse e ainda manipular corretamente esse dispositivo. Outras ações, diferentemente do que acontece no Power Point, não possuem ícones que lhe façam referência, como é o caso de recortar, copiar e colar. Para acessar essas funções, é preciso acionar o menu *Editar*.

A seguir, serão apresentadas as tarefas propostas para os sujeitos da pesquisa.

## **6.4 Tarefas**

O trabalho de campo foi pensado com o objetivo de permitir aos sujeitos o contato com elementos da interface gráfica do computador em diferentes níveis de complexidade. As tarefas exigiriam dos usuários o acesso a diferentes ícones, menus e janelas disponíveis em camadas superficiais da interface (diretamente expostos na tela), ou em camadas mais profundas, o que demandaria um esforço cognitivo maior para sua localização.

Seguindo a proposta do estudo de caso, foi prevista uma atividade considerada adequada ao perfil dos usuários e aos objetivos da pesquisa. Nosso objetivo inicial era que os sujeitos executassem as duas tarefas, mas devido ao tempo gasto pelo sujeito 1 (1 hora e 30 minutos) para realizar a atividade no Power Point, decidimos por deixar à escolha dos sujeitos a tarefa que realizariam. Eles deveriam escolher, entre as duas opções, aquela que imaginavam ter mais dificuldade para executar.

A dificuldade, nesse caso, não diz respeito à impossibilidade de realização das atividades propostas ou à inadequação entre os sujeitos da pesquisa e as tarefas propostas. Como já mencionado anteriormente, a opção por oferecer a esses usuários tarefas mais complexas do que aquelas que estariam habituados a realizar vai ao encontro dos objetivos desta pesquisa, já que acreditamos que as dificuldades encontradas pelos sujeitos, observadas a partir dos protocolos verbais e do acompanhamento dos testes pela pesquisadora, é que poderiam prover dados interessantes para conhecermos estratégias de leitura nas interfaces gráficas.

As imagens a seguir reproduzem o material impresso que foi disponibilizado aos sujeitos para que eles escolhessem a tarefa que iriam realizar.

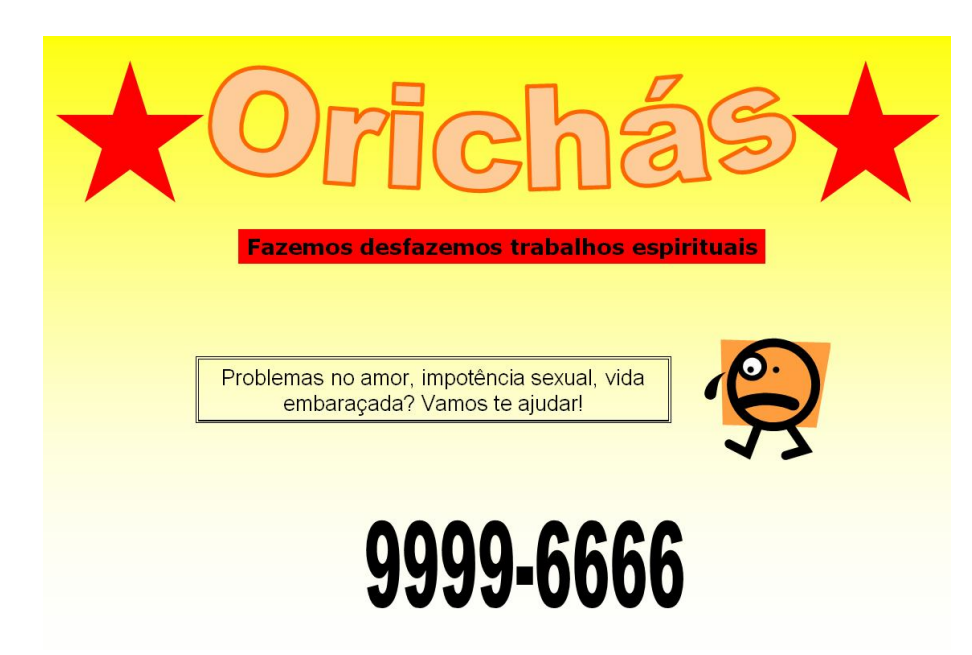

FIGURA 10: Reprodução da tarefa a ser realizada no programa Power Point

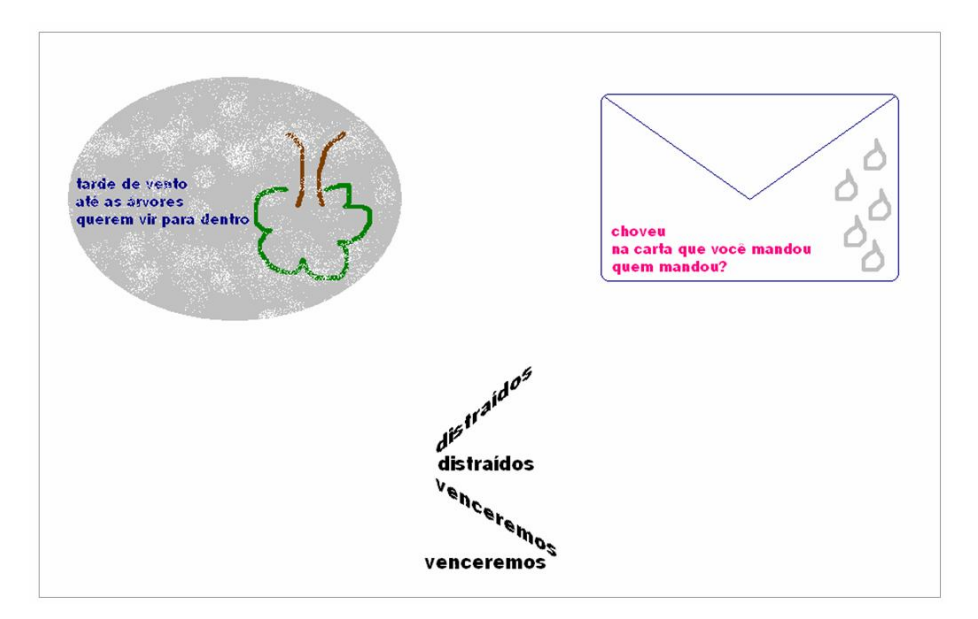

FIGURA 11: Reprodução da tarefa a ser realizada no programa Paint.

## **6.5 Protocolos verbais**

A escolha dos percursos e instrumentos metodológicos foi realizada tendo em vista trabalhos que investigam a performance de usuários no uso dos suportes disponíveis no ambiente digital (RIBEIRO, 2002; SANTAELLA, 2004; CAMPOS, 2005), mas sofreu adaptações para atender às particularidades desta pesquisa.

Os protocolos verbais oferecem uma alternativa viável para investigações no campo da leitura porque possibilitam a obtenção de relatos individuais sobre as

operações cognitivas dos sujeitos no ato da execução da tarefa, fornecendo dados qualitativos à pesquisa. Esse método é utilizado na Psicologia Cognitiva, na Educação, na Ciência da Informação, na Física, na Química, na Matemática, na Informática e na Lingüística, quando são utilizados principalmente em testes de compreensão da leitura (PRESSLEY; AFFLERBACH, 1995).

Reportando seu pensamento no ato de realização da tarefa, os sujeitos especulam sobre suas ações, fornecem hipóteses e explicam as razões que os levaram a tais considerações (PRESSLEY; AFFLERBACH 1995, p. 3). Como resultado, esses sujeitos informam conteúdos de sua memória de curto prazo, ativadas nos espaços mentais emergentes durante a realização dos testes. Nesse sentido, acreditamos que tal metodologia pôde prover dados reveladores a respeito da leitura que os sujeitos fizeram ao textualizar os elementos da interface.

O significado atribuído pelos sujeitos aos elementos da interface foi medido através dessas falas, representações que emergem no momento em que tentam realizar as tarefas propostas pela pesquisa.

Os objetivos que determinaram a escolha desse método foram:

- Observar experiências de construção de sentido na interface gráfica de usuário do sistema operacional Windows, a partir da execução de tarefas mais complexas do que aquelas que os sujeitos estariam habituados a realizar no computador.
- Investigar a que tipo de conhecimentos prévios o leitor recorre para construir sentido ao lidar com o ambiente gráfico, a partir de analogias, inferências, referenciações e previsões.

#### **6.6 Testes de leitura das interfaces**

Os testes foram realizados individualmente, em ambiente doméstico (na casa da pesquisadora), após contatos iniciais com cada participante, via telefone. O ambiente de realização dos testes foi adaptado de forma que não interferisse no desempenho dos sujeitos. Apesar de realizados em datas diferentes, o mesmo equipamento foi utilizado em todos os testes. Um computador pessoal, com o sistema Windows XP instalado, Power Point 2003 e Paint, foi colocado à disposição dos sujeitos, que contavam também com o modelo impresso da tarefa que deveriam realizar.
Cada teste teve uma duração média de uma hora e trinta minutos, além da conversa introdutória com a pesquisadora, que explicou o objetivo da tarefa e a forma como o trabalho seria conduzido (como realizar o protocolo verbal, por exemplo).

Foram utilizadas duas câmeras de vídeo, uma focada exclusivamente na tela do computador, registrando todos os movimentos do mouse, e outra que capturava um plano mais amplo, focalizando a cena por completo (computador, sujeito, pesquisadora). Esse aparato causou, a princípio, certo bloqueio por parte dos sujeitos, principalmente em relação ao medo de errar. Mas esse bloqueio foi se amenizando à medida que o teste avançava e os sujeitos se concentravam na tarefa.

O ambiente gráfico do computador, como vimos, se apresenta como um texto onde prevalecem instruções representadas ora por imagens iconográficas, figurativas, metafóricas, ora por palavras que contêm também instruções ou indicações (mais ou menos explícitas) de caminhos a serem percorridos até a ferramenta desejada. Lidamos, nessa pesquisa, com um texto que não exige do leitor a apropriação de um tema. A leitura da interface gráfica de usuário se assemelha à das sinalizações urbanas, quando o leitor precisa reconhecer e interpretar os signos para realizar uma ação (avançar, parar, não ultrapassar, etc.). Se ele não consegue interpretar esses signos, pode ter problemas para se movimentar pelos ambientes. Além disso, as tarefas escolhidas são mais complexas do que aquelas já executadas pelos sujeitos, por isso, optamos pela realização de intervenções indiretas da pesquisadora. Nessas intervenções, foram fornecidas pistas ao usuário sem reação diante de um impasse. Acreditamos que essas intervenções contribuíram para o enriquecimento dos dados da pesquisa, já que sem elas os sujeitos não conseguiriam seguir adiante na realização da tarefa. Essas orientações aconteceram de forma indireta, a partir de pistas que estimulavam a criação de inferências, de analogias ou a recuperação de uma seqüência perdida. Em hipótese alguma a pesquisadora forneceu respostas prontas sobre quais comandos ou recursos os sujeitos deveriam utilizar.

Além dessas intervenções de suporte, algumas perguntas foram direcionadas aos sujeitos durante a realização da tarefa. Essas questões tinham o objetivo de enriquecer as falas nos protocolos, já que os sujeitos, muitas vezes, dada a dificuldade da tarefa, poderiam deixar de comentar, por exemplo, os motivos pelos quais recorram a este ou aquele item na tela. Santaella realizou uma pesquisa com 45 usuários, buscando delinear um perfil cognitivo do leitor de textos em ambientes digitais que chamou de "leitor imersivo" (2004; p. 15). Na primeira fase de sua pesquisa, trabalhou com o método de observação participante. Essa observação, segundo ela, era "informal, e tinha por objetivo desenvolver uma familiaridade com o comportamento exibido pelos usuários no ato de navegar" (2004; p. 56). Buscando formas de abordar os sujeitos durante a realização das tarefas, nessa primeira fase a pesquisadora lançava mão de perguntas do tipo: "Por que você clicou nesse lugar? Como sabia que deveria seguir essa rota?", à medida que os sujeitos iam desenvolvendo as tarefas propostas. Durante a realização dos testes de leitura na interface do computador, perguntas como essas foram direcionadas aos sujeitos para que eles pudessem verbalizar melhor sobre o sentido atribuído a cada elemento da tela, independentemente do sucesso da escolha desses elementos.

#### **6.7 Procedimento de análise**

De posse dos vídeos, foi realizada uma transcrição dos testes, cujo formato buscou registrar não só as falas dos sujeitos, mas também o movimento do mouse na tela. Todas as tentativas dos usuários para se chegar ao ícone correto, além das dificuldades encontradas para utilizar as ferramentas, foram registradas nessas transcrições (Apêndice 3). O tempo gasto na identificação de uma ferramenta também foi registrado, para que pudéssemos comparar os percursos daqueles sujeitos que realizaram as mesmas tarefas, relacionando esses dados com outros, particulares às estratégias de cada leitor. Em suma, buscamos registrar nas transcrições o máximo de informações que julgamos interessantes de serem comentadas nas análises, já que o formato da pesquisa permitiu-nos contar com situações totalmente inusitadas, e não menos reveladoras.

A análise final levou em conta todos esses dados, cruzados de forma a buscar o máximo de detalhamento nas ações e nas falas dos usuários. Algumas questões levantadas no questionário inicial também foram levadas em consideração nessas análises, como os hábitos e a freqüência de uso do computador. Na conversa inicial com cada participante, foi possível também coletar dados sobre atividades de cada sujeito fora do ambiente escolar, informações que nos permitiram algumas associações interessantes, relacionadas aos domínios ativados por cada leitor na interação com a interface. Em pesquisas futuras, acreditamos que esses dados deveriam passar a integrar o questionário inicial, pois podem contribuir para uma compreensão mais assertiva a respeito dos conhecimentos ativados pelos leitores durante a realização das tarefas.

A seguir, apresentamos os a análise dos resultados da pesquisa, à luz da teoria da Mescla Conceptual (FAUCONNIER, TURNER, 2002) e do Modelo de Leitura Reestruturado (COSCARELLI, 1999), a partir da nossa proposta de aplicação desse modelo em ambientes digitais. A análise está dividida em cinco etapas. Na primeira, discutimos cada caso isoladamente, o que permitiu-nos construir algumas inferências sobre a qualidade das relações necessárias para que a compreensão dos usuários fosse efetivada, bem como dos frames que cada usuário dispunha no momento de realização dos testes. Em seguida, buscamos um paralelo entre as estratégias de cada sujeito, em cada programa diferente, na realização de cada etapa da tarefa proposta. Por fim, tecemos considerações gerais sobre os testes de leitura, selecionando situações que pudessem ilustrar os processamentos envolvidos nos domínios de leitura do modelo reestruturado.

# **7 Resultados e análises**

# **7.1 Leitura dos ícones**

Nossa análise da leitura dos ícones, fundamentada na teoria da Mescla Conceptual, tentou levar em consideração o complexo processo de ativação, mapeamento e projeção dos elementos que compõem esses espaços. Os ícones e os itens de menu são construídos de tal forma que sua interpretação exige a ativação de pelo menos dois espaços *input* – um espaço diretamente ligado à imagem que representa a função (ícone) e outro ligado à idéia do que o sujeito deve realizar (função). Esses espaços são mapeados entre si a partir da relação vital de Representação, que liga diretamente a representação (ícone) à coisa representada (função). Em alguns casos, deve acontecer no espaço do ícone a compressão de outras relações vitais, como partetodo. É o caso do ícone de Salvar  $(\Box)$ , que representa a ação de gravar um documento na memória. É preciso que a relação de parte-todo entre "disquete" e "unidades de memória" possa ser comprimida em Identidade para que seja mapeada com a função de "salvar" do espaço *input* da função.

Muitas vezes, os usuários leigos, por não conhecerem ícones e funções possíveis de serem realizadas, precisam elencar elementos de frames familiares para os espaços *input*, como seus conhecimentos sobre a dinâmica das interfaces e de certas ações fora do computador. Segundo Fauconnier e Turner (2002, p. 131), as mesclas que emergem da interação na interface dos computadores possuem escopo duplo porque requerem a complementação de pelo menos dois frames diferentes (o da interface e o das práticas analógicas em ambientes de trabalho), mas, como veremos a seguir, outras estruturas conceptuais podem ser acionadas. O trabalho conceptual dos leitores é justamente elencar corretamente esses elementos e projetá-los seletivamente na mescla, para que possam reconhecer os ícones e as funções que representam.

O diagrama a seguir busca representar o processo de mesclagem que geralmente ocorre nas tentativas de localizar informações na tela, quando o leitor precisa primeiro construir a imagem mental daquilo que deve localizar na interface.

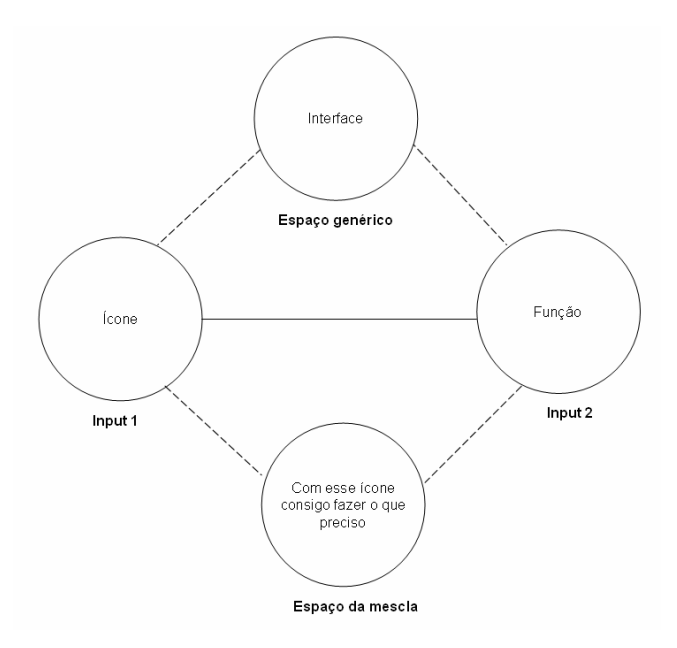

FIGURA 12: Rede de integração conceptual para a leitura dos ícones.

É importante lembrar que esse diagrama representa uma possibilidade geral, mas outros tipos de redes de integração podem ser gerados, dependendo das diferentes relações vitais propostas pelos designers na construção dos ícones, da complexidade da tarefa e dos domínios de leitura envolvidos nas diferentes interações, e ainda da qualidade dos conhecimentos ativados pelos leitores a partir dos frames que têm disponíveis.

A seguir, apresentamos um panorama das performances de cada usuário durante os testes, à luz das teorias da Mescla Conceptual (FAUCONNIER, TURNER, 2002) e do Modelo de Leitura Reestruturado (COSCARELLI, 1999). Uma descrição mais detalhada pode ser consultada no Apêndice 2.

# **7.2 Os testes de leitura caso a caso**

### **7.2.1 O caso Vanessa**

Vanessa é recém-ingressa no curso de Gestão de Recursos Humanos de uma faculdade particular. Trabalha como secretária em uma organização do terceiro setor de Belo Horizonte. Já fez cursos de introdução à informática, utiliza o computador todos os dias no trabalho, principalmente em tarefas muito repetitivas e operacionais: manipula um programa específico que organiza a agenda da empresa, recebe e envia e-mails e, há alguns meses, começou a fazer trabalhos para a faculdade no Word. Usa o computador há 2 anos. De acordo com o questionário respondido, no sistema operacional Windows, sabe usar recursos básicos, como ligar e desligar o computador, abrir e fechar os programas que precisa usar (opção 2). Em relação ao editor de textos Word, declarou

usá-lo muito pouco, conhecendo apenas os comandos básicos, como digitar, mudar o tamanho e a cor da letra, imprimir (opção 2). No editor de apresentações Power Point, sabe criar apresentações simples utilizando modelos preexistentes, mas não sabe personalizar bordas ou alterar padrões nos textos artísticos (opção 3). Sobre o programa de desenho Paint, declarou que sabe usar razoavelmente os comandos para criar desenhos simples, utilizando *spray*, linhas e curvas, etc. (opção 3). As informações fornecidas nessa seção do questionário foram comparadas às atividades que essa informante costumava realizar no computador. Vanessa não costumava usar o computador, a não ser para realizar aquelas tarefas às quais estava condicionada e não tinha o hábito de usar a Internet. Devido às poucas referências a programas e atividades no ambiente digital, essa informante pôde ser enquadrada no perfil desejado para a pesquisa.

Essa estudante utilizou o programa Power Point para realizar sua tarefa. O tempo total gasto foi de 1 hora e 37 minutos, bem equilibrados entre as tentativas de realizar cada uma das ações pretendidas no modelo. Ela teve dificuldades para encontrar o ícone do programa dentro da pasta Microsoft Office do menu *Iniciar*, o que demonstra seu desconhecimento sobre o conjunto de programas distribuídos a partir desse pacote, a saber: Word, Excel, Power Point, entre outros.

Dentro do programa, quando a tarefa era reconhecida, Vanessa não tinha muitas dificuldades para identificar os ícones que a representavam. Em relação ao reconhecimento das unidades, três problemas encontrados pela estudante merecem destaque e serão descritos a seguir.

Para localizar a ferramenta que cria uma linha de contorno duplo  $(\equiv)$  em uma das caixas de texto, Vanessa tentou acessar ícones representados por conjuntos de linhas  $(\bar{\Xi}, \bar{\Xi})$ , buscando corretamente uma contraparte para a função que desejava realizar. Esse fato é um exemplo claro de como a identificação dos ícones (reconhecimento das unidades) é totalmente integrado ao processamento sintático de certas informações na composição dos espaços *input* e na projeção de elementos desses espaços na mescla. No espaço *input* da tarefa, Vanessa compôs corretamente elementos que lhe permitiam localizar o ícone, mas não complementou essas informações com valores sintáticos necessários para que ela pudesse refinar os seus critérios de busca. Em outras palavras, a estudante tentou acessar ícones dispersos na tela, localizados entre grupos de funções sem nenhuma relação com a função que procurava. O ícone de *Centralizar* **( )** e o de *Aumentar Recuo* ( $\equiv$ ) estão dispostos estrategicamente na barra de ferramentas *Formatação*, na parte superior da tela, junto a outros ícones responsáveis pela alteração das propriedades de textos, e não de objetos como figuras e caixas de texto. O ícone que altera as propriedades do contorno desses objetos  $\equiv$ ) está localizado na parte inferior da tela, mesma região onde se encontram outras funções relacionadas. A identificação do ícone correto foi realizada com a ajuda de uma funcionalidade da interface chamada "dica de contexto", ou *tooltip*, que oferece uma legenda textual para explicar a função de cada ícone.

Quando a pesquisadora sugeriu que Vanessa clicasse no ícone de *Exibir Apresentação* (豆), a estudante demonstrou conhecimento sobre o ícone e a sua função, mas chamou o desenho de "copinho". Para representar a função de exibir slides, o ícone faz referência a uma tela de projeção, mas essa relação não foi identificada pela estudante. É difícil inferir sobre que referências ela construiu para nomear o ícone dessa forma, mas provavelmente essas referências não fazem parte dos frames "ambiente de trabalho" ou "interfaces de computador". Nesse caso, como conhecia o ícone e a função, o mapeamento correto entre os *inputs* foi desnecessário. Mesmo descomprimindo inadequadamente a relação de Representação proposta pelo designer, ela sabia acessar o ícone e utilizar a ferramenta.

A estudante manifestou desconhecimento sobre a opção *Formatar* do menu porque complementou o espaço *input* da função com informações sobre "formatar disquete", que é "apagar tudo que tem dentro". Mesmo sabendo que ela tinha que colorir o fundo de amarelo, Vanessa ignorou essa tarefa e, quando a pesquisadora mencionou a ação de formatar, ela pensou em "apagar o slide todo", fazendo referência à ação de formatar unidades de memória. Só depois que a pesquisadora explicou o sentido da opção *Formatar* naquele contexto é que ela conseguiu ativar esse menu e acionar a opção *Plano de Fundo*.

Apesar de demonstrar conhecimentos sobre a sintaxe dos processos, como relacionar o *status* dos ícones à hierarquia das ações, em dois momentos teve dificuldades para alterar a propriedade do texto e da imagem porque estes não estavam selecionados. Na ação de inserir uma *AutoForma*, tentava indicar para o computador o local onde gostaria de colocá-la, o que não é necessário, já que é preciso somente acionar a ferramenta e, no local desejado, fazer um movimento com o mouse para criar a imagem. Ao buscar uma contraparte para a ação de "inserir figuras" no Word, onde é

necessário delimitar o local em que a figura está inserida, Vanessa não conseguiu encontrar referente direto no Power Point, e por isso não comprimiu na mescla as Analogias e Disanalogias entre as ações desses programas.

Como não conhecia a função *WordArt*, teve muita dificuldade em utilizar essas ferramentas. Mesmo identificando o ícone, tentava aumentar o tamanho da letra e modificar o tipo de fonte como se utilizasse um texto comum, projetando inadequadamente para a mescla Propriedades do texto comum não compatíveis com os textos em *WordArt*. Ainda tentando utilizar essa ferramenta, cogitou a possibilidade de utilizar os recursos de *Copiar* e *Colar* para colocar o texto da janela de controle no slide. As relações de Analogia e Disanalogia, emergentes nos mapeamentos entre a ação conhecida e aquela que desejava realizar, não foram comprimidas de maneira adequada nos espaços *input* e, conseqüentemente, projetadas satisfatoriamente no espaço da mescla.

Situações como essas demonstram a total dependência do processamento das unidades, e dos aspectos sintáticos e semânticos na leitura das interfaces gráficas. A localização ou não dos ícones depende e interfere no processamento sintático, assim como elementos de ambos os domínios são necessários para a construção de relações referenciais adequadas. Essa integração precisa ser realizada para que o usuário possa reconstruir e refinar seu frame sobre interfaces.

Outra dificuldade de Vanessa foi reconhecer os elementos que compõem um documento no Power Point. Por diversas vezes tentou colorir as caixas de texto com a cor de fundo do slide. Claramente, o seu frame sobre o programa não continha elementos suficientes que lhe permitissem projeções adequadas para diferenciar cada elemento, o que provocou diversas inadequações. Seu conhecimento limitado sobre o programa dificultou também outras ações, como quando apagou uma das caixas de texto do documento modelo e depois precisou localizar o ícone dessa função para inseri-la novamente, ou quando cogitou a possibilidade de acionar o programa Paint para criar o desenho da estrela.

A estudante demonstrou também muita dificuldade de integrar certos processos como arrastar, esticar, puxar, aumentar e diminuir objetos. Por desconhecer a função dos elementos coesivos que organizam essas ações – as marcas de seleção e os ponteiros do mouse –, Vanessa não conseguia integrá-los aos seus movimentos motores.

Certas reações de Vanessa, durante a realização do teste, nos fazem pensar na natureza das relações construídas nos processos de integração responsáveis pela construção de sentidos nas interfaces gráficas. A todo momento, a relação vital de Intencionalidade, responsável pela projeção de sentimentos como medo, receio e convicção, emergia nos espaços mentais e era projetada para a mescla. Declarações do tipo: "fiz aula de computação e não aprendi nada" ou "nada do que eu fizer aqui vai atrapalhar o computador, né?" ilustram certos cenários que também compunham o frame de Vanessa sobre o uso do computador.

Usuários com o perfil de Vanessa, que geralmente executam no computador funções rotineiras e condicionadas a ações limitadas, ativam certas idéias do senso comum que podem prejudicar uma ação mais integrada e coerente, porque o medo de danificar o computador reduz a possibilidade de construção de hipóteses e de fazer generalizações. Nesses casos, as projeções e mapeamentos ficam restritos apenas àquilo que o usuário já conhece, o que impede a construção de redes de integração conceptuais mais consistentes e adequadas às ações no computador.

# **7.2.2 O caso Luciana**

Luciana é aluna do primeiro período de Pedagogia em uma faculdade particular e trabalha como empacotadora em um supermercado. Não tem computador em casa e usa o micro na faculdade, até duas vezes por semana, para ler e enviar e-mails e pesquisar assuntos diversos na Internet. Além desse contato recente com a informática (menos de seis meses, quando ingressou na faculdade), há dois anos fez curso de introdução à computação. Sobre os programas que mais usa no computador, citou o Windows e o Word. Curioso é que, apesar de afirmar que usa a Internet, não citou nenhum programa específico. Sobre o Windows, disse que usa apenas os recursos básicos. Sabe ligar e desligar o micro, sabe abrir e fechar os programas que precisa usar (opção 2). Usa muito pouco o Word e sabe somente digitar textos, mudar cor e tamanho da letra, imprimir (opção 2). Sabe criar apresentações simples no Power Point, usando os modelos preexistentes, mas não sabe personalizar bordas ou alterar padrões (opção 3). Afirmou não conhecer o programa Paint (opção 1). O cruzamento dessas informações permitiu que Luciana fosse enquadrada no perfil da pesquisa, já que essa informante demonstrou um contato muito recente com o universo da informática, com conhecimentos limitados a um curso realizado há dois anos e um novo contato recente, após o ingresso na faculdade. Além disso, no questionário não fez referências a

programas que utiliza para acessar a Internet e descreveu suas práticas de maneira superficial, o que nos permitiu concluir que seus conhecimentos sobre a informática são ainda pouco refinados.

Nitidamente, o curso de informática realizado por Luciana há dois anos influenciou algumas escolhas e o acesso a certos ícones. Para abrir o Power Point, por exemplo, a estudante acessou primeiro o ícone *Meu Computador*. Essa ação foi justificada com a fala: "eu acho que é aqui que ficam todos os programas". Luciana, apesar de ter acessado o item incorreto, demonstrou conhecer a função que agrupava o acesso a todos os programas do computador. Após 45 segundos tentando localizar na tela a opção correta, Luciana acessou o menu *Iniciar* e não teve problemas para localizar o ícone do Power Point na opção Microsoft Office.

Na leitura dos ícones, Luciana também não teve muitas dificuldades. Quando conseguia organizar o espaço *input* da função, encontrava facilmente sua contraparte, o ícone, compondo os mapeamentos adequados. Mas a falta de conhecimento sobre certas funções e a pouca definição do frame de suporte aos espaços *input* impediam a identificação de certos ícones, como o da *Caixa de texto*. Esse foi o ícone que provavelmente Luciana teve mais dificuldade para encontrar.

Luciana, assim como Vanessa, demonstrou facilidade para reconhecer o *status* dos ícones e também tentou marcar um espaço no slide onde deveria desenhar a estrela. A informação sintática "marcar o local onde inserir algo", presente no frame sobre o uso de interfaces, era projetada de forma inadequada no espaço *input* e prejudicava outras ações em que essa informação não procedia.

Sua falta de conhecimentos sobre a dinâmica do Power Point prejudicou a utilização de certas funções, mesmo quando reconhecia os ícones. A estudante confundiu o tempo todo as propriedades dos textos criados a partir do *WordArt* e dos textos comuns, ativados em caixas de texto, porque, assim como Vanessa, não selecionou adequadamente as projeções das Propriedades desses dois objetos no espaço da mescla.

Sua enorme dificuldade em integrar os processos motores e os ponteiros do mouse para ampliar, arrastar, puxar e esticar gerou conclusões equivocadas, como "parece que aumenta só até um tamanho, depois não aumenta mais". Mesmo quando a pesquisadora a incentivava a reconhecer as marcas de seleção e relacioná-las às ações correspondentes, era muito custoso para a estudante manter ativas essas projeções nos espaços mentais acionados.

O teste de leitura foi realizado por Luciana em 1 hora e 27 minutos. Seu desconhecimento declarado no questionário sobre funções mais complexas foi confirmado durante sua atuação no Power Point. A qualidade de sua performance demonstra claramente a pouca habilidade de construir relações mais complexas sobre as possibilidades na interface, e mesmo o curso de introdução à computação não contribuiu para que a estudante pudesse refinar de maneira satisfatória seu frame sobre interfaces.

### **7.2.3 O caso Rose**

Rose também é aluna do primeiro período de Pedagogia em uma faculdade particular do interior. Ela morava em uma região rural, com os pais, e mudou-se para a cidade há quatro meses, desde quando ingressou na faculdade. Na sua casa, onde reside com um irmão mais velho, tem computador e no questionário não selecionou outro local onde usaria o computador. Durante a conversa inicial com a pesquisadora, antes do início dos testes, Rose afirmou que quase nunca havia usado o computador e que já viu outras pessoas jogando, usando a Internet e digitando textos. No questionário, ela havia respondido que usa o micro muito pouco, há um ano, praticamente para digitar textos, mas não citou os programas que costuma usar. No Windows, afirmou que sabe ligar e desligar o micro e abrir os programas que precisa usar (opção 2). Disse que sabe digitar no Word, mudar o tamanho da letra e imprimir (opção 2). Afirmou não usar o Paint ou o Power Point (opção 1). Seu desconhecimento sobre os programas a fez ser classificada inicialmente como um "sujeito reserva", mas ela acabou sendo selecionada porque, na seção 2 do questionário, afirmou que usava o computador para digitar e essa informação nos permitiu inferir que ela possuía os mínimos conhecimentos necessários para a realização dos testes.

A estudante dispôs de 1 hora e 23 minutos para fazer o teste, mas nesse tempo não conseguiu realizar metade das tarefas propostas. Logo no início, a pesquisadora percebeu as dificuldades e limitações da estudante e pediu que ela tentasse identificar algum ícone na tela e relacionasse esse ícone à sua função. Rose arriscou "lixeira para apagar?", mapeando corretamente a idéia de apagar nos espaços *input* do ícone e da sua função. Além desse, não identificou mais nenhum ícone.

Rose sabia acessar o menu *Iniciar* para procurar por programas, mas demonstrou inicialmente um medo enorme de errar, e não conseguia manifestar nenhum tipo de tentativa coerente de construção de hipóteses sobre onde localizaria o ícone do programa Paint. Sem nenhum critério aparente, ela passava o mouse sobre os menus, lia algumas opções, chegando até a acionar o menu *Acessórios*, mas não localizava o ícone e, após 66 segundos, desistiu. A pesquisadora teve que intervir e mostrar à estudante a imagem que fazia referência ao programa. Nessa hora, Rose manifestou as referências que havia construído para tentar localizar o programa, mesmo sem clicar nele: "então, eu vi, pensei, é colorido, e você disse, vai servir para pintar". Mesmo construindo os mapeamentos adequados entre o ícone e sua função, o medo de errar, emergente nas projeções entre os espaços, impediu que ela arriscasse o clique.

Rose praticamente realizou três ações: criou a elipse, desenhou a árvore e escreveu o texto dentro da elipse. De tanto errar, provavelmente estabilizou o acesso às funções de *Desfazer* e *Limpar Imagem*. É importante ressaltar que o acesso a essas funções pode ter sido estabilizado (reconhecimento das unidades), mas a compreensão da sintaxe dessas ações parece não ter sido compreendida pela estudante. Apesar de acessar freqüentemente essas ferramentas, Rose se perdia o tempo todo porque não conseguia construir referentes adequados para o que vivenciava na interface. Em certo momento, quando tentou utilizar a ação de *Desfazer* e não teve sucesso, concluiu: "mas não está desfazendo mais", como se essa limitação fosse possível.

Muitas outras dificuldades decorrentes da pouca definição do frame de que Rose dispunha sobre interfaces foram detectadas. Para escrever, a estudante tentou utilizar o ícone do *Lápis* e não projetou para o espaço da função o uso do teclado. Para colocar o texto em negrito, cogitou a possibilidade de acionar a ferramenta *Lupa*. Nesse caso, a estudante encontrou nesse ícone uma contraparte para a idéia de "aumentar", que compunha o espaço mental construído para a função de destacar um texto com o recurso de negrito.

A estudante demorou aproximadamente 15 minutos para fazer a elipse com a árvore dentro e mais 15 minutos para digitar o texto. Nesse tempo, suas ações variavam entre localizar a ferramenta, delimitar o espaço na tela, desfazer várias vezes e limpar a imagem, tentar alterar a cor e colocar negrito. Toda vez que queria sair dos menus, movia o mouse até o menu *Arquivo* e clicava em *Sair*. Essa opção foi adotada como contraparte para a ação de "sair", ativada no espaço *input* da função.

A lentidão nos processos também foi potencializada por sua enorme dificuldade em relacionar os movimentos do mouse às ações de desenhar ou delimitar espaços na tela (arrastar e puxar). Não conseguia conceptualizar a ação de puxar na diagonal para criar formas como elipses e quadrados, provavelmente porque não tinha disponíveis nos frames referentes que lhe servissem de contraparte para essas ações fora da interface.

Nos momentos de maior dificuldade para conceptualizar uma ação, tentando identificar um ícone ou realizar uma tarefa, Rose cogitava a possibilidade de acionar o menu *Ajuda*. Nesse caso, a relação vital de Intencionalidade pretendida pelo design foi interpretada de forma inadequada pela estudante. Por desconhecer essa funcionalidade, Rose projetou uma idéia sobre "pedir ajuda" muito distante da real função desse item da interface. Seu conhecimento sobre o gênero "interfaces", limitado a ações pontuais e pouco definidas, impedia uma noção mais geral a respeito do recurso de *Ajuda* dos programas.

Nas situações descritas acima, Rose foi obrigada a buscar referências para compor os espaços *input* em frames não adequados à interação na interface porque dispunha de um frame sobre "interfaces" pouco definido. Por desconhecer a dinâmica do gênero textual com o qual estava interagindo, a estudante não conseguia descomprimir as relações de Representação entre ícone e função, nem tampouco compreender as regularidades típicas de cada ação, e por isso teve grande dificuldade em construir Analogias e identificar Categorias que lhe permitissem as generalizações necessárias.

## **7.2.4 O caso Gustavo**

Gustavo é aluno do primeiro período do curso de Letras em uma universidade federal. Não tem computador em casa, mas usa o micro pelo menos duas vezes por semana na faculdade e em outros locais. Usa o computador há dois anos, para fazer trabalhos, escrever textos, fazer pesquisas e conversar com pessoas da sua cidade natal. Os programas que mais usa no computador são Word e MSN. De acordo com o questionário, Gustavo tem certa familiaridade com o sistema operacional Windows, sabe alterar cores e proteções de tela, sabe criar atalhos e procurar arquivos pelo ícone do *Meu Computador* (opção 3). No Word, sabe usar os comandos básicos, sabe digitar, alterar cor da letra, imprimir (opção 2). Sobre o Power Point, disse que só usou esse programa para digitar textos simples (opção 2). Usou poucas vezes o Paint, mas sabe desenhar, desmanchar, alterar as cores entre as disponíveis (opção 2).

O estudante fez todas as tarefas do teste em 39 minutos, demonstrando mais familiaridade do que Rose com a interface do Paint. Mesmo quando tinha dúvidas sobre o acesso a determinados ícones, a rapidez com a qual se movimentava pelo programa deixava transparecer a qualidade dos espaços *input* sobre as funções que conceptualizava. Ele encontrou o ícone do Paint sem problemas e, logo nos primeiros momentos do teste, utilizou a função *Limpar Imagem* para apagar um desenho e começar outro. Como o estudante voltou a essa ferramenta mesmo quando havia realizado boa parte do trabalho, a pesquisadora incentivou-o a localizar outra ferramenta que lhe permitisse desfazer apenas parte do que havia feito. Com essa instrução ativada no *input* da função, Gustavo abriu os menus *Arquivo*, *Editar* e *Exibir*, procurando a contraparte "setinha do voltar", ícone correspondente à ação de desfazer em outros programas. Após percorrer esses menus, encontrou a opção *Desfazer* no menu *Editar*.

Outras analogias foram construídas por Gustavo quando tentava localizar contrapartes para complementar o mapeamento entre os espaços *input*. O estudante tentou aumentar a espessura do contorno procurando pelo "sinal de menos" no teclado, e tentou digitar o texto usando a ferramenta *Selecionar*. Nesse último caso, o mapeamento entre ícone e função foi realizado a partir da Analogia entre a ação de "marcar" e a legenda do ícone em questão (Selecionar).

Os dados acima demonstram que Gustavo, ao contrário dos outros sujeitos, conhecia as funções, mas não os ícones que representavam essas funções no Paint. O reconhecimento das unidades foi condicionado, nesses casos, a referências que o estudante buscava em ações semelhantes em outros programas ou em outras versões do Paint.

A localização dos ícones e o uso das ferramentas foram facilitados, no caso de Gustavo, porque ele conhecia bem certas regularidades sintáticas da interface, como o fato de que uma janela de controle deve ser fechada para que certas ações pudessem ser realizadas. Situações semelhantes foram vivenciadas pelas outras informantes e elas não souberam identificar por que não conseguiam executar a tarefa pretendida. Gustavo também não teve problemas para identificar o *status* dos ícones e relacioná-los ao contexto das ações.

O estudante também realizou sem problemas as ações de arrastar, puxar, esticar e mover, demonstrando inclusive conhecimentos sobre marcas de seleção, apesar de relacionadas a outros programas – como o caso da "bolinha verde", que Gustavo procurou para inclinar o texto, mas está disponível apenas nas caixas de texto do Word e do Power Point.

Mesmo com um conhecimento maior sobre os ícones do programa e certas regularidades sintáticas, Gustavo teve problemas para identificar e conceptualizar ações típicas do Paint. Ao digitar um texto, mas desmarcá-lo, perdendo suas propriedades de edição, o estudante tentou utilizar as teclas *Delete* e *Backspace* do teclado, não disponíveis nessa situação. A ação de *Copiar* e *Colar* também foi realizada com base em sua experiência em outros programas, o que fez com que ele "copiasse" e "colasse" uma imagem várias vezes, sem movê-las antes que perdessem a propriedade de edição.

Nitidamente, o frame de Gustavo sobre interfaces não incluía certas particularidades da dinâmica de funcionamento do Paint, o que lhe obrigava a buscar referências em ações semelhantes em outros programas. Mesmo assim, o processo de compressão dessas referências e projeção das estruturas emergentes parece ter sido menos complexo para esse estudante, já que ele podia contar com diversos conceitos – tanto das unidades quando dos processos sintáticos –, claramente não disponíveis para Rose, por exemplo.

O contraponto entre os dois testes – de Rose e de Gustavo – parece apontar para nossa hipótese de que quanto mais informações sobre as unidades típicas da interface e seus processos sintáticos estiverem disponíveis aos leitores na construção de suas redes de integração conceitual, maiores e melhores serão as possibilidades de generalizações, analogias e inferências.

Esse assunto será discutido mais adiante, quando apresentaremos a performance de cada usuário ao desenvolver passo a passo as tarefas do teste de leitura. Antes disso, propomos uma breve discussão sobre a qualidade do conhecimento prévio dos usuários leigos, representados nessa pesquisa pelos sujeitos Vanessa, Luciana, Rose e Gustavo.

#### **7.3 O conhecimento dos usuários leigos**

A análise dos conhecimentos ativados pelos sujeitos nos testes de leitura das interfaces nos permitiu conhecer diversas estratégias utilizadas para compreender as mensagens deixadas pelos designers, materializadas pelos *widgets* de cada programa. As tarefas construídas permitiram aos sujeitos da pesquisa delimitar objetivos de leitura,

que por sua vez influenciaram a ativação dos frames que utilizaram para criar suas hipóteses para identificação e utilização das ferramentas.

As operações cognitivas dos leitores, conforme prevíamos, foram condicionadas e limitadas aos conhecimentos de que dispunham e que articulavam no momento da interação. Foi-nos possível reconhecer a dificuldade dos estudantes para executarem ações que para muitos são dadas como prontas. Os sujeitos da pesquisa, usuários leigos com conhecimento e práticas limitados de interação na interface do computador, recorreram a frames menos definidos, que pouco contribuíram na projeção de elementos nos espaços mentais e mesclas. O esquema abaixo busca ilustrar o contraste entre os frames de usuários expertos e leigos, no caso do programa Power Point, e pode nos ajudar a compreender melhor os recursos disponíveis por cada um deles ao utilizarem as interfaces.

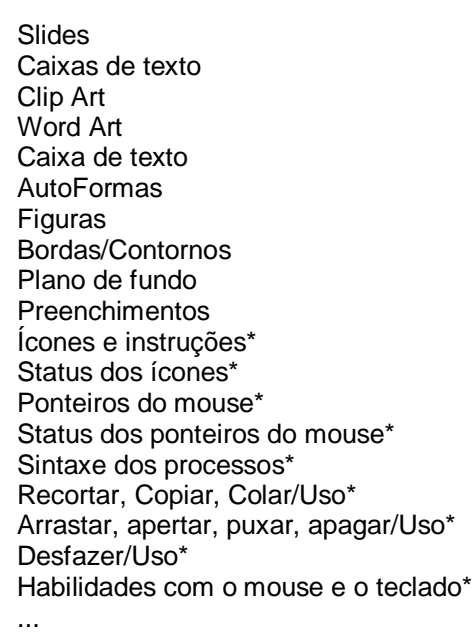

Frame do Power Point: usuário experto

Textos Imagens Cores Linhas Ícones e instruções\* Status dos ícones\* Status dos ponteiros do mouse\* Sintaxe dos processos\* Recortar, Copiar, Colar/Uso\* Arrastar, apertar, puxar, apagar/Uso Desfazer/Uso\* Habilidades com o mouse e o teclado\* ...

Frame do Power Point: usuário leigo

QUADRO 3: Frames de usuários expertos e leigos sobre o Power Point.

É possível perceber a qualidade das informações disponíveis aos usuários expertos e leigos, quando utilizam a interface do programa Power Point. Enquanto o usuário experto conhece bem os recursos disponíveis, os ícones e menus que acessam esses recursos e, mais importante, as formas de utilizá-los, os usuários leigos possuem

informações limitadas a respeito do que é possível fazer nesse programa, além de um repertório reduzido de ícones, menus e rotinas.

Os itens assinalados com (\*), em ambos os frames, são comuns ao conhecimento dos dois perfis de usuários, mas cada um possui quantidades e qualidades diferentes de informações sobre cada um desses elementos. Um exemplo: enquanto o usuário experto provavelmente irá diferenciar sem problemas um texto construído a partir da ferramenta de **WordArt** de uma caixa de texto comum, os usuários leigos (assim como Vanessa e Luciana) recorrem à sua vaga noção do que é um texto produzido pelo computador para criar estratégias que lhes permitam inserir textos no Power Point, independente da sua natureza.

O conhecimento dos leitores, portanto, mesmo que ainda não tão definido, é uma das chaves para a construção de sentido nas interfaces. Para reconhecer as mensagens deixadas na interface por seus autores, são necessários certos conhecimentos que não fazem parte do repertório dos usuários leigos.

Esse conhecimento é responsável pela ativação dos frames que auxiliarão na formação das redes de integração conceptual. Os leitores da interface reúnem, nos espaços *input*, elementos parciais sobre a tarefa que pretendem realizar e sobre os ícones que visualizam na tela. A ativação desses elementos é integrada no espaço da mescla de forma não-composicional, seletiva e auxiliada pelos frames de que dispõe naquele momento da interação, com o processo de complementação. Os elementos dos frames que atuam na complementação, basicamente formados pelo conhecimento prévio do leitor, suas experiências anteriores, sua vivência, são determinantes. É a qualidade desses elementos, constantemente reformulados e reorganizados, que determinará a qualidade da elaboração, ou do processo de compilação da mescla ("running the blend"), e o sucesso na realização da tarefa.

A busca pela facilidade de uso daqueles que desenvolvem interfaces não consegue fugir de certas descontinuidades desse processo de *remidiação* (BOLTER; GRUSIN, 2000). As janelas, os botões, as barras de rolagem, os ícones e menus da interface constituem elementos muito diferentes de qualquer outra experiência de leitura (CHARTIER, 1994, 1998).

É nesse sentido que o modelo de leitura reestruturado (COSCARELLI, 1999) e a teoria da Mescla Conceptual (Fauconnier e Turner, 2002) podem nos ajudar a

compreender as estratégias de construção de sentido nas interfaces. A concepção de que os diversos domínios da leitura atuam de forma não-linear, complementando-se e articulando-se, é facilmente percebida na leitura das interfaces gráficas do computador.

A seguir, analisamos as estratégias de cada informante para identificar os ícones e outros elementos da tela. Por uma questão puramente didática, organizamos o texto a partir de cada passo da tarefa. Apesar de atuarem com objetivos semelhantes, cada sujeito construiu um percurso muito particular. A interface, como vimos, possui características estruturais que exigem uma interpretação limitada do leitor, condicionada à tarefa que realizará. Mas, assim como qualquer texto, permite que esse leitor construa diferentes leituras e estratégias de navegação.

Outra questão importante a destacar, nesse momento, é o fato de que a informante Rose não realizou todas as etapas da tarefa, apesar de ter gastado praticamente o triplo do tempo que Gustavo no teste de leitura da interface. Por questões pessoais, a estudante não pode permanecer mais de 90 minutos à disposição da pesquisadora. Inicialmente, foi cogitada a possibilidade de realizar novamente o teste, com outro informante. Mas, após as transcrições e uma análise prévia dos dados obtidos, concluímos que seria oportuno manter a estudante entre os sujeitos da pesquisa, já que o "caso Rose" pôde nos oferecer diversas outras situações interessantes, todas adequadas ao objetivo desta pesquisa.

### **7.4 Os testes de leitura passo a passo**

### **7.5 No Power Point**

# **7.5.1.1 WordArt**

A galeria **WordArt** é um recurso para a inserção de textos com design diferenciado a partir de cores, formas, linhas e sombras, que podem ser manipuladas como figuras (podem ser "esticados" para mudar de tamanho, podem ser "arrastados" para qualquer parte da folha).

Todas essas possibilidades de uso da ferramenta devem estar bem estabilizadas na memória de longo prazo do leitor para que ele possa elencá-las tanto na identificação do ícone quanto no uso da ferramenta. Quanto mais estabilizadas, menor o trabalho de descompressão das mesclas propostas pelo design e de complementação dos espaços *input* para compor, na mescla, a estrutura emergente.

O esquema a seguir busca ilustrar a rede de integração conceitual que deve ser reconstruída pelo usuário para identificar e utilizar a ferramenta de **WordArt**.

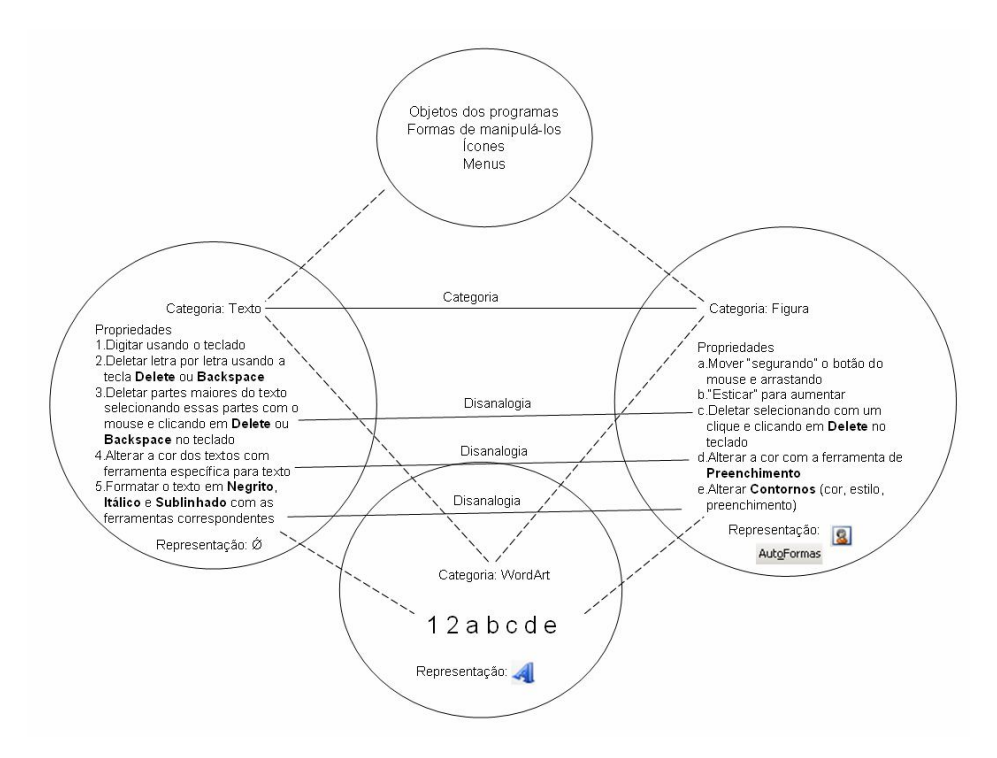

FIGURA 13: Rede de integração conceitual para identificar e utilizar a ferramenta **WordArt**.

Para construir textos a partir dessa galeria, é necessária a ativação do ícone ou do menu **Inserir > WordArt**. O reconhecimento dessa função só é possível se o usuário consegue realizar adequadamente Analogias entre as Categorias de texto e WordArt, e Disanalogias entre as Propriedades dessas Categorias, como em relação à formatação de preenchimentos e contornos. É preciso comprimir texto e figura em Identidade na mescla, projetando seletivamente para este espaço as Propriedades específicas de cada uma. A Representação proposta pelo ícone, que não é mapeada entre os *inputs* e nem projetada deles para a mescla, é resultado de uma compressão dentro da própria mescla. Nesse espaço, as Propriedades projetadas seletivamente de cada espaço *input* são comprimidas em Representação. O usuário deve reconhecer, tanto no ícone quanto no nome da opção de menu, características associadas a textos e a figuras: texto com contornos, sombra, nuances de cor, no caso do ícone; e "texto artístico", no caso do menu.

Por oferecer recursos muito semelhantes aos de um texto comum, mas também outros tipicamente atribuídos a figuras, essa ferramenta apresenta grande dificuldade para usuários inexperientes. Como veremos, os usuários, porque não têm informações

suficientes, geralmente projetam propriedades incoerentes no espaço da mescla e confundem as funcionalidades adequadas a cada objeto.

A seguir, apresentamos as estratégias elaboradas pelos sujeitos que tentaram identificar e utilizar essas ferramentas.

# **7.5.1.1.1 "Orichás"**

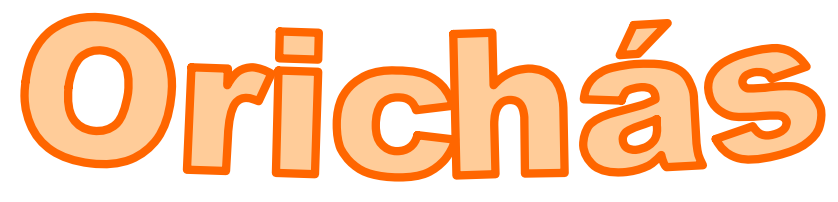

FIGURA 14: WordArt 1.

# **Luciana**

A primeira tentativa de Luciana para inserir esse texto foi a partir das caixas de texto disponíveis no documento-modelo aberto automaticamente com o programa. A estudante digitou o texto, todo em letras maiúsculas, colocou-o em negrito, alterou a cor da fonte e só então percebeu que não estava utilizando a ferramenta adequada. Sem informações suficientes para diferenciar um texto comum de um *WordArt*, Luciana só conseguiu ativar, no espaço *input* da função, informações sobre textos comuns. Além disso, o desconhecimento das possibilidades dessa ferramenta fez com que Luciana não complementasse adequadamente o espaço mental do ícone e buscasse, equivocadamente, uma contraparte em outro objeto na tela, mais adequado às informações de que dispunha naquele momento: as caixas de texto ativas no modelo. Como não conhecia a ferramenta de *WordArt*, não processou, a princípio, as diferenças desse texto e daquele digitado a partir das caixas de texto.

Após constatar que deveria procurar outra ferramenta, a estudante iniciou uma busca na tela, movimentando o mouse sobre os ícones disponíveis. Como não conseguia complementar os espaços *input* com as informações adequadas, não conseguiu encontrar a ferramenta simplesmente porque não sabia o que estava procurando.

A pesquisadora então sugeriu que Luciana procurasse por um ícone que lhe permitisse inserir um texto mais "artístico", com propriedades diferentes do texto comum inserido pelo teclado. A ajuda da pesquisadora fez com que Luciana ativasse novos elementos nos espaços *input*, e essa complementação habilitou a estudante a reconhecer rapidamente o ícone adequado. Luciana conseguiu, provavelmente,

comprimir Propriedades de textos e de figuras a partir de uma idéia, mesmo que vaga, de que os textos podem ter propriedades mais "artísticas".

Para alterar a cor de preenchimento, inicialmente, Luciana voltou a construir seus espaços *input* a partir de elementos restritos às Propriedades de textos comuns e manifestou a idéia de usar a ferramenta que altera a cor desse tipo de texto  $(\mathbf{A}^{\mathsf{T}})$ , mas rapidamente reconstruiu sua hipótese e clicou no ícone correto  $(2 \cdot)$ . Provavelmente nesse ponto, a estudante reconheceu elementos formais associados às figuras, como as marcas de seleção. Para colocar a borda no texto, identificou a ferramenta  $(\mathcal{L}^{\dagger})$  sem problemas. Essa funcionalidade, que é típica de figuras, não poderia ser associada a textos comuns e, dessa forma, o reconhecimento das contrapartes ícone e função é facilitado. Vale ressaltar que a identificação dos ícones *Cor do preenchimento* e *Cor da linha* foi realizada pela estudante com a ajuda das legendas (recursos textuais). As imagens, por estabelecerem uma relação tênue com as ações que representam, foram pouco ou nada determinantes no seu reconhecimento.

Quando a estudante tentava alterar a espessura do contorno desse *WordArt*, tentou ativar o ícone que insere sombras nos objetos  $\Box$ ). As propriedades desse ícone foram tomadas como contraparte para a idéia de borda, linha ou contorno e permitiram à estudante um mapeamento mais imediato do que o ícone correto  $\equiv$ ), aparentemente eficiente na representação metonímica da função à qual corresponde. Constatando esse problema, Luciana voltou a procurar pelos ícones e encontrou a ferramenta correta.

## **Vanessa**

Vanessa, ao contrário de Luciana, não restringiu as Propriedades do texto "Orichás" às de um texto comum porque foi orientada pela pesquisadora a perceber as particularidades daquele texto. A partir da sua análise inicial, Vanessa pôde complementar de forma mais eficiente os espaços *input* com Propriedades específicas desse objeto: "ele está em letras maiores, as letras estão disformes, não tem nada juntinho um com o outro (...) ele não está em linha reta, está tipo desenhado". Claramente, a estudante conseguiu acionar, no espaço da tarefa, Propriedades tanto sobre textos quanto sobre figuras, e essa complementação condicionou a busca, na tela, por uma ferramenta que correspondesse às suas expectativas de criar um texto "tipo desenhado".

A primeira opção da estudante foi clicar em *AutoFormas* (AutoFormas ). Provavelmente, Vanessa mapeou como contrapartes as idéias de "desenho" à de "forma". Não encontrando o que procurava, a estudante identificou o ícone do *WordArt*, explicando como identificou a relação de analogia entre textos e figuras: "uma letra mais pra desenhada, não um desenho comum, ela é diferente das outras".

Sem problemas para ativar no espaço da tarefa o item "preenchimento", localizou o ícone *Cor de Preenchimento* imediatamente. Teve problemas para localizar o ícone *Cor da linha* porque a pesquisadora pediu que ela alterasse a "cor da borda". Vanessa não mapeou a relação de Similaridade entre "borda" e "linha", e não pôde contar com a legenda do ícone para identificá-lo (Estilo da linha). Essa dificuldade encontrada pela estudante reforça a falha na representação desse ícone  $(\mathbb{Z}^r)$ , cuja imagem oferece pouca ou nenhuma relação com a ação que representa. Um pincel, no mundo físico, pode ser utilizado para dar contorno a pinturas e desenhos, mas pode ser associado a diversas outras ações. Dessa forma, esse ícone não oferece uma relação vital única ou facilmente reconhecível com a ação que representa no ambiente digital e não atende, portanto, à questão "Qualidade da adequação do ícone à função".

O ícone de alterar a espessura da borda  $(\equiv)$  foi localizado rapidamente. Nesse caso, a eficiência de sua representação parece ser modalizada, já que no primeiro teste a estudante Luciana não conseguiu identificá-lo imediatamente.

# **7.5.1.1.2 "9999-9999"**

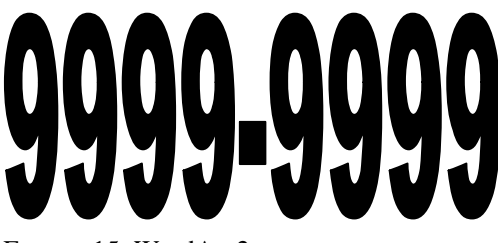

FIGURA 15: WordArt 2.

### **Luciana**

A primeira hipótese de Luciana para construir esse texto foi a de "digitar e depois aumentar a fonte". Apesar de ter concluído o primeiro WordArt com sucesso, não conseguiu reconhecer nesse outro item as mesmas propriedades que identificou no texto "Orichás". Após uma breve orientação da pesquisadora, que sugeriu para a estudante pensasse em outra alternativa, Luciana reconstruiu o espaço *input* da função e tentou localizar novamente a ferramenta do *WordArt*, mas não teve sucesso. Após 30

segundos procurando, a estudante clicou na ferramenta *Caixa de texto* (usada mais recentemente que a de *WordArt*), digitou o texto e aumentou o tamanho da letra sem hesitação. Apesar de ter acessado o ícone do *WordArt* há poucos minutos, novas integrações foram substituindo as informações disponíveis no espaço *input*. Com a memória de trabalho sobrecarregada, Luciana não conseguiu acomodar essa informação no seu frame sobre o Power Point e acioná-la novamente nos espaços *input*.

### **Vanessa**

Vanessa construiu esse texto logo após fazer o primeiro *WordArt* ("Orichás"). Com as conexões ativas no espaço *input* da função, a estudante concluiu: "vou fazer esse do mesmo jeito". Com a janela do *WordArt* ativa, Vanessa alterou o tamanho da fonte. Claramente, mesmo construindo a Analogia correta entre os dois textos, certas projeções não puderam ser recuperadas na mescla, como a Propriedade "esticar para aumentar", mais adequada à Categoria *WordArt*. Essa informação, portanto, mesmo que conceptualizada momentaneamente em determinado contexto da interação, não foi projetada novamente para os espaços *input* e não foi ativada em suas estruturas cognitivas mais estáveis. Como não projetou as Propriedades adequadas na mescla, suas hipóteses soavam como desencontradas: "bom, como eu não sei o tamanho que vai ficar, eu vou por quarenta".

# **7.5.1.2 Caixas de texto**

Em um editor de textos, como o Word, basta abrir o programa e acionar o teclado para que o texto apareça na tela, apresentada metaforicamente como uma folha de papel. No Power Point, é necessário que o usuário acione um ícone na tela para que possa digitar um texto.

As Propriedades de uma *Caixa de texto* são muito próximas às de um objeto de *WordArt*. Em ambos os casos, é necessário que, no espaço da mescla, sejam projetadas seletivamente e integradas Propriedades tanto dos textos comuns quanto de objetos mais "maleáveis", como as figuras. A diferença é que, no caso das *Caixas de texto*, os contornos e preenchimentos não são atribuídos diretamente aos textos, mas sim ao espaço que eles ocupam. Nesse sentido, as Propriedades "preenchimento", "contorno", "arrastar para mover" e "puxar e esticar para aumentar" devem ser projetadas do espaço *input* "figuras" e relacionadas a um novo elemento na mescla. Nesse espaço, as Categorias texto e imagem são comprimidas em Identidade – texto e imagem agora formam uma única Categoria, a Caixa de texto, e as Propriedades de cada um, em vez de comprimidas, passam a ser mapeadas, na mescla, por uma relação Contém/está contido. A figura contém o texto e o texto está contido dentro da figura. É essa nova relação vital que compõe a Representação proposta pelo designer no ícone ( $\Box$ ) da ferramenta **Caixa de texto**, e que deve ser descomprimida pelos leitores. O esquema abaixo busca ilustrar melhor as relações que acabamos de descrever.

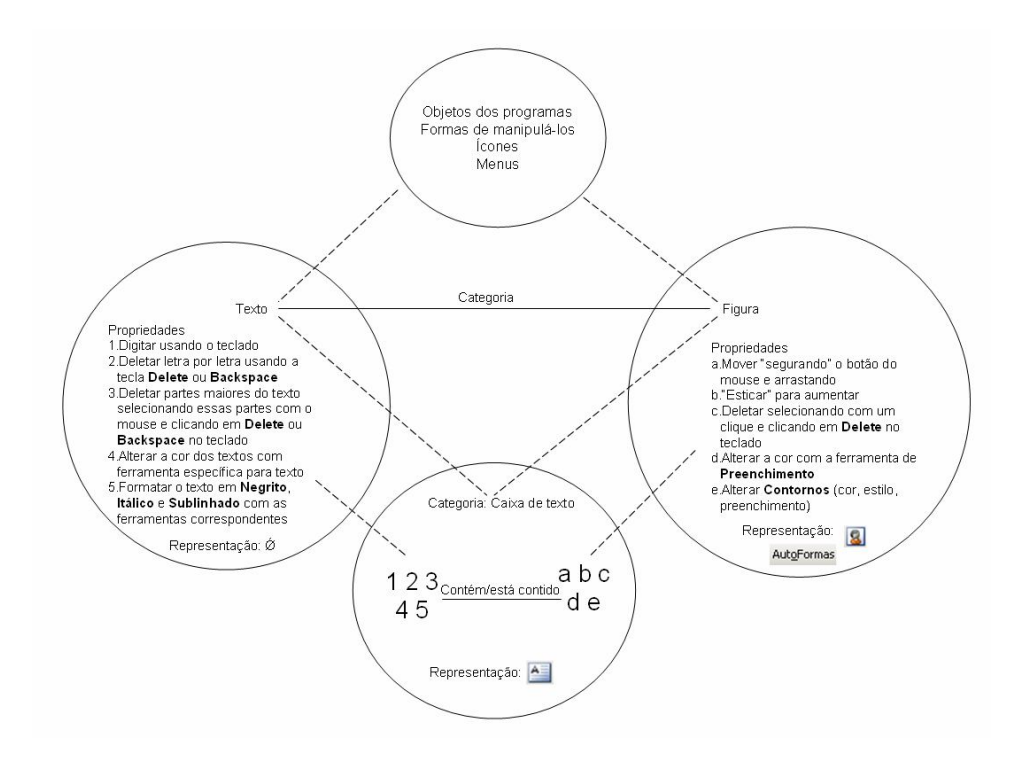

FIGURA 16: Rede de integração conceitual para identificar e utilizar a **Caixa de texto**.

# **7.5.1.2.1 "Problemas no amor, impotência sexual, vida embaraçada? Vamos te ajudar!"**

**Problemas no amor, impotência sexual, vida embaraçada? Vamos te ajudar!**

FIGURA 17: Caixa de texto sem preenchimento, com linha dupla.

### **Luciana**

Nessa etapa, Luciana foi orientada pela pesquisadora a encontrar um lugar para colocar o texto. Com essa informação, a estudante tentou acessar a área de anotações do Power Point, onde estava escrito "Clique aqui para adicionar anotações". Rapidamente, reconheceu a inadequação das projeções que construiu para identificar a ferramenta e começou a procurar outras alternativas na tela. Ficou 27 segundos passando o mouse

por vários ícones, tentando, com a ajuda das legendas, identificar o ícone correto. Passou inclusive pelo da *Caixa de texto*, mas ignorou-o. Tentou o menu *Exibir*, e após 11 segundos procurando novamente pelas barras de ferramentas, desistiu e pediu ajuda à pesquisadora, que, novamente, sugeriu: "é um lugar, uma ferramenta que você usa para inserir texto". Nesse caso, assim como em todos os outros nos quais a pesquisadora precisou intervir, novos espaços iam sendo criados e articulados, e novos elementos e relações, projetados. A idéia geral sobre a função permanece, mas as propriedades particulares dessas funções se modificavam de acordo com as informações fornecidas.

Buscando contrapartes para a nova informação, Luciana acessou o menu *Inserir*, construindo uma relação direta entre o verbo mencionado pela pesquisadora e o nome desse menu, mas desistiu, demonstrando desconhecimento sobre o que procurar. O espaço *input* da função parecia não conter elementos suficientes para que ela pudesse conceptualizar a ação pretendida. Após mais 17 segundos de busca desorientada, a pesquisadora interferiu novamente, perguntando se a estudante sabia o nome do que estava procurando. Com a resposta negativa de Luciana, a pesquisadora adicionou mais uma informação ao espaço *input* que a estudante ativou para localizar a ferramenta: "isso aí se chama caixa de texto". Após 10 segundos procurando pelos ícones na parte inferior da tela, Luciana encontrou o ícone correto. Claramente, a estudante não localizou o ícone da ferramenta porque não conhecia essa função. Sem elementos suficientes nos dois espaços *input*, e sem informações consistentes para complementar esses espaços, a integração na mescla tornou-se inviável.

O desconhecimento sobre ações básicas como essa demonstra a fragilidade do frame de que Luciana dispunha sobre a interface e a dinâmica de trabalho no programa Power Point. Para identificar as informações visuais disponíveis na tela – como é o caso do ícone da Caixa de texto –, Luciana precisaria ter, pelo menos, construído um espaço *input* consistente, que elencasse propriedades mínimas sobre a ação que deveria realizar. As operações de referência ou complementação, que recorrem ao conhecimento prévio do leitor sobre o texto e sobre o gênero textual, se mal-elaboradas, podem comprometer a identificação das informações visuais, como é o caso da situação descrita.

### **Vanessa**

Esse foi o primeiro texto que Vanessa inseriu utilizando a caixa de texto do documento modelo. Após a digitação, a estudante começou a procurar um ícone para preencher a caixa de texto de amarelo, confundindo a cor desse elemento com a cor do fundo. Alertada sobre essa inadequação, ela começou a procurar pela ferramenta de "borda dupla", assim denominada pela pesquisadora. Vanessa clicou no ícone *Cor da linha*, que estava com a cor preta ativada, o que fez com que a caixa de texto ficasse com o contorno de uma única linha. Procurando pela ferramenta que pudesse alterar o tipo de borda para essa caixa de texto, Vanessa voltou ao ícone *Cor da linha*, tentou a opção *Linhas padronizadas*, mas não conseguiu realizar a tarefa. Buscando uma contraparte para o espaço *input* da função, a estudante recorreu a vários ícones na tela que remetiam à idéia de linha, como o do recuo ( $\bar{F}$ ) e o de centralizar o texto ( $\bar{F}$ ). Apesar de passar o mouse algumas vezes sobre o ícone correto, Vanessa não clicou nele de imediato, provavelmente porque estava recorrendo às legendas dos ícones para identificá-los e não encontrou correspondência para o nome da ferramenta (*Estilo da linha*). Mais detalhes sobre essa ação foram descritos anteriormente, quando relacionamos situações específicas do caso Vanessa.

## **7.5.1.2.2 "Fazemos e desfazemos trabalhos espirituais"**

Fazemos e desfazemos trabalhos espirituais

FIGURA 18: Caixa de texto com preenchimento, sem linha.

# **Luciana**

Ainda confusa com as relações de Propriedades entre textos, *Caixas de texto* e *WordArt*, Luciana cogitou a possibilidade de usar, nesta situação, o ícone do *WordArt*. Constatando que deveria buscar outra alternativa, a estudante decidiu apagar as caixas de texto disponíveis na tela, abertas pelo documento-modelo. Após deletar a primeira delas, a estudante percebeu que poderia utilizar a segunda para digitar o texto e não precisou recorrer ao ícone. Essa atitude de Luciana deixou clara a fragilidade das conexões entre os espaços mentais construídos durante a realização das tarefas. As informações ativadas nesses espaços são reconstruídas a todo momento e uma rede de integração que acaba de ser processada de maneira correta pode não ser aproveitada em novos processamentos que dela necessitem.

O ícone que altera a cor do preenchimento da caixa de texto foi facilmente localizado. É curioso como certas ações são mais facilmente assimiladas pelos usuários,

mesmo quando há confusão entre as Propriedades de cada Categoria. As funções de Cor da linha, Estilo da linha e Cor do preenchimento, ligadas aos objetos com Propriedades semelhantes, não foram confundidas pelos sujeitos, ao contrário das funções responsáveis por inserem tais objetos (**Caixas de texto***,* **AutoFormas** e **WordArt**). Ao que parece, a dificuldade dos leitores está em descomprimir as relações de Identidade que cada um desses elementos apresenta na mescla, mas as propriedades de cada um, por serem muito parecidas, são identificadas e alteradas sem maiores problemas para os usuários.

# **Vanessa**

Assim como Luciana, Vanessa excluiu uma das caixas de texto do modelo e teve que procurar a ferramenta para inserir uma nova caixa de texto. Sua opção foi acessar o menu **Inserir**, e lá encontrou, sem problemas, a opção **Caixa de texto**. Nesse caso, o mapeamento entre espaço *input* do ícone e espaço *input* da função foi realizado sem problemas, o que permitiu uma integração eficiente na mescla. Essa estudante, diferentemente de Luciana, já sabia como inserir textos no Power Point.

Para preencher esse espaço de vermelho, Vanessa tentou acessar a mesma ferramenta que colore o fundo (**Plano de fundo**), porque já havia realizado essa parte da tarefa. Em seguida, voltou à outra ferramenta já conhecida (**Cor da linha**). Sem sucesso, Vanessa não encontrou a ferramenta **Cor do preenchimento**. Só conseguiu identificá-la quando a pesquisadora deu a dica de que ela deveria procurar um ícone que alterasse a cor do preenchimento, possibilitando que a estudante reformulasse os espaços *input* ativados e localizasse o ícone a partir da sua legenda textual. O problema encontrado por Vanessa não contradiz a questão levantada anteriormente, no caso de Luciana. Vanessa não confundiu Propriedades e Categorias, apenas desconhecia o nome de uma Propriedade relacionada à caixa de texto, e essa lacuna não lhe permitiu identificar o ícone apenas pela imagem que representava a sua função  $(\sqrt[4]{r})$ . Nesse caso, a representação proposta pelo designer para conectar os espaços *input* (coisa representada e aquilo que a representa) não foi descomprimida pela estudante, já que ela não dispunha de informações suficientes para compor nenhum dos dois espaços – função e ícone.

### **7.5.1.3 AutoForma**

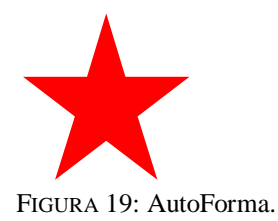

Diversos programas dispõem de funcionalidades como as AutoFormas. São um pequeno conjunto de imagens "potenciais", que, ao serem acessadas, funcionam como "moldes". Fauconnier e Turner (2002, p. 21-22) demonstram como o processo de mescla conceptual integra não só idéias, cenários e conceitos, mas também ações motoras. Segundo os autores, parte do aprendizado de uma nova ação motora está em relacioná-la com ações já conhecidas. No exemplo dado, os autores citam o fato de um instrutor de esqui sugerir a seu aluno equilibrar-se como um garçom que não deve derrubar a bandeja. Essa comparação faz com que o aluno projete para a mescla certas noções como eixo central, equilíbrio, etc.

Para reproduzir essas imagens, o usuário precisa, além de reconhecer o ícone correto, integrar ações motoras muito diferentes da ação de desenhar fora do ambiente digital. Mesmo para desenhar a partir de um molde, utilizando lápis e papel, o movimento com a mão é contínuo e acompanha os contornos delimitados pelo molde. No computador, desenhar uma imagem predefinida significa "segurar" o ponteiro do mouse e simular o movimento "arrastá-lo" na diagonal, delimitando apenas duas extremidades, que determinam as dimensões da figura (como o diâmetro, no caso de círculos). Esse movimento é uma ação integrada, já que, na verdade, nenhum objeto está sendo arrastado. O que acontece de fato é a delimitação de coordenadas que acionam pontos na tela para que a imagem pretendida possa ser criada nos limites da tela estipulados pelo usuário.

Desenhar uma **AutoForma** exige, portanto, duas ações integradas: identificar o menu que representa essa ferramenta (AutoFormas) e a Analogia entre o movimento de arrastar, no mundo físico, e o mesmo movimento, no ambiente digital. No caso dos usuários leigos, quando não conhecem essa funcionalidade, os dois processos precisam ser conceptualizados antes mesmo do acesso ao ícone. Caso contrário, já que o ícone não oferece uma relação vital com a ação que representa, esses usuários buscarão referência para a ação de desenhar em outros contextos, como veremos a seguir.

# **Luciana**

Provavelmente, a primeira tentativa de Luciana para desenhar a estrela foi acionada a partir de uma idéia muito genérica sobre a ação de desenhar, porque acionou o menu **Desenhar**. Percebendo a inadequação, clicou no menu **AutoFormas**, localizado ao lado do anterior, e encontrou a opção **Estrelas e faixas**. Ao que parece, a identificação dessa ferramenta foi casual, já que a informação à qual recorreu inicialmente não correspondia ao nome do menu adequado. A estudante não teve problemas para desenhar a estrela segurando o botão do mouse e arrastando-o na diagonal. Para reproduzir o desenho, a pesquisadora alertou que ela não precisava fazer outro, bastava usar aquele que já havia sido criado. Luciana afirmou que não tinha idéia de como fazer isso e então a pesquisadora deu um exemplo da ação de "copiar" e "colar" no programa Word. Essa informação ajudou a estudante a reconstruir os espaços mentais ativados e fez com que ela iniciasse a busca por essas ferramentas. Abriu inicialmente os menus **Arquivo** e **Ferramentas**. Após 34 segundos percorrendo esses menus, ela tentou o menu **Editar** e localizou as opções. Nesse caso, outro exemplo típico de sucesso por tentativa e erro, não fundamentado em operações cognitivas que recorressem ao conhecimento da informante para criar estratégias de identificação das ferramentas.

### **Vanessa**

A primeira hipótese de Vanessa para localizar as estrelas foi acessar o menu **Design do slide**, que ela ativou acidentalmente em uma ação anterior. Questionada sobre o sentido que atribuía a esse menu, a estudante definiu seu conceito de design: "é como você faz para ficar com o texto mais bonito". Vanessa demonstrou conhecer essa opção de práticas anteriores e, com essa informação ativada no espaço da tarefa, esperava encontrar ali um modelo que contivesse uma estrela. A pesquisadora ajudou a estudante a reconstruir o espaço *input* da função: "você deve desenhar uma estrela". Com essa informação, Vanessa cogitou a possibilidade de usar o Paint para criar a estrela e transportá-la para o Power Point. Alertada de que deveria procurar por uma ferramenta no próprio programa, Vanessa clicou no menu **Desenhar**, mas não obteve sucesso. Passou o mouse por vários outros ícones e desistiu de procurar. Não conseguiu encontrar contrapartes para suas expectativas, que geraram informações inadequadas no espaço ativado para realização da tarefa. Quando a pesquisadora sugeriu que procurasse no menu **AutoFormas**, Vanessa se mostrou surpresa porque não conseguiu relacionar o

frame de "desenhar uma estrela" ao nome **Autoformas**. Como já conhecia as funções de **Copiar** e **Colar**, a estudante não teve problemas em reproduzir a estrela, assim como acessou corretamente os ícones para colori-la de vermelho e retirar a linha do contorno.

**7.5.1.4 Imagem de Clip-art**

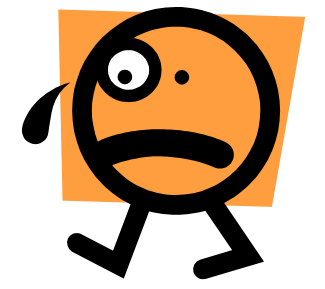

FIGURA 20: Imagem de Clip-art.

O Power Point, assim como todos os programas do pacote Office, disponibiliza um banco de imagens **– Clip-art –** de onde foi retirada a figura que ilustra o cartaz dessa tarefa. Essas imagens possuem certas Propriedades que são compartilhadas também entre **Caixas de texto** e **AutoFormas**, como por exemplo "arrastar para mover" e "esticar para aumentar", mas para desenhá-las não é preciso integrar movimentos do mouse, basta apenas um clique que elas são adicionadas ao documento. Isso não significa que essas Propriedades não fazem parte da Categoria **Clip-art**. Após inseridas no documento, as imagens dessa galeria podem ser arrastadas e esticadas, com as mesmas ações integradas que os usuários utilizam em outros objetos. O ícone que aciona a galeria **Clip-art** ( ) estabelece uma relação Parte-todo com a função representada, e essa relação deve ser desconstruída pelos usuários.

### **Luciana**

Luciana não conseguiu localizar a ferramenta que insere figuras, mesmo passando o mouse por todos os ícones da tela. A estudante acessou, inicialmente, o ícone **Inserir imagem ( )**. Apesar de construir uma contraparte teoricamente adequada para a ação conceptualizada no espaço *input* da função, foi vítima de uma ambigüidade da própria interface, que distingue duas funções Análogas (inserir **Clip-art** e inserir **Imagem**), cujas Disanalogias são dificilmente assimiladas por usuários inexperientes, ou seja: para os usuários leigos, é difícil reconhecer entre funções e elementos tão parecidos duas Categorias com Propriedades distintas. Nesse caso, é possível dizer que a interface do Power Point não atendeu à questão "Qualidade da adequação do ícone à

função". Como não conhecia o sentido da expressão "clip-art", não construiu nenhum mapeamento entre os espaços *input* acionados. Sua alternativa foi acessar o menu **AutoFormas** e usar outra imagem para representar a ilustração do cartaz.

### **Vanessa**

Ao contrário de Luciana, Vanessa já conhecia a ferramenta **Clip-art** e não teve problemas em acessá-la, inserindo a imagem conforme o modelo proposto. A familiaridade com o ícone e com a sua função poupou o leitor de operações referenciais mais complexas.

# **7.5.1.5 Formatar Plano de Fundo**

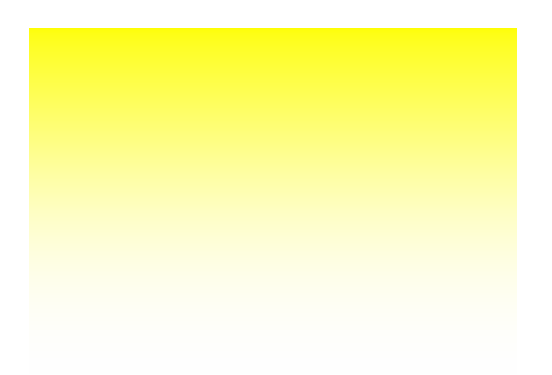

FIGURA 21: Fundo em gradiente.

Essa tarefa foi construída para que os sujeitos tivessem a oportunidade de acionar funções cujos ícones não estivessem visíveis na tela do programa, forçando, portanto, o acesso a caminhos mais extensos de navegação e a performance com *widgets* diferentes dos ícones e dos menus, como os botões de controle. As imagens abaixo ilustram as janelas de controle que deveriam ser ativadas pelos usuários para cumprir a tarefa de colorir o fundo em gradiente.

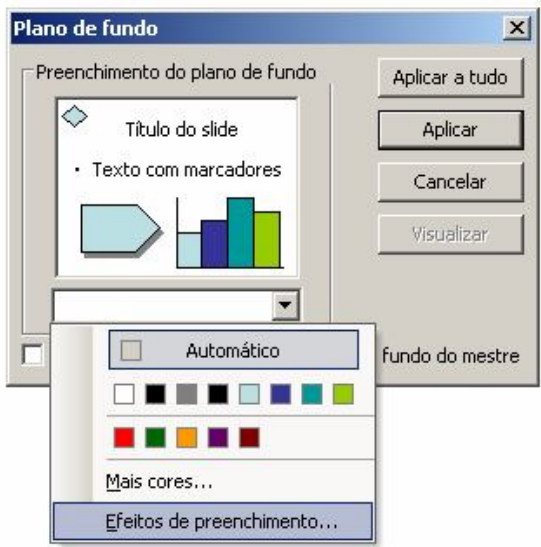

FIGURA 22: Janela de controle para acesso às funções de alterar preenchimento do slide.

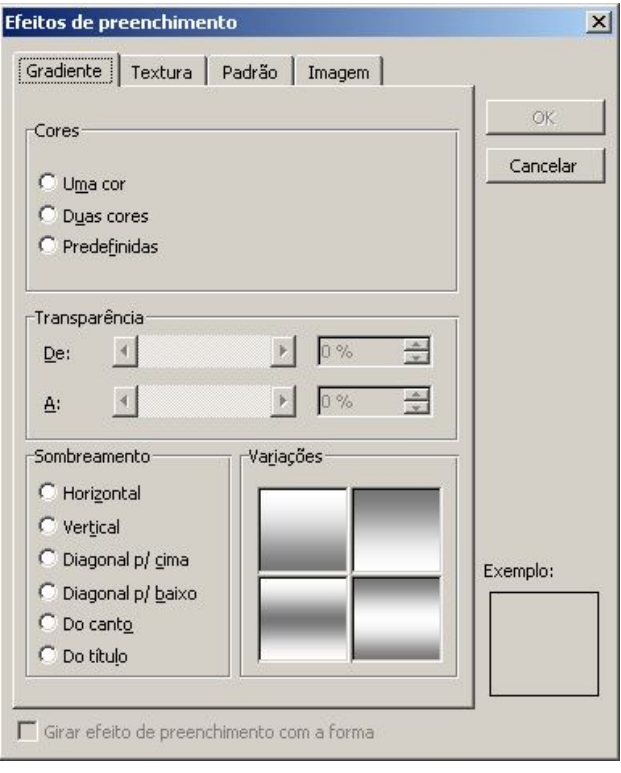

FIGURA 23: Janela de controle para alterar preenchimento do slide.

O acesso a essa função só é possível a partir da opção de menu **Formatar > Plano de fundo** ou do uso do botão direito do mouse. Para encontrar essa ferramenta, o usuário precisaria conceptualizar o slide como "fundo" (inserindo-o em uma Categoria) e atribuir a esse objeto certas Propriedades, como a de "alterar preenchimento".

# **Luciana**

O comentário inicial da pesquisadora ("vamos colorir esse fundo de amarelo") confundiu Luciana e fez com que ela projetasse elementos inadequados nos espaços *input*. A ação de "colorir" foi conceptualizada antes mesmo que a estudante identificasse o slide como "fundo" e, por isso, sua primeira hipótese foi ativar o ícone **Cor da fonte**. Nessa tentativa, provavelmente ativou a ação de "colorir" no espaço *input* da função e, no espaço do ícone, não acionou elementos suficientes para compor a mescla. Tentando reformular os elementos ativados por Luciana, a pesquisadora deu outra dica: "você tem que descobrir uma ferramenta que faz o computador mudar o fundo da folha". A próxima tentativa de Luciana foi a opção **Selecionar tudo**, do menu **Editar**. Ela projetou para a mescla novamente outro elemento que já conhecia, a partir da hipótese de que deveria selecionar todos os itens do slide. A pesquisadora reforçou então a idéia de que ela deveria "procurar um comando que muda o fundo" e a estudante clicou no menu **Formatar**, mas ficou presa novamente ao item **Fonte**. Tentou navegar por outros menus, aleatoriamente, até que voltou ao menu **Formatar** e encontrou a opção **Plano de Fundo**.

# **Vanessa**

Vanessa fez várias tentativas antes de localizar a opção **Plano de Fundo**. A princípio, ela também projetou no espaço da tarefa ações como colorir cada elemento da tela de amarelo. Em seguida, a pesquisadora sugeriu que ela procurasse um comando para alterar a cor do fundo, mas a estudante demonstrou desconhecer esse objeto. Passou o mouse por vários ícones, tentando, com o recurso das legendas, uma contraparte para a vaga idéia que havia construído para a função, mas não havia ativado elementos suficientes. Percebendo que Vanessa não conseguiria localizar a ferramenta, devido à limitação de seus conhecimentos a respeito da estrutura de um slide no Power Point, a pesquisadora deu outra dica: "você tem que formatar o fundo do slide". Essa informação também não foi suficiente, porque o único frame que Vanessa possuía sobre essa ação no computador era a de "formatar disquetes". Só depois que a pesquisadora explicou a diferença entre as ações de "formatar unidades de disco" e "formatar objetos" é que Vanessa conseguiu acionar o menu **Formatar** e localizar a opção **Plano de Fundo**.

Nenhuma das duas estudantes teve problemas para navegar sobre as janelas de controle e alterar as opções disponíveis para colocar o fundo em gradiente. Nesse caso, os caminhos de navegação mostraram-se adequados e pertinentes tanto à tarefa quando ao perfil dos usuários.

# **7.5.2 Paint**

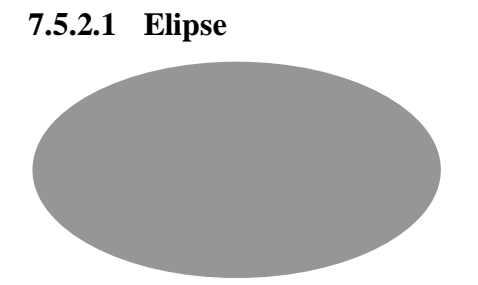

FIGURA 24: Elipse.

O ícone que aciona a função de desenhar uma elipse  $\overline{(\circ)}$ , no Paint, oferece ao leitor uma relação de Identidade, que é tida como a mais primitiva das relações. Nesse caso, o mapeamento da Representação entre ícone e objeto, na mescla, é a mais direta possível. Para desenhar uma elipse, entretanto, as conexões de Identidade devem ser relacionadas, na mescla, à relação de Mudança, já que o desenho do ícone e a elipse desenhada serão sempre diferentes. Além disso, é preciso que o usuário realize a ação integrada de desenhar uma imagem pré-construída e, assim como na ferramenta de AutoForma do Power Point, "arraste" o mouse em um movimento simulado na diagonal para delimitar a dimensão desejada para o desenho.

Para alterar as propriedades desse objeto, outros ícones devem ser acionados. Antes mesmo de realizar o desenho, é preciso que o usuário escolha, entre três modelos disponíveis na tela, aquele que melhor corresponde ao que pretende construir. A alteração do preenchimento interno pode ser feito nessa etapa, selecionando-se uma cor do espectro ou, após a construção do desenho, com a ferramenta **Preencher com cor** ( $\circ$ ). Ferramenta essa que, dependendo do conhecimento do usuário, pode facilitar o reconhecimento das unidades, já que o ícone que a representa é bastante semelhante ao ícone correspondente a essa função em outros programas, como o Power Point. Nesse caso, a usabilidade do programa favorece a familiaridade do leitor com o ícone. Vejamos a seguir a performance de cada sujeito para realizar essa tarefa.

### **Rose**

A estudante não teve dificuldades para localizar a ferramenta **Elipse**, apesar de ter demonstrando dúvidas sobre a ativação do ícone da elipse ou do retângulo. Uma das dificuldades que Rose encontrou para realizar essa tarefa estava relacionada à falta de conhecimentos sobre a ação de desenhar no programa Paint. Sem esse esquema estruturado, ela desenhou em primeiro lugar a árvore e teve que apagar seu desenho para fazer a elipse. Outra dificuldade foi associar as opções acessórias à ferramenta de elipse. Ela precisava escolher a opção que construísse uma forma com preenchimento colorido e sem linha, mas só conseguiu escolher a opção correta após testar as três disponíveis, por tentativa e erro. Sem conhecimentos suficientes para diferenciar as três opções, Rose só conseguiu explicar a diferença entre os desenhos que fez, "o último tem cor dentro". Por fim, a estudante quase não conseguiu fazer o desenho porque não sabia como operar o mouse para essa situação. A ação integrada de "desenhar uma imagem pré-construída" foi tentada por diversas vezes. A estudante não conseguia conceptualizar a ação de "puxar o mouse na diagonal", mesmo quando orientada dessa forma pela pesquisadora.

# **Gustavo**

O estudante não teve problemas para desenhar a elipse e fez esse desenho antes de todos os outros. Claramente, ele já possuía um esquema mais refinado sobre a ação de desenhar no Paint.

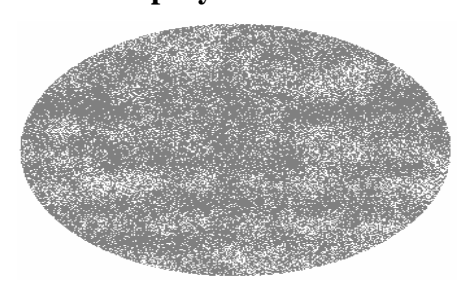

#### **7.5.2.2 Spray**

Na mescla, a Representação do ícone do **Spray** (**\***) comprime relações de Similaridade, Analogia e Disanalogia, mapeadas entre os espaços "analógico" e "digital". As Propriedades de cada objeto, acionadas nos espaços *input*, são todas projetadas na mescla e comprimidas em Similaridade, já que uma delas (a possibilidade de ser apagado, em partes ou completamente) é uma estrutura emergente, diferente

FIGURA 25: Desenho com **Spray**.

daquela acionada no mapeamento entre os espaços. No espaço "analógico", a ação de apagar um desenho de spray só pode ser conceptualizada com uma nova pintura. Já no espaço "digital", assim como na mescla, é possível conceptualizar a ação de apagar o spray com **Borracha**, com a ação de **Desfazer** ou **Limpar Imagem**, assim como apagamos um desenho a lápis ou com o pincel.

#### **Rose**

Essa foi a última ação de Rose no teste. Já havia acessado esse ícone anteriormente, quando desenhou a árvore, e conseguiu realizar uma generalização adequada: "eu vi alguma coisa lá em cima. É o spray, não é?". Com essa hipótese acionada, Rose percorreu os ícones da barra de ferramentas, recorrendo às legendas para identificá-los, e clicou no ícone correto. Em seguida, escolheu a opção de espessura maior, alterou a cor para branco e começou a desenhar sobre a elipse.

# **Gustavo**

Esse ícone também já era conhecido por Gustavo. Ele clicou e utilizou a ferramenta, sem necessidade de suporte referencial.

#### **7.5.2.3 Desenho à mão livre invertido**

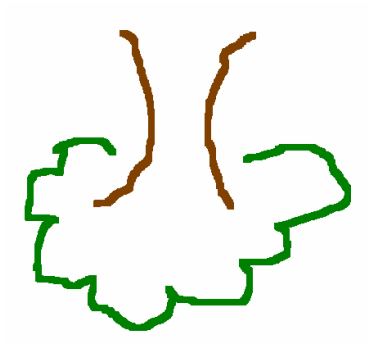

FIGURA 26: Desenho à mão livre invertido.

O Paint oferece três tipos de ferramentas diferentes para o desenho à mão livre: **Lápis**, **Pincel** e **Spray**. Apesar de exercerem funções semelhantes, as ferramentas **Lápis** ( ) e **Pincel** ( ) contêm Propriedades diferentes. As relações de Representação propostas pelo designer serão descomprimidas pelo usuário de acordo com a distinção que conseguir realizar entre as Propriedades desses dois objetos. Os esquemas abaixo buscam ilustrar as relações conceptuais propostas pelos designers, que provavelmente justificaram a escolha dos ícones.
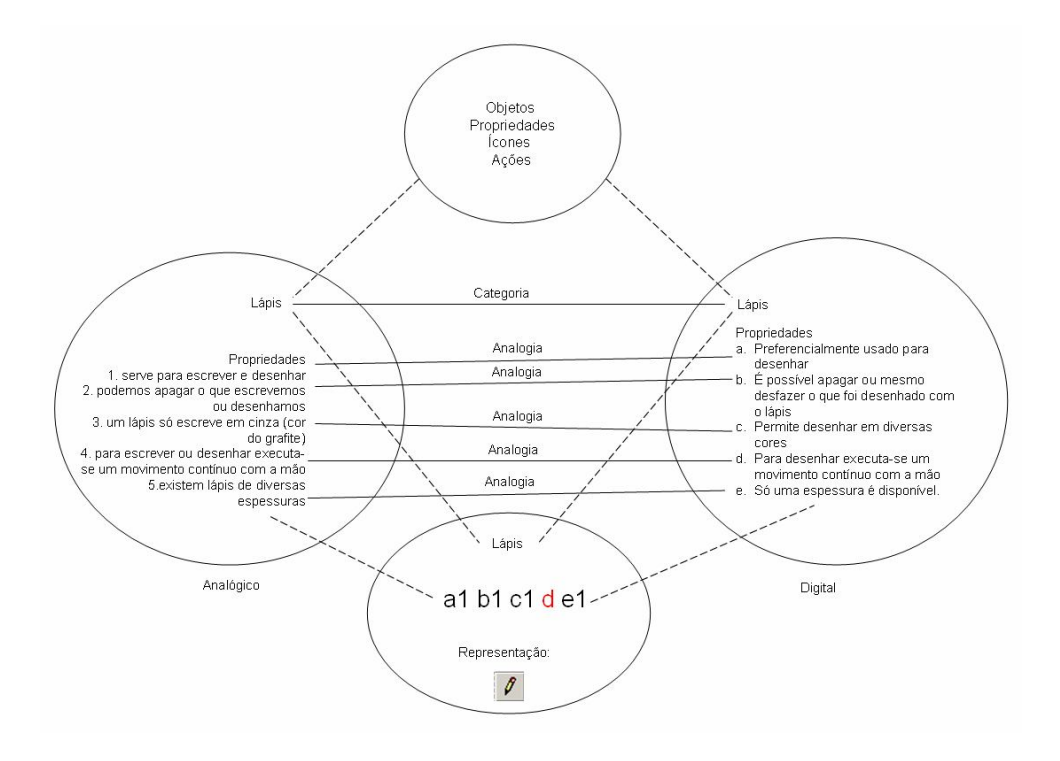

FIGURA 27: Rede conceptual proposta para a ferramenta **Lápis**.

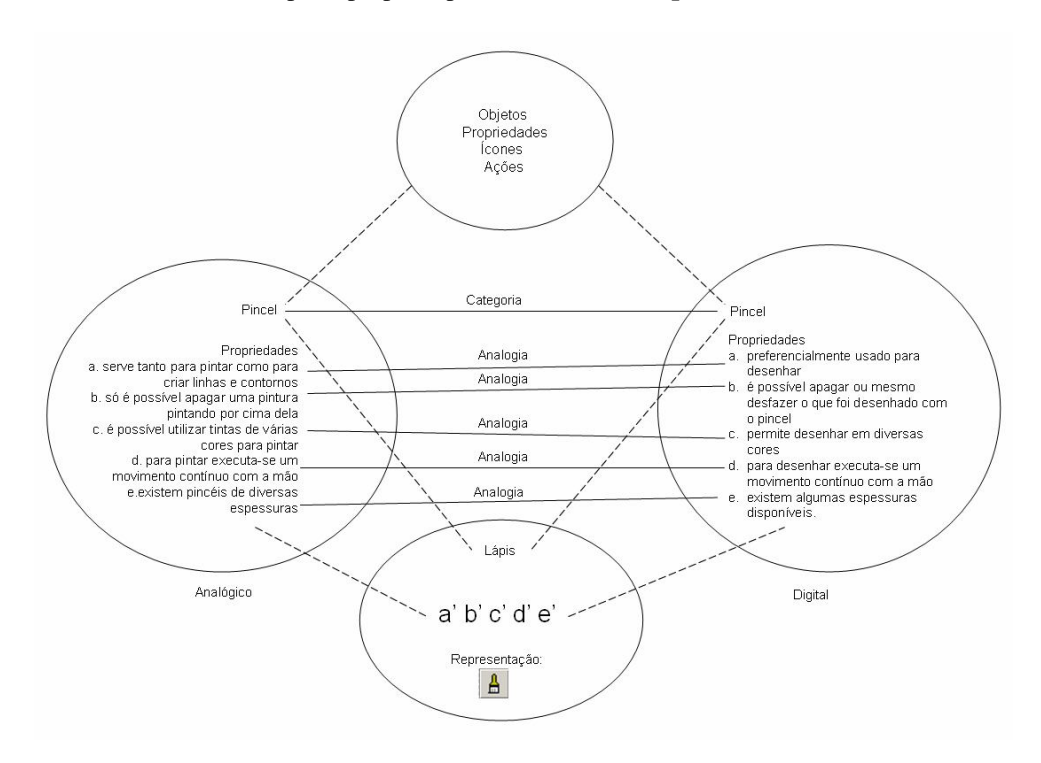

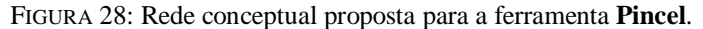

Em ambos os casos, todas as Propriedades são mapeadas entre os espaços como Analogias. A diferença básica entre as ferramentas é a possibilidade, no caso do Pincel, de o usuário alterar a sua espessura. Na mescla, a Representação comprime as Analogias entre as Propriedades de cada um, mas não dá conta de explicar suas diferenças, já que os objetos físicos aos quais se referem não possuem as mesmas Propriedades no ambiente digital. A adequação dos ícones às suas funções fica prejudicada e a diferença entre eles pode não ser percebida pelos usuários.

# **Rose**

Rose desenhou a árvore várias vezes, pois suas estruturas emergentes traziam, além das referências das quais dispunha, seu medo de errar e seu desejo de fazer um desenho o mais parecido possível com o modelo. Na primeira tentativa, ela acionou o ícone do **Lápis**, mas logo percebeu a diferença na espessura do traço. A pesquisadora pediu que a estudante procurasse por outra ferramenta, que lhe permitisse um traço mais grosso. Rose tentou então o ícone do **Spray** ( ). Nesse momento, ela ainda não conhecia a opção de ativar as legendas dos ícones e, provavelmente, escolheu essa ferramenta por estabelecer uma Analogia entre a imagem do ícone e a função que tentava localizar. Quando desenhou com o spray, Rose arriscou: "parece um giz". Claramente, a estudante estava projetando nos espaços *input* elementos de frames sobre a ação de desenhar fora do ambiente digital, porque não tinha conhecimentos dessa mesma ação no computador.

A pesquisadora sugeriu que Rose procurasse uma ferramenta que lhe permitisse fazer traços mais espessos que o lápis e menos porosos que o spray, e a estudante clica então no ícone do **Pincel**. Para aumentar a espessura, a estudante não teve dificuldades em escolher a opção correta entre as disponíveis.

Para inverter o desenho, Rose ativou corretamente o ícone **Selecionar**, após a orientação da pesquisadora de que ela deveria marcar a área a ser invertida, mas não soube usar a ferramenta. Procurando pela ferramenta de inverter, a estudante iniciou uma busca, mas sem construir uma estratégia para localizar o ícone porque não conseguiu ativar informações necessárias para definir o que procurava. Ela passou o mouse sobre o ícone **Selecionar forma livre**, mas não clicou. Escolhendo o menu **Imagem**, encontrou facilmente a opção **Inverter imagem**. Sua dificuldade foi processar a forma de ativação das opções, questão que será discutida mais detalhadamente quando tratarmos de casos específicos sobre o domínio sintático.

### **Gustavo**

Gustavo fez o desenho da árvore com o **Spray**, por opção. Questionado pela pesquisadora, o estudante demonstrou conhecimento sobre outras funções e suas Propriedades: "Tem o lápis, que é mais fino, e tem o pincel também, que dá pra

engrossar". Tentando localizar uma ferramenta que lhe permitisse aumentar a espessura do traço, o estudante perguntou: "onde fica o sinal de menos?". Ele ativou no espaço *input* da função um recurso de outras versões do programa Paint. Mesmo não tendo sucesso porque a versão do Paint utilizada não dispunha desse recurso, o estudante demonstrou dispor de um esquema mais refinado sobre o funcionamento do programa. Incentivado a procurar essa mesma opção na interface, Gustavo tentou as opções do menu **Editar**, em seguida, do menu **Arquivo**. Tentou também o menu **Exibir**, até que, orientado pela pesquisadora, localizou o ícone na barra de ferramentas. Nesse momento, ficou claro que seu esquema sobre o funcionamento do programa Paint não trazia informações sobre alternativas para a ação de aumentar/diminuir a espessura dos traços a partir do teclado. Para girar a árvore, Gustavo encontrou a ferramenta de **Inverter imagem**, quando clicou no menu **Imagem**, e realizou essa ação sem problemas.

### **7.5.2.4 Textos**

Tarde de vento Até as árvores Querem vir para dentro

Choveu Na carta que você mandou Quem mandou?

FIGURA 29: Textos da tarefa no Paint.

O programa Paint atribui propriedades para textos diferentes de outros programas como o Word e o Power Point. O ícone de acesso  $(\mathbf{A})$  é semelhante ao da galeria de WordArt e pode ser reconhecido por Analogia, caso o usuário conheça essa ferramenta de outros programas. Da mesma forma, a idéia de "caixa de texto" ou "imagem que contém texto" permanece, já que é necessário delimitar um espaço na tela para inserir o texto. Mas, ao contrário do objeto **Caixa de texto** do Power Point, os textos no Paint perdem sua propriedade de edição quando perdem as marcas de seleção. Nesse caso, eles passam a integrar uma propriedade que é geral na área de desenho do Paint, ou seja, deixam de atuar como textos e passam a fazer parte do desenho. A conceptualização dessa relação de Mudança entre as Propriedades do objeto, que acontece durante o uso da ferramenta, pode representar um problema para os usuários mais inexperientes, como veremos a seguir.

### **Rose**

Rose demorou cerca de 15 minutos para escrever o texto. Além da dificuldade para localizar as ferramentas, outros obstáculos foram encontrados devido à sua falta de habilidade motora e ao seu desconhecimento a respeito da dinâmica de trabalho no programa. A primeira ferramenta ativada por Rose para escrever o texto foi o **Lápis**. Questionada pela pesquisadora sobre sua escolha, a estudante respondeu, sem hesitar: "uai, lápis escreve". Ela projetou no espaço *input* da função apenas Propriedades relacionadas à suas práticas fora do computador, deixando claro que não pensou na possibilidade de usar o teclado para digitar. Após perceber a inadequação, Rose navegou por vários menus. Sem conhecimentos suficientes para compor os espaços *input* e construir estratégias de busca, clicou em **Editar**, leu em voz alta todas as opções desse menu, depois clicou em **Exibir**, repetindo sua "estratégia", agora de cima para baixo e de baixo para cima, acionou até mesmo o menu **Imagem**, mesmo procurando uma ferramenta para manipulação de textos. Tentou ainda o menu **Arquivo**, mas desistiu e começou a procurar pelos ícones. Após 79 segundos, a estudante localizou o ícone.

Em seguida, Rose encontrou diversos obstáculos. Sem elementos suficientes para identificar unidades típicas da interface e seus processos sintáticos, os conhecimentos dos quais dispunha sobre o Paint não eram suficientes para que ela construísse todas as relações necessárias para utilizar essa ferramenta. Não conseguia delimitar um espaço adequado para digitar; desativava toda hora a caixa de texto, perdendo a propriedade de edição; se embaraçava com a função de **Desfazer**. Para mudar de linha, Rose projetou no espaço da tarefa o reconhecimento de ícones, e não uma ação no teclado. Ela esperava encontrar na tela um ícone que lhe permitisse alterar a linha para digitação.

### **Gustavo**

Gustavo usou primeiro o ícone **Selecionar**. Sua hipótese era criar um espaço na tela para digitar. Nesse caso, a busca por uma contraparte para a ação que havia conceptualizado fez com que ele construísse uma relação de Analogia entre essa ação e outra que já conhecia, de suas práticas em outros programas. Constatando a inadequação, Gustavo analisou os outros ícones e concluiu, clicando no ícone **Texto**, "a caixa de texto provavelmente é esse 'azinho' aqui".

Não teve problemas para delimitar um espaço na tela e digitar o texto, mas, para colocar a fonte em negrito, perdeu a propriedade de edição. Mesmo assim, tentou usar as teclas **Delete** e **Backspace** do teclado para apagar o texto. Nesse momento, ficou claro que o esquema de Gustavo sobre o funcionamento do Paint não lhe permitiu realizar projeções adequadas para identificar as Propriedades dos textos nesse programa.

# **7.5.2.5 Envelope**

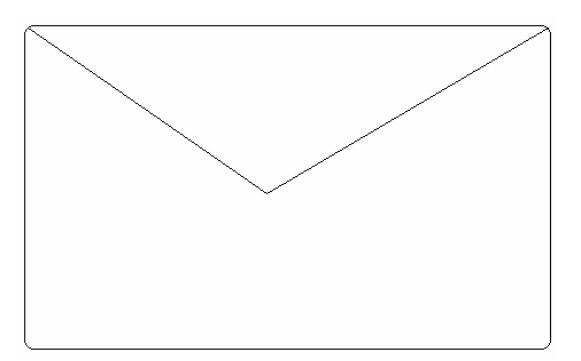

FIGURA 30: Retângulo com cantos arredondados e linhas diagonais.

### **Rose**

A estudante não realizou essa parte da tarefa.

### **Gustavo**

Gustavo construiu a imagem do envelope sem hesitação, escolhendo corretamente os ícones de **Linha** ( $\Box$ ) e de **Retângulo arredondado** ( $\Box$ ). Assim como a ferramenta **Elipse**, esses ícones oferecem uma relação de Identidade entre ícone e função. Mas, para mapear essa relação entre os espaços *input*, Gustavo precisou descomprimir a imagem do modelo e identificar na imagem da carta as duas formas básicas que a compunham (linha e retângulo). A construção da relação de Identidade estava condicionada, portanto, às relações de Disanalogia e de Mudança.

### **7.5.2.6 Gotas de chuva**

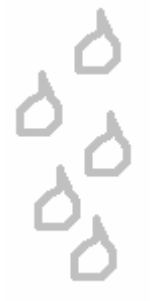

FIGURA 31: Desenho de gotas de chuva.

### **Rose**

A estudante não realizou essa parte da tarefa.

### **Gustavo**

Gustavo desenhou uma das gotas com o **Pincel** e, em seguida, clicou no menu **Imagem**, depois em **Exibir**, e em seguida clicou em **Editar**. Questionado pela pesquisadora, o estudante explicou sua estratégia: "estava pensando em selecionar e copiar, e depois colar várias vezes, mas pensei em encontrar outra coisa mais fácil". A qualidade de seu esquema sobre o programa permitiu que construísse uma hipótese pertinente, mesmo que não adequada. Gustavo usou o atalho **Ctrl+C** do teclado para copiar a gota, logo após selecioná-la usando o ícone **Selecionar**. Em seguida, usou **Ctrl+V** várias vezes para copiar o desenho, mas uma imagem se sobrepôs à outra. Assim como as caixas de texto, as imagens sem a marca de seleção perdem propriedades como "arrastar para mover" e "esticar para aumentar". Provavelmente Gustavo percebeu essa diferença, pois em seguida começou a alternar entre o recurso de **Copiar** e o de arrastar as gotas para o local adequado.

## **7.5.2.7 Texto inclinado**

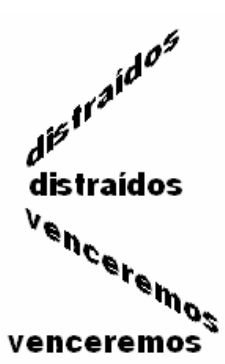

FIGURA 32: Texto curvado.

## **Rose**

A estudante não realizou essa parte da tarefa.

# **Gustavo**

Apesar de demonstrar insegurança para realizar essa parte da tarefa, Gustavo construiu uma hipótese pertinente: "eu estava pensando em digitar uma palavra e depois achar uma forma de girar ela". Com essa estrutura projetada no espaço *input* da função, Gustavo digitou uma palavra, usou a ferramenta **Selecionar** para marcar o texto, e então

disse: "não tem nem um recurso de girar aqui". Questionado pela pesquisadora, Gustavo afirmou que estava tentando localizar um recurso de outros programas, a "setinha de girar". Gustavo, apesar de não conhecer a ferramenta, demonstrava novamente dispor de um esquema mais bem-estruturado sobre a dinâmica da interface porque conseguia realizar generalizações pertinentes quando buscava contrapartes para a ação que pretendia realizar no seu conhecimento sobre outros programas. Sem sucesso na primeira tentativa, o estudante decidiu procurar pelos menus, um a um, até chegar ao menu **Imagem** e encontrar a função **Alongar/Inclinar**.

# **7.6 Uma pausa para comentários sobre a performance dos usuários**

Os resultados dos testes de leitura nos permitiram tecer algumas conclusões sobre certos conhecimentos e integrações importantes aos usuários leigos para que possam utilizar as interfaces gráficas dos computadores.

Percebemos que um frame satisfatório sobre interfaces deve conter elementos suficientes para que seja possível identificar objetos, classificá-los em Categorias e reconhecer nelas certas Propriedades. Tanto a identificação dos ícones quanto o uso das funções que representam devem integrar, de forma seletiva, pelo menos três tipos de relação vital: Identidade, Categoria e Propriedade. Nos ícones da interface, essa integração é comprimida em Representação e deve ser descomprimida pelos usuários. Na descompressão, a complementação com o conhecimento prévio deve acontecer de forma satisfatória para que o leitor consiga projetar seletivamente as propriedades de cada objeto, segundo sua categoria, e, assim, a integração possa viabilizar o uso da ferramenta.

A identificação das categorias e de suas propriedades está ligada às especificidades do reconhecimento das unidades. As ações integradas, que podem depender ou não do desse reconhecimento, estão ligadas ao domínio sintático. O domínio semântico acontece durante todo o processo de complementação, com as operações de referência que fornecem subsídios para a identificação dos ícones e a elaboração de estratégias para realizar ações integradas. Esse domínio está ligado diretamente aos frames que organizam as redes de integração, como o conhecimento sobre interfaces e sobre atividades em uma mesa de escritório, de onde emergem a maioria das representações presentes na tela. Além desses cenários, como vimos, outros podem ser acionados pelos leitores, na medida da sua necessidade, dependendo do contexto e da situação comunicativa. O domínio semântico também é o responsável por organizar informações sobre o gênero textual, suas características relativamente estáveis e as variações desse gênero nos textos materializados a partir de suas regularidades. No gênero interface, as telas do Power Point e do Paint apresentam variações relacionadas aos objetivos de cada programa, às ações possíveis em cada um e aos objetos que é capaz de manipular. As relações vitais de Categoria, Propriedade e Representação, como vimos, atuam de forma diferente em cada programa, e é o reconhecimento dessas nuances que habilita um usuário a lidar com as interfaces de forma integrada e coerente.

A seguir, apresentamos algumas situações que podem iluminar melhor a forma como atuam os diferentes domínios de leitura, no caso das interfaces gráficas de computador.

# **7.7 A leitura na interface: atuação e integração dos domínios, segundo o modelo reestruturado**

Neste trabalho, lidamos com a interface como texto, com certas "informações conceituais e procedimentais" (CAFIERO, 2002, p. 31) que precisam ser compreendidas pelo leitor. Essa compreensão está relacionada à qualidade do processamento das unidades e dos aspectos sintáticos, além da construção das coerências local, temática e externa (COSCARELLI, 1999), aqui concebidas como redes de integração conceptual (FAUCONNIER, TURNER, 2002). A identificação dos ícones, por si só, já nos fornece material suficiente para conhecer certos conhecimentos ativados pelos leitores na interação com as interfaces. Além disso, reforçam a teoria de que os domínios cognitivos da leitura, mesmo exercendo papéis diferenciados, atuam de forma paralela e não-linear, porque as atividades de leitura demandam, a todo momento, a produção de inferências, projeções, associações, generalizações.

Devido à natural imprevisibilidade de situações que um estudo de caso gera em uma pesquisa, diversas outras questões que vão além da identificação dos ícones puderam ser levantadas a partir dos dados obtidos nesses testes de leitura, e que percebemos como essenciais para a questão da construção de sentido nas interfaces gráficas dos computadores. Algumas situações recorrentes em todos os casos e outras nem tão freqüentes, mas igualmente significativas, serão retomadas ou apresentadas, numa tentativa de levantar questões importantes sobre a leitura das interfaces.

Apesar de conscientes a respeito da interdependência e da cooperação entre os domínios de leitura, optamos por destacar situações que possam ilustrar a forma como cada um deles atua e, oportunamente, apontar a forma como eles interagem.

### **7.7.1 Reconhecimento das unidades**

A identificação dos ícones, como vimos, está diretamente ligada ao conhecimento que os leitores dispõem no momento da leitura. Em relação aos dados da pesquisa, é notória a fragilidade das operações cognitivas realizadas durante a interação dos usuários leigos na interface. A falta de referências para compor estruturas cognitivas faz com que esses sujeitos construam e reconstruam suas hipóteses a todo momento. A quantidade de informações processadas na memória de curto prazo, muitas vezes, ultrapassa os limites humanos (MILLER, 1956, citado por PREECE *et. al*., 2005 e LIBERATO E FULGÊNCIO, 2001) e faz com que operações recentes não consigam ser replicadas em outras ações. Esse problema pode estar relacionado ao que Liberato e Fulgêncio (2001) chamam de "ciclo vicioso". Segundo as autoras, a falta de referências para o processamento lexical, por si só, não constitui um problema que impede definitivamente o leitor de construir sentidos para o texto porque ele deverá recorrer também a previsões e inferências. Mas essas operações só serão realizadas com sucesso, ou seja, o leitor só conseguirá pistas relevantes para chegar ao significado, se conseguir construir hipóteses adequadas. O "ciclo vicioso" acontece quando o leitor não dispõe de um conhecimento mínimo sobre o material textual com o qual precisa lidar:

> se não captamos o sentido (porque não podemos compreender o significado dos itens léxicos) ficamos presos à informação visual; mas se o material visual não nos auxilia na construção do sentido (porque o vocabulário não é transparente) não podemos resolver o nosso problema na leitura e voltamos à estaca zero. Sem a compreensão do vocabulário, ou pelo menos de um número significativo de palavras que permita a elaboração do significado (mesmo que delineado em linhas gerais), todo o processo de leitura se desmantela. (LIBERATO; FULGÊNCIO, 2001, p. 56)

Uma das hipóteses da nossa pesquisa era a de que a dificuldade de processamento de certas unidades do meio digital é potencializada também pela falta de referências em práticas letradas anteriores (como a ação de desfazer). A partir da leitura dos ícones, acreditamos que essa hipótese pôde ser comprovada, já que muitas das ações não foram concluídas simplesmente porque os usuários não sabiam o que procurar. A carência de conhecimentos dos usuários leigos impediu a composição e a complementação dos espaços mentais ativados na rede de integração conceptual construída on-line em cada situação de interação.

Foi o caso de Vanessa, quando precisava colorir o "plano de fundo" do slide ou colorir o preenchimento das caixas de texto. A estudante não sabia identificar o slide como "fundo" e desconhecia a possibilidade de atribuir a ele uma cor. Da mesma forma,

quando Vanessa escolheu um modelo de **WordArt** com sombra para escrever "9999- 9999" e passou o mouse por vários ícones na tela sem saber o que procurava já que não possuía o frame "sombra". Nem mesmo a clareza do ícone  $\left( \square \right)$  ou a sua legenda "Estilo" da sombra" pôde ajudar a estudante a identificar esse recurso. Tanto o recurso quanto o ícone eram desconhecidos (não familiares), e esses fatores dificultaram o reconhecimento dessas unidades.

Outra questão importante é a limitação do vocabulário dos leitores, que está intimamente ligada à falta de conhecimentos necessários para compor e complementar o processo de referenciação. Em diversas situações, os sujeitos não conseguiram identificar os ícones porque não sabiam o nome daquilo que estavam procurando.

Vanessa, por exemplo, foi influenciada pela pesquisadora quando procurava um ícone que lhe permitisse inserir contornos no texto. Como a pesquisadora sugeriu que a estudante procurasse um ícone que alterasse a cor da "borda", ela ficou confusa, porque o ícone, na verdade, se chama **Cor da linha**, e ela não relacionou os dois nomes. A mesma dificuldade foi encontrada por Vanessa para identificar **Plano e fundo** e **AutoFormas**. Da mesma forma, Luciana não conseguia encontrar a **Caixa de texto** porque não conhecia o nome dessa ferramenta, e só a encontrou depois que a pesquisadora citou esse nome.

A questão do vocabulário também influi bastante na identificação de alguns menus porque o nome deles está ligado a contextos muito particulares, como o da produção gráfica ou do cinema. Se o usuário não conhece esses contextos, não consegue reconstruir as projeções realizadas pelos autores para nomear os menus.

Vanessa manifestou verbalmente a sua dúvida a respeito do nome "formatar". Ela tinha uma informação que não correspondia à função daquele menu, naquele contexto, que era a de que a ação de formatar estava ligada ao apagamento dos dados de um disquete. Tentando buscar outras relações com a ajuda da informação visual (a palavra *formatar*), Vanessa chegou a citar alguns sentidos mais próximos, como "desenho", "forma" e "estilo", mas não suficientes para que ela construísse uma idéia mais ampla do sentido da palavra naquele contexto.

A expressão "formatar", que dá nome a um menu do Power Point, tem, segundo o Houaiss, datação muito recente (1964) e todas as acepções sob a rubrica da informática. Tem sentido de organizar os dados em um dispositivo de memória, como o

disquete. Sua etimologia vem de "forma, tamanho e constituição, como de um material impresso, sua paginação". Está muito ligado a questões do universo do impresso, restrito aos profissionais da área.

A palavra "arquivo", que nomeia o primeiro menu de ambos os programas, segundo o dicionário Houaiss, tem acepções que remetem à organização de documentos e conjuntos de documentos. Por metonímia, pode significar também o recinto onde se guardam esses documentos. Sobre a rubrica da informática, significa

> conjunto de dados digitalizados que pode ser gravado em um dispositivo de armazenamento e tratado como ente único [Arquivos podem trazer representações de documentos, figuras estáticas ou em movimentos, sons e quaisquer outros elementos capazes de serem digitalizados (http://houaiss.uol.com.br)

O nome "editar" também foi emprestado do contexto da impressão, das gráficas. Outro sentido que pode ter favorecido a escolha desse nome para o agrupamento de funções que organiza vem da rubrica do cinema, da radiofonia e das telecomunicações. Mesmo que os comandos presentes nesse menu possam estar relacionados a esse contexto (recortar, copiar, colar, localizar, etc.), muito dificilmente o sentido dado para o nome do menu seria entendido pelos usuários que não compartilham dessas informações.

O acesso a esses três menus aconteceu, na grande maioria das situações, de forma arbitrária e sem nenhum critério de seleção. Quando desconheciam as ações de **Copiar**, **Colar** e **Desfazer** (contidas no menu **Editar**), os sujeitos percorriam com o mouse todos os menus, do início ao fim. A única exceção foi quando Gustavo acessou esse menu tentando localizar uma ferramenta para aumentar a espessura do pincel. Mesmo assim, sua estratégia foi construída a partir de uma hipótese equivocada, porque o menu **Editar** não possui opções para alterar propriedades dos textos e das imagens. Essas opções geralmente se concentram no menu **Formatar**.

Outros menus, como **Exibir** e **Inserir** (do Power Point), **Cores e Imagem** (do Paint) trazem sentidos mais facilmente compartilhados pelos usuários leigos. As opções contidas nesses menus foram mais facilmente localizadas, apesar de algumas exceções. Vanessa acionou sem problemas o menu **Inserir** quando desejava incluir uma caixa de texto no documento. Rose clicou sem hesitar no menu **Imagem**, localizando a opção **Inverter/girar**, mas depois recorreu a esse mesmo menu tentando encontrar alguma opção que lhe permitisse inserir textos, e também tentou o menu **Imagem** quando

procurava a ferramenta para **Desfazer**. Quando tentava encontrar a barra de ferramentas que altera as propriedades do texto, Rose foi direto ao menu **Exibir** e localizou a opção **Barra de ferramentas**. Luciana tentou o menu **Exibir** para inserir uma **Caixa de texto**, sem sucesso.

Parece que a identificação dos nomes desses menus é realizada com sucesso quando os leitores conseguem construir roteiros (scripts) bem-definidos no espaço da tarefa. A qualidade da definição desses roteiros depende também de outros conhecimentos, como o nome e a função da ferramenta que estão procurando. Vanessa provavelmente acessou sem problemas o menu **Inserir** porque construiu um script parecido com "preciso *inserir* um texto". Rose acessou corretamente o menu **Imagem** porque tinha consciência de que estava manipulando uma imagem, e não teve o mesmo sucesso quando procurava uma ferramenta para inserir textos e desfazer ações porque a estrutura de navegação do programa não correspondia às expectativas construídas pela estudante. Rose também, provavelmente, projetou para o espaço da mescla o sentido da palavra "exibir" e o script que construiu para "exibir uma barra de ferramentas". Luciana, ao contrário, construiu um script inadequado para incluir uma caixa de texto: em vez de "inserir caixa de texto", ela construiu "exibir caixa de texto".

No Power Point, outra opção também ofereceu dificuldades para os usuários. O menu **AutoFormas** contém modelos de formas predefinidas que podem ser "desenhadas" nos slides, mas possui um nome pouco sugestivo e não foi identificado por Vanessa. A estudante, inclusive, verbalizou espanto quando a pesquisadora lhe informou que nessa opção encontraria o desenho da estrela. Luciana encontrou a ferramenta a partir de um gesto arbitrário, praticamente acidental, depois de tentar localizar a estrela no menu **Desenhar**, localizado ao lado do **AutoFormas**.

Reveladora foi a forma como Rose processou o sentido do menu **Ajuda**. Quando a pesquisadora sugeriu que a estudante poderia encontrar funções também pelos menus, a opção **Ajuda** foi a primeira a ser acionada. Por duas vezes, Rose tentou "pedir ajuda", clicando nesse *menu*. A estudante, por desconhecer os mecanismos de ajuda presentes nos programas de computador, projetou no espaço da mescla elementos dos frames que conseguiu ativar nos espaços *input*, muito provavelmente ligados à sua experiência com a expressão "ajuda" fora do ambiente digital.

Para concluir, acreditamos que o reconhecimento das unidades só será realizado com sucesso se o leitor puder elencar conhecimentos que lhe permitam construir mapeamentos a partir de referências a práticas exclusivas do ambiente digital. Esquemas sobre outras práticas podem não ajudar, como no exemplo acima, quando a falta de referências de Rose a respeito dos sistemas de ajuda no computador direcionaram sua atenção para uma área do texto que não atenderia às suas necessidades naquele momento. A adequação do ícone à sua função deve acompanhar sempre o critério de proximidade com a escala humana de compreensão, ou seja: as referências devem ser próximas daquilo que os usuários conseguem identificar e relacionar.

### **7.7.2 Processamento sintático**

O processamento sintático, na leitura da interface, é provavelmente o domínio que mais aproxima habilidades de leitura e de navegação. A partir do modelo de leitura reestruturado, arriscamo-nos a relacionar fatores que poderiam ou não dificultar o processamento sintático dos textos, e todos eles estão relacionados à compreensão das seqüências de operações que devem ser executadas para se realizar alguma tarefa na interface. É recorrente, nos manuais de design de interação, a heurística sobre a busca pelo encurtamento e simplicidade dessas operações. Segundo o modelo reestruturado, a falta de canonicidade e a complexidade dessas seqüências, a presença de caminhos confusos ou ambíguos e a pouca familiaridade dos usuários com essas rotinas podem dificultar o trabalho deles de compreender a dinâmica que essa sintaxe imprime e, dessa forma, realizar suas tarefas.

Alguns ícones da barra de ferramentas **Desenho**, que representam a ação de alterar a cor dos textos  $(\triangle^r)$ , dos preenchimentos  $(\triangle^r)$  e dos contornos  $(\triangle^r)$ , precisam ser ativados a partir de uma seta lateral, que aciona um menu de opções. Ao clicar em uma das opções do menu, a cor escolhida torna-se a cor ativa na exibição do ícone. Para utilizar a mesma cor novamente, basta clicar sobre o ícone. Para escolher outra cor, é preciso clicar novamente na seta lateral.

Luciana não compreendeu essa sintaxe quando tentava alterar a cor do **WordArt** e não conseguia entender por que, em alguns momentos, o menu era ativado e em outros, não. Também teve dificuldades para alterar a cor da linha porque não ativava o menu de opções, e simplesmente alterava a cor para aquela que estava ativa no

momento. Após as duas tentativas, Luciana acionou o menu pela seta lateral e escolheu a opção desejada.

Vanessa, ao contrário, clicava sempre na seta lateral e escolhia a opção **Mais cores de preenchimento** ou **Mais cores de linha**, mesmo quando a cor desejada estava disponível no menu e não era necessário acionar essas ferramentas.

É interessante como os leitores inexperientes buscam estratégias diferentes para realizar ações que seriam aparentemente "intuitivas". Ao desconhecerem o procedimento padrão, os usuários buscam novas possibilidades de fazer com que o resultado da sua atividade corresponda ao objetivo que desejarm alcançar. Isso acontece, por exemplo, quando o usuário usa espaços, e não tabulação, em um texto para criar parágrafo ou quando usa os mesmos espaços para centralizar um texto em vez da ferramenta específica.

Para sair dos menus que ativava, Rose levava o mouse até o menu **Arquivo** e clicava em **Sair**. Sua limitação para navegar pelos menus ficou evidente logo no início do seu teste de leitura, quando, percebendo a sua dificuldade para manipular o menu **Iniciar**, a pesquisadora tentou demonstrar a diferença entre as opções que poderiam ou não ser expandidas (no caso daquelas com seta indicativa). Apesar de afirmar ter entendido a diferença, Rose ainda se movimentava pelos menus sem nenhum critério, com muita dificuldade para controlar o mouse e navegar pelas opções.

Algumas estratégias dos designers para representar o *status* das operações são mais facilmente identificadas, como as cores que indicam se uma opção está ou não ativada, por exemplo. Quando questionados sobre isso, todos conseguiam explicar o motivo pelo qual os ícones estavam ou não disponíveis, mesmo que para tal usassem um vocabulário menos técnico: "porque ele está branquinho", explica Rose, quando questionada sobre a opção de menu disponível. Rose, mesmo sem entender a diferença entre as três opções para desenhar a elipse, conseguia indicar para a pesquisadora qual a opção ativa no momento, assim como apontar qual era a ferramenta ativa quando abriu o Paint.

O reconhecimento ou não de certas marcas na interface parece estar ligado ao conceito de *affordance* (NORMAN, 2006). Segundo Norman, "as *affordances* fornecem fortes indicações para a operação de objetos" (2006, p. 33). São propriedades que devem ser percebidas imediatamente em um objeto. Seguindo esse raciocínio, qualquer

pessoa deveria saber se um botão está ou não pressionado, se o menu pode ou não ser ampliado. Mas não basta ao usuário de computador identificar as *affordances* dos ícones e menus, ele precisa relacionar esses elementos às situações na interface. Mais uma vez, a falta de definição nos esquemas dos usuários leigos a respeito do funcionamento do computador dificulta esse reconhecimento, impedindo que realize certas operações.

Nas interfaces gráficas, a determinação de *affordances* pode recorrer à simulação de propriedades de objetos materiais, como os efeitos de sombreamento e contornos que simulam botões. A compreensão desses objetos pode contar não só com a identificação desses efeitos, mas também das ações necessárias para ativá-los fora do ambiente digital. Gustavo, para apontar qual botão estava ativo quando tentava apagar os textos, explica "ele tá como se estivesse pressionado", ao mesmo tempo que faz um movimento com as mãos, simulando a ação de apertar.

Mas, mesmo a clareza desses recursos de cores, sombras e contornos, simulando objetos materiais ou diferenciando opções ativas e inativas nos menus e janelas, se mal utilizada, pode trazer dificuldades para o leitor inexperiente. Rose, por exemplo, não conseguiu processar a sintaxe de funcionamento da janela **Inverter e girar**. Sua limitação para compreender o efeito das cores e dos recuos não lhe permitiu compreender a forma como ativaria as opções de Girar (90<sup>°</sup>, 180<sup>°</sup>, 270<sup>°</sup>).

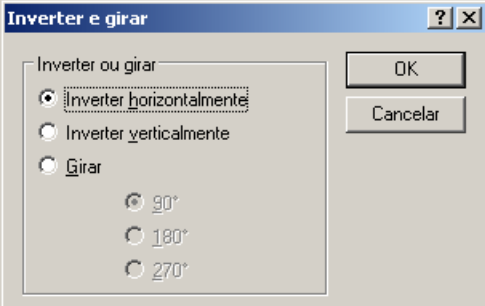

FIGURA 33: Janela de inverter e girar.

Por desconhecer frames como "hierarquia das funções" e "ordem das operações", não encontrou no recuo ou na diferença das cores nas opções (mais claro e mais escuro) nenhuma correspondência satisfatória que lhe permitisse utilizar essa ferramenta: "não entendi essa parte aqui, porque não clica no 180°?".

Os frames com informações sobre a hierarquia das funções são muito importantes para o processamento sintático na leitura das interfaces. Os leitores precisam da informação de que, em algumas situações, é preciso seguir uma ordem hierárquica bem definida para executar alguma ação. Eles devem saber que os objetos (textos, imagens, células de uma planilha, etc.) precisam estar selecionados para que possam ser manipulados ou que alguns comandos ficam indisponíveis, dependendo da ação que foi executada anteriormente. Uma análise dessas situações nos testes de leitura mostrou que algumas ações são mais facilmente identificadas. Selecionar um objeto para depois recorrer às ferramentas que alteram suas propriedades não foi problema para os sujeitos da pesquisa. Quando isso não acontecia, o problema era rapidamente identificado.

O problema maior é justamente quando tanto a ferramenta quanto a dinâmica do programa eram desconhecidos dos leitores, o que fazia com eles se perdessem na navegação. Sem conhecimentos suficientes, a grande dificuldade era entender os erros, voltar ao início da tarefa e começar de novo. Luciana executou corretamente toda a seqüência necessária para colorir o preenchimento do **WordArt**, usando inclusive a opção **Visualizar** para testar suas escolhas. Mas em vez de clicar no botão **OK** para confirmar, clicou no botão de fechar a janela, e o texto voltou à cor inicial. Questionada pela pesquisadora, não soube explicar o que havia feito de errado. Vanessa coloriu uma das caixas de texto de branco e, quando colocou a cor do fundo em amarelo, não conseguiu explicar o motivo pelo qual aquela caixa de texto não havia ficado também amarela. Rose se atrapalhou muito com a função de **Desfazer** e não conseguia compreender por que ela ficava indisponível quando a **Caixa de texto** estava ativa para edição. Gustavo demonstrou conhecimentos mais elaborados sobre essa dinâmica e conseguia explicar inclusive as ações erradas que fazia. Quando tentou acessar a ferramenta **Limpar imagem**, clicou acidentalmente no menu **Atributos**, ativando uma janela de opções. Sem fechá-la, tentou voltar ao menu **Imagem > Limpar imagem**, mas não conseguiu. Questionado pela pesquisadora sobre o que poderia ter ocasionado o problema, Gustavo explicou: "porque essa caixinha estava aberta antes. E eu preciso fechar ela primeiro". Ao contrário de Rose, que fechou a barra de ferramentas de texto e não conseguia localizá-la, Gustavo ativou essa mesma barra, clicando em **Exibir > Caixa de Ferramentas**.

Todas as situações acima, assim como várias outras, requerem a articulação de outros domínios que não só o de reconhecimento das unidades e o sintático. Cada programa possui uma dinâmica diferente e a compreensão dessa dinâmica pode auxiliar na construção de relações entre ações mais complexas na interface. A construção da coerência ou ativação de processos de referenciação também pode auxiliar os leitores a construir esquemas mais elaborados sobre a forma como cada programa lida com essa hierarquia de ações. As operações de referência, necessárias para a construção das redes de integração conceptual e, portanto, para a construção dos sentidos, depende da qualidade do processamento sintáticos e do reconhecimento de unidades. Como essas operações acontecem sempre de forma integrada, é difícil separá-las na tentativa de explicar o processo de compreensão.

No próximo tópico, buscamos algumas situações dos testes de leitura para ilustrar a forma integrada como atuam os domínios de leitura na interação nas interfaces gráficas dos computadores.

#### **7.7.3 A construção da coerência**

A compreensão, na leitura das interfaces, está relacionada à integração de esquemas mais complexos de integração que permitem o reconhecimento do que é possível fazer com cada recurso, o que envolve, conforme mencionado anteriormente, o mapeamento e a projeção seletiva de relações vitais de Identidade, Categoria e Propriedade entre esses recursos.

Entender a dinâmica de trabalho com os textos no Power Point e no Paint pode ser um exemplo da importância da integração dos domínios cognitivos (reconhecimento de unidades, sintático e semântico) na construção de sentidos. A compreensão dessas ações requer a construção da habilidade de relacionar partes do texto para formar um sentido global. É necessário que o usuário tenha um esquema bem definido a respeito de cada programa, da mesma forma como reconhece as características relativamente estáveis de um gênero textual, para que possa utilizar esses programas sem problemas que possam vir a constituir maiores impasses. Mesmo quando utilizam recursos semelhantes, existem certas rotinas e formas de lidar com esses objetos que são exclusivas de cada programa. Quanto mais informações, mais fácil fazer essas relações. No caso dos usuários leigos, essa dificuldade ficou clara em algumas situações.

No Power Point, só é possível digitar um texto quando uma "caixa de texto" é acionada. Apesar de possuir características favoráveis ao reconhecimento dessa unidade, como a adequação do ícone  $(\triangle$ ) à sua função e o número de ocorrências do

ícone nos programas 28 , outras questões como a falta de familiaridade dos usuários leigos com essa imagem dificultaram a sua localização. A canonicidade e a complexidade da operação de criar uma caixa de texto para inserir um texto dentro dela, assim como a familiaridade dos usuários com a seqüência de ações necessárias para realizar tal operação, também dificultaram a construção de sentido.

Esse recurso possui características muito diferentes da ação de digitar um texto em uma página do Word. Mas se o usuário não possui um contato mínimo com o computador que lhe permita vivenciar uma situação de uso da ferramenta, ele terá dificuldades para identificá-la. As análises das situações nas quais esse ícone precisou ser acessado nos mostraram a necessidade do usuário de conceptualizar, de forma integrada, as relações de Propriedade mapeadas entre as contrapartes que compõem a Representação entre o ícone e sua função, a saber, texto e figura. Tanto o reconhecimento das unidades quanto o processamento sintático dependem da projeção seletiva dessas Propriedades no espaço da mescla, assim como do mapeamento da relação Contém/está contido entre as duas Categorias (texto e figura). Sem essa integração, é impossível localizar o ícone, acionar as ferramentas adequadas para alterar as propriedades da Caixa de texto, assim como integrar ações de "arrastar", "mover" e "esticar".

Foi o que aconteceu com Luciana, que percorreu praticamente todos os ícones e menus da tela e não conseguiu encontrar o ícone **Caixa de texto**. O desenho não lhe chamou a atenção, provavelmente porque ela não conseguiu ativar conhecimentos suficientes para integrar na mescla e identificar a função **Caixa de texto**. A hipótese de Vanessa foi mais eficiente e ela recorreu ao menu **Inserir**, onde localizou a opção correta. Mesmo construindo o script "inserir um texto", não conseguiu descomprimir a relação vital proposta na Representação do ícone, mas pôde utilizar esse mesmo script para localizar a ferramenta pelos menus.

No Power Point, a confusão conceitual entre as Propriedades dos objetos manipulados (**Caixa de texto**, **WordArt**, **AutoFormas**, **Clip-art**) foi mais um complicador para os usuários leigos. Sem diferenciá-los em Categorias, os leitores tiveram dificuldade em localizar as ferramentas adequadas tanto para acioná-los quanto para alterar suas Propriedades. Luciana tentava colorir o **WordArt** com a ferramenta

<sup>28</sup> O ícone da **Caixa de texto** é recorrente em todos os programas do pacote Microsoft Office ®, como Word, Excel e Power Point, fator que poderia auxiliar o leitor no seu reconhecimento.

que modifica a cor do texto normal e, para mudar a cor do **Plano de Fundo**, recorreu à opção **Cor da Fonte**. Vanessa clicou em **Formatar > Plano de fundo** para alterar a cor da **Caixa de texto** e tentou utilizar o ícone **Cor do preenchimento** para alterar a cor do texto comum.

Nesses casos, o reconhecimento das unidades depende totalmente de uma compreensão maior sobre o gênero com o qual os leitores estavam lidando, com as dinâmicas específicas de cada programa, com a forma como alteram e gerenciam as Categorias e suas Propriedades. Esse gerenciamento inclui a organização dos ícones em contextos semelhantes, quesito que a interface do Power Point realiza de maneira satisfatória.

Na parte superior da tela estão agrupados ícones que alteram as Propriedades dos textos comuns, em uma barra de ferramentas chamada **Formatação**. Na parte inferior da tela, ficam localizadas as funções que alteram propriedades de objetos mais complexos, como **AutoFormas**, **Caixas de texto**, **WordArt** e **ClipArt**. Por possuírem Propriedades semelhantes, que, como vimos, muitas vezes comprimem texto e figura em uma única Categoria, os ícones dessa barra de ferramentas agrupam funções híbridas, tanto para textos quanto para imagens, conforme ilustra a figura a seguir.

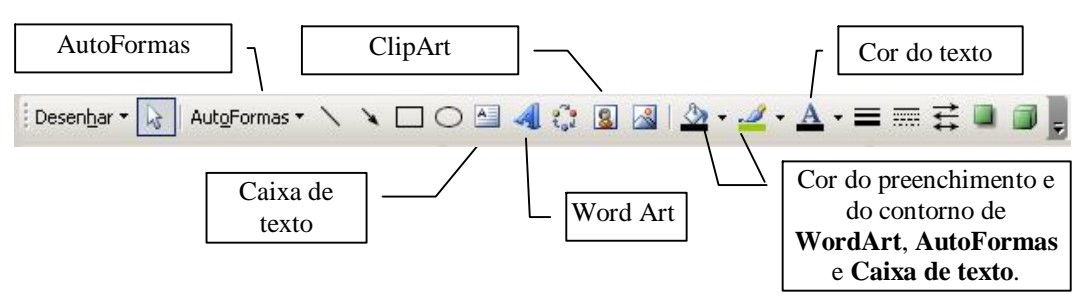

FIGURA 34: Barra de ferramentas **Desenho**.

Sem uma compreensão mais elaborada sobre essas relações, é possível ao leitor, e vimos situações em nossas análises, confundir Categorias e Propriedades, ativando ícones inadequados aos objetos.

No Paint, como vimos, a ação de inserir um texto é um pouco diferente de programas como o Word e o Power Point. Apesar de inseridos por processos semelhantes, no programa de desenhos, o texto perde sua Propriedade de ser editado e passa a integrar a Categoria desenho. Essa dinâmica fez com que Rose gastasse a maior parte do tempo para digitar o texto e se perder entre as funções de **Desfazer** e **Limpar imagem**. Ao escrever, a estudante desativava a caixa de texto sempre que tentava

modificar o tamanho e o tipo de letra, e não conseguia entender o que estava acontecendo. Sem um esquema estruturado a respeito do funcionamento do Paint, ela não conseguiria realizar essa ação sem a ajuda da pesquisadora.

Uma questão essencial para a compreensão da dinâmica da interface é a construção da coesão, que, no caso das interfaces digitais, passa pelo entendimento da forma como os ponteiros do mouse modificam-se em cada contexto. Essa é uma das ações que representaram mais dificuldade pelos leitores da pesquisa. Foi possível perceber que as marcas de seleção estabilizadas pelo gênero interface não foram suficientes para que um usuário leigo conseguisse diferenciá-las e compreender como atuavam na realização das ações integradas (ampliar, esticar, mover, apagar, editar, etc.).

O esquema a seguir ilustra os diferentes ponteiros do mouse para cada situação, e duas **AutoFormas** com as marcas e ponteiros associados às ações integradas:

| Seleção normal                  | ほ         |
|---------------------------------|-----------|
| Seleção da 'Ajuda'              | $\%2$     |
| Trabalhando em segundo plano    | <b>ZA</b> |
| Ocupado                         | ⊠         |
| Seleção de precisão             |           |
| Seleção de texto                | L         |
| Manuscrito                      |           |
| Não disponível                  | Ω         |
| Redimensionamento na vertical   | Î         |
| Redimensionamento na horizontal |           |
| Redimensionamento na diagonal 1 | ↖         |
| Redimensionamento na diagonal 2 |           |
| Movimentação                    |           |

FIGURA 35: Diferentes ponteiros do mouse.

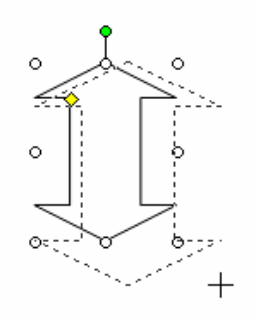

FIGURA 36: Ponteiro do mouse no contexto de puxar para ampliar.

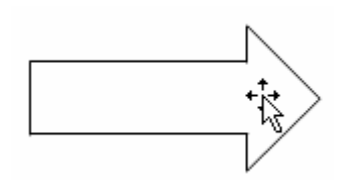

FIGURA 37: Ponteiro do mouse no contexto de segurar para mover.

Segundo Fauconnier e Turner, "a criação de mesclas é guiada por pressões cognitivas e princípios" e também "por propiciações (*affordances*) do mundo real, incluindo biológicas e físicas" (2002, p. 21). Nesses casos, a compreensão se dá a partir da integração do movimento e dos elementos que viabilizam esse movimento. Uma vez que o usuário domina essas ações, as referências que utilizou para conceptualizá-las não são mais acionadas.

Luciana e Rose tiveram muita dificuldade para manipular os objetos na tela. Não conseguiam associar os ponteiros do mouse às marcas de seleção e, sempre que tentavam aumentar ou mover um item na tela, qualquer que fosse, gastavam um tempo enorme. Luciana, tentando identificar os ponteiros do mouse, pergunta: "essa setinha é para arrastar ou para aumentar?". Quando tentava desenhar a estrela, tirou uma conclusão que ilustra bem sua falta de referências para entender o que estava fazendo: "parece que ela aumenta só em um tamanho, depois não aumenta mais". O desconhecimento faz com que os leitores confundam as Propriedades de um elemento digital com outros do mundo "analógico". Depois que a pesquisadora disse que era possível aumentar a estrela o tanto que desejasse, a estudante faz outra associação equivocada: "será que tem que clicar nesse verde aqui?". Ela se referia ao indicador de seleção, que, na verdade, serve para girar a imagem.

A dificuldade de Vanessa se concentrou nas caixas de texto. As imagens ela conseguia manipular melhor, mas, para mover os textos de lugar, sua estratégia era

muito parecida com a das outras duas informantes: ela esticava a caixa de texto pela parte superior e, depois, pela parte inferior.

Rose, apesar de não ter problemas para identificar o ícone para desenhar a elipse, não conseguia mover o mouse na diagonal, única direção que lhe permitiria construir a imagem da forma adequada. Sua dificuldade estava em combinar as coordenadas horizontais e verticais para desenhar na interface. Seu frame para a ação de desenhar provavelmente era totalmente composto por elementos de outras práticas que não a de construir formas predefinidas no computador. A estudante tentou construir a elipse várias vezes e só conseguiu com a ajuda da pesquisadora. Mesmo assim, teve o mesmo problema quando precisou delimitar um espaço para digitar o texto e deveria fazer o mesmo movimento com o mouse para construir um retângulo na tela. Gustavo foi o único que não teve problemas para manipular os objetos na tela.

Nas hipóteses iniciais desta pesquisa, prevíamos que ao lidar com a interface gráfica, os sujeitos recorrem a conhecimentos e habilidades acumuladas de diversas práticas como, por exemplo, de processos motores como apontar, apertar, puxar, esticar, clicar, digitar; e a práticas em ambientes de trabalho (copiar, recortar, riscar, marcar o texto, ampliar com a lupa, arrastar objetos e documentos, etc.). Os dados da pesquisa demonstram que a pura e simples projeção das Propriedades de objetos e processos de outras práticas que não aquelas específicas do ambiente digital podem dificultar a construção de sentido, o que não significa a condenação das metáforas e outras estratégias de representação. Na verdade, o papel do leitor é justamente o de desconstruir essas metáforas de forma coerente e adequada ao texto com o qual está lidando.

Conhecer uma funcionalidade do ambiente digital é, sem sombra de dúvidas, uma habilidade que envolve o processamento em paralelo de vários domínios de leitura. O leitor das interfaces precisa primeiro construir uma hipótese correta sobre a tarefa e, para isso, é necessário que ative conhecimentos sobre o que o programa é capaz de fazer. Ele precisa também escolher o ícone adequado e executar todas as seqüências determinadas para aquela ação, como mover e/ou selecionar objetos, alternar entre janelas, escolher opções, confirmar o que escolheu, retornar às opções, se for o caso.

Durante todo esse processo, que também não segue uma seqüência linear (o leitor pode identificar um ícone e a partir daí construir uma hipótese para a tarefa que realizará), é muito importante para os leitores ter um mínimo conhecimento sobre os limites e possibilidades do processamento digital de informações. Concluir, como Luciana, que a estrela "não aumenta mais de tamanho" ou, como Rose, que "o computador não está desfazendo mais", são comportamentos típicos de usuários que ainda não construíram esquemas suficientemente refinados sobre a sintaxe de cada programa e, mais ainda, sobre a sintaxe da interface.

Essa falta de elementos nos quais se apoiar para ativar espaços mentais adequados ao uso das interfaces faz com que sensações de medo e insegurança também sejam integradas à mescla. Isso impede os usuários de arriscar, de buscar comprovação para suas hipóteses, de tentar entender seus erros. A fala de Vanessa representa muito bem essa limitação dos usuários leigos de computador: "nada do que eu mexer aqui vai atrapalhar o computador, né? (...) eu tenho medo de ficar mexendo muito e dar biziu".

Com um conhecimento claramente mais refinado sobre a dinâmica organizada pela sintaxe das interfaces, Gustavo arriscava o tempo todo, buscando comprovação para suas hipóteses e reconstruindo-as, quando necessário. Para reproduzir um desenho, por exemplo, o estudante clicou em vários menus e opções, antes de ir pelo caminho convencional (copiar e colar). Questionado pela pesquisadora, ele explicou: "eu estava pensando em selecioná-la e copiá-la, daí copiar e colar várias vezes, mas eu estava procurando um atalho ali, porque talvez não fosse necessário fazer isso". A fala de Gustavo demonstra a qualidade dos conhecimentos que ele ativou para realizar a tarefa. Apesar de conhecer o caminho convencional, o estudante ativou o frame "atalho", que é uma metáfora para caminhos mais curtos, e se aventurou em novas tentativas, buscando outras alternativas. Claramente, Gustavo também já tinha estabilizada a idéia de que, no computador, existem diversas formas de se realizar uma mesma tarefa.

### **7.7.4 A estabilização dos domínios**

Durante os testes, muitas vezes os sujeitos da pesquisa acabavam de identificar um ícone ou executar uma seqüência de comandos e não conseguiam repetir essas ações para realizar outras etapas da tarefa. Luciana não conseguiu voltar ao ícone do **WordArt**. Vanessa, mesmo alertada pela pesquisadora quando tentava colorir uma caixa de texto de amarelo, e não o slide, fez a mesma coisa no segundo texto que digitou. A mesma estudante encontrou o ícone que altera a cor dos contornos da caixa de texto, mas depois não conseguiu encontrá-lo novamente. Rose, mesmo depois de a pesquisadora pegar na sua mão para desenhar a elipse, não conseguiu desenhar a caixa de texto com o mesmo movimento. Por diversas vezes, todos os sujeitos da pesquisa acionavam as ferramentas antes de clicar nos elementos que deveriam ser modificados. Na tentativa de coordenar os ponteiros do mouse às marcas de seleção dos objetos, mesmo quando pareciam compreender o que estavam fazendo, voltavam a errar em outras situações.

Esses são apenas alguns exemplos das inúmeras situações que comprovam a dificuldade dos leitores para estabilizarem as operações cognitivas realizadas. Segundo Coscarelli (1999, p. 69-70), o resultado de uma leitura deve permitir essa estabilização, para que o leitor consiga projetar estruturas mais consistentes em outros momentos de leitura. A noção de estabilização é utilizada também na Lingüística Cognitiva (LANGACKER, 2000; citado por AZEVEDO, 2005), a partir da noção de *entrincheiramento* (*entrenchement*), um fenômeno psicológico essencial para a utilização da linguagem. Segundo Tenuta, esse fenômeno é possível quando, pela "repetição, mesmo um evento complexo resulta numa rotina, torna-se manipulável e adquire status de unidade" (AZEVEDO, 2005, p. 25). Essa estabilização, na verdade, nunca será concluída, já que cada nova associação, mapeamento, projeção pode provocar uma nova compreensão, mais ou menos adequada, da estrutura construída para o texto.

O importante, acreditamos, é a formação dessas unidades para a construção de sentidos nas interfaces gráficas dos computadores. Os usuários experientes possuem muito mais estruturas estabilizadas que os usuários leigos, e isso faz com que a carga cognitiva processada na memória de curto prazo seja muito mais simples e menos estressante.

Como exemplo, comparemos as estratégias utilizadas por Rose e Gustavo para escrever um texto no Paint. Rose primeiro pensou em escrever com o **Lápis**, depois ficou vagando com o mouse pelos ícones e menus da tela, sem saber o que procurava, até que a pesquisadora deu a dica de que ela precisaria utilizar o teclado para digitar o texto. Depois de muito custo para identificar o ícone, não sabia como utilizar a ferramenta para digitar. Se não fosse pela ajuda da pesquisadora, não conseguiria. Mesmo após digitar o texto, se perdeu inúmeras vezes, desativando a propriedade de edição da área editada e apagando o mesmo texto quatro vezes.

Gustavo, apesar de não conhecer o ícone, criou uma hipótese mais coerente para digitar o texto, clicando no ícone **Selecionar**. Ele provavelmente tinha estabilizada a

informação de que é preciso delimitar um espaço na tela para digitar um texto. Percebendo a inadequação, não teve problemas para identificar o ícone. Ao utilizar a ferramenta, desativou a propriedade de edição, mas entendeu a explicação da pesquisadora e conseguiu contornar a situação. Provavelmente, depois disso, Gustavo conseguiu reestabilizar seu esquema a respeito do programa Paint. Uma pista dessa hipótese é o fato de que, quando tentava copiar e colar as gotas, usou a opção de colar várias vezes, fazendo com que os desenhos ficassem sobrepostos. Demonstrando habilidades para construir generalizações e fazer julgamentos a respeito das situações que encontrou na interface, Gustavo arriscou um palpite: "esse negócio que aconteceu aqui deve ser o mesmo do texto".

Esses dados nos ajudam a entender a importância da estabilização dos domínios. Esse conhecimento acumulado, constantemente ativado e reformulado, é essencial para a leitura nas interfaces gráficas dos computadores. É esse conhecimento que, cada vez mais entrincheirado, irá ajudar o leitor a construir uma representação mental sobre a sintaxe da interface, sobre sua dinâmica de funcionamento, sobre aquilo que é ou não possível de se fazer no computador. Alguns elementos importantes para a construção desse grande esquema – o uso de interfaces digitais – puderam ser conhecidos nesta pesquisa e serão sistematizados mais adiante.

# **7.8 Habilidades de leitura e de navegação**

Utilizando a matriz de habilidades do SAEB como referência para os testes de leitura, Ribeiro (2008) pôde delimitar o nível de leitura dos sujeitos de sua pesquisa. Nos testes de usabilidade, alguns leitores que demonstraram boas habilidades de leitura apresentaram dificuldades para navegar pelos suportes e localizar as informações propostas na tarefa, outros leitores tiveram bom desempenho tanto na leitura quanto na navegação. Os dados dessa pesquisa demonstraram que bons leitores podem ser maus navegadores e vice-versa. Apesar de não realizarmos esse contraponto, os resultados da nossa pesquisa parecem ir ao encontro das afirmações de Ribeiro, de que as habilidades de leitura e navegação se complementam a todo o momento, apesar de terem funções específicas.

Em nossa pesquisa, durante a execução das tarefas, a dificuldade dos leitores em localizar informações na interface foi potencializada pelo nível das habilidades de leitura de que dispunham naquele momento. Algumas informações simples não foram localizadas porque o leitor limitou a sua busca a pontos já percorridos na interface e simplesmente não leu o comando que procurava.

Vanessa, tentando localizar a ferramenta para retirar o preenchimento de uma caixa de texto, ativou o ícone correto, mas não conseguiu encontrar a opção adequada na lista exibida. Ela já havia recorrido ao mesmo ícone para colorir as caixas de texto, mas sua ação anterior fez com que limitasse sua leitura às partes do texto que já conhecia (**Mais cores de preenchimento** e **Efeitos de preenchimento**). Condicionando sua leitura a áreas seguras do texto ativo na tela, ficou 16 segundos analisando o menu, lendo em voz alta as opções que conhecia. Como não conseguiu encontrar o que queria, começou a buscar outras alternativas, fora do ícone adequado. Quando a pesquisadora sugeriu que ela clicasse novamente no ícone e lesse novamente todas as opções do menu ativo, Vanessa se surpreendeu ao encontrar o que procurava.

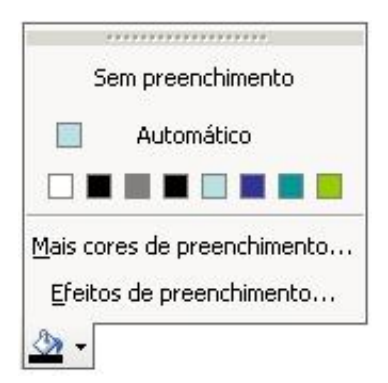

FIGURA 38: Menu de opções da ferramenta **Cor do preenchimento**.

Nesse momento, a própria Vanessa reconheceu o que provavelmente a impediu de localizar a opção correta: "Um professor meu falou assim, que tudo que você for fazer você tem que ler tudo, não pode deixar nem uma palavra para trás, e eu tenho mania de ler só o que me interessa".

Provavelmente Vanessa se referia à sua habilidade de localizar informações explícitas no texto – ou à falta dela. Quando essa habilidade não é bem desenvolvida, os leitores costumam direcionar sua atenção aos "pontos seguros" do texto, que contém informações familiares, e não se aventuram por áreas do texto que consideraram mais difíceis ou que simplesmente não foram processadas corretamente.

Situação semelhante aconteceu com Luciana, quando procurava pela opção para colorir o "plano de fundo" do slide. Depois de percorrer com o mouse vários ícones e menus, a estudante acessou o menu **Formatar**, mas havia criado uma hipótese inicial muito diferente da opção adequada porque não tinha idéia do que estava procurando.

Apesar de a pesquisadora sugerir que ela deveria colorir o "fundo" de amarelo, Luciana ignorou essa informação nos espaços mentais ativados para encontrar a ferramenta, e ficou pressa à opção **Fonte**, provavelmente porque já a havia acessado em outras situações. Após 13 segundos com o menu **Formatar** ativo na tela, lendo em voz alta algumas das opções e saltando outras, Luciana não encontrou a opção **Plano de fundo**, mesmo quando a pesquisadora sugeriu que ela lesse "todas as opções do menu **Formatar**". Ela começou a ler os nomes em voz alta, mas parou no quarto nome da lista. **Plano de fundo** era o sétimo nome, depois de **Design do slide** e **Layout do slide**. Possivelmente, Luciana teve dificuldades em prosseguir sua leitura e voltou a sugerir: "Acho que eu tenho que ir em **Fonte**". A ferramenta correta só foi localizada quando a pesquisadora descartou essa possibilidade e Luciana então direcionou sua leitura para as outras opções do menu.

O conhecimento dos leitores é indispensável para que consigam estabelecer estratégias que lhes permitam inferir sobre a localização das informações no texto. Segundo Fulgêncio e Liberato, "quando falham estratégias de inferência ou outros recursos externos que possibilitem a compreensão do significado de um trecho, resta ao leitor a alternativa de 'pular' aquele pedaço do texto" (2001, p. 78), que é o que provavelmente acontece quando os leitores da interface se deparam com estruturas ou expressões desconhecidas.

Mesmo em textos com condições satisfatórias de usabilidade e legibilidade, como é o caso da interface dos programas escolhidos nesta pesquisa, a falta de conhecimento a respeito do tópico em questão (no caso, a tarefa que deveriam executar) prejudicou a elaboração de previsões e inferências por parte dos leitores e, dessa forma, tornou a leitura mais lenta, estressante e cansativa.

Tanto Luciana, quanto Rose e Vanessa, quando desconheciam a tarefa que precisavam executar, ou não sabiam a que ferramenta recorrer na tela, percorriam com o mouse toda a janela do programa, ícone por ícone, menu por menu, sem muitos critérios ou hipóteses pré-construídas. A fala da Rose representa perfeitamente a concepção dessas estudantes a respeito de estratégias de leitura. Questionada quanto às estratégias de busca que organizou para localizar a ferramenta de que precisava, Rose responde que o seu critério é "ir olhando, onde achar que é, eu clico".

Essa atitude se assemelha à reação de leitores com poucas habilidades de leitura quando procuram informações nos textos predominantemente verbais. Sem conhecimento mínimo para construir estratégias de leitura, o texto é percorrido do início ao fim, muito superficialmente. A legibilidade (LIBERATO; FULGÊNCIO, 2001, p. 88), nesse caso, é comprometida porque a interface, para ser compreendida, depende de um amplo conhecimento prévio do leitor, construído com a prática de uso constante.

Esse é o caso de Gustavo, que, apesar de suas respostas no questionário terem indicado um usuário inexperiente, acabou demonstrando, no decorrer do teste, conhecimentos e habilidades mais refinados que as outras informantes. Gustavo, que fez o teste em menos da metade do tempo das estudantes, demonstrou ter habilidades para construir previsões que lhe permitissem criar estratégias de busca na interface. Quando questionado sobre seus critérios para localizar a ferramenta que aumenta a espessura do pincel, Gustavo explicou: "o **Editar** foi o principal, mas como não achei, fui no **Arquivo**. Depois fui procurando pela ordem dos menus mesmo". Apesar de suas previsões estarem incorretas, o estudante demonstrou habilidade para prever a localização da ferramenta e, com isso, diminuir seu tempo de busca.

Levando em consideração seus objetivos de leitura, Gustavo reconheceu no menu **Editar** características da organização tópica da interface, relacionando seu conhecimento a respeito desse menu com a característica da ferramenta que procurava, construindo uma representação mais estruturada e coerente da interface do programa Paint.

Gustavo, ao contrário das outras informantes, demonstrou que possui conhecimentos suficientes sobre a interface para fazer previsões e construir inferências, que são, segundo Fulgêncio e Liberato (2001, p. 81), dois processos que dependem de informações não-visuais, ou seja, que não estão explícitas no texto. Nesse sentido, acreditamos que Gustavo possivelmente já vivenciou, tanto quantitativa quanto qualitativamente, práticas de leitura e navegação que lhe permitem construir com mais clareza uma coerência temática para a interface.

Com esses dados, acreditamos reforçar a forma "moebiana"<sup>29</sup> a partir da qual atuam as habilidades de leitura e de navegação na construção de sentido das interfaces

<sup>29</sup> A estrutura moebiana, utilizada por Lacan (2005) para explicar a relação entre fala e sujeito, é utilizada aqui como metáfora para a relação entre leitura e navegação. Segundo Lacan, a banda de Moebius opera uma subversão em nosso espaço comum de representação. O direito e o avesso passam a se achar em

gráficas do computador. Tais habilidades se influenciam e se retroalimentam o tempo todo, num processo que tem no conhecimento dos leitores e na capacidade de realizar conexões entre os domínios cognitivos um importante aliado.

continuidade. O uso de "cara ou coroa" - ou seja, duas faces - fica aqui subvertido. O direito e o avesso passam a estar contidos um no outro.

# **8 Considerações finais**

#### **8.1 A compreensão da sintaxe da interface**

Os textos, interfaces entre autores e leitores, são produzidos sob os limites e as possibilidades do gênero textual que os materializam: situação discursiva, forma composicional, suporte, etc. O gênero, no caso desta pesquisa, é a própria interface, e os textos são as telas dos programas – no caso, do Power Point e do Paint. Como vimos no capítulo 3, existem certas características relativamente estáveis das interfaces que são seguidas por diversas plataformas de sistemas, que não só o Windows (Linux, Macintosh, etc.). O conjunto dessas características, acreditamos, forma uma sintaxe, mais maleável e mais dinâmica do que a sintaxe de outros gêneros e suportes, mas com igual valor normativo (ou, por que não, prescritivo, para o caso daqueles que seguem à risca as heurísticas de usabilidade).

Além das análises apresentadas, outras pesquisas fornecem indícios para nossa afirmação:

> A usabilidade do sistema é uma resultante das condições potenciais do usuário entendê-lo, aprender sobre ele e utilizá-lo de formas criativas. Esta abordagem apenas reforça a preocupação do projetista de interfaces com relação à forma que melhor pode expressar ao usuário o que o sistema faz. A consistência da linguagem de interface, enquanto um sistema semiótico, é fundamental no processo de comunicação usuário-sistema. (MARTINS; DE SOUZA, S/D, p. 2)

A compreensão da ação dos signos na interface como um sistema semiótico, que pode ser coerente e consistente quando as marcas e padrões estão bem estabelecidos pelos projetistas, favorece o desempenho dos leitores ao lidarem com as interfaces digitais.

Nesse sentido, acreditamos que, nesta pesquisa, mais do que aprender sobre conhecimentos ativados pelos leitores na identificação dos ícones e outros elementos da tela, foi-nos possível conhecer estruturas cognitivas acionadas por esses leitores para textualizar as interfaces, ou seja, reconhecer, distinguir, julgar, generalizar e operar sobre suas marcas e convenções. Esse conhecimento só foi possível a partir da abordagem da interface como texto e da análise dos dados obtidos nos testes de leitura à luz do Modelo Reestruturado de Leitura (COSCARELLI, 1999) e da teoria da Mescla Conceptual (FAUCONNIER; TURNER, 2002).

A seguir, sistematizamos algumas habilidades importantes que, se bem articuladas, podem auxiliar na leitura e na navegação das interfaces digitais:

- Identificar o ícone/menu adequado para sua tarefa;
- Recorrer à legenda (*tooltip*) dos ícones quando tiver dúvidas sobre sua função;
- Conhecer ou buscar conhecer diferentes possibilidades de se realizar uma mesma ação;
- Conhecer e diferenciar os elementos de cada programa (**Caixa de texto**, **ClipArt**, **Texto**, **Figura**, **Imagem**, **Desenho**, **WordArt**, **AutoForma**, etc.), diferenciando-os em Categorias estáveis e reconhecendo suas Propriedades particulares;
- Identificar ferramentas adequadas às Propriedades de cada objeto (texto, figura, desenho, contornos, preechimentos, fundos, etc.);
- Compreender a gestalt dos objetos disponíveis no seu campo visual;
- Conhecer ponteiros do mouse e associá-los às marcas de seleção dos objetos para arrastar, mover, aumentar, diminuir, esticar, etc.;
- Conhecer e associar os ponteiros do mouse ao status do computador (ocupado, trabalhando em segundo plano, ativado para texto, etc.);
- Realizar projeções adequadas às representações pictóricas dos ícones, diferenciando possibilidades das ações do mundo "analógico" e do mundo digital;
- Desenvolver habilidades motoras e conceptuais para clicar, clicar duas vezes, apontar, desenhar formas e imagens predefinidas, fazer marcas de seleção com o mouse, arrastar;
- Diferenciar ações específicas do mouse e do teclado;
- Reconhecer o *status* dos ícones e outros *widgets* (ativado/desativado) e relacionar esse *status* ao contexto da ação;
- Projetar adequadamente o frame de uma ação a outra de natureza semelhante;

 Conhecer a sintaxe da interface para prever seqüências de ações, relacionando cada passo ao anterior e ao próximo, sem a necessidade de memorizar rotinas.

No senso comum, há uma idéia de que, quanto mais se usa o computador, mais se aprende sobre ele. Os dados desta pesquisa nos mostram, entretanto, que a freqüência de uso do computador não é o principal fator de letramento digital, para a interação nas interfaces. A estudante Vanessa usa o computador todos os dias em seu ambiente de trabalho, mas a qualidade desse uso não lhe permitiu construir estruturas conceptuais consistentes, que lhe habilitassem à construção de um conhecimento mais integrado e sistêmico sobre a gramática das interfaces. Por outro lado, o estudante Gustavo, mesmo não utilizando o computador com tanta freqüência, demonstrou certas habilidades e conhecimentos que lhe permitem generalizações e julgamentos mais coerentes e estáveis.

É difícil determinar quantitativamente o número de habilidades necessárias para que seja possível utilizar melhor essas interfaces, mas esta pesquisa nos leva a crer que quanto mais e melhores relações e integrações forem sendo construídas pelos leitores nas suas práticas e ações no computador, provavelmente mais facilidades ele terá para atuar nos diferentes programas.

# **8.2 Leitura nas interfaces gráficas de computador: tentativa de integração conceptual**

Neste trabalho, cujo objetivo principal foi o de compreender como os usuários lêem as interfaces gráficas, propusemos uma convergência de trabalhos interdisciplinares que nos permitisse compreender a interface como um texto, portanto materializado a partir de um gênero textual. Assim como outros textos, percebemos a interface como ponto de contato entre o autor e o leitor, responsável pela mediação dos sentidos no ambiente digital. A definição de texto como mecanismo de interação (CAFIERO, 2002; COSCARELLI, 2002) foi a base de sustentação para a análise da textualidade e da textualização (COSTA VAL, 2002, 2004) das interfaces gráficas.

Para compreender como as características relativamente estáveis das interfaces favorecem ou não a sua textualidade, proporcionando melhores textualizações pelos usuários, ampliamos nossa visão de texto, a partir dos conceitos da Semiótica Social e da Multimodalidade (KRESS, VAN LEEUWEEN, 1996, 2002), e propomos uma adaptação do Modelo de Leitura Reestruturado (COSCARELLI, 1999), relacionando os domínios cognitivos especializados (lexical, sintático e semântico) às propriedades formais das interfaces. Nesse ponto, contamos também com estudos sobre legibilidade (LIBERATO, FULGÊNCIO, 2004, 2007) e usabilidade (TALIN, 1998; NIELSEN, 2005; TOGNAZZINI, 2003), os quais, assim como Ribeiro (2008), consideramos como conceitos complementares e indissociáveis.

Buscando aprofundar nossos conhecimentos sobre o processamento cognitivo da leitura nas interfaces gráficas de computadores, buscamos subsídios teóricos nos princípios da teoria da Mescla Conceptual (Fauconnier, Turner, 2002). Essa teoria iluminou nossa percepção sobre as operações cognitivas realizadas pelos leitores ao lidar com as interfaces. Com essa teoria, foi-nos possível esclarecer nossas questões de pesquisa, que, com certeza, não esgotam as possibilidades de discutirmos a questão da leitura nas interfaces digitais, mas pelo menos nos oferecem pontos de referência nos quais podemos nos apoiar para futuros trabalhos.

Foi possível mapear certas operações cognitivas complexas, mesmo quando o objetivo era realizar uma tarefa simples, como girar ou ampliar uma imagem, desenhar uma estrela no Power Point ou digitar um texto no Paint. A teoria da Mescla Conceptual nos permitiu perceber a importância da construção de relações como Analogia, Categoria, Propriedade e Representação, tanto para identificar os ícones na tela quanto para utilizar as ferramentas representadas por eles.

A escolha dos programas nos permitiu um contraponto interessante, pois conseguimos identificar conhecimentos necessários para se lidar com as interfaces, de um modo geral, e às projeções, generalizações e associações necessárias para se utilizar diferentes programas.

A seleção dos sujeitos, apesar de todos os recursos para homogeneizar o nível de habilidades dos informantes, deixou passar certas nuances que, felizmente, puderam ser aproveitadas para algumas conclusões e esclarecimentos, como as diferenças na qualidade dos processamentos de usuários com mais e menos experiência de uso.

As tarefas delegadas nos testes de leitura forneceram-nos dados importantes que permitiram conhecer diversas habilidades necessárias de interação nas interfaces e discutirmos a importância da compreensão desse sistema semiótico a partir da sua estrutura relativamente estável. Os protocolos de leitura dos ícones e seus desdobramentos nos permitiram entender de que forma os leitores da interface recorrem

a conhecimentos e práticas anteriores para identificar e usar as ferramentas dos programas. Recorrer a conhecimentos do mundo analógico, sem projetar seletivamente esses conhecimentos na compreensão da dinâmica das interfaces, impede a realização de mesclas mais consistentes e coerentes pelos usuários. Nesse sentido, o processo de *remidiação* (BOLTER; GRUSIN, 2000), nas interfaces, parece sofrer uma descontinuidade muito grande. A "metáfora do desktop", apesar de buscar referências de outros meios e outras práticas, se mal compreendida pelos usuários, pode restringir certos processos e ações, já que o meio digital possui propriedades e contornos muito diferentes da interação em outros textos e suportes. Em suma: essa pesquisa parece mostrar que, apesar dos esforços em aproximar o processamento digital de uma escala humana de conhecimento, as interfaces gráficas do computador, metonimicamente representadas pelos programas utilizados nessa pesquisa, ainda estão longe de permitirem a usuários inexperientes uma leitura satisfatória e uma performance autônoma.

O alerta do historiador Roger Chartier (1998) sobre as reais rupturas promovidas pelos meios digitais mostra-se pertinente e adequado ao objeto desta pesquisa. Referindo-se aos diferentes suportes materiais a partir dos quais o homem vem construindo e reconstruindo o hábito de ler, a pesquisadora lembra que uma das maiores rupturas está ligada à perda de referências em relação aos procedimentos necessários para se ajudar a leitura. Segundo Chartier, processo semelhante aconteceu com surgimento do códice, que aos poucos substituiu o rolo (ou volumen) como suporte para os hábitos de leitura. Nesse período, os "leitores defrontavam-se com um objeto novo, que lhes permitia novos pensamentos, mas que, ao mesmo tempo, supunha o domínio de uma forma imprevista, implicando técnicas de escrita ou de leitura inéditas" (CHARTIER, 1998, p. 93).

A compreensão dessas rupturas só é possível quando os domínios reconhecimento de unidades, sintático e semântico atuam de forma integrada, estabilizada e coerente. Mesmo realizando funções específicas, são totalmente interdependentes, porque se influenciam e se retroalimentam. A falta de referentes dos leitores leigos pode prejudicar reconhecimento de unidades e o processamento sintático, e dessa forma comprometer toda a rede de integração conceitual necessária para a utilização do computador. As atividades de leitura e de navegação só são possíveis na interface quando os usuários constroem sentidos mais gerais sobre o gênero com o qual estão lidando, integrando seu conhecimento prévio às suas especificidades.

Sobre modos de ler e modos de navegar (RIBEIRO, 2008), vimos que, apesar de constituírem habilidades diferentes, atuam de forma moebiana nas interfaces gráficas. Na integração cognitiva de "alto nível", as operações que regem tanto a leitura quanto a navegação são da mesma natureza. Nessa perspectiva, talvez seja possível, ao refletirmos sobre os dados e as análises realizadas nesta pesquisa, levantar a hipótese de que um bom leitor pode não ser um navegador competente, mas uma boa habilidade para realizar projeções, generalizações e julgamentos pode formar tanto bons leitores quanto hábeis navegadores.

É nesse sentido que acreditamos no desafio do letramento digital. Se pensarmos que praticamente todas as atividades no computador são condicionadas ao uso das interfaces, talvez seja necessário refletirmos sobre propostas de ensino-aprendizagem que favoreçam a compreensão do sistema semiótico estruturador das interfaces digitais ou, como propomos neste trabalho, da compreensão da gramática das interfaces.

# **9 Referências**

ALVES-MAZZOTTI, Alda Judith. Usos e abusos dos estudos de caso. *Cadernos de Pesquisa*, v.36, n.129, p. 637-651, set./dez. 2006.

ARAÚJO, Maria Aparecida. *A leitura de hipertextos*. 2005. 157 f. Dissertação. (Mestrado em Estudos Lingüísticos). Belo Horizonte: Faculdade de Letras, Universidade Federal de Minas Gerais, 2005.

AZEVEDO, Adriana M. T. *Estrutura narrativa e espaços mentais*. Belo Horizonte: Faculdade de Letras da UFMG, 2006.

BAKHTIN, M. *Estética da Criação Verbal*. 4 ed. São Paulo: Martins Fontes, 2003.

BOECHAT, M.P. *A imagem como interface nas mídias digitais*. 2004. (Mestrado em Comunicação e Cultura). Rio de Janeiro: UFRJ/ECO, 2004.

BOLTER, Jay D.; GRUSIN, Richard. *Remediation*. Understanding new media. USA: MIT Press, 2000.

BOLTER, J. D.; GROMALA, D. *Windows and Mirrors:* Interaction design, digital art, and the myth of transparency. Cambridge: The MIT Press, 2003.

BRIGS, Asa; BURKE, Peter. *Uma história social da mídia: de Gutemberg à Internet.* Trad. Maria Carmelita Pádua Dias. Rio de Janeiro: Jorge Zahar, 2004.

BROWN, J. D. & RODGERS, T. S. Case study research: developmental research. In: BROWN, J. D. & RODGERS, T. S. *Doing second language research*. Oxford: Oxford University Press, 2002. p. 21-51.

CAFIERO, Delaine. *A construção da continuidade temática por crianças e adultos: compreensão de descrições definidas e de anáforas associativas.* 2002. Tese. (Doutorado em Lingüística). Campinas: Instituto dos Estudos da Linguagem, Universidade Estadual de Campinas 2002.

CAMPOS, R. P. *Análise dos signos da interface humana do Windows XP*. 2006. 86 f. Dissertação. (Mestrado em Design). Rio de Janeiro: Departamento de Artes de Design, Centro de Tecnologia e Ciências Humanas, PUC/RJ, 2006.

CHARTIER, Roger. *A ordem dos livros*: leitores, autores e bibliotecas na Europa entre os séculos XIV e XVIII. 1. ed. Trad. Mary Del Priore. Brasília: Editora Universidade de Brasília, 1994.

CHARTIER, Roger. *A aventura do livro*: do leitor ao navegador. Trad. Reginaldo de Moraes. São Paulo: UNESP, 1998. (Prismas)

COOPER, A.; REIMANN R.; CRONIN D.; *About Face*. The essentials of interaction design. Indiana: Wiley Publishing, Inc., 2007.
COSCARELLI, Carla Viana. Considerações a respeito do uso da informática como instrumento de ensino-apredizagem. *Presença Pedagógica*, Belo Horizonte, p. 36-45, 1998.

COSCARELLI, Carla Viana. *Leitura em ambiente multimídia e produção de inferências*. 1999. 322 f. Tese. (Doutorado em Estudos Lingüísticos). Faculdade de Letras, Universidade Federal de Minas Gerais, Belo Horizonte, 1999.

COSCARELLI, C. V. Entre textos e hipertextos. In.: Coscarelli, C. V. *Novas tecnologias, novos textos, novas formas de pensar*. Belo Horizonte: Autêntica, 2002. p. 65-84.

COSCARELLI, C. V. Espaços hipertextuais. Anais do II Encontro Internacional Linguagem, Cultura e Cognição, jun.2003a, FAE - UFMG, BH. Coord.: Eduardo Fleury Mortimer, Ana Luiza B. Smolka. ISBN: 85-86091 (CD- ROM)

COSCARELLI, Carla Viana. Inferência: Afinal o que é isso? Belo Horizonte: FALE/UFMG. maio, 2003b. Disponível em: <http://bbs.metalink.com.br/~lcoscarelli/publica.htm>. Acessado em 2006.

COSCARELLI, C. V. Entrevista: Uma conversa com Gilles Fauconnier. Revista Brasileira de Lingüística Aplicada, v.5. n.2. 2005a. p. 291-303.

COSCARELLI, Carla Viana. Alfabetização e letramento digital. In.: COSCARELLI, Carla Viana; RIBEIRO, Ana Elisa. (Orgs.). *Letramento digital*: aspectos sociais e possibilidades pedagógicas. Belo Horizonte: Autêntica, 2005b. p. 25-40.

COSCARELLI, Carla Viana. Cognição e linguagem: introduzindo alguns problemas. *Revista de Estudos da Linguagem*, Belo Horizonte: FALE/UFMG. n. 1, v.15. p. 57-70. jan/jun, 2007.

COSTA VAL, Maria da Graça. *Redação e textualidade*. São Paulo: Martins Fontes, 1991. p. 3-16.

COSTA VAL, Maria da Graça. Repensando a textualidade. In.: AZEREDO, José Carlos (org). *Língua Portuguesa em Debate: Conhecimento e ensino*. Petrópilos, RJ: Vozes, 2000. p. 34-51.

COSTA VAL, Maria da Graça. Texto, textualidade e textualização. Pedagogia Cidadã. *Cadernos de Formação*. São Paulo: UNESP, 2004. p. 113-128.

COULSON, S. *Semantic Leaps*: Frame-shifting and Conceptual Blending in Meaning Construction. New York and Cambridge: Cambridge University Press, 2001.

GRADY; J.E.; OAKLEY; T. COULSON, S. Blending and Metaphor. In.: *Metaphor in cognitive linguistics*, G. Steen & R. Gibbs (eds.). Philadelphia: John Benjamins, 1999.

DOMINGUES, D.G. O uso de metáforas na computação. 2001. 157 f. (Mestrado em Ciências da Comunicação). São Paulo: Escola de Comunicação e Artes, Universidade de São Paulo, 2001.

DUARTE, V. M. *Textos multimodais e letramento*. Habilidades na leitura de gráficos da Folha de São Paulo por um grupo de alunos do Ensino Médio. 2008. 219 f. (Mestrado em Estudos Lingüísticos). Belo Horizonte: Faculdade de Letras, Universidade Federal de Minas Gerais, 2008.

FAUCONNIER, G., TURNER, M. *The way we think.* New York: Basic Books, a member of the Perseus Books Group, 2002.

FRADE, Isabel C. A. S. Alfabetização digital: problematização do conceito e possíveis relações com a pedagogia e com a aprendizagem inicial do sistema de escrita. In.: COSCARELLI, Carla Viana; RIBEIRO, Ana Elisa. (Orgs.). *Letramento digital*: aspectos sociais e possibilidades pedagógicas. Belo Horizonte: Autêntica, 2005. p. 59- 83.

FRUTIGER, Adrian. *Sinais & Símbolos.* Desenho, projeto e significado. Trad. Karina Jannini. São Paulo: Martins Fontes, 1999.

JOHNSON, Steven. *Cultura da Interface:* como o computador transforma nossa maneira decriar e comunicar. Trad. Maria Luísa X. de A. Borges. Rio de Janeiro: Jorge Zahar, 2001.

KRESS, G. History and Language. *Journal of Pragmatics*. North-Holland. V. *13*, p. 445-466, 1989.

KRESS, G. *Moving Beyond a critical paradigm*: on the requirements of a social theory of language. London: University of London, 1995.

KRESS, G.; VAN LEEUWEN, T. *Reading Images*. The Grammar of Visual Design. London: Routledge, 1996.

KRESS, G.; VAN LEEUWEN, T. *Multimodal Discourse*: the modes and media of contemporary communication. London: Edward Arnold, 2002.

LACAN, J. *Seminário, Livro 10*. São Paulo: Jorge Zahar, 2005.

LAKOFF, George; JOHNSON, Mark. *Metaphors we live by.* Chicago: The University of Chicago Press, 1981.

LEITE, J.C.; DE SOUZA, C.S. Uma Linguagem de Especificação para a Engenharia Semiótica de Interfaces de Usuário. *IHC'99 Proceedings*. Campinas, SP, Brazil. October, 1999. (CD-ROM). Disponível em <http://www.serg.inf.puc-rio.br/>. Acessado em 07/11/2007.

LÉVY, Pierre. *Tecnologias da Inteligência*. O futuro do pensamento na era da informática. Trad. Carlos Irineu Costa. Rio de Janeiro, Ed. 34, 1993. (Coleção TRANS)

LÉVY, Pierre*. A ideografia dinâmica*. Rumo a uma imaginação artificial? Trad. Marcos Marciolino e Saulo Krieger. São Paulo: Loyola, 1998.

LÉVY, Pierre. *Cibercultura*. Trad. Carlos Irineu Costa. Rio de Janeiro, Ed. 34, 1999. (Coleção TRANS)

LIBERATO, Yara e FULGÊNCIO, Lúcia*. A leitura na escola*. São Paulo: Contexto, 2001.

LIBERATO, Yara e FULGÊNCIO, Lúcia. *Como facilitar a leitura*. São Paulo: Contexto, 2004.

LIBERATO, Yara e FULGÊNCIO, Lúcia. *É possível facilitar a leitura*. Um guia para escrever claro. São Paulo: Contexto, 2007.

MANOVICH, Lev. *The Language of New Media*. MIT Press: Cambridge, Massachusetts/London, England 2001. Disponível em < http://www.manovich.net/LNM/Manovich.pdf>. Acessado em 2005.

MARCUSCHI, L. A. Gêneros textuais: definição e funcionalidade. In: DIONÍSIO et al. (orgs.), *Gêneros textuais & ensino*. Rio de Janeiro: Lucerna, 2002. p. 19-36.

MARTINS, I.H; DE SOUZA, C.S. Uma Abordagem Semiótica na Utilização dos Recursos Visuais em Linguagens de Interface. *Anais do IHC'98 - I Workshop de Fatores Humanos em Sistemas Computacionais*. Maringá, PR, Brasil. October 12-13, 1998. Disponível em <http://www.serg.inf.puc-rio.br/>. Acessado em 07/11/2007.

MATURANA, H. (1970). Biology of Cognition. In Maturana, H.; Varela, F. (1980) *Autopoiesis and Cognition*. The Realization of the Living: 1-61. Dordrecht: Reidel.

NEVES, J. V. M. *Sistemas Pictográficos*. 2007. Disponível em < http://portaldasartesgraficas.com>. Acessado em 20/02/2008.

NORMAN, D. A. *The invisible computer*: why good projects can fail. USA: Cambridge MA, MIT Press, 1998.

NORMAN, D. A. *O design do dia-a-dia*. Trad. Ana Deiró. Rio de Janeiro: Rocco, 2006.

NOVAIS, A. E. Interface gráfica e leitura. *Anais do 15º COLE – Congresso de Leitura do Brasil*. Campinas, julho de 2005.

NIELSEN,J. *Ten Usability Heuristics*. Disponível em <http://www.useit.com/papers/heuristic/heuristic\_list.html>. 2005. Acessado em 13/08/2007.

NUNAN, D. *Research methods in language learning*. Cambridge: Cambridge University Press, 1992. Cap. 4. p. 74-90.

OLIVEIRA, O.L. BARANAUSKAS, C. Interface entendida como um novo espaço de comunicação. *II Workshop sobre Fatores Humanos em Sistemas Operacionais*. Unversidade Federal de Campinas, 1999. Disponível em

*<* www.unicamp.br/~ihc99/Ihc99/AtasIHC99/art7.pdf>. Acesso em 30/03/2008.

PALMER, Gary. *Toward a theory of cultural linguistics*. Austin: Univesity of Texas Press, 1996.

POSSENTI, Sírio. A leitura errada existe. In: BARZOTTO, Valdir Heitor (Org.). Estado de leitura. Campinas, SP: Mercado de Letras; Associação de Leitura do Brasil, 1999. (Coleção Leituras do Brasil)

PREECE, J.; ROGERS, Y.; SHARP, H. *Design de interação*. Além da interação homem-computador. Trad. Viviane Possamai. Porto Alegre: Bookman, 2005.

PRESSLEY, M.; AFFLERBACH, P.; *Verbal Protocols of Reading*: The Nature of Constructively Responsive Reading. USA: Lawrence Erlbaum Associates, 1995.

RABELO, Fernando Luiz. *Mídias Digitais*: Interfaces, hibridismos e metáforas. 2006. Dissertação. (Mestrado em Artes Visuais). Belo Horizonte, Escola de Belas Artes, Universidade Federal de Minas Gerais, 2006.

RASKIN, J. *The human interface*. New directions of designing interactive systems. US: ACM Press, 2000.

REIMER, J. *A History of the GUI*. Disponível em < http://arstechnica.com/index.ars>. Acessado em 30/03/2008.

RIBEIRO, Ana Elisa. Textos e hipertextos na sala de aula. Coscarelli, C. V.; RIBEIRO, Ana Elisa (Orgs.). *Novas tecnologias, novos textos, novas formas de pensar*. Belo Horizonte: Autêntica, 2002. p. 85-91.

RIBEIRO, Ana Elisa. Ler na tela – letramento e novos suportes de leitura e escrita. In: COSCARELLI, Carla Viana; RIBEIRO, Ana Elisa. (Orgs.). *Letramento digital*: spectos sociais e possibilidades pedagógicas. Belo Horizonte: Autêntica, 2005.

RIBEIRO, Ana Elisa. *Navegar lendo, ler navegando*. Aspectos do letramento digital e da leitura de jornais. 2008. 243 f. Tese. (Doutorado em Estudos Lingüísticos). Faculdade de Letras, Universidade Federal de Minas Gerais, Belo Horizonte, 2008.

SANTAELLA, Lúcia. *Navegar no ciberespaço*. O perfil cognitivo do leitor imersivo. São Paulo: Paulus, 2004.

SOARES, Magda. Novas práticas de leitura e escrita: letramento na cibercultura. *Educação e Sociedade*, Campinas, v.23, n.31, p. 143-160, dez. 2002.

SOARES, Magda. *A reinvenção da alfabetização*. Presença Pedagógica. v. 9 n.52. jul./ago. 2003.

TALIN. A summary of principles of user-interface design. 1998. Disponível em <http://www.sylvantech.com/~talin/projects/ui\_design.html>. Acessado em 13/08/2007.

TEIXEIRA, J.F. *Mentes e Máquinas*. Uma introdução à ciência cognitiva. Porto Alegre: Artes Médicas, 1998.

TOGNAZZINI, B. First principles of interaction design. 2003. Disponível em <http://www.asktog.com/basics/firstPrinciples.html>. Acessado em 13/08/2007.

# **Apêndice 1**

## **Questionário para seleção dos sujeitos**

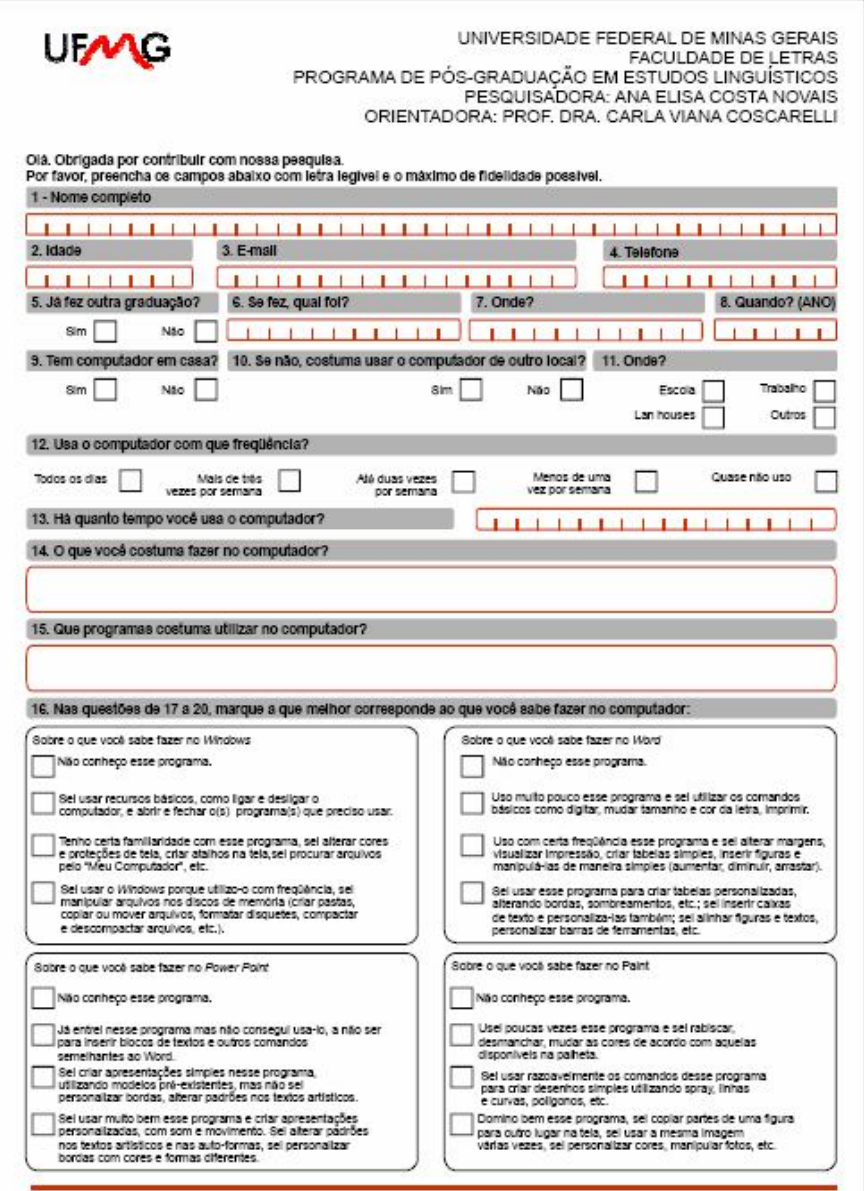

#### **Apêndice 2**

#### **Resumo dos casos**

#### **Vanessa**

Inicialmente, a pesquisadora apresentou à Vanessa a tarefa que teria que realizar no Power Point (cartaz impresso). A estudante foi convidada a observar atentamente o cartaz, reconhecendo, a partir dos seus elementos (cores, textos, formas, linhas), ferramentas que já utilizou no computador.

Para abrir o Power Point, Vanessa acessou o **Menu Iniciar** e buscou pelo programa no item **Acessórios**. Sem sucesso, percorreu todos os outros itens do menu e também não encontrou o ícone que lhe daria acesso ao programa Power Point. Todos os programas do pacote Office (editor de texto, planilha eletrônica, editor de apresentações, banco de dados, etc.), estavam agrupados dentro de uma opção de menu com o nome de Microsoft Office. Vanessa não conseguiu identificar esse menu, e nesse ponto a pesquisadora precisou intervir, explicando a função do menu **Microsoft Office**.

Ao abrir o programa, a primeira tarefa que Vanessa decidiu realizar foi digitar um dos textos. Para tanto, utilizou uma das caixas de texto disponíveis no documento modelo, aberto automaticamente. Para aumentar o tamanho da letra, a estudante selecionou o texto e utilizou a ferramenta que atribui números, a partir de uma lista, para os tamanhos de fonte (idêntica à ferramenta no Word, programa mais familiar e mais utilizado por ela em suas tarefas diárias). A pesquisadora alertou para a existência de outra ferramenta que realizava essa mesma função, e sugeriu à estudante que a procurasse entre os ícones visíveis na tela. Rapidamente Vanessa encontrou os ícones com a letra "A" em tamanhos diferentes, e clicou sobre o maior para aumentar o tamanho da letra.

No exemplo impresso, essa caixa texto trazia uma borda dupla, e Vanessa teve dificuldades para reproduzi-la no computador. Localizou facilmente a ferramenta que insere uma linha em volta da caixa de texto, mas, para colocar a linha dupla, começou uma busca por vários ícones na tela que se assemelhavam a linhas (recuo, alinhar o texto, dividir texto em colunas, etc.). Quando, com a ajuda da pesquisadora, encontrou a ferramenta correta, Vanessa se confundiu ao tentar modificar a borda da caixa de texto: perguntou à pesquisadora se para colocar uma borda de duas linhas era necessário usar a mesma ferramenta duas vezes. Mesmo após escolher a opção correta e alterar o estilo da borda, a estudante teve dúvidas: "está diferente!". Como as proporções do documento impresso e do documento na tela apresentavam uma sutil diferença, Vanessa supôs que poderia ter escolhido a função inadequada. A pesquisadora alertou para a diferença entre os dois suportes e pediu que a estudante ampliasse o documento na tela, clicando no ícone de "exibir apresentação de slides". Vanessa demonstrou que já conhecia essa ferramenta, mas a chamou de "copinho", como se "apelidasse" o ícone com um nome atribuído em função de sua qualidade gráfica, supostamente semelhante à forma de um copo.

Após digitar o texto, Vanessa decidiu colorir as caixas de texto de amarelo, cor que na verdade estava atribuída ao "plano de fundo" do slide. Quando viu que essa ação não traria o resultado esperado, começou a procurar o comando para colorir o fundo. Sem orientação ou critério, demonstrou total desconhecimento sobre como realizaria essa tarefa. Como estava tentando colocar cor no fundo das caixas de texto, ficou claro que não sabia que a cor de toda a página podia ser alterada. Ela não sabia nem o que procurar. Não conseguiu perceber que deveria alterar a cor do slide como um todo. Desconhecia as funcionalidades do menu **Formatar**. Quando a pesquisadora afirmou que nesse menu ela encontraria o que procurava, declarou sua dificuldade em entender sua aplicabilidade, porque não conseguia processar um sentido coerente para a palavra que nomeava esse menu de opções. Seu conhecimento sobre essa função, no computador, estava relacionado à ação de limpar toda uma unidade de memória (como formatar um disquete, por exemplo), e para esse sentido Vanessa associava as palavras "formatar" e "matar". Quando a pesquisadora sugeriu que a estudante buscasse outros sentidos para a palavra "formatar", a estudante citou "forma", "desenho", "estilo", mas ainda sem relacionar esses conceitos à real função do menu.

Após clicar em **Formatar**, a estudante não teve dificuldades para encontrar a instrução **Plano de fundo** e navegar pelas opções até localizar a cor desejada. Mas ela coloriu o fundo todo de amarelo, sem perceber que, no impresso, o fundo tinha na verdade uma gradação entre as cores amarela e branca.

Como havia colorido uma das caixas de texto com fundo branco, após colorir o fundo de amarelo essa cor se destacou. Vanessa não soube explicar o que aconteceu, e teve dificuldades para deixar o fundo dessa caixa de texto transparente. Apesar de identificar a ferramenta correta, lia as opções disponíveis desatentamente, e direcionava seu olhar somente para aquelas funções que já conhecia. Demorou 34 segundos para localizar a opção **Sem preenchimento**, e atribuiu a dificuldade à suas habilidades de leitura (direcionava sua atenção para informações no texto que lhe deixavam segura, e não se atrevia a percorrer o texto todo e construir um critério de busca que lhe permitisse localizar outras informações, mesmo que explícitas).

Na digitação do segundo texto, a estudante não aproveitou a outra caixa que estava disponível no documento modelo. Somente depois de apagar a caixa de texto é que percebeu que ela poderia ter sido usada. Mas não teve dificuldades para localizar, a partir do menu **Inserir**, a opção **Caixa de texto**. Após clicar nessa opção, delimitou corretamente um espaço para digitação e demonstrou habilidades com o teclado. Tentando colorir essa caixa de texto de vermelho, Vanessa voltou à função que coloria o fundo da tela. Alertada pela pesquisadora, direcionou o mouse para o ícone **Cor da linha**, clicou sobre ele e tentou, sem sucesso, localizar a função que coloria a cor da caixa de texto. Percorreu todos os ícones da parte inferior da tela, passando o mouse sobre eles e recorrendo às legendas para identificar a função que procurava. Ao localizar o ícone correto, escolheu a cor vermelha e seguiu os passos necessários até a confirmação, no botão **OK**.

Após digitar os textos, a pesquisadora solicitou que Vanessa os posicionasse no slide conforme o modelo impresso, mas ela teve muita dificuldade em realizar essa tarefa, porque não relacionava os diferentes ponteiros do mouse às suas funções, e dessa forma não conseguia arrastar a caixa de texto.

Para reproduzir o desenho de uma estrela no Power Point, Vanessa não identificou o comando **AutoForma**, onde encontraria a função adequada. Na primeira tentativa, abriu o programa Paint. Sua intenção era desenhar uma estrela e em seguida copiá-la para o slide no Power Point. Como a pesquisadora alertou para a existência desse recurso no Power Point, ela voltou para esse programa e iniciou a procura. O primeiro item testado foi o botão **Design**. Esse recurso já era utilizado pelo usuário, em outras práticas, para outras funções, como construir uma apresentação a partir dos modelos existentes. A expectativa era de encontrar ali algum modelo que contivesse uma estrela. Sem sucesso, começou uma busca sem direcionamento, passando o mouse

por todos os botões da tela e acessando todos os menus da barra de ferramentas. Após 29 segundos de busca, procurando a esmo, tentou o botão **Desenhar**, no canto inferior esquerdo da tela. Quando a pesquisadora apontou o comando correto **AutoFormas**, Vanessa manifestou certo estranhamento em relação ao nome do recurso que estava procurando, como se esse nome contrariasse completamente as suas expectativas. Mesmo depois de localizar o desenho da estrela no menu **AutoFormas**, teve dificuldades para concluir sua tarefa. A estudante estava buscando um comando que indicasse para o computador o local onde deveria posicionar a estrela, sem saber que na verdade ela deveria usar o mouse para fazer isso. Para alterar a cor de preenchimento da estrela, a cor e a espessura da linha de contorno, não teve dificuldades. Ao tentar repetir toda a seqüência e desenhar uma nova estrela, a pesquisadora sugeriu a possibilidade de um caminho mais curto para a realização dessa tarefa. Após essa dica, Vanessa clicou na estrela com o botão direito e em seguida clicou em **Copiar**, logo depois clicou com o botão direito no local onde queria a nova estrela e escolheu **Colar**. Como a estrela não apareceu no local indicado, Vanessa arrastou-a com o mouse.

Nesse momento, confusa e surpresa sobre as possibilidades que descobria no programa, a estudante arriscou um palpite: "nada do que eu mexer aqui vai atrapalhar o computador, né?". Questionada sobre seu pronunciamento, desabafa, reproduzindo uma angústia de muitos usuários pouco letrados: "eu tenho medo de ficar mexendo muito e dar biziu".

Para reproduzir "Orichás", a pesquisadora sugeriu que Vanessa analisasse as diferenças entre a forma deste e a dos textos que acabara de digitar. A estudante respondeu: "ele está em letras maiores, não está em linha reta. Ele está, tipo desenhado". A pesquisadora pediu então que ela localizasse entre os ícones visíveis aquele que permitisse a criação desse texto "diferente". Vanessa fez uma primeira tentativa no menu **AutoFormas** e, após percorrer novamente os ícones um a um, recorrendo às legendas para identificar a função correta, localizou o ícone do WordArt. A estudante explica como identificou a ferramenta: "Um 'A', que está mais para ser desenhada, né? Não um desenho comum, ela é diferente das outras".

Ao clicar no ícone, Vanessa seguiu os primeiros passos para usar a ferramenta sem problemas, mas teve dúvidas sobre como concluir. Apesar de processar corretamente a função do botão **OK**, estava incerta sobre como fazer para que o texto que digitou na janela aberta aparecesse no slide que estava construindo: "Posso apertar 'copiar', 'colar'?". A estudante explica sua dúvida e reelabora sua conclusão: "Porque, como as letras estão normais, eu achei que não fosse ficar, mas eu já escolhi a forma delas lá atrás".

Após transpor o texto para o slide, usando o botão **OK**, a estudante não teve dificuldades para colorir o WordArt. Quando a pesquisadora pediu que ela alterasse também a cor da "borda", ficou confusa. Sabia localizar o comando para alterar as propriedades da linha, mas não relacionou as duas expressões (borda e linha). Com a dica da pesquisadora, acessou sem problemas esses ícones, alterou a espessura e a cor do contorno.

Inserindo o novo WordArt (9999-9999), Vanessa seguiu todos os passos sem maiores problemas, mas escolheu um modelo com sombra. Procurou por 42 segundos uma função que não conhecia, e não tinha um nome ao qual se apoiar. Não relacionou a cor de fundo do texto à idéia de "sombra". Após a intervenção da pesquisadora, Vanessa localizou o ícone com a ajuda da legenda, mas demorou 22 segundos para localizar a opção **Sem sombra**.

Voltando à função de colorir o fundo, conseguiu verbalizar aquilo que deveria executar: "precisamos dar uma suavizada na cor". A partir dessa idéia inicial, localizou a opção "efeitos de preenchimento" e conseguiu fazer a degradação de cores utilizando os ícones disponíveis sem maiores problemas.

Tempo total do teste: 1h37min

#### **Luciana**

Após a introdução feita pela pesquisadora, que esclareceu os objetivos da pesquisa e a forma como conduziria a realização do teste, Luciana escolheu a tarefa do Power Point. Convidada pela pesquisadora a entrar no programa indicado, começa sua busca desorientadamente, movendo o mouse a esmo pela tela. Inicialmente, apontou o mouse para o ícone **Meu Computador**, mas não chegou a acessá-lo. A estudante esclarece seu impasse: "Estou tentando lembrar o lugar onde ficam todos os programas". Após 45 segundos, acessou o botão **Iniciar**. Em seguida, passou pelos menus **Acessórios** e **Meus Documentos**, e, após 10 segundos, localizou o ícone do Power Point, no menu **Microsoft Office**.

Quando o programa foi aberto, Luciana clicou na primeira caixa de texto disponível pelo modelo que é aberto com o programa, onde estava escrito "Clique aqui para inserir o título". Questionada pela pesquisadora sobre seus objetivos, responde: "Aqui eu vou começar a escrever, vou escrever o título". Como digitou todo o texto em caixa alta, diferente do modelo impresso, questionou sobre a necessidade de reproduzir o documento de forma idêntica. Ela digitou o WordArt "Orichás" usando uma caixa de texto, e nessa situação a pesquisadora preferiu deixar que Luciana avançasse até perceber a inadequação. Começou a passar o mouse por todos os ícones da barra superior da tela, e clicou no ícone **Negrito**. Analisando o resultado, a estudante percebe que os textos estavam diferentes, mas não sabe explicar de que natureza é essa diferença. Ela nitidamente desconhece a distinção entre textos comuns e WordArt. Prosseguindo, Luciana tenta colorir o texto que digitou. Localiza a ferramenta que altera a cor do texto, clica em **Mais cores**, fica tentando encontrar uma cor próxima àquela do impresso, analisa novamente o resultado, e conclui: "Acho que tem outro jeito de fazer isso aqui. De fazer as voltas ficarem de outra cor, não tem?". Após uma breve explicação da pesquisadora, Luciana tenta localizar o ícone, mas após 30 segundos desiste, sem a menor idéia do que estava procurando. A pesquisadora dá então a informação de que o texto que ela está procurando tem propriedades diferentes, é mais "artístico", tem formas e contornos, e pode ser manipulado diferentemente do texto comum. Em seguida, Luciana localiza imediatamente o ícone do WordArt. Não teve problemas para usar a ferramenta, e, apesar de hesitar um pouco para clicar no botão **OK** e confirmar a construção do WordArt, não precisou da ajuda da pesquisadora em nenhum momento desse percurso.

Para aumentar o tamanho do WordArt, Luciana teve muita dificuldade, tanto motora quanto para relacionar os ponteiros do mouse às suas funções. Quando a pesquisadora pediu à estudante para mover o texto para o local apropriado no slide, sua dificuldade aumentou ainda mais, porque, além de não relacionar os ponteiros e funções do mouse, ela desmarcou o texto, o que a impossibilitava de manipulá-lo. Nesse momento, ela explica sua dificuldade: "Agora não sei mais como é que coloco as bolinhas". Com a ajuda da pesquisadora, Luciana clicou novamente sobre o WordArt e arrastou, com dificuldade, o texto para o local indicado pelo modelo. Na verdade, ao invés de arrastá-lo (movê-lo), a estudante puxava o texto pelo mouse, ora esticando-o para cima, ora comprimindo a parte de baixo. Ao invés de arrastar o texto, ela usava o recurso de esticar para levá-lo à parte superior do slide.

Para alterar a cor do preenchimento, Luciana teve dúvidas entre a ferramenta que altera a cor do texto comum e o ícone adequado, mas optou pelo ícone correto. Mesmo assim, ela não usou a ferramenta corretamente, porque clicou uma vez sobre ela, alterando a cor do texto para aquela que estava ativa, sem escolher a cor que estava indicada no modelo. Alertada pela pesquisadora, Luciana clicou na seta que amplia as opções da função e escolheu **Mais cores de preenchimento**, mas clicou na opção **Modelo de cores**, ao invés de manipular o espectro. Sem sucesso, voltou ao espectro e tentou construir a cor, mas não sabia como misturar as cores disponíveis na tela. Após algumas tentativas, escolheu uma cor semelhante à do modelo, clicou em **Visualizar**. "Mas as bordas não deu certo não", disse Luciana, possivelmente esperando que aquela ferramenta alterasse também a cor das linhas de contorno. Ficou mais alguns segundos passando o mouse pela tela ativa, como se procurasse a instrução para alterar o contorno. Enfim, clicou no botão de fechar, fazendo com que a cor escolhida para o preenchimento desaparecesse. Sem entender o que havia acontecido, a estudante clicou novamente no ícone **Cor do preenchimento** e, como a última cor escolhida estava ativa, a cor do WordArt foi alterada. Mesmo incentivada pela pesquisadora para tentar explicar o que havia feito de errado, Luciana não conseguiu explicar que, na primeira tentativa, o texto não foi colorido porque ela não confirmou a sua escolha, clicando no botão de fechar ao invés de clicar em **OK**.

Decidida a alterar as propriedades do contorno daquele texto, Luciana inicia a busca pela instrução que lhe permitiria essa ação. Após 9 segundos, encontrou o ícone adequado, passando o mouse pelos ícones da parte inferior da tela e recorrendo às legendas. Clicou uma vez sobre o ícone, o que fez com que a linha do WordArt ficasse preta, cor que estava ativa no ícone. Ainda em dúvida, clicou na seta que amplia as opções da ferramenta, e escolheu a cor mais próxima daquela exibida no modelo impresso. Nesse momento, demonstrou insegurança em relação à espessura do contorno, que ainda estava diferente. Avisada pela pesquisadora de que precisaria localizar o ícone específico para aumentar a espessura do contorno, inicia sua busca, novamente a partir da "estratégia" de percorrer todos os ícones, analisando as formas e recorrendo às legendas. Após 20 segundos, ela identifica o ícone "estilo da sombra", mas logo percebe a inadequação da associação entre contorno e sombra. 19 segundos depois ela encontra o ícone correto, e altera a espessura do contorno.

Nesse momento, a pesquisadora pediu a Luciana que comparasse os dois textos (o do modelo e o que ela tinha acabado de fazer), percebendo uma diferença ainda existente entre os dois. Acontece que a estudante escolheu um estilo de WordArt que não era côncavo assim como o do modelo. Ao perceber essa diferença, Luciana clicou novamente no ícone do WordArt, na tentativa de alterar as propriedades do texto que construiu. Mesmo demonstrando dúvidas em relação ao procedimento que acabava de iniciar, prosseguiu, escolhendo um exemplo que tinha a forma mais parecida com o modelo impresso. Em seguida, quando surge na tela a janela para que ela digitasse um novo texto, Luciana tem a confirmação da sua dúvida inicial: "acho que se eu digitar aqui agora vai perder o que eu já fiz". Clicou então no botão **Cancelar**, e em seguida clicou sobre o WordArt, ativando a barra de ferramentas onde se localizava o ícone **Forma do Word Art**, que foi identificado imediatamente pela estudante.

Para fazer a estrela, Luciana cria uma hipótese inicial: "acho que tem que desenhar, né?". Com esse esquema construído, ela localiza o menu **AutoFormas** em 6

segundos, e rapidamente a opção para desenhar a estrela. Mas tem dúvidas quanto à utilização dessa ferramenta: "eu teria que colocar primeiro o lugar onde quero as estrelas, não é isso?". A partir dessa hipótese, Luciana sai do menu **AutoFormas** e clica com o botão direito do mouse no local do slide onde queria posicionar a estrela. Não encontrando no menu ativado nenhuma instrução que satisfizesse as suas expectativas, a estudante arrisca um palpite: "Será que eu tenho que recortar e colar?". Questionada pela pesquisadora sobre como realizaria essa ação, Luciana passeia com o mouse pela tela, volta ao menu **AutoFormas**, e se perde até desistir. Quando a pesquisadora explica o que ela deve fazer, Luciana volta ao menu **AutoFormas**, clica na opção da estrela, mas tem muita dificuldade de fazer o desenho na tela. Depois de 1 minuto e 20 segundos, ela desiste: "parece que ela aumenta só até um tamanho, depois não aumenta mais". Ela não conseguia diferenciar os ponteiros do mouse e relacioná-los às funções.

A primeira tentativa de fazer a outra estrela foi iniciando todo o processo novamente. Quando a pesquisadora perguntou se ela sabia repetir a mesma coisa na tela, Luciana respondeu negativamente. Mas quando a pesquisadora deu o exemplo da mesma ação no Word, quando há a necessidade de repetir o mesmo parágrafo em outra parte do texto, Luciana se lembrou: "ah, tá, copiar, colar?".

Preocupada em deixar a estrela selecionada, começou a procurar os comandos de **Copiar** e **Colar**. Foi ao menu **Arquivo**, em seguida foi ao menu **Ferramentas**, navegou pelos dois por 34 segundos mas não encontrou. Acessou então o menu **Editar** e localizou o comando, mas, como ela havia desmarcado acidentalmente a estrela, a opção estava desativada. Voltou ao WordArt, selecionou-o e clicou em **Arquivo > Copiar**. Em seguida, meio perdida, ficou 3 segundos percorrendo os menus **Arquivo**, **Exibir** e **Editar**, até localizar e clicar no comando **Colar**. Para alterar a cor de preenchimento das estrelas, demorou apenas 5 segundos, mas para descobrir a que função recorrer para retirar o contorno, teve dificuldades e só conseguiu após 28 segundos tentando localizar o ícone adequado.

O próximo passo era digitar os outros textos do cartaz, e para isso Luciana precisaria acessar as caixas de texto ativadas com o documento modelo ou localizar na interface do programa o ícone que insere as caixas de texto. A princípio, ela ficou 10 segundos sem nenhuma ação, olhando para o cartaz, ora para a tela. Estava na dúvida se usaria o mesmo ícone do WordArt para criar esses textos, mas preferiu usar uma das caixas de texto já disponíveis na tela, pelo documento modelo. Clicou dentro da caixa de texto e digitou o texto sem problemas, mas ficou 20 segundos tentando ajustar seu tamanho, confusa com a relação dos ponteiros do mouse e sinais disponíveis nas extremidades das caixas de texto. Em seguida, acessou o ícone adequado para alterar a cor do preenchimento da caixa de texto.

Para digitar o outro texto do cartaz impresso, Luciana teve que localizar na tela o ícone que permitia a inserção de uma caixa de texto. A primeira tentativa foi digitar o texto no espaço logo abaixo do slide, reservado para anotações. Nesse espaço estava escrito "clique aqui para adicionar anotações". Rapidamente desistiu dessa tentativa, concluindo: "Não, não é não. Esse daqui vai ficar aqui em baixo, né?". Depois disso, ficou 27 segundos procurando a função pelos ícones da tela, recorrendo às legendas para auxiliar na identificação. Clicou no menu **Exibir**, mas não tentou acessar nenhum comando. Em seguida, ficou 11 segundos passando o mouse sobre os ícones da parte superior da tela, mas também desistiu. Tentou o menu **Inserir**, mas parecia que não sabia mais o que procurar. Após mais 17 segundos de tentativas, ela desistiu. A pesquisadora perguntou à Luciana se ela sabia o nome daquele espaço onde os textos

são digitados no Power Point, e a estudante disse que não. A pesquisadora disse então que Luciana deveria procurar um ícone que lhe permitisse inserir uma "caixa de texto", e, depois de mais 10 segundos passando o mouse pelos ícones, localizou a ferramenta que queria. Questionada sobre a dificuldade de identificar o ícone, Luciana disse que aquele desenho não tinha chamado sua atenção. Mesmo identificando o ícone, não conseguiu usar a ferramenta, porque ela estava desativada. Orientada pela pesquisadora, Luciana clicou sobre o slide e ativou o ícone, mas não sabia como usar a ferramenta. Nesse momento, ela levou o mouse até o slide, ainda em dúvida sobre o que fazer. Voltou a clicar no ícone e a levar novamente o mouse até o slide. Deu um breve clique na tela, o que ativou uma caixa de texto mínima. A estudante previu então que "digitando vai aumentando, né?". Mas, ao manipular novamente a caixa de texto, ela desapareceu. Nitidamente não sabia como usar a ferramenta. Clicou novamente no ícone, voltou ao slide, clicando em um local mais próximo daquele indicado no exemplo, mas mesmo assim não arrasou o ponteiro do mouse e o espaço ficou mínimo novamente. Ela digitou o texto, e a caixa foi aumentando, conforme havia previsto.

Em seguida, acessou corretamente o ícone que alterava a borda dupla, mas teve muita dificuldade para mover a caixa de texto para o meio do slide. Puxando de um lado e de outro, demorou 7 segundos para posicionar corretamente o texto na tela. Depois disso Luciana disse que estava tentando aumentar o tamanho da letra, tentando reproduzir a ação que na verdade era adequada para textos em WordArt. Quando a pesquisadora disse que ela deveria encontrar na nela um ícone que lhe permitisse alterar o tamanho da letra, a estudante localizou a ferramenta sem problemas.

Para inserir a imagem, Luciana foi até o menu **AutoFormas**, e inseriu um desenho semelhante, mas não identificou o comando de **ClipArt**, que é onde realmente estava disponível o desenho do cartaz impresso. Mais uma vez, muita dificuldade em redimensionar a imagem. Não processava a ação de puxar pela diagonal para aumentar as duas dimensões (horizontal e vertical) de uma só vez, e sempre puxava a imagem ora pela horizontal, ora pela vertical.

Apesar do número (9999-9999) ter sido originalmente criado pelo WordArt, Luciana escolheu o texto comum (a partir da caixa de texto) para construi-lo. Devido a pouca diferença entre os dois textos, nesse caso (poucas curvas, cor negra, etc.), a pesquisadora deixou que Luciana prosseguisse sem ser interrompida.

A última coisa que Luciana fez a degradação de cores no fundo do slide. A primeira idéia da estudante foi acessar ícones que lhe remetiam à cor, mas não necessariamente do fundo, como **Cor da fonte**. A pesquisadora disse que ela deveria procurar uma ferramenta que lhe permitisse alterar o fundo do slide, "o fundo de tudo". Luciana então arriscou: "selecionar tudo?", mas logo desistiu: "agora eu não sei se daria certo ou se mudaria tudo também". Em seguida, começou a procurar pelos ícones da tela, durante 31 segundos. Sem sucesso, foi incentivada pela pesquisadora a procurar também pelos menus. Ela passou pelos menus **Arquivo** e clicou no menu **Inserir**. Ficou 3 segundos analisando os comandos desse menu, clicou no menu **Formatar**, leu rapidamente algumas das opções e saiu. Voltou então à sua hipótese inicial: "acho que tenho que ir em **Fonte**", mas logo em seguida localizou a opção **Plano de Fundo**. Quando viu que a ferramenta estava desativada, analisou os elementos no slide e percebeu que uma caixa de texto estava ativa. Clicou no slide fora da caixa de texto e voltou à ferramenta, escolhendo a opção **Mais cores de preenchimento**. Sem sucesso, clicou na aba **Padrão**, mas também não encontrou o que queria. Sem saber como retornar à primeira tela que é ativada a partir do clique em **Formatar > Plano de fundo**,

Luciana clicou no botão de fechar e começou toda a seqüência novamente, alterando apenas para a opção **Efeitos de preenchimento**. A princípio a tela exibia um gradiente que ia do amarelo ao preto. Manipulando as funções, conseguiu encontrar aquela que fazia o gradiente do amarelo para o branco, e clicou em **OK**, um pouco na dúvida: "só dar **OK** agora?". Voltou à primeira tela, hesitou um pouco e clicou em **Visualizar**. Vendo o resultado no slide, clicou em **Aplicar**.

Tempo total do teste: 1h25min

#### **Rose**

Rose escolheu a tarefa no Paint, porque achou que teria mais dificuldade para usar esse programa. Analisou o desenho, orientada pela pesquisadora, e, antes mesmo de acessar qualquer programa no computador, teve dificuldades para retirar a proteção de tela ativa. Não sabia como fazer isso e teve que ser auxiliada pela pesquisadora.

Percebendo a dificuldade inicial da estudante, seu receio em usar o computador, manipular o mouse e interagir na interface, a pesquisadora sugeriu, a princípio, que Rose tentasse identificar na área de trabalho ícones que lhe pudessem ser familiares. Ela identificou a lixeira e atribuiu corretamente a sua função na interface: "apagar". Não conseguiu, entretanto, identificar mais nenhum ícone. Parecia muito insegura e com medo de errar.

Quando a pesquisadora perguntou como ela faria para chegar até o programa Paint, Rose arriscou um palpite: "vai em **Iniciar**?". Mas, após clicar no botão **Iniciar**, ficou passando o mouse pelos menus, sem conseguir identificar o que estava procurando. Questionada pela pesquisadora sobre o que estaria procurando, Rose, sem saber nomear o que procurava, só conseguia verbalizar a função: "é para desenhar".

A pesquisadora explicou então a diferença dos menus com indicação de que poderiam ser expandidos (no caso daqueles com o ícone indicativo) e menus sem possibilidades de expansão. Apesar de afirmar ter entendido a diferença, Rose ainda se movimentava pelos menus sem nenhum critério de busca, com muita dificuldade para controlar o mouse e navegar pelas opções. Ficou 66 segundos procurando o ícone do Paint e não encontrou, mesmo com a dica de que o ícone se encontrava no menu **Acessórios**. Quando a pesquisadora mostrou qual era o ícone correto, Rose afirmou que pensou na possibilidade de acessá-lo: "então, eu vi, pensei, é colorido, e você disse, vai servir para pintar", mas não arriscou o clique, talvez por nervosismo e por medo de errar.

Dentro do programa, a pesquisadora deu uma breve explicação sobre a área de desenho e sobre os ícones, e pediu para Rose procurar pela ferramenta que lhe permitisse desenhar o tronco da árvore. A estudante então clicou no ícone do lápis, e a pesquisadora sugeriu que ela fizesse um desenho qualquer na tela. Alertando para o fato de que a espessura do risco do lápis era mais fina do que a do desenho no modelo impresso, a pesquisadora sugeriu que ela procurasse uma ferramenta mais adequada. A estudante escolheu então o ícone do spray, fazendo analogia do estilo do traço que desenhou à textura de um giz: "parece giz", ela disse. Passando o mouse sobre o ícone, descobriu sua função (spray), e a pesquisadora pediu que ela procurasse por uma ferramenta que lhe permitisse "desenhar com uma coisa que é mais grossa que o lápis, mas não é porosa como o spray". Após 45 passando o mouse pelos ícones e recorrendo às legendas para identificar a função deles, Rose perguntou se não poderia ser o pincel. Incentivada a tentar usar essa ferramenta, a estudante clicou uma vez sobre o ícone correspondente, ativando-o. A pesquisadora então alertou para o fato de que a espessura do traço deveria ser modificada, e indicou as opções disponíveis. Identificando a espessura ativa no momento, Rose clicou na opção de traço mais grosso.

Para começar a desenhar, a estudante primeiro clicou no ícone da borracha para apagar os rabiscos que havia feito, mas ficou em dúvida sobre como realizaria essa ação: "e como eu apago, tem que apertar?". Após a resposta positiva da pesquisadora, Rose começou a apagar os rabiscos. Percebendo que a estudante gastaria muito tempo apagando os rabiscos com a borracha, a pesquisadora sugeriu que ela procurasse outra ferramenta, que apagaria toda a tela de uma só vez. Rose passou então a procurar essa ferramenta pelos ícones, passando o mouse sobre eles e recorrendo às legendas. A pesquisadora sugeriu que ela procurasse também pelos menus, e a estudante clicou então no menu **Ajuda**. Outra tentativa foi recorrer ao menu **Imagem**. Após 37 segundos, ela encontrou no menu **Imagem** a opção **Limpar imagem**.

Rose voltou a clicar no ícone do pincel, e antes de desenhar ela começou a procurar um ícone para escolher as cores. Clicou no menu **Cores > Editar cores**, leu em voz alta **Adicionar cores personalizadas**. Estava procurando uma ferramenta que fosse uma imagem ou uma palavra (item de menu) que a levasse a outra janela para alterar a cor. Também foi no ícone **Selecionar cor**, na barra de ícones, mas o mouse só mudou o formato e não apareceu nenhuma cor. Clicou na tela e alterou a cor para branco, mas não entendeu o que estava fazendo. Só depois que a pesquisadora apontou para a paleta de cores, na parte inferior da tela, Rose clicou na cor desejada e começou a desenhar.

Insegura para desenhar, fazia alguns traços e voltava à função **Limpar imagem**, apagando todo o trabalho novamente. A pesquisadora então sugeriu que ela usasse outra ferramenta, que lhe permitisse desfazer só o último traço, sem apagar tudo o que havia desenhado. Rose clicou no menu **Imagem**, passou o mouse por todas as opções, subvocalizando, e depois começou a navegar por todos os menus, lendo todas as opções em voz alta. Após 64 segundos chegou até o menu **Editar** e localizou o comando de **Desfazer**. Desenhou o tronco da árvore e começou a procurar novamente nos ícones uma ferramenta para alterar a cor, ficou 2 segundos com o mouse sobre o ícone **Selecionar** e, depois de dar mais umas voltas, apontou para as cores de novo e disse: "É só vir aqui?". Clicou na cor verde e desenhou a copa da árvore.

Para desenhar a elipse, não teve problemas em localizar o ícone correto, mas não conseguia construir o desenho com o mouse. Puxava o cursor ora na horizontal, ora na vertical, mas não conseguia dar dimensão à elipse. Ela tinha dificuldade em entender como fazer uma elipse maior, combinando as coordenadas horizontal e vertical. Quando a pesquisadora pediu que Rose fizesse uma elipse maior, ela começou a procurar pelos ícones, meio perdida, uma ferramenta que lhe permitisse isso. Mesmo depois da pesquisadora indicar que ela deveria somente manipular o mouse para fazer um desenho maior, ela tentou mais algumas vezes, durante 68 segundos, mas não conseguiu e desistiu.

Enquanto estava tentando desenhar a elipse, usava a opção **Desfazer** para apagar as tentativas mal sucedidas. Em uma dessas tentativas, ela clicou acidentalmente na tela, e, quando acessou o comando **Desfazer**, ele apagou esse pequeno risco (última ação realizada), ao invés de apagar o desenho. Confusa, usou o comando **Imagem > limpar imagem** e apagou tudo novamente. Questionada pela pesquisadora sobre sua reação, Rose explica: "porque não tava desfazendo mais".

Ela demorou 14,08 minutos para desenhar a elipse com a árvore dentro. Nesse percurso, toda vez que acessava algum menu, para sair dele levava o mouse até o menu **Arquivo** e clicava em **Sair**.

Para girar a imagem da árvore, a pesquisadora alertou que primeiro Rose deveria selecionar o desenho, antes de localizar a ferramenta que lhe permitisse invertê-lo. A estudante foi direto ao ícone **Selecionar**, mas não conseguia usar a ferramenta. Após 78 segundos de tentativa, a pesquisadora precisou intervir, explicando como fazer. Tentando localizar a ferramenta de inverter/girar, Rose foi passando o mouse por todos os ícones, mas não clicou em nenhum. Ficou 39 segundos procurando, sem recorrer aos menus. Questionada sobre suas estratégias de identificação, Rose responde: "meu critério é ir olhando, o que eu achar que é eu clico". A pesquisadora sugeriu que Rose procurasse também pelos menus, e ela clicou então no menu **Imagem**, localizando a opção **Inverter**. Com a janela do comando aberta, ficou lendo em voz alta as opções, tentando decidir em qual delas clicar. As opções eram três, e uma delas, quando clicava, ativava outras três (Girar – 90°, 180°, 260°). Ela tentou clicar em **90°** sem ativar anteriormente o **Girar**, não reconhecendo a hierarquia das funções. Ficou 69 segundos passando o mouse aleatoriamente pela tela e clicou em **OK**, talvez tentando entender como a ferramenta funcionava. Percebendo seu insucesso, voltou à tela e pediu ajuda à pesquisadora: "não entendi essa parte aqui, porque não clica no **180°**?".

Para tentar escrever o texto, o primeiro ícone acessado por Rose foi o lápis: "uai, lápis escreve". Quando ela percebeu que teria que desenhar as letras com o lápis, concluiu: "ai, eu acho que deve ter alguma coisa mais fácil". Procurou por mais 57 segundos e desistiu. A pesquisadora informou que ela deveria encontrar uma ferramenta que lhe permitisse usar o teclado para digitar o texto. Rose clicou no menu **Editar**, leu em voz alta o nome de todas as opções mas não clicou em nenhuma. Depois clicou no menu **Exibir**, passou o mouse por todas as opções (de cima para baixo e de baixo para cima) e também não clicou em nenhuma. Ficou parada um pouco sobre os comandos **Desfazer** e **Refazer**, falou o nome deles em voz alta, mas não clicou. Clicou no menu **Imagem**, mas não clicou em nenhuma opção, só ficou passando o mouse pelos comandos. Passou para o menu **Arquivo**, também movendo o mouse por cada opção, pausou sobre as opções **Configurar página** e **Visualizar impressão**, mas só clicou na opção **Sair** para sair dos menus. Voltou aos ícones, passou o mouse por alguns deles até chegar ao ícone correto.

Apesar de ter localizado o ícone, Rose não sabia como usar a ferramenta. Ficou 22 segundos procurando outra ferramenta que pudesse indicar o local onde deveria digitar. Apontou para o ícone **Selecionar**, tentou por mais alguns segundos, até arriscar: "É direto, é só vir aqui?". Fez uma caixa de texto pequena, começou a digitar, mas o texto não cabia. Tentou aumentar, mas não tinha habilidades com o mouse e acabou desmarcando o texto. Se atrapalhou muito nessa tarefa, recorrendo ao comando **Desfazer**, que não funciona quando uma caixa de texto está ativa. Ficou mais de dez minutos tentando, totalmente perdida, até recorrer à ajuda da pesquisadora.

Após digitar o texto na caixa desenhada pela pesquisadora, Rose deveria colocar o texto em negrito. Para tanto, clicou de novo no ícone que insere texto, e desativou a edição do texto. A pesquisadora teve que criar uma nova caixa de texto para que Rose não precisasse passar por todas as etapas do processo novamente. Procurando a ferramenta de negrito, deu um palpite inicial: "a lupa tem a ver?". Estava associando o negrito à idéia de aumentar. Depois, passou o mouse pelos ícones, e clicou no menu **Imagem**. A pesquisadora alertou que, para colocar o negrito, Rose deveria localizar a

barra de ferramentas que ela mesma havia fechado, anteriormente, e que normalmente é ativada na digitação dos textos. A estudante leu em voz alta todas as opções do menu **Imagens**, perguntou o que significava **Atributos**. A pesquisadora alertou à Rose que ela deveria voltar a exibir as ferramentas ativadas quando uma caixa de texto é acionada, e que ela estava buscando no menu "Imagem" uma ferramenta para manipular textos. Rose clicou em **Cores > Editar cores**, leu em voz alta todas as opções da tela, e desistiu. Perdida, perguntou à pesquisadora: "não posso pedir ajuda?". Clicou no menu **Ajuda**, ficou 30 segundos movimentando o mouse pela tela que se abriu e lendo em voz alta as opções. Buscou informações com a ajuda da pesquisadora, e foi orientada a voltar a procurar nos menus. Clicou então no menu **Exibir** e localizou a opção **Barra de ferramentas de texto**. Quando a barra foi exibida, Rose passou o mouse pelos ícones, lendo o nome deles em voz alta. Após 07 segundos, localizou o ícone do negrito e clicou.

A última coisa que Rose fez foi borrifar o texto com o spray de cor branca, e para tanto não teve dificuldades. A estudante já havia experimentado essa ferramenta em situação anterior.

Tempo total do teste: 1h23min

#### **9.1 O caso Gustavo**

Gustavo afirmou que teria mais dificuldades em reproduzir o desenho no Paint, porque não tinha prática de usar esse programa. Quando sentou na frente do computador, o Power Point estava aberto. Ele fechou o programa sem problemas, escolhendo a opção **Não** na tela de confirmação para salvar as alterações.

Para chegar até o programa Paint, Gustavo fez todo o caminho sem hesitação, clicou em **Iniciar > Programas > Acessórios**.

Dentro do programa, clicou no ícone da elipse, e foi tentar fazer o desenho. Como soltou o botão do mouse, o desenho saiu muito pequeno, e ele usou o comando **Imagem > Limpar imagem** para apagar o que tinha feito e fazer outro.

Em seguida, clicou no spray e clicou duas vezes na barra de cores. Abriu a caixa de ferramenta **Cores**, mas essa ação foi nitidamente acidental, porque ele logo fechou essa janela. Selecionou, agora com um clique apenas, a cor desejada e começou a desenhar o tronco da árvore. Percebendo que o traço tinha uma espessura diferente, perguntou à pesquisadora: "onde é o sinal de menos nesse teclado?". Gustavo estava tentando diminuir a espessura do traço usando um recurso do teclado, muito comum em outras versões do Paint. Orientado pela pesquisadora, o estudante começou a procurar esse recurso pela interface. Clicou no menu **Editar**, em seguida em **Exibir** e acidentalmente escondeu a barra de ícones, quando clicou na opção **Caixa de ferramentas**. Sem nenhuma orientação da pesquisadora, Gustavo clicou em **Exibir** novamente e remarcou a opção **Caixa de ferramentas**. Clicou no menu **Arquivo**, e parecia perdido. Questionado pela pesquisadora sobre seus critérios para buscar a ferramenta que controla a espessura, Gustavo explicou: "o **Editar** foi o principal, mas como não achei, fui no **Arquivo**. Depois fui procurando pela ordem dos menus mesmo".

Continuou desenhando a árvore com o spray. Alterou a cor para verde para desenhar a copa. Percebendo uma diferença entre o verde ativo no programa e o verde do modelo, Gustavo clicou duas vezes na barra de cores novamente e, hesitando um pouco, clicou na opção **Definir cores personalizadas** e fez uma cor mais parecida com a do modelo impresso.

A pesquisadora pediu a Gustavo que desmanchasse o desenho feito e que fizesse outro, usando outra ferramenta para desenhar que não fosse o spray. O estudante clicou então em **Imagem** e acidentalmente clicou em **Atributos**, ativando uma nova janela. Sem fechá-la, voltou ao menu **Imagem**, mas as opções estavam desativadas. Gustavo voltou então à janela ativa, fechou-a e conseguiu usar o comando **Limpar imagem**. Depois disso, desenhou a elipse novamente, mas acidentalmente criou dois desenhos, um em cima do outro. A pesquisadora lembrou Gustavo que ele poderia usar uma ferramenta para desfazer a última ação, ao invés de apagar todo o documento. O estudante começou a procurar a ferramenta, a princípio entre as opções do menu **Arquivo**. Questionado pela pesquisadora, Gustavo explica o que estava procurando: "É porque normalmente tem aquela setinha do voltar". Passou pelo menu **Arquivo** rapidamente, passou pelo **Editar**, foi até o **Exibir** e voltou ao **Editar**. Clicou no **Desfazer**, mas o primeiro clique não desmanchou a elipse duplicada. Ele voltou até o comando e repetiu a operação. Sabia como funcionava a ferramenta.

Em seguida, Gustavo clicou na ferramenta do pincel e começou a desenhar a árvore, agora de cabeça para baixo, orientado pela pesquisadora. Depois clicou no balde de tinta, escolheu a cor cinza clicando sobre ela e pintou o interior da elipse. Como o cinza era mais escuro, escolheu um tom mais claro e pintou de novo. Clicou no **Spray**, escolheu a cor branca, escolheu a espessura mais grossa do spray e fez os "chuviscos" na imagem. Clicou no ícone **Selecionar**, clicou na opção que deixa a seleção transparente e fez um quadro na tela para escrever o texto. Percebendo que tinha escolhido a opção errada, clicou em **Editar > Desfazer** e disse: "a caixa de texto provavelmente é esse 'azinho' aqui". Clicou no **A**, delimitou um espaço para digitar e começou a escrever, mas a cor estava branca. Escolheu a cor na paleta e digitou o texto sem maiores problemas. Para selecionar o texto e colocar negrito, usou a combinação "seta + Shift" do teclado. Mas errou e o texto perdeu a propriedade de edição. Como a barra de ferramenta de texto sobrepunha a barra de menus, ele clicou sobre ela e arrastou, segurando a barra de títulos. Usou a ferramenta de **Desfazer** três vezes. Sem sucesso, tentou com as teclas **Delete** e **Backspace** do teclado. Questionado pela pesquisadora, Gustavo explicou que estava tentando apagar o texto. Após a explicação da pesquisadora sobre o funcionamento da caixa de texto no Paint, Gustavo clicou em **Editar > Desfazer**, clicou novamente no ícone da caixa do texto, digitou e selecionou o texto e clicou no ícone de negrito. Como o texto havia ocupado um número maior de linhas que o do exemplo, Gustavo usou o mouse e esticou a caixa de texto.

A pesquisadora lembrou a Gustavo que ele deveria virar a árvore. Hesitando um pouco, o estudante clicou em **Imagem** e encontrou a opção **Inverter/girar**, mas se lembrou que deveria "selecionar a árvore primeiro, senão vai virar tudo". Clicou no ícone **Selecionar**, selecionou a árvore com um quadrado, voltou ao menu **Imagem** e clicou em **Inverter/girar**.

Para desenhar o envelope, Gustavo clicou no ícone de retângulo com bordas arredondadas, fez o retângulo na tela, clicou no ícone de linha, fez as linhas, clicou no ícone do texto, criou o espaço para digitação, digitou o texto. A pesquisadora pediu que Gustavo desenhasse as gotas da carta com outra ferramenta que não o spray. Ele passou o mouse sobre o ícone do lápis, mas clicou no ícone do pincel. Após desenhar uma gota, a pesquisadora alertou a Gustavo que todas deveriam ser idênticas, então o estudante clicou no menu **Imagem**, depois tentou os menus **Exibir** e **Editar**. Questionada pela

pesquisadora sobre o que pretendia fazer, Gustavo responde: "eu estava pensando em selecioná-la e copiá-la, daí copiar e colar várias vezes, mas eu estava procurando um atalho ali, porque talvez não fosse necessário fazer isso". Em seguida, selecionou o desenho da gota e usou o teclado (Ctrl + C) para copiar, e depois usou "Ctrl + V" várias vezes, mas uma gota se sobrepôs à outra, e ele não conseguia mais arrastá-las para colocá-las no envelope. Percebendo a inadequação, o estudante arrisca, "esse negócio que aconteceu aqui deve ser o mesmo do texto". Cada vez que usava o "Ctrl + V", arrastava as gotas para posicioná-las nos locais adequados.

Para fazer o texto "distraídos venceremos", Gustavo criou uma hipótese de como iria girar o texto: "eu estava pensando em digitar uma palavra, e depois achar uma forma de girar". Digitou a primeira palavra, saiu da caixa de texto clicando fora dela, apontou o mouse sobre a ferramenta "selecionar forma livre", mas não clicou. Clicou na ferramenta de **Selecionar**, selecionou o texto. Gustavo explicou o que procurava: "estou indo pelos recursos do Word, que quando você clica aparece uma setinha de girar". Depois clicou em **Arquivo**, **Editar**, **Exibir** e, quando clicou no menu **Imagem**, acionou a opção **Alongar/Inclinar**. Escolheu as medidas corretas e clicou em **OK**. Digitou todos os textos corretamente e alterou os ângulos, sem problemas.

Tempo total do teste: 39min

## **Apêndice 3**

## **Transcrições dos testes de leitura**

## **Vanessa**

*O primeiro texto que ela escreveu foi "problemas no amor?...". Queria colocar a cor do fundo de amarelo nessa caixa de texto. Vanessa sabe procurar pelas legendas dos ícones.*

[p] O que você está fazendo?

[v] A gente está colocando cor de fundo na caixinha de texto.

[p] Mas aqui não é essa cor...

[v] Eu só tava fuçando, só.

[v] Aqui é amarelo, não é?

[p] É, mas aí é que tá. O amarelo, ele tá em tudo.

[v] Tá em tudo, né?

[p] Aqui é só essa borda mesmo dupla. Então nós não precisamos de cor aí não, nós precisamos de borda.

[v] No caso seria aqui?

*Foi direto no ícone "Cor da linha", e colocou em seguida clicou em "Linhas*

*Padronizadas".*

[p] Será que é aí no padrão?

[v] Acho que não...

*Fechou de novo a tela no X , voltou de novo em "cor da linha" e colocou a cor preta.*

[p] Aí... onde você foi?

[v] Fui aqui.

*Apontou para o ícone.*

[p] Isso... só que aí ficou uma linha só, ta vendo?

[v] É, uma linha só.

[p] Como é que a gente põe duas?

[v] Deixa eu ver aqui.

[v] Mas é aqui que a gente escolhe as linhas?

[p] Será que é aí no padrão?

[v] Acho que não é aqui não.

[v] Essa linha aqui você colocou ela... quando você veio...

[v] Tabelas bordas.

[v] Aqui, foi essa daqui... não...

[p] Ah, ta, entendi.

[p] Não, tem aqui embaixo. A mesma coisa que você ta procurando aí tem um botão aqui em baixo.

[p] Você ta esquecendo de me falar o que você está fazendo. Por exemplo, eu estou vendo você apontando pra um monte de coisa que parece linha. Você foi nesse aqui do recuo, em monte de coisa que parece linha.

[p] Agora eu acho que você achou.

[v] Se eu clicar em um desses aqui vai aparecer outra linha em cima dessa linha, né? Junto com ela.

[p] Não sei... Tenta. É uma possibilidade.

 $[p]$  E ai?

[v] E aí nada.

[v] (subvocalizando...)

- [p] Aí! Então na verdade não fica uma...
- [v] Porque ficou assim?
- [p] Duas juntas...
- [v] Duas juntas... Ih, essa daqui ta errada...
- [p] Ah, ta. Não, esse é só o jeito do computador visualizar.
- [p] É essa mesmo.
- [v] É essa?
- [p] É, na hora de imprimir sai assim. Se você quiser ver, põe aqui.
- [p] E se você quiser ver, vem aqui ó
- $[v]$  É, no copinho.
- [p] Ta vendo?
- [v] Ah, ta.
- [p] Então agora, vamos fazer o que?
- [v] Vamos colocar cor no fundo?
- [p] Vamos.
- [v] (subvocalizando...)
- [v] Não... muito forte.
- [p] Mas aí você ta colocando de novo o amarelo só nesse daqui.
- [p] O amarelo, olha só como ele é. Forte, aí vai ficando mais fraco...
- $[v]$  Ish...
- $[n]$  $E$
- [v] Então ta.
- [p] E não é só nessa parte que ta marcada, é no fundo inteiro.
- [v] Então...
- [p] Vamos fazer assim, você tem que mexer no fundo.
- [v] Fundo?
- [v] Não, isso daqui ta errado.
- [p] É, cor do fundo.
- [v] Não pode ser. Aí fica sem cor. Fica sem cor? Se você não grifar um aqui, não dá.
- [p] Ah, ta.
- [p] É porque esse preenchimento é pra cada elemento da tela, né? Tem um jeito que tem
- um preenchimento só pro fundo.
- [p] Tem que formatar esse slide.
- [v] Esse.
- [p] Não, o slide é tudo, né?
- [v] O slide todo.
- [p] É, essa folha, você tem que formatar ela.
- [v] Eu ainda não entendi o que é formatar.
- [p] Você não entendeu o que é formatar? O que você acha que é formatar?
- [v] Eu acho que é apagar o que tem dentro.
- [p] Apagar o que tem dentro?
- [v]  $\acute{E}$  isso?  $\acute{E}$  apagar tipo... o slide todo.
- [p] Vamos pensar na palavra. Formatar. Essa palavra vem de qual palavra?
- [v] Formar?
- [p] Formar?
- [p] Aí olha só, vamos ver aqui ó.
- [p] Formatar. Formar. Mas tem outra palavra entre essas duas aqui.
- [v] Matar.
- [p] Matar? Mas matar será que tem a ver com essa e com essa?
- [v] Não...

[p] E por exemplo... essa folha ela tem um tipo de... ela é retângulo. Então ela tem...

- [v] Uma forma?
- [p] Tem a ver com forma.
- [v] Desenho, estilo?
- [p] Mas tem uma outra palavra que ta mais perto de formatar.
- [v] Folder?
- [p] Não... tem a ver com a forma. Formatar é dar o formato.
- [v] Ah, é isso?
- [p] É isso. Onde existe essa opção no computador?
- *Ela clicou no menu Formatar.*
- [p] Aí você tem várias coisas que pode fazer no slide.
- [v] Plano de fundo.
- [p] Aí!!!
- [p] Pronto, chegamos aí. Onde que a gente acha a cor agora?
- [v] (subvocalizando) Aqui... Mais cores...
- [v] Aí eu posso escolher a cor que eu quiser.
- [p] Isso...
- [v] Essa...
- [p] Tenta fazer com essa daí, vamos ver como é que vai ficar. Como que você acha que vai ficar?
- [v] Daqui eu vou em Aplicar ou Aplicar Tudo?
- [p] Aplicar ou Aplicar Tudo? Qual que você acha?
- [v] Acho que é Aplicar...
- [p] Ta... e Aplicar Tudo seria o que?
- [v] Ah, acho que Aplicar Tudo é nisso tudo aqui.
- *Apontou para o slide, mas nitidamente não entendia a diferença.*
- [p] Se você tivesse dez folhas o seu tudo seriam as dez. Aí as dez ficariam amarelas.
- [v] Então eu vou só em Aplicar.
- [p] Isso...
- [p] Porque que ficou branco nesse daí?
- [v] Será que é porque ele ta dentro desse... dessa caixa de texto?
- [p] Isso... e essa caixa de texto, você fez ela ficar branca, você lembra?
- [v] Lembro...
- [p] Então como você volta pra ela ficar transparente, ou sem nada dentro?
- [v] Ta, mas o branco que eu encontrei aqui foi só esse, certo?
- $[p]$  E.
- [v] Então eu posso aplicar esse...
- Movendo o mouse para o ícone "Cor do preenchimento"
- [p] Você está mexendo no que você quer mesmo?
- $[v]$   $\acute{E}$ .
- [p] Na ferramenta é, mas... na caixinha que você está querendo?
- [v] Então vou voltar lá.
- [p] Isso... como é que você sacou?
- [v] Porque eu mexi aqui, ela tava marcada, então isso aqui ia ficar branco, essa caixa de texto ia ficar branca. Então eu tenho que vir aqui, marcar ela...
- [p] Mas você vai pôr ela branca? Você tem que pôr ela...
- [v] Transparente...
- [p] Isso, você tem que pôr ela transparente...
- [v] (subvocalizando)

*Saiu do meno.*

[p] Lê tudo... Volta lá.

[v] Mais cores de preenchimento.

[p] É, quê mais que tem nesse espaço aí?

*Saiu de novo*

[p] Volta lá.

[v] Ó, Mais cores de preenchimento, Efeitos de preenchimento.

[p] Só essas duas coisas que tem escritas nessa caixinha?

[v] Sem preenchimento, e Automático.

[p] Pois é, e agora?

[v] Vou no Sem Preenchimento.

 $[p]$  Aí!

[v] Sabia que um professor meu falou assim, que tudo que você for fazer você tem que ler tudo, não pode deixar nem uma palavra para trás, e eu tenho mania de ler só o que me interessa.

[p] Só o que te interessa não, só o que você ta vendo...

[v] Só o que eu to vendo mesmo, porque o que me interessa está lá em cima e eu não olhei.

[p] Agora vamos tentar pôr a estrela... ta? E vamos colocar esse texto aqui.

[v] Ta mas o que eu faço com essa caixinha de texto, posso tirar ela daqui?

[p] Você que sabe...

*Ela tirou a caixa de texto, clicando sobre suas bordas e pressionando a tecla Delete no teclado.*

[p] Agora como é que você põe outra?

[v] (subvocalizando) Vamos lá... eu tenho que inserir... figura... sons... caixa de texto!

*Digitou o texto "Fazemos e desfazemos..."*

[p] Isso, agora nós vamos pôr o vermelho.

[v] Isso aqui...

*Ela tentou voltar na ferramenta Formatar > Plano de fundo*

[p] Aquela lá é para colocar o fundo do slide.

[v] É, mas eu esqueci de fazer uma coisa que é vir aqui e colocar...

*Ela queria colocar borda na caixa de texto que não tinha.*

[p] Mas você precisa colocar borda nesse?

[v] Não precisa...

[p] Mas aí, onde você coloca a cor da borda, deve ter algum lugar que mexe com a cor só desse texto.

[p] A cor, você quer a cor...

[p] Aí é a cor... cor da...

[v] Cor... Sem linha

[p] É, já ta.

[v] Já ta.

[p] É, aí é cor de que?

*Ela apontou o mouse para o ícone Cor da fonte.*

[v] Deixa eu ver aqui, Mais cores... Automática, Mais cores de linha e Linha padronizada. Sem linhas... há ta sem linha.

[p] É... agora eu quero a cor do preenchimento.

[v] Mais cores de preenchimento...

*Voltou ao ícone do baldinho.*

[v] É, efeitos de preenchimento, então vamos lá, vamos colocar aqui...

[p] É, aí você descobriu, achou. Pode escolher a cor que você quiser.

[v] Ta, aí eu vou dar OK e vai aparecer só o preenchimento?

[p] Isso.

[p] Agora você põe ela mais ou menos no lugar dessa daqui, porque ela ta muito para o cantinho de lá.

*Vanessa tentou puxar pelos indicadores errados. Ela estava aumentando ao invés de arrastar.*

[p] É nessa daí?

[v] Não, é aqui.

*Clicou no indicador correto da caixa de texto.*

[p] Isso. Você só pode aumentar e diminuir quando você estiver nas...

[v] Nas setinhas.

[p] Nas bolinhas.

[v] É, nas bolinhas aqui.

[v] Aqui é pra arrastar, aqui é pra aumentar.

[p] Isso.

[v] Agora...

[p] Onde você encontra essa estrela?

[v] Design?

[d] O que é Design?

[v] Design eu acho que é... como você faz pra ficar com o texto mais bonito.

[p] Sei.

[v] É, são formas de outros...

[p] Ah, ta, os modelos, né? Mas não é aí não.

[p] Você vai desenhar uma estrela.

[v] AutoFormas, Girar Inverter, Grades e Guias e Ordem... E aí? Não tem nada lá, ta tudo escuro.

*Fazendo referência aos ícones desativados. Não clicou no Autoformas e desistiu.* [p] É no AutoFormas, é aqui que você acha a estrela.

[v] Ah é? Ta... mas eu não preciso clicar aqui, nesse, aqui não, ne?

*Apontando para o slide. Queria marcar primeiro o local onde colocaria a estrela.*

[p] Não.

[v] Estrelas e faixas

[p] Isso, essa mesmo. Olha o botão do mouse aí como ele está, o que você acha que tem que fazer para a estrela aparecer?

*Desenhou a estrela sem problemas.*

[p] Isso.

[p] Como é que ela ta aí, o preenchimento é

[v] Azul

[p] E a linha?

[v] Preta

[p] E aqui?

[v] Vermelho sem linha.

[v] Sem linha...

[p] Isso

[v] Pronto

[p] Aí! Aumenta ela um pouquinho...

[p] Isso, agora eu quero outra igualzinha

[p] Tem um jeito mais fácil de fazer isso, você não sabe?

[v] Tem, uai! Copiar... Colar...

[p] Isso, mas põe lá no lugar...

[v] Posso arrastar, né?

[p] Pode.

[v] Nada do que eu mexer aqui vai atrapalhar O computador, né?

[p] Como assim?

[v] Eu tenho medo de ficar mexendo mundo e dar biziu.

[p] Não, pode ficar tranqüila.

[v] Eu posso ir em TODAS as ferramentas?

[p] Isso... e se não der certo?

[v] Eu posso voltar aqui.

*Mostrou o botão de Fechar*

[v] Agora vamos escrever Orichás

[p] Isso.

[v] Preciso arrastar isso daqui, né?

[p] Isso, põe um pouquinho mais pra baixo.

[p] Presta atenção nesse texto aqui. Me aponta diferenças dele para os outros textos.

[v] Ele está em letras maiores. As letras estão disformes... não tem nada... juntinho um com outro. Ele está... ele não está em linha reta. Ele está... está tipo desenhado. E ele ta... em letras maiores.

[p] Então procura o ícone para essa ferramenta.

*Ela ficou passando o mouse em todos os ícones, um por um, até que clicou no ícone AutoFormas.*

[p] Ah, achou? Estava em um por um, né? E porque você clicou aí?

[v] Na verdade eu fui eu AutoFormas, Mais AutoFormas, e a apareceu isso aqui. Aí eu parei aqui... Inserir Word... WordArt.

[p]O que é que você vê aqui?

[v] Um A, a letra A, que está mais pra ser desenhada, né? Não um desenho comum, ela é diferente das outras.

[p] Agora escolhe um que está mais parecido com esse aqui.

[v] Eu acho que o que está mais parecido com o seu é este.

[p] Aí, isso mesmo.

[v] Posso clicar nele, né?

[p] Pode.

*Escolheu o desenho mais parecido, digitou o texto na janela.*

[v] Só que... ta diferente.

 $[p]$  Ta?

[v] Ta.

[p] Você tem que fazer alguma coisa, isso aí ta fora do texto.

[p] Tem uma janelinha, não é?

[v] Tenho que trocar a fonte...

- [p] Ah é, marca... isso...
- [p] Que letra você acha que é essa?

[v] Não sei... acho que é... Arial?

 $[p]$  É, isso.

[v] Acho que é Arial ou Verdana. O pessoal usa mais é Arial ou Verdana.

*Trocou a fonte, acesando os ícones sem problemas.*

[v] O tamanho acho que ta bom.

- [v] Pus a letra, agora vou dar ok? Não, porque...
- [p] Sim ou não?

[v] Posso copiar, colar?

[p] Não

[v] Não... então vou no OK?

[p] Tenta.

Ela clicou no OK.

[v] Porque como as letras estão normais, eu achei que não fosse ficar, mas eu já escolhi a forma delas lá atrás...

[p] Ah, isso aí...

[v] Não é? Eu já escolhi a forma, já escrevi, e agora ela vai aparecer lá do jeito que eu quero?

[p] Isso!!! Agora você pode aumentar ela mais...

[v] Vou arrastar ela pra lá.

[p] É, arrastar você... você ta arrastando? Lembra o que te falei sobre as setinhas do mouse.

[v] Mas aqui... só aparece aqui porque, e aqui em cima não?

[p] Porque... como assim? Não entendi a sua pergunta.

[v] Aqui, ó. Aqui ta aparecendo essas setinhas, ta vendo? Aqui em cima já não ta.

- [v] Só aparece na letra.
- [p] Isso, agora o que você vai fazer.
- [v] Agora eu vou colorir o preenchimento.
- [p] Isso!
- [v] Eu posso fechar aqui?
- [p] Pode...
- [v] Mais cores de preenchimento...

[p] Isso!

- [v] Nossa, gente!
- [v] Ah, mas eu esqueci de colocar acento!
- [p] Ah, tem um jeito, se você clicar duas vezes em cima do...
- [v] Da letra?
- [p] Não do... é da letra. Aí volta aí, ta vendo? Aí você mexe do jeito que você quiser.
- [v] Nossa! Fiz curso de computação e não aprendi nada!!!
- [v] Mas o que eu fiz mesmo eles só deram o básico, eles não ensinam esses negócios não...
- [p] Então vamos pôr agora isso daqui, ó, a borda? A borda ta preta, né? Vamos pôr ela...
- [v] Vermelha?
- [p] Vermelha...
- [v] Peraí, deixa eu raciocinar...
- [p] É porque eu falei borda, mas pode ser esse nome aí, que nome é esse?
- [v] Linhas? Mais cores de linhas.

[p] Isso...

- [v] Colocar... rosa com vermelho? Ficou fininho...
- [p] Ficou, mas tem como engrossar, qual que é o botão que engrossa?
- [p] Direto nele você foi.
- [v] Esse?
- [p] Mais um pouquinho.
- [p] Olha lá.

[v] Ta, agora eu vou fazer esse do mesmo jeito que eu fiz esse.

- *Clicou no ícone do Word Art.*
- [v] Ta, vamos colocar o tamanho de uma vez?
- [p] Aham
- [v] Bom, como eu não sei o tamanho que vai ficar eu vou por quarenta.
- [v] Mas ele ficou azul dos lados, olha...

[p] Porque tem alguma coisa... é isso aqui, ó, sombra. Procura aqui um botão pra sombra, qual que é?

*Encontrou o ícone clicando nas legendas.*

[v] Aqui, ó.

[p] Isso... pra tirar a sombra, como faz?

[v] Sem sombra.

[p] Isso!

[v] Ai, eu to procurando caixa... uma caixinha sem sombra.

[v] Só que essa parte de baixo é branca.

[p] Pois é, agora vamos descobrir como é que esse amarelão que você pôs todo grandão ele fica assim.

*Ela clicou no menu Formatar.*

[v] Plano de fundo... Mais cores.

[p] Isso, só que você não quer uma cor, você quer um...

[v] Uma suavizada na cor.

[p] Isso, você quer dar uma suavizada... na cor. Não é mais cores. Quais as opções que

você tem aí sem ser Mais cores?

[v] Efeitos de preenchimento?

[p] Isso! Como colocar do amarelo para o branco?

[v] Predefinidas?

[p] Pode ser...

[v] Ou duas cores...

[p] Isso!

[v] Mas aí...

[p] Aí você ta do amarelo para o azul, eu quero do amarelo pro branco.

[v] Duas cores, aqui... branco.

[p] Isso!

[v] Nossa!

[p] Viu que chique?

[v] Posso clicar aqui?

[p] Pode!

[v] Ô Ana Elisa, como a gente tem tudo isso, e... não sabe usar. Eu não sabia usar nada disso.

### **Luciana**

[p] A pesquisa é o seguinte: é sobre como a pessoa entende os ícones, os desenhos da tela, como uma pessoa quebra a cabeça para achar um comando, como que procura. Primeiro, dê uma olhada boa, imagine como você vai conseguir fazer esse cartaz no Power Point. Gostaria que você me falasse tudo que está fazendo, comentasse o que está procurando, ok? Pode abrir o programa,

*Moveu o mouse pela tela, procurando o programa entre os ícones disponíveis. Apontou para o ícone "Meu Computador"*

[1] Seria aqui?

[p] Para entrar no programa? Porque você acha que é aí?

[l] Estou tentando lembrar o lugar onde ficam todos os programas.

*Demorou 45" para localizar o menu "Iniciar"*

*Clicou no botão "Iniciar", passou pelos menus "Acessórios" e "Meus Documentos" e depois localizou o ícone do "Power Point" pelo atalho dos programas mais acessados. 10" para localizar esse ícone.*

*Quando o programa foi aberto, ela clicou na primeira caixa de texto disponível, onde estava escrito "Clique aqui para inserir o título"*

[p] O que é isso que você clicou?

[l] Aqui eu vou começar a escrever, vou escrever título

*30" para digitar "Orichás"*

[l] Agora... quer que eu faço tudo que está aqui?

[p] Bom, vamos fazendo. O que você quer fazer agora?

[l] Tem que fazer tudo igualzinho?

[p] Bom você colocou tudo em maiúscula, isso não tem problema.

*Começou a passar o mouse por todos os ícones da barra de formatação. Subvocalizou.*

*Encontrou o negrito, clicou.*

[p] Ta meio diferente, não ta?

[l] Ta.

[p] Você tem que por o que nele, que está faltando?

[l] Cor

[p] Cor, isso mesmo.

*Apontou o mouse sobre o ícone "Cor da fonte"*

[l] Seria aqui?

[p] Tenta...

*Acessou a ferramenta para alterar a cor do texto, a partir da ferramenta "Alterar cor da fonte". Ficou tentando alterar a cor, procurando no espectro uma semelhante ao item "Orichás".*

[l] Acho que tem outro jeito de fazer isso aqui. De fazer as voltas ficarem de outra cor, não tem?

[p] Tem sim. Você colocou um texto que não é esse do "Orichás". Esse do "Orichás" é de outro tipo, você usa outra ferramenta para acessa-lo. Então nessa caixinha onde você digitou, para isso aqui não serve.

*Fechou a caixa de controle de alterar cor.*

[p] Então você vai ter que achar um botão aí ou um comando que faz um texto igual a esse aqui (do cartaz).

*Começou a procurar ícone por ícone e desistiu em 30".*

[p] É o seguinte. Você pode procurar pelas barras de ferramentas, na parte de cima e na parte de baixo. Pode procurar nos menus também, que têm uma lista de opções em palavras. Você tem que pensar que está procurando um texto diferente, artístico, que tem as mesmas propriedades das imagens.

*Em seguida acertou sem hesitar o ícone correto para inserir Word Art.*

[p] Não tem nenhum igualzinho. Vê o mais parecido, porque depois você pode mudar tudo.

*Escolheu um modelo e ficou paralizada.*

[p] Como é que você confirma isso?

*Clicou no botão "OK"*

*Digitou o texto "Orichás" no espaço reservado e clicou em "OK"*

[p] Ta vendo? Esse daí é diferente do outro. Por exemplo, se eu te pedir para aumentar ele um pouquinho.

[l] Só puxar, né?

*Pouquíssimo controle do mouse. Sabe onde é e como fazer, mas não tem controle e coordenação para manusear o mouse.*

[p] Agora tenta colocar ele lá em cima da página.

*Clicou fora do Word Art, tirando as marcas de seleção.*

[l] Agora eu não sei mais como é que coloco as bolinhas?

[p] As bolinhas? É o seguinte: ta vendo que a setinha do mouse vai mudando à medida que você vai mexendo na tela? A setinha do mouse te fala o que você pode fazer. Clica em cima para você ver.

*Clicou.*

[p] Mudaram várias coisas aí, o que por exemplo?

[l] Ficou maior...

[p] Agora clica fora para você ver o que mudou.

*Clicou*

[l] Ah, ta

*Parece que ela não percebeu o que realmente mudou. Parece que ela não percebeu que quando o Word Art está selecionado, outra barra de ferramentas aparece. Ela não mencionou este fato.*

[p] Agora coloca ele na parte de cima da tela.

*Parece que ela não sabe diferenciar os formatos do mouse, e não sabe diferenciar a função de arrastar da de alterar a forma, esticar, puxar, etc.*

*Ela conseguiu colocar o "Orichás" em cima, mas na gambiarra.*

[l] Centralizado não ta não, né?

[p] Mas ta bom. Agora, o que você quer fazer?

[l] Agora eu vou colocar cor. Só que eu não sei se este ou se é o aqui de baixo, tem um baldinho aqui em baixo também,né?

*Ela estava na dúvida entre o baldinho e a ferramenta que ela usou para alterar a cor da letra do texto padrão.*

[l] Acho que não é lá em cima não, né?

[p] Não sei, tenta!

*Clicou no baldinho e alterou para a cor padrão.*

[p] Olha, mudou a cor, mas eu não quero essa cor. Então como você acha que vai fazer para me dar essa cor?

*Clicou no ícone da seta que expande as opções e clicou em "Mais cores de preenchimento".*

*Clicou em "Modelo de cores" para tentar alterar a cor, ao invés de manipular o espectro.*

[l] Não, peraí.

*Começou a manipular as cores diretamente pelo espectro, escolheu uma cor semelhante a modelo e clicou em "Visualizar".*

[l] Mas as bordas não deu certo não...

[p] O computador é assim, uma coisa de cada vez. Você tem indicar um por um o que vai fazer no computador. Agora você tem que achar onde coloca a cor da borda.

*Passou o mouse pela caixa de controle aberta, em seguida fechou-a no "X". Como a alteração da cor não estava confirmada, o Word Art voltou a ser azul.*

[p] Uai, mudou a cor de novo, ficou azul de novo, olha lá.

*Ela clicou no baldinho, que estava com a última cor feita, e alterou de azul para rosa sem abrir a caixa de controle.*

[p] Você sabe porque aconteceu isso? Porque que ficou azul de novo?

[l] Não

[p] Mas você quer descobrir? Vai lá de novo onde se altera cores e muda a cor.

*Ela clicou em uma cor do atalho, e não na opção "Mais cores"*

[p] Não, vai lá de novo naquela tela.

*(...) [Intervenções]*

[l] Não entendi isso aqui não (o espectro de cores)

[p] Se você clicar duas vezes, confirma, como se você estivesse clicando em "OK"

*(...) [Intervenções]*

[p] Beleza. Então agora, o que você quer fazer?

[l] Agora, colocar a borda.

*9" para encontrar a ferramenta*

[l] Será que é aqui?

[p] Será? Põe uma qualquer aí, só para ver se muda.

*Ela alterou para preto.*

[p] Mas já era preta.

*Alterou para verde.*

[p] Mudou, não mudou?

[l] Mas não ficou igual àquela não, aquela está mais... grosa?

[p] Isso... onde é que põe a linha mais grossa?

*20" depois...*

[l] Estilo da sombra, é isso?

[p] Não, não é sombra, é borda mesmo. É a linha que fica em volta da letra.

*19" depois ela encontra a ferramenta certa.*

[p] Agora, um outro desafio para você. Isso daqui, comparando com essa reta, você pode perceber que ela está um pouco curvada, não está? Então você tem que descobrir um jeito de fazer ela ficar mais curvada.

[l] Eu sei que tem um jeito, mas tem que achar um lugar agora.

[p] Beleza.

*Ela acionou novamente o comando de "Word ARt", como se fosse criar um novo.*

[l] É aqui mesmo?

[p] É e não é, vai fazendo que você vai ver.

*Encontrou um exemplo que tinha a forma mais parecida e clicou em OK. Apareceu a tela para digitar o texto.*

[p] E agora, o que você acha que vai acontecer?

[l] Acho que se eu digitar aqui agora vai perder o que eu já fiz.

[p] Tenta, se perder não tem problema porque depois tem jeito de voltar.

*Fez.*

[p] Ta vendo, você conseguiu o curvado, mas é como se você tivesse feito outro. Então vamos apagar esse daí, como é que apaga?

*Ela clicou em "Delete"*

[l] Esse daqui também pode (o texto normal escrito orichás)?

[p] Pode.

*Com a tecla "Delete", tentava apagar letra por letra.*

[p] Você está apagando letra por letra, né, como é que você faz para apagar tudo?

*Ela clicou na margem e apertou "Delete"*

[p] Agora, vamos lá fazer aquele ali ficar curvado.

*Ela foi direto para a barra de ferramentas do Word Art e clicou no ícone "Forma do Word Art"*

[p] Então agora vamos fazer mais coisa. O que você quer fazer agora?

[l] Vamos fazer as estrelas. Esse é que é o problema.

[p] Você tão tem nem idéia?

[l] Não tenho, mas acho que tem que desenhar, né?

*Localizou o "AutoFormas" em 6". Localizou as estrelas no AutoFormas*

[l] Eu teria que colocar primeiro o lugar onde quero as estrelas, não é isso? [p] Não sei...

*Ela fechou a tela do AutoFormas e foi até o local onde a estrela deveria ser inserida. Clicou com o botão direito nesse local, mas logo desistiu da idéia.*

[l] Será que eu tenho que recortar e colar, não né?

[p] Recortar e colar o que?

[l] A estrela. É que tem uma forma aqui, essa é a melhor forma?

[p] É, essa mesmo.

*Continuou tentando indicar o local primeiro.*

[p] Não, é lá mesmo, depois que você mostra o lugar.

*1'20" para conseguir aumentar o tamanho da estrela*

[p] Você viu o que aconteceu agora?

[l] Parece que ela aumenta só até um tamanho, depois não aumenta mais.

[p] Não você pode deixar do tamanho dessa folha, mas teve uma hora que você mexeu

nela e ela não aumentou, porque será?

*Pausa*

[l] Será que tem que clicar nesse verde aqui?

[p] Você clicou e não aconteceu nada, né?

*Aí ela clicou e arrastou.*

[p] Você viu então que você pode aumentar, arrastar e...

[l] Colocar ela tombadinha assim, né?

[p] O computador tem um mecanismo que diferencia essas três coisas que você pode fazer: aumentar, arrastar e rodar. Você sabe me explicar como se faz cada uma?

*Ela testou*

[l] Ah, ta, pela posição da setinha?

[p] Isso, então coloca ela aqui na parte de baixo da folha, sem arrastar.

[l] Aí eu tenho que arrastar?

[p] E para arrastar clica onde?

*Ela clicou e arrastou até o local, sem problemas.*

[p] Então agora você pode colocar a cor que você quiser.

[l] Tem que por a outra antes, né?

[p] Tem que colocar a outra, mas elas são idênticas.

[l] É verdade.

[p] Você vai fazer uma igualzinha a essa, tudo de novo? Ou você acha que tem um jeito mais fácil?

[l] Eu acho que tem, mas eu não sei.

[p] Você vai repetir a mesma coisa na tela, sabe fazer isso?

[l] Não.

[p] Quando você está em um documento do Word, e aí você tem um parágrafo e você quer ele igualzinho em baixo, você já fez isso?

[l] Ah, ta, copiar e colar?

[p] Isso

[l] Tem que, isso daqui já ta...

[p] Já ta como?

[l] Já ta, tipo assim, mostrando que está selecionado?

[p] Isso.

[l] Acho que é em... não sei se é em "Arquivo" ou se é em "Ferramentas"

*Navegou pelo menu "Arquivo" e pelo menu "Ferramentas" mas não encontrou.*

*34" para localizar o comando no menu "Editar"*

*Clicou em "Copiar" mas estava inativo.*

[p] Não ta dando, tem alguma coisa que sem querer você mudou.

*Selecionou novamente a estrela. Voltou aos menus, mas não direto ao menu "Editar". Clicou em "Copiar", voltou aos menus e perguntou:*

[l] É aqui mesmo que abre ou no "Arquivo"?

[p] Não sei...

*Ficou movimentando o mouse meio sem rumo, pelos menus "Arquivo", "Editar" e "Exibir", durante 3", e depois decidiu pelo "Editar" e clicou no comando "Colar".*

[l] Agora é só clicar ou arrasta, agora não sei... Ah, ta, acho que é arrastar.

*Arrastou a estrela copiada até o local adequado.*

[p] Agora, o que você vai fazer?

[l] Agora eu vou colocar cor nela né?

*Demorou 5" para clicar no ícone do baldinho, e escolheu a opção "Mais cores de preenchimento". Fez a cor a partir do espectro. Após confirmar a cor para uma das estrelas (somente uma estava selecionada) ela disse:*

[l] Agora tem que fazer tudo de novo? Não, né?

[p] Repara bem o desenho como está aí agora. Você vai ter que fazer o verde todo de novo?

[l] Ah é, ta verde.

*Clicou no balde*

[p] Agora, repara a diferença dessas verdes (que ela fez) para as vermelhas (do cartaz). Tem alguma?

[l] Tem sim, que elas estão com margem.

*Ela foi direto ao ícone "estilo da linha", mas as estrelas não estavam selecionadas.* [l] Seria aqui?

[p] Pode ser que sim, mas está tudo desativado, está vendo?

[1] Ah, ta...

*28" para descobrir onde se tira a linha das estrelas.*

[l] "Sem linha", no caso?

[p] Isso... agora, o que você quer fazer?

[l] Podemos fazer esses quadrinhos de baixo, né?

[p] Vamos fazer?

[l] Vamos.

*10" sem nenhuma ação, olhando ora para o cartaz impresso, ora para a tela.*

[p] O que você está querendo fazer?

[l] Estava querendo colocar o... cursor que chama, né? Aqui em cima. (em cima da caixa de texto "Clique aqui para inserir um título".

*7" ...*

[p] Para escrever?

[l] Isso, ou não, ou eu faço a mesma coisa que eu fiz no outro?

[p] Esses daqui você acha que são iguais a esse (texto simples/Word Art)?

[l] Não

[p] São diferentes, não é? É texto normal.

[l] Esse aqui eu não sei tirar isso daqui.

[p] Você quer tirar esse daqui para colocar outro?

[l] Isso.

*Clicou dentro da caixa de texto. Automaticamente apagou "Clique aqui para..."*

[p] Para apagar, qual tecla você conhece?

[1] Delete

[p] Isso mesmo, ela ta aqui, ó. Então você pode deletar isso aí.

[l] So assim dá, ou não?

[p] Não sei...

*Tentou deletar com o cursor dentro da caixa de texto e não conseguiu. Clicou na borda e pressionou novamente o Delete, e funcionou.*

[l] Esse aqui também pode apagar ou eu vou usar ele?

[p] Você pode fazer as duas coisas. Se você apagar, você vai ter que achar outro igual para fazer.

[1] Então não vou apagar.

[p] Então escreve agora isso que está aqui.

*Ela arrastou a caixa de texto para cima. Digitou o texto.*

[p] Beleza, agora é colocar tudo em uma linha só.

Puxou pelas bordas da caixa de texto para aumenta-la.

[p] Isso, o que mais você tem que fazer?

[l] Tem que... fazer esse sombreamento aqui. Antes tem que diminuir.

[p] Tem, tem que diminuir na largura, assim, né?

*Sempre tentando alterar o tamanho da caixa de texto clicando na quina, e não nas laterais.*

*20" tentando ajustar a caixa de texto pelas "bolinhas" erradas.*

[l] Seria aqui mesmo?

[p] Sim, mas você está indo nas bolinhas erradas.

*Foi na certa.*

[l] Agora tem que colocar cor, né?

[p] Sim

*Usou o baldinho.*

*(...) [Intervenções]*

[p] Agora, vamos digitar esse aqui de baixo. Você tem que achar o lugar para por o texto.

[l] Aqui seria?

[p] Onde?

[l] Aqui, em "Clique para adicionar anotações"?

[p] Não sei, tenta.

*Ela tentou, clicando no espaço reservado para anotações.*

[l] Não, não é não. Esse daqui vai ficar aqui em baixo, né?

[p] Isso, então vamos tentar mais.

*27" procurando, com a ajuda das legendas, nos ícones da parte inferior (barra de ferramentas de desenho)*

[p] Porque não é igual ao Word, né, que você já sai digitando...

*Depois foi para a barra de menus*

*Clicou no menu "Exibir", mas não tentou nenhum comando.*

*Em seguida ficou 11" passando o mouse sobre os ícones da parte superior (barra de ferramentas formatação e padrão).*

[p] É um lugar, uma ferramenta que você usa para inserir texto. Ou pelo menos é um espaço para você colocar um texto.

*Clicou no menu "Inserir" e ficou passando o mouse pelas opções, mas desistiu, parecendo não saber mais o que procurar.*

*17" depois*

[p] Você tem que colocar uma igual a essa aqui, não é? Você sabe como isso chama? [l] Não

[p] Isso aí se chama "Caixa de texto". Vamos ver agora se você acha, te dei o nome.

*10" procurando pelas legendas dos ícones, ainda sem rumo*

[p] Porque esses ícones aqui em baixo ficaram cinza?

[l] Não sei, deve ser porque... ah, ta, é esse daqui.

[p] Esse desenho aqui não te lembrou nada? Você já tinha passado por ele, porque você não clicou?

[l] Porque eu não tinha observado.

*Ela tentou clicar mas o ícone estava cinza (desativado). Como não conseguiu, clicou no único que estava ativo (AutoFormas).*

[p] Só que não ta dando, porque esse daqui está ativo (barra com exibição dos slides do documento, no lado esquerdo da tela). Então você tem que clicar aqui (no slide). *Clicou.*

[p] Agora vai dar.

*Ela levou o mouse até o slide, ainda na dúvida sobre o que fazer. Voltou a clicar no ícone e levar novamente o mouse até o slide. Clicou mas sem arrastar o mouse para delimitar o espaço da caixa de texto, criando um espaço mínimo para escrita.*

[l] Agora, digitando vai aumentando, não vai?

*Mexeu de novo na caixa de texto e ela desapareceu. Nitidamente não sabia como usar a ferramenta. Ainda não tinha habilidade de arrastar o mouse para aumentar objetos. Clicou novamente no ícone, voltou ao slide, clicando em um local mais próximo daquele indicado no exemplo, mas mesmo assim não arrastou e o espaço ficou mínimo. Digitou o texto.*

[p] Agora eu quero só que você ache essa borda.

*Ela foi direto ao ícone correto.*

[1] Seria este?

*Clicou na borda correta.*

[p] Agora coloca ela mais para o meio.

*Muita dificuldade com o arrastar.*

[p] Você está puxando ela de um lado e do outro, você pode arrastá-la toda de uma vez.

*7" tentando arrastar a caixa de texto*

[p] Essa setinha é para arrastar ou aumentar?

[l] Para arrastar

[p] E essa?

[l] Para aumentar

[p] E agora, o que você quer fazer?

[l] Quero aumentar um pouco...

[p] Aumentar a letra?

 $[1]$   $E$ 

[p] Não, o tamanho da letra você aumenta onde aumenta o tamanho da letra mesmo.

*Procurou o ícone que aumenta o tamanho da letra pelas legendas, na barra de ferramentas de texto.*

[p] É aí mesmo que aumenta o tamanho da letra. Mas você tem que falar qual letra que você quer aumentar.

*Estava desativada a ferramenta, ela então selecionou o texto e ativou a ferramenta. Aumentou a letra corretamente.*

*Ela usou a ferramenta do A e não a do menu com números.*

[p] Tem um jeito do texto ficar mais no meio desse espaço aqui também.

[l] Ah ta, centralizar, né?

 $[p]$   $\hat{E}$ 

*Localizou sem dificuldades a ferramenta de centralizar.*

[l] Mas a letra não aumentou não...

[p] Aumentou, aumenta mais um pouco para você ver.

*Ela usou a ferramenta do A e não a do menu com números.*

[p] Tenta arrastar essa caixa de texto mais para o meio.

*Ainda muita dificuldade. Ela tentava puxar pela quina, aí aparecia a seta para ampliar.*

[p] Agora vamos tentar colocar essa figura aqui, ou pelo menos alguma parecida?

*Passou o mouse por vários ícones na tela. Tentou "Inserir imagem", fechou em seguida. Não usou a ferramenta de inserir ClipArt. Inseriu um smile do AutoFormas.*

[p] Mas você tem que colocar ela grande já, de uma vez.

[l] Tem que ser grande?

[p] Sim, não faz igual você fez com a estrela, tenta fazer ela ficar grande de uma vez.

[l] Se eu já ir... clicar, e já ir arrastando.

[p] Bingo!

*Ela começou a fazer, com medo de dar errado.*

[p] Não solta não. Você ta indo só para baixo. Aumenta!

[l] Mas não vai dar, se eu for para um lado, diminui para o outro...

[p] Ficou uma linguicinha. Então aumenta mais agora.

*Ela só sabia puxar para a vertical e para a horizontal, não conseguiu fazer na diagonal.*

[p] Agora, como você acha que vai colocar esse telefone grandão aqui?

[l] Digitar e depois aumentar a fonte?

[p] Pode ser... Ou, qual oura opção que você teria?

*Subvocalizando...*

[p] Clip art? Qual opção você falou?

*30" procurando pelos ícones, subvocalizando. Não conseguiu verbalizar o que procurava.*

[l] Não sei onde está a ferramenta mais não...

[p] Pode fazer daquele primeiro jeito que você falou então.

*Ela fez com a caixa de texto.*

[p] Agora vamos aumentar a letra.

*Ela foi na ferramenta certa, mas o texto não estava selecionado. Selecionou o texto e voltou na ferramenta.*

[p] Coloca ele mais para baixo.

*Sempre puxando pela quina primeiro. Essa é a dificuldade maior.*

[p] Última coisa: vamos colocar esse fundo amarelo.

[l] Cor da fonte não... estilo da fonte?

[p] Primeiro você tem que descobrir uma ferramenta que faz o computador mudar o fundo da folha.

[l] Selecionar tudo? Ou não...

[p] Selecionando tudo que ta na tela?

 $[1]$   $E$ 

[p] E depois? O que você acha que vai acontecer?

[l] Agora eu não sei se daria certo ou se mudaria tudo também.

[p] Ah bom. Se você selecionar tudo e mudar o fundo, vai mudar o fundo de tudo. Não é assim não, vai pensando.

*Ela procurou pelos ícones da barra inferior, tentou ir no baldinho.*

[p] Não, não é nessa barra de ferramentas. Você tem que fazer o fundo ficar amarelo.  $[1]$   $E$ 

[p] Você tem que achar um comando então que muda o fundo. Dos menus, "Arquivo", "Editar", "Inserir", etc. Qual que faz mudar as coisas?

*Ela clicou em "Inserir"*

[p] Inserir o que? O que quer dizer inserir?

[l] Colocar

[p] Então, você não quer colocar mais nada, você quer mudar o fundo para branco.

[l] Ah, ta.

*Ela ficou passeando pelos menus, sem rumo. Clicou no menu "Formatar", passou o mouse por algumas opções e saiu.*

[p] Você leu tudo? Lê todas as opções do "Formatar", volta lá.

*Começou a ler as primeiras opções e parou.*

[l] Acho que eu tenho que ir em "Fonte"

[p] O que é fonte?

*Voltou a olhar para as opções, e encontrou o "Plano de Fundo", meio que "por acaso".*

[l] Ah, "Plano de Fundo"!

[p] É esse mesmo, mas ele está desativado por outra coisa. Onde está piscando aí?

*Ela viu que estava ativada uma caixa de textos, saiu do menu, clicou fora da caixa de texto e voltou à ferramenta no menu. Abriu a janela.*

[p] Isso, agora você tem que achar o amarelo, a cor, né?

*Ela achou a cor, ficou observando o resultado no exemplo, voltou à ferramenta e escolheu "Mais cores de preenchimento", acessando o espectro de cores.*

[l] Não não é isso, como é que faz pra voltar?

[p] Como você faz para voltar?

*Clicou na aba "Padrão", que mostra as colméias de cores.*

[p] Você quer voltar pra onde?

[l] Para a tela anterior.

[p] Uai, fecha essa aí.

[l] Hesitando um pouco, clica no "X"

*Volta à janela e clica em "Efeitos de preenchimento"*

*Inicialmente a tela mostra um gradiente de amarelo para preto.*

[p] Você vai ter que achar um jeito de ficar amarelo com branco.

*Ela clica em vários itens da tela, testando as ferramentas. Escolhe a opção que diferencia escuro/claro (estava no escuro e ela foi mudando para o claro).*

[l] Só dar "Ok" agora?

 $[p]$   $\hat{E}$ .

*Voltou à primeira janela, hesitou um pouco e clicou em "Visualizar". Vendo o resultado no slide, clicou em "Aplicar".*

[p] Agora eu quero que você salve, pode colocar o seu nome, pode colocar o que você quiser.

*Ela clicou no menu "Arquivo" e depois em "Salvar"*

[l] Pode apagar aqui para colocar o nome?

[p] Pode.

*Digitou o nome do arquivo e clicou no botão "Salvar"*

[p] Olha, você salvou. Tem idéia do que aconteceu agora? O que é o salvar? Pra que ele serve?

[l] Se eu fechar, no caso, se eu abrir de novo ele vai estar lá em "Meus Documentos", tal, tal, procurar lá e ele vai estar lá.

[p] Então salvar é...

[l] Deixa eu ver como é que eu falo.

[p] Fala do jeito que você quiser.

[l] Ah, salvar e guardar o trabalho que você fez.

[p] E guarda onde?

[l] Numa pasta.

[p] E o que é pasta?

[l] Pasta eu entendo assim, como uma maneira mais fácil para você dividir os trabalhos que você tem.
## **Rose**

*Antes de começar a fazer a tarefa, a pesquisadora pediu que ela tirasse o protetor de tela, mas ela não sabia como fazer isso.*

[p] Cada programa, no computador, faz uma coisa diferente. Esse aqui é o de digitar. Esse daqui é o de mandar e-mail, esse aqui é o de gravar CD. Dá uma olhada na tela, e veja se reconhece algum desenho, ou imagine para que serve o programa, tipo assim: ah, esse com tal desenho deve ser pra fazer isso.

[r] Lixeira, apagar?

[p] Isso mesmo

Depois de um tempo lendo os outros ícones...

[r] Pareço analfabeta!

[p] Analfabeta não, você conseguiu ler "Lixeira".

*Risos*

*Não conseguiu identificar mais nenhum. Parecia muito insegura e com medo de errar.* [p] Esse desenho aqui você pode fazer no Paint, e esse cartaz no Power Point. Qual você acha que é mais difícil de fazer?

[r] Esse (apontando para o desenho no Paint)

[p] Então nós vamos fazer ele.

*Risos*

[p] Eu vou te pedir para fazer esse desenho então. Você vai me falando tudo o que

pensar, quando estiver procurando na tela o que precisa para criar esse desenho, ok? [r] Sim.

[p] Para achar o Paint, você vai ter que trazer o mouse...

[r] Vai em "Iniciar"?

[p] Isso, "Iniciar". Dá um clique, isso. Agora, onde é que você vai nessa lista para achar o Paint?

*Passando o mouse por todos os menus, ela não conseguiu identificar.*

[p] O que você está procurando?

[r] É pra desenhar.

[p] Você precisa abrir um programa, pra dentro dele você desenhar.

*Ela clicou em Programas, e ficou passando o mouse por todas as opções.*

[p] Os menus tem o ícone, o nome e geralmente tem essa setinha também. A setinha serve para indicar que outros menus podem aparecer. Todos esses vão abrir outras opções, porque é que esse aqui não abre?

[r] Não sei.

*Ela não conseguiu identificar a diferença entre os menus com setinha que indica abertura para submenus e os outros que não tem essa ferramenta.*

[p] Agora vai então em "Programas". Olha só, a mesma coisa, os que tem setinhas abrem outros grupos. Agora vai até "Acessórios".

[r] Como que vai até lá?

[p] É só levar a setinha lá. Isso, isso aí.

*Ela conseguiu ir até "Acessórios", mas não encontrava o programa. Não conseguiu localizar o programa pelo desenho do Paint (um copo com pincéis).*

[p] Esse desenho, é um copinho cheio de pincéis...

[r] Eu achei que fosse tinta...

[p] Não tenha medo de errar... chuta! Você estava certa, o que vier na sua cabeça você fala!

[r] Então, eu vi, e pensei, é colorido, e você disse, vai servir pra pintar...

[p] Então, agora você vai levar o mouse até ele e clicar.

*Clicou*

[p] Cada desenho desse serve pra uma coisa no programa. Dá uma olhada boa para esses desenhos.

[p] Qual ferramenta você acha que está funcionando agora?

[r] O Lápis.

[p] Porque?

[r] Porque ele está branquinho.

[p] Isso, então dá um risco aí.

*Riscou*

[p] O que você acha que deve fazer primeiro?

[r] Vou fazer a árvore.

[p] Qual ferramenta você vai usar?

[r] Qual que é essa aqui de baixo?

*Apontando para o spray.*

[p] Vai nela, pode ir.

[r] Como que eu faço?

[p] Só clicar em cima.

[p] O que é isso? Dá um rabisco aí. O que você acha que é isso?

[r] Não sei, um giz?

[p] Parece um giz, né? Mas olha só o desenho dele aqui... põe o mouse em cima dele aqui, sem clicar.

[r] Ah, spray.

[p] Então, o desenho do spray é mais "borrado", mas eu queria uma linha grossa que fosse mais firme. Você tem que desenhar com uma coisa que é mais grosso do que o lápis.

*Ela ficou um tempo procurando pelas legendas, e localizou o pincel.*

[r] Pincel?

[p] Isso, pode ser, clica nele. Agora dá um rabisco com o pincel, mais grosso, né?

[p] Quando você clicou no pincel, uma parte da tela mudou.

[r] Essa daqui.

[p] Isso, qual espessura da linha está ativa agora?

[r] Essa que tá de azul

[p] Isso. Tenta colocar no mais grosso agora.

*Apontou o mouse sobre a linha mais grossa e clicou.*

[r] Pode ser ou mais grossa?

[p] Não, tá otimo! Agora nós já sabemos três coisas: o lápis, o spray e o pincel. Agora

você vai desenhar a árvore.

[r] Tem que apagar isso daqui?

[p] Tem, como você vai fazer isso?

[r] Com a borrachinha?

[p] Isso, você já achou!

*Clicou na borracha, e perguntou*

[r] E como eu apago, tem que apertar?

[p] Isso. Mas no computador, sempre que você está demorando demais pra fazer uma coisa, pode saber que tem um jeito mais fácil. Procure um jeito mais fácil de fazer isso.

Você pode vir por aqui *(pelos ícones)* ou por aqui *(pela barra de menus).*

*Ela tentou achar uma outra ferramenta de apagar, se não fosse a borracha, pelos ícones.*

[r] Eu imaginei ir no "Ajuda", só que... se eu fosse lá, eu pensei que iria sair. Eu acho que é o Ajuda ou no Imagem.

[p] E em qual você vai clicar?

[r] Imagem

[p] Quer tentar nela, clica lá então pra você ver.

 $[r]$  É só clicar?

[p] Isso...

*Ela começou a ler em voz baixa as opções do menu "Imagem", e não teve problemas para encontrar o comando certo: "Limpar Imagem".*

[r] Agora eu vou ter que fazer o desenho, né... "Pincel"...

[p] E como é que você vai fazer o tronco verde?

[r] (subvocalizando) É... mexer com cor... mexer com cor???

*Para localizar a ferramenta, ela foi no item "Cores" dos menus, clicou em "Editar cores" e leu em "Adicionar cores personalizadas", só o adicionar cor. Ela estava procurando uma ferramenta que fosse uma imagem ou uma palavra (item de menu) que a levasse a uma outra janela para alterar a cor. Também foi no ícone "Selecionar cor", na barra de ícones, mas o mouse só mudou o formato e não apareceu nenhuma cor.*

[p] Desenha alguma coisa aí para você ver.

*Ela tentou desenhar.*

[r] O que aconteceu?

[p] Olha só, você tentou desenhar primeiro e ficou preto. Agora você tentou desenhar de novo e ficou branco, o que aconteceu?

[r] Eu mudei de cor?

[p] Sim você mudou de cor. O que você fez para mudar a cor? Você mudou do preto...

[r] Pro branco.

[p] Isso, onde você mudou a cor? Qual ferramenta você usou para alterar isso?

[r] O Selecionar cor?

[p] Isso. Agora, você precisa escolher uma cor, como é que você vai fazer?

[r] Ah, tá aqui embaixo.

[p] É, então é só você colocar a cor que você quiser.

*Escolheu a cor marrom, clicando em cima do quadrado com a cor marrom na barra de cores*

[r] Acho que é assim...

*Insegura para escolher a cor correta.*

[p] Isso, agora você desenha o tronco

[p] Não precisa ficar igualzinho... a idéia não é essa não.

*Desenhou mas não gostou. Problemas com o mouse.*

[p] Tá ótimo, mas você quer tentar de novo, ou tá bom?

[r] Vou tentar de novo... tá muito feio.

[p] Como é que você vai fazer para tentar de novo?

[r] Imagens...

*Clicou na menu "Imagem-Limpar Imagem" direto.*

*Tem pouca habilidade com o mouse.*

[r] Não!!!

*Desenhando errado de novo.*

[p] O computador tem uma outra coisa, sem ser "Limpar imagem". Aí você não quer apagar tudo, só a última coisa que você fez. Onde você pode achar esse comando?

*Voltou no mesmo menu "Imagem", foi passando o mouse pelas opções, procurando, mas não clicou em nada.*

[p] Dá uma passada pelos outros, só pra você ver o que é que tem.

*[r] Como que eu faço para sair daqui?*

[p] É só você pôr o mouse em cima do outro que vai aparecendo, tá vendo?

*Ela passou o mouse para o menu ao lado ("Cores") e deu um clique.*

[p] Aí você clicou, mas não precisa. Clica de novo. Agora você vai passando o mouse sobre os outros, sem clicar.

[r] Editar Cores...

*Passa o mouse sobre os menus e lendo em voz alta as opções de cada um. Quando entra no menu "Editar", ela lê a opção "Desfazer", continua lendo as opções abaixo, e antes de terminar todas as opções desse menu pergunta:*

[r] Desfazer?

[p] Isso! agora vai lá de novo

*Clica novamente no menu "Editar", na opção "Desfazer". E clica várias vezes para ver como o comando funciona.*

[p] Agora tenta fazer sua árvore de novo.

*Muita dificuldade com o uso do mouse.*

[p] Dá pra quebrar o galho, não dá?

[r] Dá.

[p] Agora vamos fazer a copa da árvore... de verde.

*O usuário começa a procurar alguma coisa novamente pelos ícones da barra de ferramentas, quando aponta o mouse aparece a legenda, fica um pouco parada sobre o ícone "Selecionar", depois de passar o mouse sobre outros ícones, aponta para as cores de novo e diz*

 $[r]$  É só vir aqui?

 $[p]$  Só.

*Clicou no verde e começou a desenhar a copa da árvore, sempre com muita dificuldade para usar o mouse.*

[p] Então beleza, você já fez a sua árvore. Agora vou te pedir pra fazer essa bola aqui, em cima da árvore. Onde você acha que encontra essa ferramenta de desenhar uma bola?

[r] Aqui na... peraí que eu vi nessas aqui.

*Foi direto no ícone certo.*

[r] É a elipse mesmo ou é... retângulo...

[p] O que você acha? O que você achar mais parecido com esse daqui.

[r] É a elipse mesmo.

*Clicou na elipse e perguntou:*

[r] Aí o que eu faço?

[p Sei lá, tenta aí.

*Aí ela voltou o mouse para os ícones que representam as três opções para desenhar a elipse.*

[p] Você tem três opções, tente entender essas três opções.

[p] Qual que tá ativa?

[r] Porque o retângulo? Qual a diferença entre elas?

*Clica em um por um, tentando entender a função das ferramentas.*

[p] Faz um de cada um para você ver a ferramenta.

[r] Como que eu faço?

[p] Segura o mouse...

*Ela segura muito rapidamente o botão do mouse, e faz uma elipse minúscula. Só consegue desenhar puxando o mouse pra baixo, não tem noção de vertical/horizontal para desenhar.*

[p] Agora faz a outra.

[p] Deu uma diferença, né? De qual pra qual?

[r] Todas são diferentes. A cor também. O último tem cor dentro.

[p] Sim então agora você pode fazer o desenho.

*Ela foi direto no "Editar – Desfazer". Depois mudou a cor para cinza, sem problemas* [p] Mudou?

[r] Mudou.

[p] Você está vendo onde muda?

*Disse que sim, apontando o lugar correto.*

[p] Vou te dar uma dica, tenta desenhar uma bola maior, você desenhou uma bola muito "espremidinha".

*Ela começou a desenhar, agora arrastando o mouse para o lado. a elipse ficou maior, mas ainda muito fina. ela não combinava o direita/esquerda corretamente*

[p] Você puxou pra baixo e ficou esticado pra baixo, depois puxou pro lado e ficou esticado só para o lado. E se você quisesse fazer para os dois lados?

*Ela tenta desenhar, mas tem muita dificuldade para entender como fazer uma elipse grande, combinando as coordenadas horizontal e vertical. Quando começo a falar que eu quero ela maior, ela começa a procurar pelos ícones, sem critérios de busca, uma ferramenta que ela também não sabe qual é. Quando eu digo que ela tem que "mexer a mão mais", ela consegue.*

[r] Mas ela vai ficar tampando a árvore!!!

[p] Ah, isso vai.

[r] E como que vai ficar depois?

[p] Pois é, o que você acha que podia ter feito?

[r] Seria o contrário?

[p] Sim, então você vai ter que começar de novo.

*Ela estava tentando apagar tudo pelo "Editar – Desfazer"*

[p] Não tem um jeito mais fácil de fazer isso?

*Clicou em "Imagem – Limpar imagem".*

[p] Agora vamos desenhar a árvore.

*Foi direto no pincel.*

[r] Pode desenhar a árvore de cabeça pra baixo?

[p] Não, você precisa desenhar e depois girar.

*Enquanto tentava voltar ao "Editar – Desfazer" para desfazer uma linha que era o tronco da árvore, clicou na tela e fez um pontinho. Ela foi na borracha e apagou esse pontinho, e só depois voltou em "Editar – Desfazer.*

[p] Porque que não desfez, agora?

[r] Ah, porque eu tô na borrachinha?

[p] Será?

*Confusa, sem entender direito o que tinha acontecido, tentando desenhar a elipse, erra de novo, e clicam no menu "Imagem > Limpar imagem".*

*Para sair dos menus e voltar a trabalhar no programa, ela levava o mouse até o meu "Arquivo", clicava na opção "Sair" e depois apertava o botão "Cancelar" na tela de confirmação que aparecia. "Sair", para ela, era sair dos menus. Ela fez isso várias vezes. Desenhando a elipse novamente e o tronco da árvore, ela diz:*

[r] A gente vai descobrir como vira, né?

*Desenhou um tronco muito grande, e não iria caber a copa da árvore*

[r] Não vai caber aqui...

[p] Você pode apagar só isso aqui (a linha grande do tronco que ela desenhou).

[r] Como?

[p] O computador desfaz a última coisa que você fez...

[r] Mas agora desfaz de novo?

[p] Essa foi a última coisa que você fez, não foi?

[r] É porque não tava desfazendo mais...

[p] Porque você tinha feito várias outras coisas depois de fazer isso.

[r] Achei que se eu não desmanchasse com a borrachinha, não dava para desfazer [p] Entendi.

[p] Agora nós temos que virar a árvore, como você acha que vamos fazer isso?

[r] Não sei.

[p] Primeiro temos que marcar a área do desenho que queremos virar, qual ferramenta você acha que usamos para fazer isso?

*Foi direto no comando "Selecionar", identificando pela legenda do ícone, mas não clicou.*

[p] Tem que clicar.

*Ela clicou no ícone mas não sabia usar a ferramenta.*

[r] Como?

[p] Com o mesmo movimento que você fez para desenhar a elipse.

*Ela tentou mas não conseguiu.*

[p] Clique aqui, segure o mouse e leve ele até aqui.

[p] Agora como você vira isso aí?

[r] Não sei.

[p] Então descobre!

*Ela foi passando o mouse por todos os ícones da barra de ferramentas, mas não clicou em nenhum. Não foi aos menus.*

[p] Qual o critério que você usa para procurar?

[r] Meu critério é ir olhando, o que eu achar que é eu clico.

[r] "Selecionar forma livre" não é, acho que é "Imagem". "Inverter".

*Não teve dificuldade para localizar, foi direto no menu correto. Com a janela do comando aberta, ficou lendo em voz alta as opções, tentando decidir em qual delas clicar. As opções eram três, e uma delas, quando clicava, ativava outras três (Girar – 90graus, 180graus, 260graus). Ela tentou clicar em 90graus sem ativar anteriormente o "Girar". As opções estavam desativadas, ela não reconheceu isso.*

[p] Qual a opção que está escolhida no momento?

[r] "Inverter horizontalmente"

[p] Isso!

[r] Mas aí, como eu escolho o 180graus?

[p] O que você tem que fazer para escolher o 180graus? o 180 tá dentro de uma das três [r] Isso aqui é fechar, não... OK, será?

*Ela clicou em ok e o desenho girou horizontalmente, executando o comando que estava ativo. Parecia que ela não tinha a mínima idéia do que estava fazendo. Executou o comando Desfazer novamente, selecionou a imagem (com muita dificuldade) e voltou ao menu "Imagem". Clicou em "Inverter verticalmente" e tentou de novo clicar no 180graus.*

[r] Eu não entendi essa parte aqui. Se for girar é que vai ser noventa, cento e oitenta, duzentos e setenta, então.

*Clicou em girar, ativou as escolhas dos ângulos, escolhei 180graus e clicou em OK* [r] Ficou do jeito que você queria.

[p] Ótimo, agora nós vamos escrever isso aqui: "tarde de vento até as nuvens querem vir para dentro", então, acha uma ferramenta aí que escreve.

*Ela foi direto no lápis.*

[r] Pode ser lápis?

[p] Porque o lápis?

[r] Uai, lápis escreve...

[p] Então vamos lá.

*Quando ela percebeu que teria que desenhar as letras como lápis, disse:*

[r] Eu vou escrever...

[p] O que você acha?

[r] Ai... eu acho que deve ter alguma coisa mais fácil.

*Tentou desenhar alguma coisa e disse:*

[r] Não, não é isso... não é mesmo!

[p] Você tem esse aparelho aqui, o teclado, como você usa ele?

[r] Não sei... tem que mexer na cor, tem né?

[p] Tem, tem que por azul

[r] Não sem como é que faz não (para digitar o texto)

[p] Você tem que achar uma ferramenta para escrever, para ativar o teclado, porque que é a partir dele que você vai digitar. Você precisa dizer para o computador que quer digitar um texto, e onde você quer digitar esse texto. Tem uma ferramenta aí só pra isso. *Ela foi no menu "Editar", leu em voz alta o nome das opções de menu, mas não clicou em nenhuma. Depois foi no menu "Exibir", passou o mouse por todas as opções (de cima pra baixo e de baixo pra cima) e também não clicou em nenhuma. Ficou parada um pouco sobre os comandos "Desfazer" e "Refazer", falou o nome deles em voz alta, mas não clicou. Aí ela foi para o menu "Imagem", mas também não clicou em nenhuma opção, só ficou passando o mouse pelos comandos. Passou para o menu "Arquivo", também passando o mouse por cada opção, ficou até mais tempo sobre as opções "Configurar página" e "Visualizar impressão", mas só clicou na opção "Sair" para*

*sair dos menus.*

*Passou então a procurar pelos ícones. Foi passando em um por um, subvocalizando e lendo as legendas em voz baixa. Quando chegou à ferramenta correta, parou.* [r] Texto. Eu tinha te visto, mas...

*Clicou*

[r] Agora funciona?

[p] Só que aí você tem que escrever dentro da elipse.

*Ela foi passando o mouse novamente pelos ícones, procurando uma ferramenta específica.*

[r] Selecionar?

[p] Boa, mas não é não.

*Foi passando novamente o mouse pelos ícones... mas não encontrou.*

[p] Quando você escolheu a elipse, como você falou para o computador onde queria desenhá-la?

 $[r]$  É direto, é só vir aqui?

[p] Isso, mas por enquanto você só está ensaiando para falar para o computador. para confirmar, você tem que clicar, dar um clique aqui.

*Ela deu um clique, abriu uma caixa de texto pequena. começou a digitar*

[r] Tem que aumentar, né?

[p] É, tem que aumentar, como é que faz?

*Ela tentou fazer, posicionando o ponteiro do mouse sobre os sinalizadores na caixa de texto, mas clicou fora e desativou a caixa de texto.*

[p] Olha, vamos apagar isso aí e começar de novo.

[r] Onde eu apago?

[p] Sumiu, né? sumiu porque, o que é esse negócio que apareceu aí?

*Sobre a barra de menus, apareceu a barra com as ferramentas para texto.*

[r] Mudar o tamanho das letras?

[p] Isso! como é que você faz para sumir ele?

[r] Fechar?

[p] Isso...

*Ela tentou desfazer, mas a caixa de texto ainda estava ativa. Dessa forma, a opção de desfazer estava desativada, e com uma cor mais clara que as outras opções do menu.* [r] Mas não está desfazendo...

*Não percebeu que a caixa de texto estava ativa e que essa situação não lhe permitia desfazer. A pesquisadora teve que intervir, sugerindo que ela desativasse a ferramenta de edição de textos. A estudante desativou essa opção, clicou em Desfazer e voltou à ferramenta de textos, mas só conseguiu delimitar um espaço na tela com a ajuda da pesquisadora.*

[p] Agora tem espaço de sobra para digitar. Como é que você faz para digitar? Tá na cor?

*Digitando.*

[p] Agora você tem que mudar de linha.

[r] Como?

*Não sabia como mudar de linha. Tentou encontrar algum ícone na tela, mas desistiu. A caixa de texto que ela fez era muito grande, e estava com fundo branco. Se ela confirmasse a ação, o fundo branco iria sobrepor a imagem de trás.*

[p] Agora, nós temos que nos preocupar com uma coisa. Você lembra quando me perguntou para que serve isso aqui?

*Apontei para as ferramentas que selecionam se a imagem irá sobrepor a outra ou se ela ficará transparente (abaixo da barra de ícones).*

[p] Essa imagem é que determina se o fundo vai ficar branco ou não. Qual você tem que escolher para não ficar o fundo branco? Para o texto não ficar por cima da imagem? *Clicou na opção correta.*

[p] Agora é o seguinte: enquanto esse negocinho está piscando, e o texto está dentro dessa linha, *v*ocê consegue mexer nele, depois você não consegue mais, só se você fizer tudo de novo. E eu queria que a letra ficasse um pouquinho mais grossa.

[r] Só que saiu... como que eu faço, aquela coisinha que estava aqui em cima?

*Se referindo à barra de ferramentas de edição de texto.*

[p] Como será? Você tem que pedir pra mostrar ela de novo, né?

[r] É, mas eu não sei como ela apareceu!

[p] Ela apareceu assim que você clicou nesse botão aqui (apontou para o botão de texto). O computador está programado para mostrar essa barra toda vez que você clica nesse botão. Só que, como você tirou ela, o computador pensou: então tá, mas não vou colocar ela mais. Quando você quiser, você me avisa.

*Clicou de novo no ícone A, para inserir texto, e desativou a edição do texto. Para ela não digitar de novo, criei uma nova caixa de texto, digitei dentro ele qualquer coisa e pedi que ela procurasse a ferramenta que coloca negrito.*

[p] Então, onde é que você acha que vai encontrar de novo aquele negócio que sumiu, para colocar a letra mais grossa?

[r] A lupa tem a ver?

[p] Não... você pensou na idéia de...

[r] Aumentar.

*Procurou mais uma vez pelos ícones, e foi para o menu "Imagem".*

[p] Você vai ter que pedir pro computador pra mostrar aquela tela de novo, pra só então você poder aumentar.

*Lendo o nome das opções do menu "Imagens".*

[r] "Atributos"? O que é "Atributos"?

[p] Você está dentro de "Imagem", não é? E você está mexendo com texto.

*Ficou parada em "Inverter Cores".*

[p] "Inverter Cores", será?

[r] Acho que não.

[p] Tenta outro menu, quem sabe?

*Clicou no menu "Cores - Editar Cores".*

[r] Editar cores... se eu clicar aqui o que acontece?

[p] Não sei... pode tentar.

*Clicou em "Editar Cores", e apareceu a tabela de cores editáveis. Leu todos os nomes de campos da tela e fechou. Não era ali que iria encontrar o que estava procurando.*

[r] Não posso pedir "Ajuda"?

[p] Clica lá no "Ajuda" então, pra você ver o que vai acontecer.

*Clicou*

[p] Se você fosse pedir informação sobre como engrossar o texto, onde você iria? Ela ficou olhando para a tela uns 30 segundos e depois disse:

[r] Não sei.

[p] Então tenta outra coisa.

*Clicou no menu "Exibir", passando o mouse pelas opções e lendo-as em voz alta. Localizou a "Barra de ferramentas de texto".*

 $[r]$  É por aí?

[p] Tenta...

*Clicou.*

[p] Isso... esse negocinho aqui se chama "Barra de Ferramentas", é um lugar onde tem várias ferramentas. Onde você acha que pode clicar aí para deixar a letra mais forte? *Foi passando o mouse pela barra de ferramentas, leu o nome da fonte em voz alta (Ocidental) e localizou o "N", que coloca a letra em negrito.*

 $[r]$  É isso daqui?

 $[p]$  É isso mesmo.

*Ela topou fazer direito no círculo. Para adiantar, eu apaguei o texto anterior.*

[p] Agora você só tem que digitar o texto e pôr negrito.

*Clicou primeiro na ferramenta Pincel e levou o mouse para dentro da elipse, para digitar.*

[r] Não, não é pincel, é texto.

*Clicou na ferramenta de texto, delimitou o espaço com dificuldade. Assim que terminou de digitar o texto, clicou de novo na ferramenta negrito.*

[r] Não posso mais ficar, preciso ir embora, desculpa.

[p] Tudo bem, vamos fazer esses brancos aqui e acabou. Como é que você acha que vai fazer isso?

[r] Peraí, eu vi alguma coisa lá em cima. É o spray, não é?

[p] Aham, clica nele.

*Fez sem problemas.*

*Clicou na opção com espessura maior e alterou a cor corretamente.*

## **Gustavo**

[p] Eu tenho aqui duas opções para você fazer. Essa daqui no Power Point, e essa daqui no Paint. Aí eu queria que você desse uma olhada...

[s2] Essa daqui, no Paint?

[p] É, essa daqui no Paint. Não precisa fazer igualzinho não, quero que fique o mais parecido possível. Eu queria que você desse uma olhada nos dois e me falasse qual acha mais difícil de fazer, que você teria mais dificuldade.

[s2] Esse aqui.

*Apontando para o desenho do Paint.*

[p] Então você vai abrir o Paint, vai fazendo e vai me falando. "Ah, isso aqui eu não sei como é que faz, eu imagino que faça assim. Eu acho que pode ser por esse caminho, acho que aquele ícone ali faz o que eu tô pensando que quero fazer." Então mãos à obra.

*O computador estava no descanso de tela, e ele mexeu o mouse para sair, sem maiores problemas. O Power Point estava aberto, e ele perguntou:*

[s2] Pode fechar isso aqui?

[p] Pode, a gente tava treinando.

*Ele fechou sem problemas (sabia fazer). Na tela de "Salvar", clicou no "Não" direto. Acessou o botão Iniciar e foi até o ícone do Paint no menu Acessórios. Sabia o caminho.*

*No programa, clicou na ferramenta de elipse, e desenhou uma bem pequena porque soltou o mouse antes da hora.*

[p] Você pode desmanchar se não deu certo...

*Tentou fazer outra elipse, também soltou antes da hora.*

[p] Você pode desmanchar...

*Foi direto na opção "Imagem > Limpar Imagem".*

*Fez outra elipse, um pouco maior mas ainda pequena. Clicou no spray, e clicou duas vezes na barra de cores. Abriu a caixa de ferramenta "Cores", mas acidentalmente. Fechou imediatamente.*

*Estava tentando desenhar a árvore com o spray.*

[p] Existe outra ferramenta na tela para você fazer a árvore?

[s2] Tem o lápis, que é mais fino, e tem o pincel também, que dá pra engrossar.

[p] Ok, tudo bem, pode fazer com o spray.

[s2] Onde tem o "menos" aqui, hem?

*Procurando o sinal de subtrair no teclado para diminuir a espessura do spray.*

[p] Você está tentando diminuir, né? Tenta fazer pela interface, por aqui, pela tela.

*Clicou no menu "Editar". Depois foi em "Exibir" e escondeu a barra de ícones. Voltou em "Exibir" e tornou a exibir a barra. Foi até o menu "Arquivo".*

[p] Você está procurando o quê?

[s2] Um botão para diminuir.

[p] Você tem algum critério?

[s2] O "Editar" foi o principal, mas como eu não achei, fui no "Arquivo". Depois, fui procurando pela ordem dos menus mesmo.

[p] Procure pelos ícones também.

*Ele ficou um tempo observando os ícones e encontrou as opções acessórias do Spray, selecionando a maior delas. Alterou a cor para verde para desenhar a copa da árvore.* [s2] Tá diferente esse verde.

[p] Você pode fazer uma cor.

*Clicou duas vezes na barra de cores novamente, hesitando um pouco clicou em "Definir cores personalizadas" na janela de "Cores". Movimentou-se pelo espectro de cores sem problema.*

[p] Vou pedir para você começar de novo, para eu te falar uma coisa.

*Foi direto em "Imagem > Limpar imagem". Clicou na ferramenta errada, e antes de fechar a janela errada que abriu, voltou ao menu. Sem sucesso para abrir o menu, fechou a janela ativa.*

[p] Você tentou acessar a ferramenta mas antes você tinha clicado em "Atributos". Aí você tentou voltar lá. Porquê que não deu?

[s2] Porque essa caixinha estava aberta antes. E eu preciso fechar ela primeiro. [p] Isso, beleza.

*Em seguida fez uma elipse bem maior, mas aí sem querer fez duas elipses, uma em cima da outra.*

[p] Você pode desmanchar a últma coisa que você fez no computador, sabe como é? [s2] Deixa eu ver, "Arquivo"... É porque normalmente tem aquela "setinha" do voltar. *Fez o movimento da setinha com a mão.*

*Passou pelo menu "Arquivo" rapidamente, passou pelo "Editar", foi até o "Exibir" e voltou ao "Editar". Clicou no "Desfazer" mas o primeiro clique não desmanchou a elipse duplicada. Ele voltou até o comando e repetiu a operação. Sabia como funcionava a ferramenta.*

[p] Outra coisa: você está desenhando a árvore de cabeça pra baixo. Só que eu quero que você desenhe ela normal e depois vire-a.

*Começou a desenhar a árvore. Fez o tronco, escolheu o verde personalizado (clicando duas vezes na barra de cores) e desenhou a copa da árvore.*

[s2] O que está escrito aí?

[p] Tarde de vento, até as nuvens querem vir para dentro.

*Clicou no balde de tinta, escolheu o cinza e pintou o interior da elipse. Como o cinza era mais escuro, escolheu um tom mais claro e pintou de novo. Clicou no spray, escolheu a cor branca, escolheu a espessura mais grossa do spray e fez os "chuviscos" na imagem.*

*Clicou no ícone "Selecionar", clicou na opção que deixa a seleção transparente e fez um quadro na tela para escrever o texto.*

[p] Entendi o que você quer fazer. Você está querendo...

[s2] A caixa de texto. Só que eu achei a coisa errada.

*Clicou em "Editar > Desfazer"*

[s2] A caixa de texto provavelmente é esse "azinho" aqui.

*Clicou no "A", delimitou um espaço para digitar e começou a escrever, mas a cor estava branca. Procurou na barra de ferramentas de texto que apareceu um local para inserir a cor.*

[s2] Não tem cor aqui...

*Foi direto na barra de cores para alterar a cor. Digitou o texto em XXX segundos.*

[p] Isso, agora você vai colocar o negrito...

*Para selecionar o texto e colocar negrito, usou a combinação seta + shift do teclado. Mas errou e o texto perdeu a propriedade de edição. Como a barra de ferramenta de texto sobrepunha a barra de menus, ele clicou sobre ela e arrastou, segurando a barra de títulos. Usou a ferramenta de "Desfazer" três vezes. Sem sucesso, tentou com as teclas "Delete" e "Backspace" do teclado.*

[p] O que você está tentando fazer?

[s2] Estou tentando apagar o texto.

[p] Tem um comando que está ativo.

*Acidentalmente, ele clica fora e percebe que a ferramenta de textos estava ativada e foi desativada nesse momento.*

[p] Qual desses botões está ativado agora?

 $[s2]$  O "A".

[p] Porque?

[s2] Ah, porque ele tá, como se estivesse ... pressionado.

*Faz o movimento de pressionar alguma coisa com a mão.*

[p] Então qualquer coisa que você fizer agora, vai ficar inativa, porque é a ferramenta de texto que está funcionando.

[s2] Só que eu não saberia voltar para essa caixa de texto.

[p] É porque o Paint, ele não edita um texto de novo. Depois que você digita um texto e sai da caixa de texto dele, você não consegue voltar a esse texto e editar ele de novo.

*Fez sinal positivo com a cabeça, entendendo o significado de "editar". Clicou em Editar > Desfazer, criou novamente um espaço para digitar usando o "A", digitou o*

*texto em XXX segundos, e clicou em negrito.*

[p] Só que o "dentro" foi pra outra linha. Como você faz pra colocar tudo na mesma linha?

[s2] Esticando essa caixa de texto.

*Esticou.*

[p] O que você quer fazer agora?

[s2] A carta.

[p] E a árvore, vai ficar de cabeça pra cima?

[s2] Não sei...

[p] Tenta!

[s2] Deixa eu ver... imagem

*Clicou no menu "Imagem > Inverter/Girar"*

[s2] Esse "Inverter/Girar", só que eu tenho que selecionar a árvore primeiro, senão vai virar tudo.

[p] Exatamente.

[s2] Como que eu aciono... aqui?

*Clicou em "Selecionar" e selecionou a árvore com um quadrado.*

[p] Antes de você fazer, o que acha que vai acontecer? Você acha que vai ficar assim? *Apontei para o desenho no papel.*

[s2] Não, vai virar tudo assim.

*Fez o gesto com a mão.*

[s2] Vai ficar tudo ao contrário.

[p] Tá bom, então beleza, não precisa virar não. É porque o Paint, pra você virar uma imagem, você teria que fazer isso antes. Você poderia ter desenhado a árvore fora da elipse, girado e arrastado ela para lá. Mas pode deixar ela assim mesmo, vamos fazer a carta.

*Clicou no ícone de retângulo com bordas arredondadas, fez o retângulo na tela, clicou no ícone de linha, fez as linhas, selecionou o texto, criou o espaço para digitação, digitou o texto. Dessa vez, quando percebeu que a caixa de texto seria pequena, conseguiu com o mouse arrastá-la e aumentá-la.*

[p] Para fazer as gotinhas, tenta achar outra ferramenta sem ser o spray.

*Passou o mouse sobre o ícone do lápis, mas clicou no ícone do pincel.*

[p] Presta atenção que elas são iguaizinhas, você não vai conseguir fazer cinco gotas iguais.

*Desenhou uma, clicou no menu "Imagem", clicou no menu "Exibir" e no "Editar".* [p] O que você está pensando em fazer?

[s2] Eu estava pensando em selecioná-la e copiá-la.

[p] Isso!

[s2] Daí copiar e colar várias vezes.

[p] Isso, beleza.

[s2] Mas eu estava procurando um atalho ali, porque talvez não fosse necessário fazer isso.

[p] Ah, entendi.

*Selecionou o desenho da gota e clicou Ctrl + C para copiar, e em seguida clicou no Ctrl + V várias vezes para colar várias gotas, mas uma se sobrepôs à outra, e ele não conseguia mais arrastá-las para colocá-las no envelope.*

[s2] Esse negócio que aconteceu aqui deve ser o mesmo do texto.

[p] Eu vou colar uma gota aqui. Se eu te pedisse para aumentar o tamanho dela?

[s2] É só clicar nessas coisinhas azuis aqui e arrastar, pra cima ou pra baixo.

[p] E se fosse para aumentar proporcionalmente?

[s2] É só clicar nessa daqui, maior.

[p] Isso. Agora vamos fazer isso aqui.

[s2] Esse vai ser o mais difícil.

*Clicou no texto e fez um retângulo para digitar.*

[p] Como que você imagina que vai fazer isso daqui?

[s2] Não tenho idéia

[p] Mas você está fazendo uma coisa aí, não está?

[s2] Ah, eu estava pensando em digitar uma palavra, e depois achar uma forma de girar ela. Só não sei se eu vou conseguir...

[p] Isso mesmo, pode fazer.

*Digitou a primeira palavra, saiu da caixa de texto clicando fora dela, apontou o mouse sobre a ferramenta "selecionar forma livre", mas não clicou. Clicou na ferramenta de "Selecionar", selecionou o texto.*

[s2] Não tem nem um recurso de girar aqui.

[p] Que recurso você estava procurando?

[s2] Eu estou indo pelos recursos do Word, que quando você clica aparece uma setinha de girar.

*Clicou no menu "Arquivo", depois "Editar", "Exibir", e clicou em "Imagem > Alongar/Inclinar". Escolheu as medidas corretas e clicou em OK.*

*Digitou todos os textos corretamente e alterou os ângulos, sem problemas.*

## **Livros Grátis**

( <http://www.livrosgratis.com.br> )

Milhares de Livros para Download:

[Baixar](http://www.livrosgratis.com.br/cat_1/administracao/1) [livros](http://www.livrosgratis.com.br/cat_1/administracao/1) [de](http://www.livrosgratis.com.br/cat_1/administracao/1) [Administração](http://www.livrosgratis.com.br/cat_1/administracao/1) [Baixar](http://www.livrosgratis.com.br/cat_2/agronomia/1) [livros](http://www.livrosgratis.com.br/cat_2/agronomia/1) [de](http://www.livrosgratis.com.br/cat_2/agronomia/1) [Agronomia](http://www.livrosgratis.com.br/cat_2/agronomia/1) [Baixar](http://www.livrosgratis.com.br/cat_3/arquitetura/1) [livros](http://www.livrosgratis.com.br/cat_3/arquitetura/1) [de](http://www.livrosgratis.com.br/cat_3/arquitetura/1) [Arquitetura](http://www.livrosgratis.com.br/cat_3/arquitetura/1) [Baixar](http://www.livrosgratis.com.br/cat_4/artes/1) [livros](http://www.livrosgratis.com.br/cat_4/artes/1) [de](http://www.livrosgratis.com.br/cat_4/artes/1) [Artes](http://www.livrosgratis.com.br/cat_4/artes/1) [Baixar](http://www.livrosgratis.com.br/cat_5/astronomia/1) [livros](http://www.livrosgratis.com.br/cat_5/astronomia/1) [de](http://www.livrosgratis.com.br/cat_5/astronomia/1) [Astronomia](http://www.livrosgratis.com.br/cat_5/astronomia/1) [Baixar](http://www.livrosgratis.com.br/cat_6/biologia_geral/1) [livros](http://www.livrosgratis.com.br/cat_6/biologia_geral/1) [de](http://www.livrosgratis.com.br/cat_6/biologia_geral/1) [Biologia](http://www.livrosgratis.com.br/cat_6/biologia_geral/1) [Geral](http://www.livrosgratis.com.br/cat_6/biologia_geral/1) [Baixar](http://www.livrosgratis.com.br/cat_8/ciencia_da_computacao/1) [livros](http://www.livrosgratis.com.br/cat_8/ciencia_da_computacao/1) [de](http://www.livrosgratis.com.br/cat_8/ciencia_da_computacao/1) [Ciência](http://www.livrosgratis.com.br/cat_8/ciencia_da_computacao/1) [da](http://www.livrosgratis.com.br/cat_8/ciencia_da_computacao/1) [Computação](http://www.livrosgratis.com.br/cat_8/ciencia_da_computacao/1) [Baixar](http://www.livrosgratis.com.br/cat_9/ciencia_da_informacao/1) [livros](http://www.livrosgratis.com.br/cat_9/ciencia_da_informacao/1) [de](http://www.livrosgratis.com.br/cat_9/ciencia_da_informacao/1) [Ciência](http://www.livrosgratis.com.br/cat_9/ciencia_da_informacao/1) [da](http://www.livrosgratis.com.br/cat_9/ciencia_da_informacao/1) [Informação](http://www.livrosgratis.com.br/cat_9/ciencia_da_informacao/1) [Baixar](http://www.livrosgratis.com.br/cat_7/ciencia_politica/1) [livros](http://www.livrosgratis.com.br/cat_7/ciencia_politica/1) [de](http://www.livrosgratis.com.br/cat_7/ciencia_politica/1) [Ciência](http://www.livrosgratis.com.br/cat_7/ciencia_politica/1) [Política](http://www.livrosgratis.com.br/cat_7/ciencia_politica/1) [Baixar](http://www.livrosgratis.com.br/cat_10/ciencias_da_saude/1) [livros](http://www.livrosgratis.com.br/cat_10/ciencias_da_saude/1) [de](http://www.livrosgratis.com.br/cat_10/ciencias_da_saude/1) [Ciências](http://www.livrosgratis.com.br/cat_10/ciencias_da_saude/1) [da](http://www.livrosgratis.com.br/cat_10/ciencias_da_saude/1) [Saúde](http://www.livrosgratis.com.br/cat_10/ciencias_da_saude/1) [Baixar](http://www.livrosgratis.com.br/cat_11/comunicacao/1) [livros](http://www.livrosgratis.com.br/cat_11/comunicacao/1) [de](http://www.livrosgratis.com.br/cat_11/comunicacao/1) [Comunicação](http://www.livrosgratis.com.br/cat_11/comunicacao/1) [Baixar](http://www.livrosgratis.com.br/cat_12/conselho_nacional_de_educacao_-_cne/1) [livros](http://www.livrosgratis.com.br/cat_12/conselho_nacional_de_educacao_-_cne/1) [do](http://www.livrosgratis.com.br/cat_12/conselho_nacional_de_educacao_-_cne/1) [Conselho](http://www.livrosgratis.com.br/cat_12/conselho_nacional_de_educacao_-_cne/1) [Nacional](http://www.livrosgratis.com.br/cat_12/conselho_nacional_de_educacao_-_cne/1) [de](http://www.livrosgratis.com.br/cat_12/conselho_nacional_de_educacao_-_cne/1) [Educação - CNE](http://www.livrosgratis.com.br/cat_12/conselho_nacional_de_educacao_-_cne/1) [Baixar](http://www.livrosgratis.com.br/cat_13/defesa_civil/1) [livros](http://www.livrosgratis.com.br/cat_13/defesa_civil/1) [de](http://www.livrosgratis.com.br/cat_13/defesa_civil/1) [Defesa](http://www.livrosgratis.com.br/cat_13/defesa_civil/1) [civil](http://www.livrosgratis.com.br/cat_13/defesa_civil/1) [Baixar](http://www.livrosgratis.com.br/cat_14/direito/1) [livros](http://www.livrosgratis.com.br/cat_14/direito/1) [de](http://www.livrosgratis.com.br/cat_14/direito/1) [Direito](http://www.livrosgratis.com.br/cat_14/direito/1) [Baixar](http://www.livrosgratis.com.br/cat_15/direitos_humanos/1) [livros](http://www.livrosgratis.com.br/cat_15/direitos_humanos/1) [de](http://www.livrosgratis.com.br/cat_15/direitos_humanos/1) [Direitos](http://www.livrosgratis.com.br/cat_15/direitos_humanos/1) [humanos](http://www.livrosgratis.com.br/cat_15/direitos_humanos/1) [Baixar](http://www.livrosgratis.com.br/cat_16/economia/1) [livros](http://www.livrosgratis.com.br/cat_16/economia/1) [de](http://www.livrosgratis.com.br/cat_16/economia/1) [Economia](http://www.livrosgratis.com.br/cat_16/economia/1) [Baixar](http://www.livrosgratis.com.br/cat_17/economia_domestica/1) [livros](http://www.livrosgratis.com.br/cat_17/economia_domestica/1) [de](http://www.livrosgratis.com.br/cat_17/economia_domestica/1) [Economia](http://www.livrosgratis.com.br/cat_17/economia_domestica/1) [Doméstica](http://www.livrosgratis.com.br/cat_17/economia_domestica/1) [Baixar](http://www.livrosgratis.com.br/cat_18/educacao/1) [livros](http://www.livrosgratis.com.br/cat_18/educacao/1) [de](http://www.livrosgratis.com.br/cat_18/educacao/1) [Educação](http://www.livrosgratis.com.br/cat_18/educacao/1) [Baixar](http://www.livrosgratis.com.br/cat_19/educacao_-_transito/1) [livros](http://www.livrosgratis.com.br/cat_19/educacao_-_transito/1) [de](http://www.livrosgratis.com.br/cat_19/educacao_-_transito/1) [Educação - Trânsito](http://www.livrosgratis.com.br/cat_19/educacao_-_transito/1) [Baixar](http://www.livrosgratis.com.br/cat_20/educacao_fisica/1) [livros](http://www.livrosgratis.com.br/cat_20/educacao_fisica/1) [de](http://www.livrosgratis.com.br/cat_20/educacao_fisica/1) [Educação](http://www.livrosgratis.com.br/cat_20/educacao_fisica/1) [Física](http://www.livrosgratis.com.br/cat_20/educacao_fisica/1) [Baixar](http://www.livrosgratis.com.br/cat_21/engenharia_aeroespacial/1) [livros](http://www.livrosgratis.com.br/cat_21/engenharia_aeroespacial/1) [de](http://www.livrosgratis.com.br/cat_21/engenharia_aeroespacial/1) [Engenharia](http://www.livrosgratis.com.br/cat_21/engenharia_aeroespacial/1) [Aeroespacial](http://www.livrosgratis.com.br/cat_21/engenharia_aeroespacial/1) [Baixar](http://www.livrosgratis.com.br/cat_22/farmacia/1) [livros](http://www.livrosgratis.com.br/cat_22/farmacia/1) [de](http://www.livrosgratis.com.br/cat_22/farmacia/1) [Farmácia](http://www.livrosgratis.com.br/cat_22/farmacia/1) [Baixar](http://www.livrosgratis.com.br/cat_23/filosofia/1) [livros](http://www.livrosgratis.com.br/cat_23/filosofia/1) [de](http://www.livrosgratis.com.br/cat_23/filosofia/1) [Filosofia](http://www.livrosgratis.com.br/cat_23/filosofia/1) [Baixar](http://www.livrosgratis.com.br/cat_24/fisica/1) [livros](http://www.livrosgratis.com.br/cat_24/fisica/1) [de](http://www.livrosgratis.com.br/cat_24/fisica/1) [Física](http://www.livrosgratis.com.br/cat_24/fisica/1) [Baixar](http://www.livrosgratis.com.br/cat_25/geociencias/1) [livros](http://www.livrosgratis.com.br/cat_25/geociencias/1) [de](http://www.livrosgratis.com.br/cat_25/geociencias/1) [Geociências](http://www.livrosgratis.com.br/cat_25/geociencias/1) [Baixar](http://www.livrosgratis.com.br/cat_26/geografia/1) [livros](http://www.livrosgratis.com.br/cat_26/geografia/1) [de](http://www.livrosgratis.com.br/cat_26/geografia/1) [Geografia](http://www.livrosgratis.com.br/cat_26/geografia/1) [Baixar](http://www.livrosgratis.com.br/cat_27/historia/1) [livros](http://www.livrosgratis.com.br/cat_27/historia/1) [de](http://www.livrosgratis.com.br/cat_27/historia/1) [História](http://www.livrosgratis.com.br/cat_27/historia/1) [Baixar](http://www.livrosgratis.com.br/cat_31/linguas/1) [livros](http://www.livrosgratis.com.br/cat_31/linguas/1) [de](http://www.livrosgratis.com.br/cat_31/linguas/1) [Línguas](http://www.livrosgratis.com.br/cat_31/linguas/1)

[Baixar](http://www.livrosgratis.com.br/cat_28/literatura/1) [livros](http://www.livrosgratis.com.br/cat_28/literatura/1) [de](http://www.livrosgratis.com.br/cat_28/literatura/1) [Literatura](http://www.livrosgratis.com.br/cat_28/literatura/1) [Baixar](http://www.livrosgratis.com.br/cat_30/literatura_de_cordel/1) [livros](http://www.livrosgratis.com.br/cat_30/literatura_de_cordel/1) [de](http://www.livrosgratis.com.br/cat_30/literatura_de_cordel/1) [Literatura](http://www.livrosgratis.com.br/cat_30/literatura_de_cordel/1) [de](http://www.livrosgratis.com.br/cat_30/literatura_de_cordel/1) [Cordel](http://www.livrosgratis.com.br/cat_30/literatura_de_cordel/1) [Baixar](http://www.livrosgratis.com.br/cat_29/literatura_infantil/1) [livros](http://www.livrosgratis.com.br/cat_29/literatura_infantil/1) [de](http://www.livrosgratis.com.br/cat_29/literatura_infantil/1) [Literatura](http://www.livrosgratis.com.br/cat_29/literatura_infantil/1) [Infantil](http://www.livrosgratis.com.br/cat_29/literatura_infantil/1) [Baixar](http://www.livrosgratis.com.br/cat_32/matematica/1) [livros](http://www.livrosgratis.com.br/cat_32/matematica/1) [de](http://www.livrosgratis.com.br/cat_32/matematica/1) [Matemática](http://www.livrosgratis.com.br/cat_32/matematica/1) [Baixar](http://www.livrosgratis.com.br/cat_33/medicina/1) [livros](http://www.livrosgratis.com.br/cat_33/medicina/1) [de](http://www.livrosgratis.com.br/cat_33/medicina/1) [Medicina](http://www.livrosgratis.com.br/cat_33/medicina/1) [Baixar](http://www.livrosgratis.com.br/cat_34/medicina_veterinaria/1) [livros](http://www.livrosgratis.com.br/cat_34/medicina_veterinaria/1) [de](http://www.livrosgratis.com.br/cat_34/medicina_veterinaria/1) [Medicina](http://www.livrosgratis.com.br/cat_34/medicina_veterinaria/1) [Veterinária](http://www.livrosgratis.com.br/cat_34/medicina_veterinaria/1) [Baixar](http://www.livrosgratis.com.br/cat_35/meio_ambiente/1) [livros](http://www.livrosgratis.com.br/cat_35/meio_ambiente/1) [de](http://www.livrosgratis.com.br/cat_35/meio_ambiente/1) [Meio](http://www.livrosgratis.com.br/cat_35/meio_ambiente/1) [Ambiente](http://www.livrosgratis.com.br/cat_35/meio_ambiente/1) [Baixar](http://www.livrosgratis.com.br/cat_36/meteorologia/1) [livros](http://www.livrosgratis.com.br/cat_36/meteorologia/1) [de](http://www.livrosgratis.com.br/cat_36/meteorologia/1) [Meteorologia](http://www.livrosgratis.com.br/cat_36/meteorologia/1) [Baixar](http://www.livrosgratis.com.br/cat_45/monografias_e_tcc/1) [Monografias](http://www.livrosgratis.com.br/cat_45/monografias_e_tcc/1) [e](http://www.livrosgratis.com.br/cat_45/monografias_e_tcc/1) [TCC](http://www.livrosgratis.com.br/cat_45/monografias_e_tcc/1) [Baixar](http://www.livrosgratis.com.br/cat_37/multidisciplinar/1) [livros](http://www.livrosgratis.com.br/cat_37/multidisciplinar/1) [Multidisciplinar](http://www.livrosgratis.com.br/cat_37/multidisciplinar/1) [Baixar](http://www.livrosgratis.com.br/cat_38/musica/1) [livros](http://www.livrosgratis.com.br/cat_38/musica/1) [de](http://www.livrosgratis.com.br/cat_38/musica/1) [Música](http://www.livrosgratis.com.br/cat_38/musica/1) [Baixar](http://www.livrosgratis.com.br/cat_39/psicologia/1) [livros](http://www.livrosgratis.com.br/cat_39/psicologia/1) [de](http://www.livrosgratis.com.br/cat_39/psicologia/1) [Psicologia](http://www.livrosgratis.com.br/cat_39/psicologia/1) [Baixar](http://www.livrosgratis.com.br/cat_40/quimica/1) [livros](http://www.livrosgratis.com.br/cat_40/quimica/1) [de](http://www.livrosgratis.com.br/cat_40/quimica/1) [Química](http://www.livrosgratis.com.br/cat_40/quimica/1) [Baixar](http://www.livrosgratis.com.br/cat_41/saude_coletiva/1) [livros](http://www.livrosgratis.com.br/cat_41/saude_coletiva/1) [de](http://www.livrosgratis.com.br/cat_41/saude_coletiva/1) [Saúde](http://www.livrosgratis.com.br/cat_41/saude_coletiva/1) [Coletiva](http://www.livrosgratis.com.br/cat_41/saude_coletiva/1) [Baixar](http://www.livrosgratis.com.br/cat_42/servico_social/1) [livros](http://www.livrosgratis.com.br/cat_42/servico_social/1) [de](http://www.livrosgratis.com.br/cat_42/servico_social/1) [Serviço](http://www.livrosgratis.com.br/cat_42/servico_social/1) [Social](http://www.livrosgratis.com.br/cat_42/servico_social/1) [Baixar](http://www.livrosgratis.com.br/cat_43/sociologia/1) [livros](http://www.livrosgratis.com.br/cat_43/sociologia/1) [de](http://www.livrosgratis.com.br/cat_43/sociologia/1) [Sociologia](http://www.livrosgratis.com.br/cat_43/sociologia/1) [Baixar](http://www.livrosgratis.com.br/cat_44/teologia/1) [livros](http://www.livrosgratis.com.br/cat_44/teologia/1) [de](http://www.livrosgratis.com.br/cat_44/teologia/1) [Teologia](http://www.livrosgratis.com.br/cat_44/teologia/1) [Baixar](http://www.livrosgratis.com.br/cat_46/trabalho/1) [livros](http://www.livrosgratis.com.br/cat_46/trabalho/1) [de](http://www.livrosgratis.com.br/cat_46/trabalho/1) [Trabalho](http://www.livrosgratis.com.br/cat_46/trabalho/1) [Baixar](http://www.livrosgratis.com.br/cat_47/turismo/1) [livros](http://www.livrosgratis.com.br/cat_47/turismo/1) [de](http://www.livrosgratis.com.br/cat_47/turismo/1) [Turismo](http://www.livrosgratis.com.br/cat_47/turismo/1)